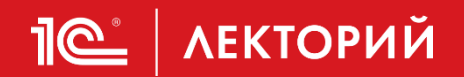

## **Учет расчетов на ЕНС в «1С:Бухгалтерии 8» (ред. 3.0), ответы на частые вопросы**

**Калинина Елена Николаевна** 

Эксперт 1С

**09 ноября 2023 г.**

## **Сегодня в программе**

- 1. [Учет налогов в «1С:Бухгалтерии 8» редакции 3.0](#page-2-0)
- 2. Отражение изменений законодательства [в части ЕНС в «1С Бухгалтерии 8» \(ред. 3.0\)](#page-34-0)
- 3. [Контроль состояния ЕНС в 1С \(по данным АИС Налог-3\)](#page-82-0)
- 4. [Варианты сверки с ФНС](#page-109-0)
- 5. [Ответы на вопросы](#page-122-0)

## <span id="page-2-0"></span>**Учет налогов в «1С:Бухгалтерии 8» редакции 3.0**

#### **Калинина Елена Николаевна**

Эксперт 1С

**09 ноября 2023 г.**

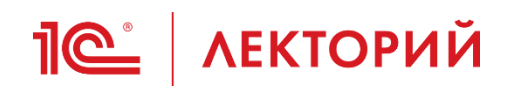

• Об исчисленных суммах налогов нужно

уведомлять ФНС

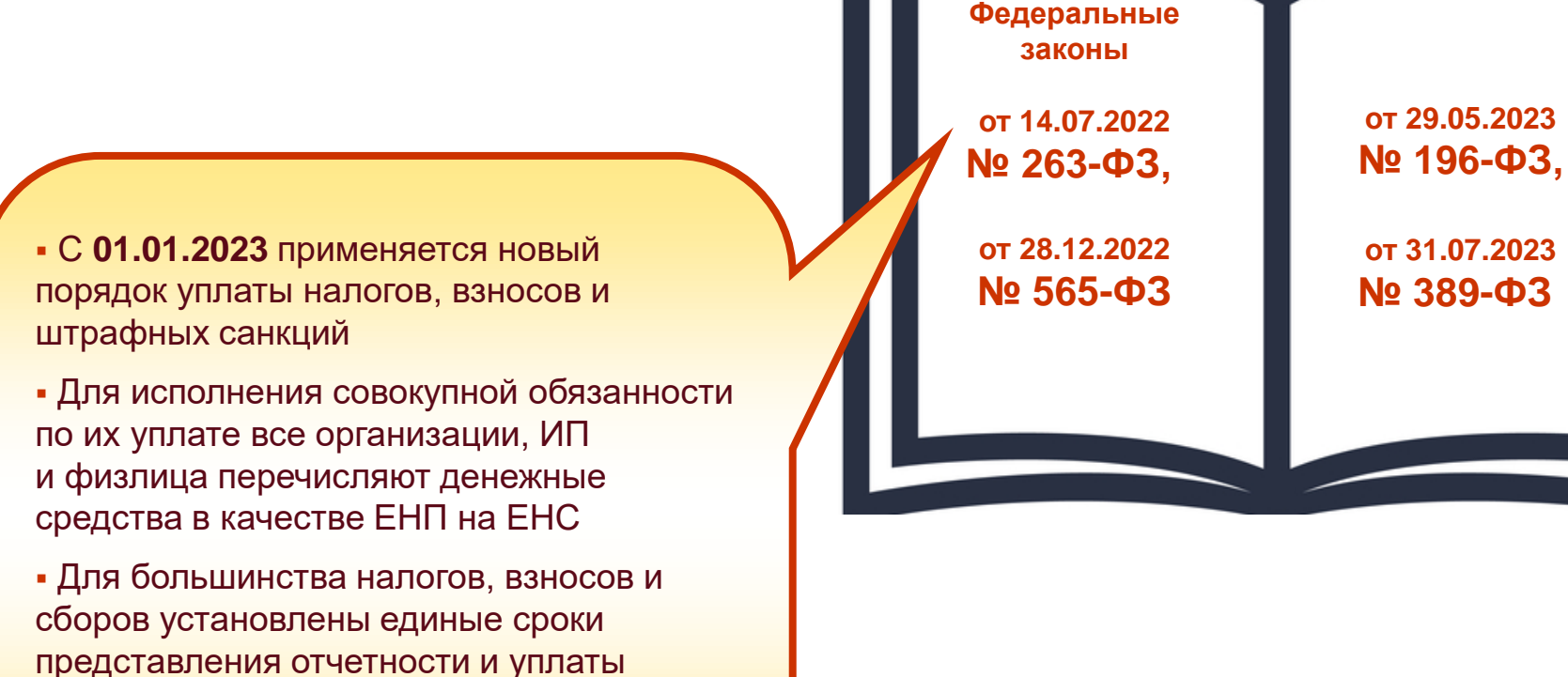

## **ПО | ЛЕКТОРИЙ** Счет учета расчетов по ЕНС

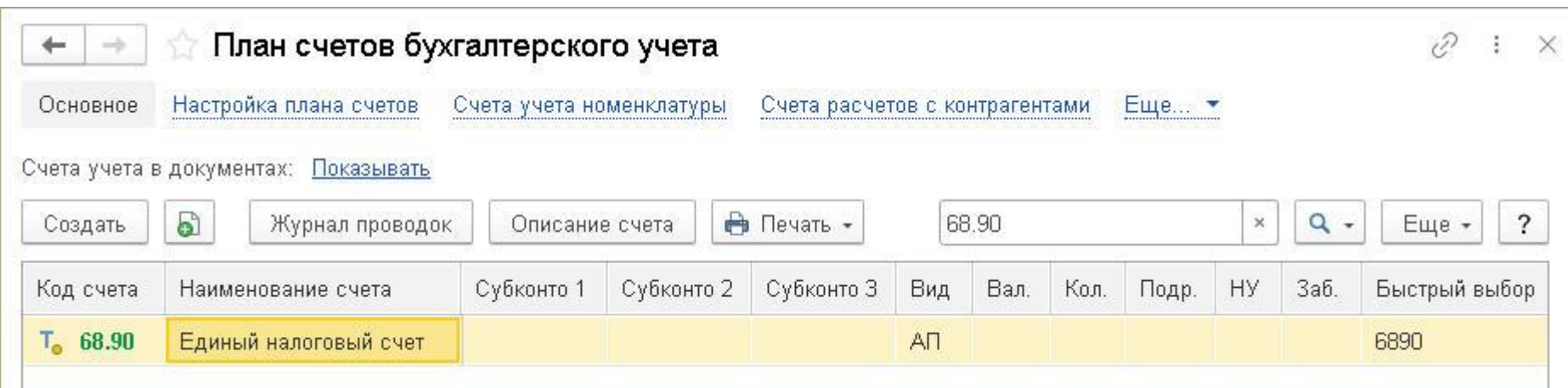

Для обобщения информации о совокупной налоговой обязанности и перечисленных денежных средствах путем уплаты ЕНП в *Плане счетов* программы предназначен счет **68.90 «Единый налоговый счет»**

## **ПО | ЛЕКТОРИЙ Аналитический учет расчетов по ЕНС**

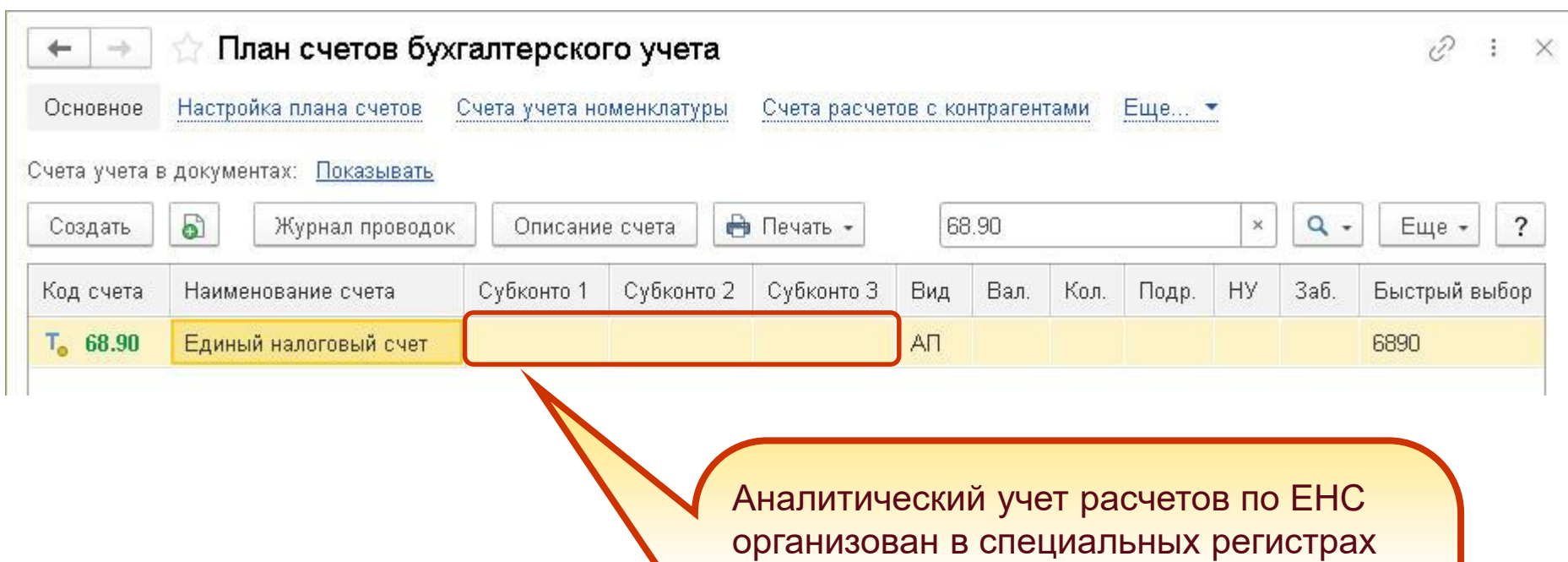

накопления:

▪ *Расчеты по единому налоговому счету*

▪ *Расчеты по налогам на едином налоговом счете*

▪ *Расчеты по санкциям на едином налоговом счете*

## Пе | ЛЕКТОРИЙ Аналитический учет расчетов по ЕНС

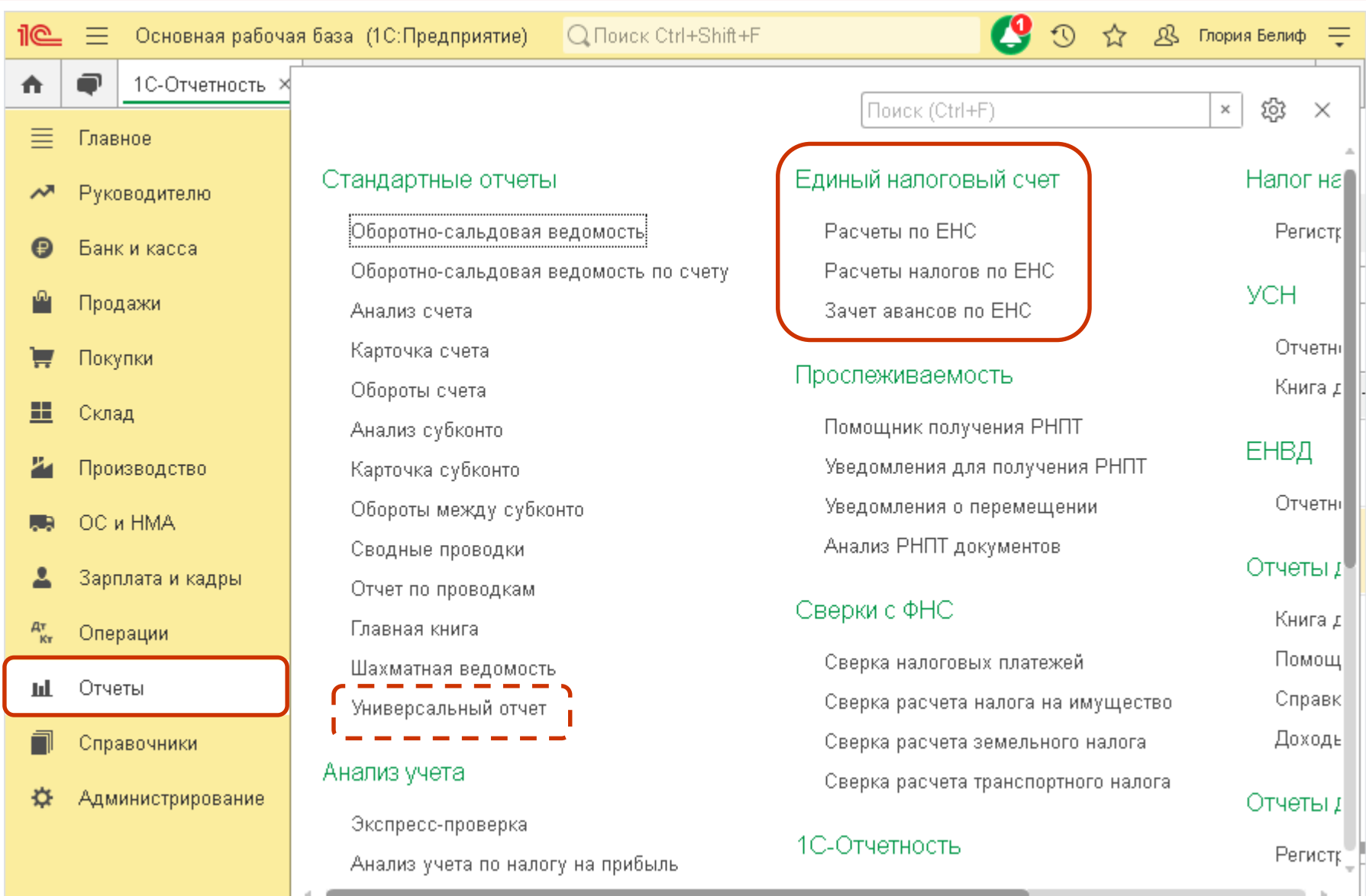

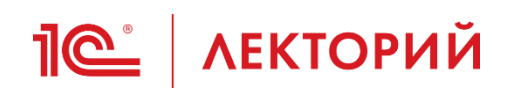

## **Методическая поддержка**

### «1С:Бухгалтерия 8» (ред. 3.0): как сформировать отчеты по регистрам ЕНС (+ видео)

**BUH.RU**

Видеоролик выполнен в программе «IC:Бухгалтерия 8» версии 3.0.143.32

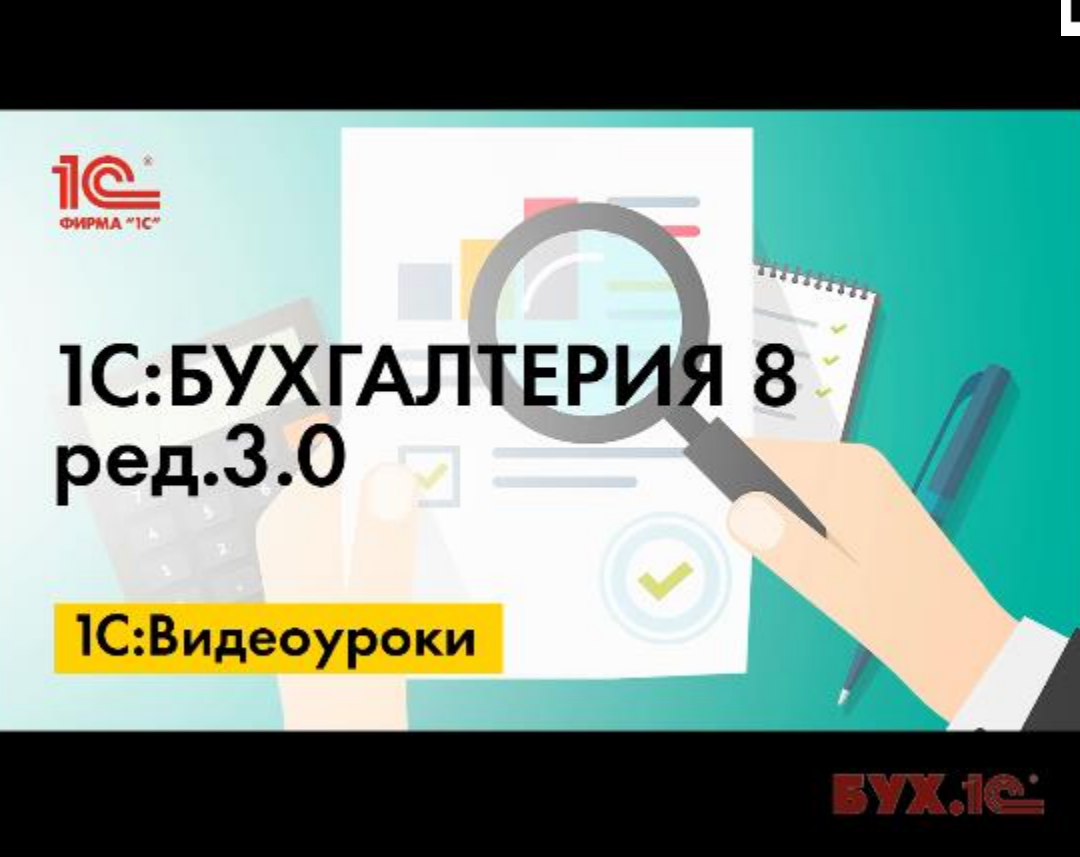

# **Je** | ЛЕКТОРИЙ Учет налогов

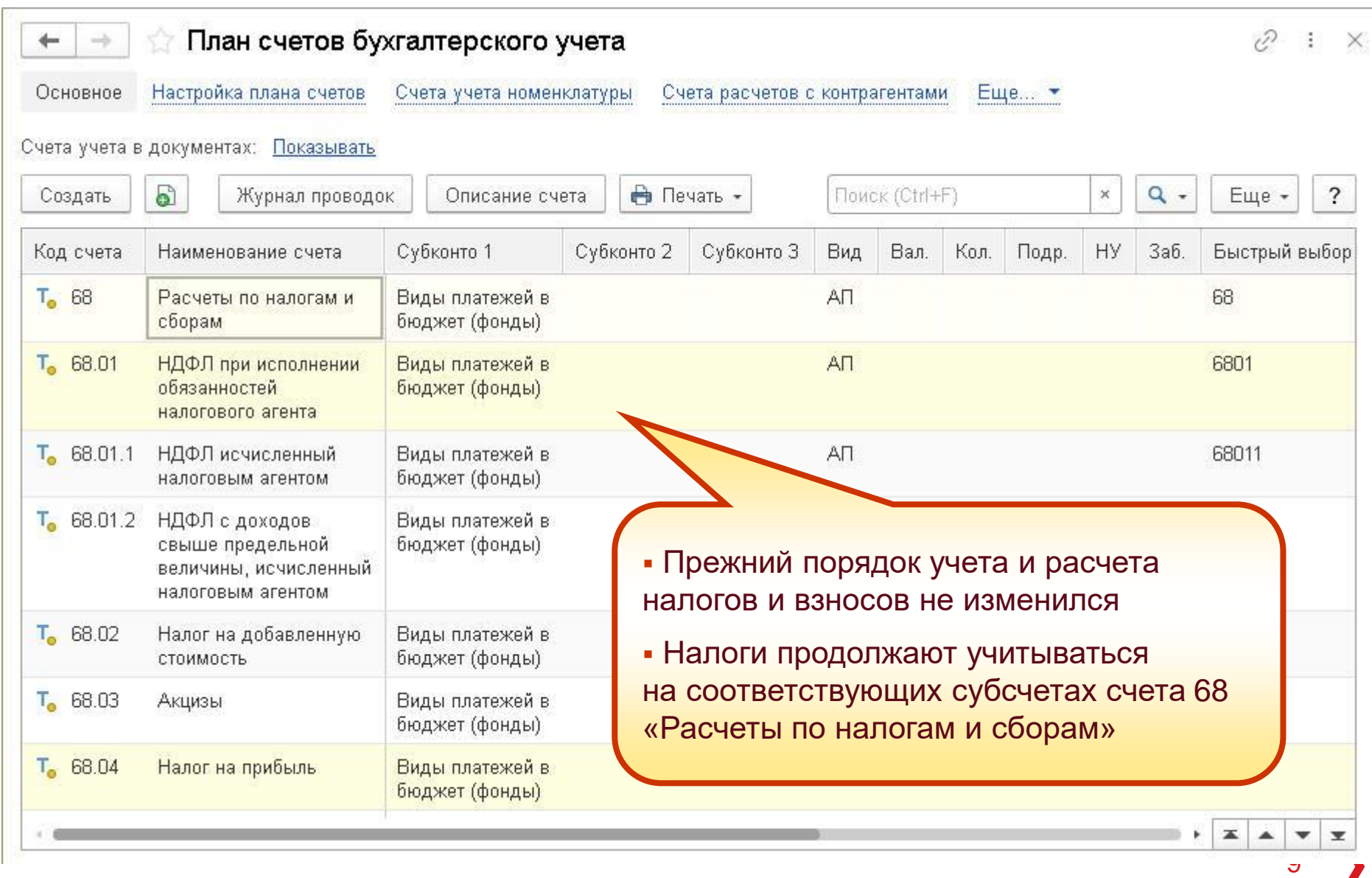

# **Je** | ЛЕКТОРИЙ Учет страховых взносов

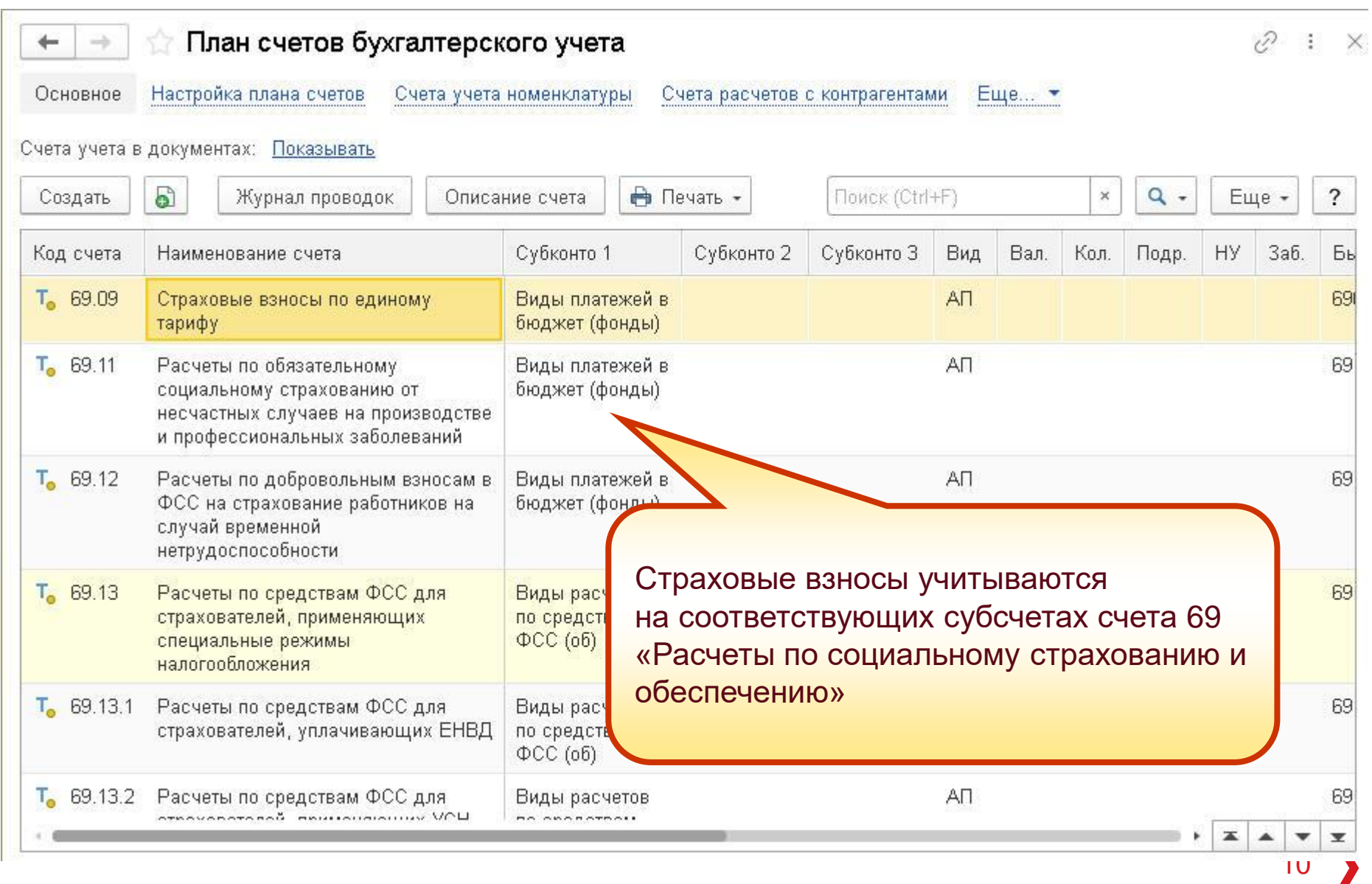

# **Расчет и начисление налогов и взносов**

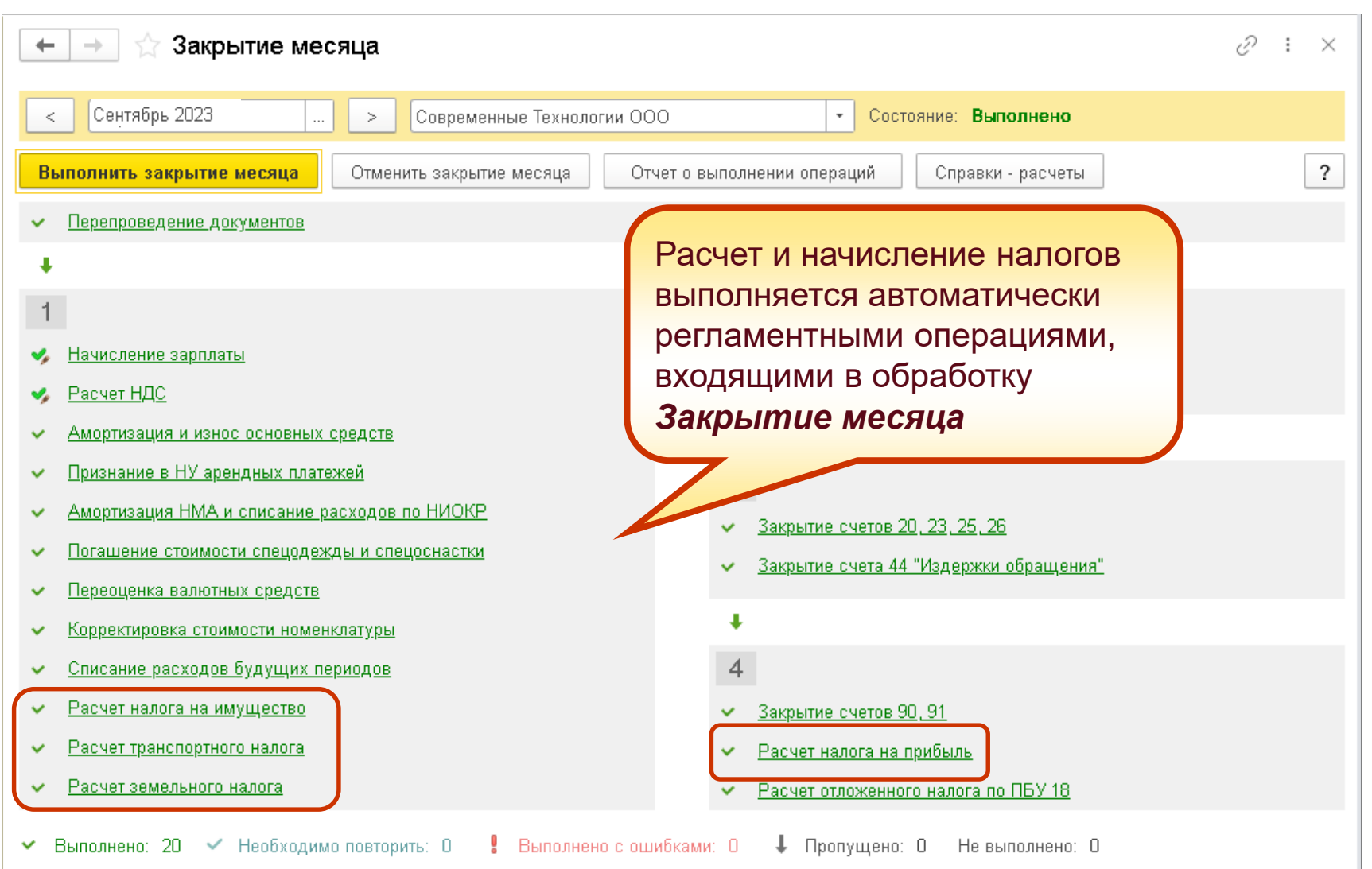

#### **Начисление налога на прибыль IC** | ЛЕКТОРИЙ **Пример проводок**

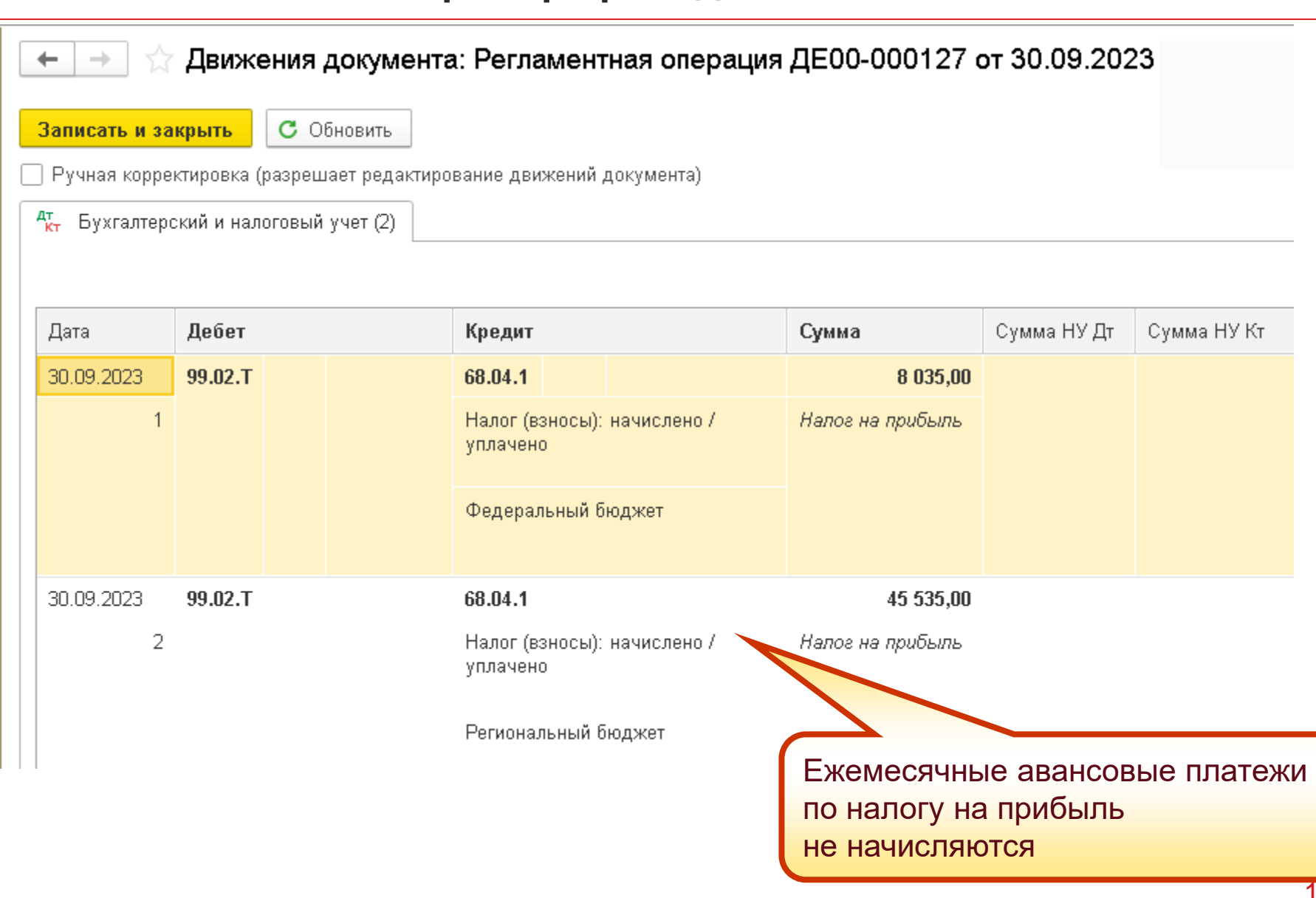

#### 000 "Современные Технологии"

Справка-расчет налога на прибыль за 9 месяцев 2023 г. (налоговый учет)

#### Налоговая база по видам деятельности, связанным с производством и реализацией

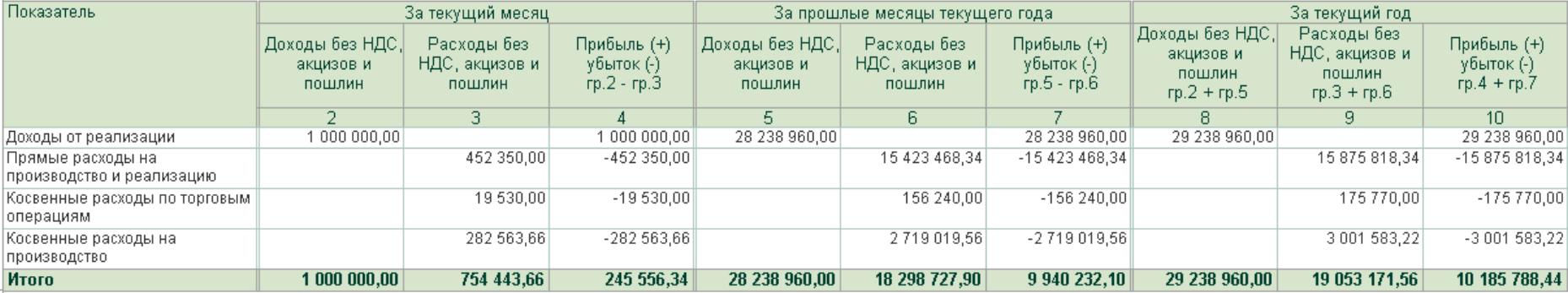

#### Налоговая база по видам деятельности, не связанным с производством и реализацией

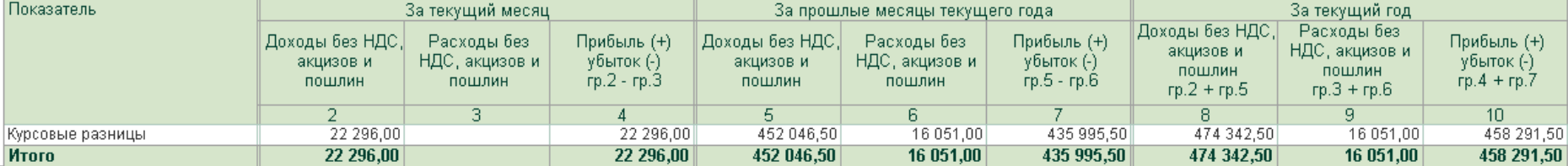

#### Bcero

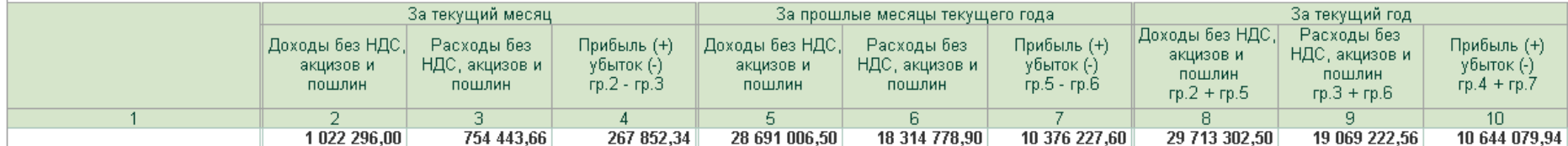

#### <sup>3</sup> Налог на прибыль

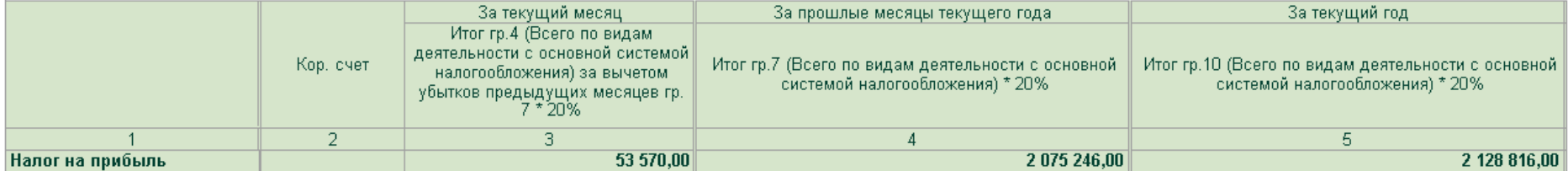

# **<u>Revise | Лекторий</u>** Расчет НДС

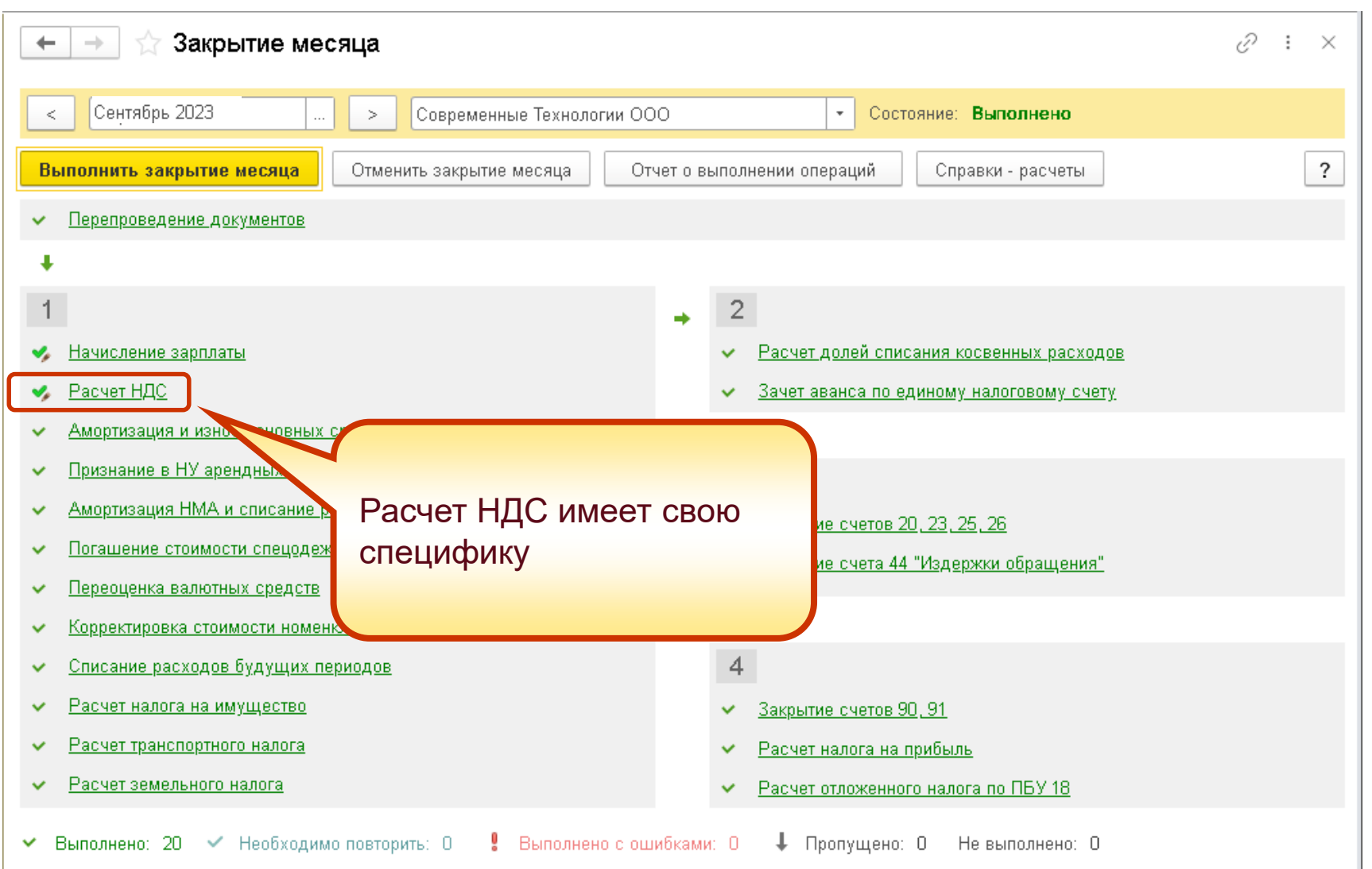

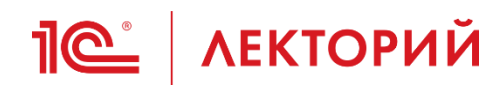

## **Расчет УСН Начисление фиксированных взносов ИП**

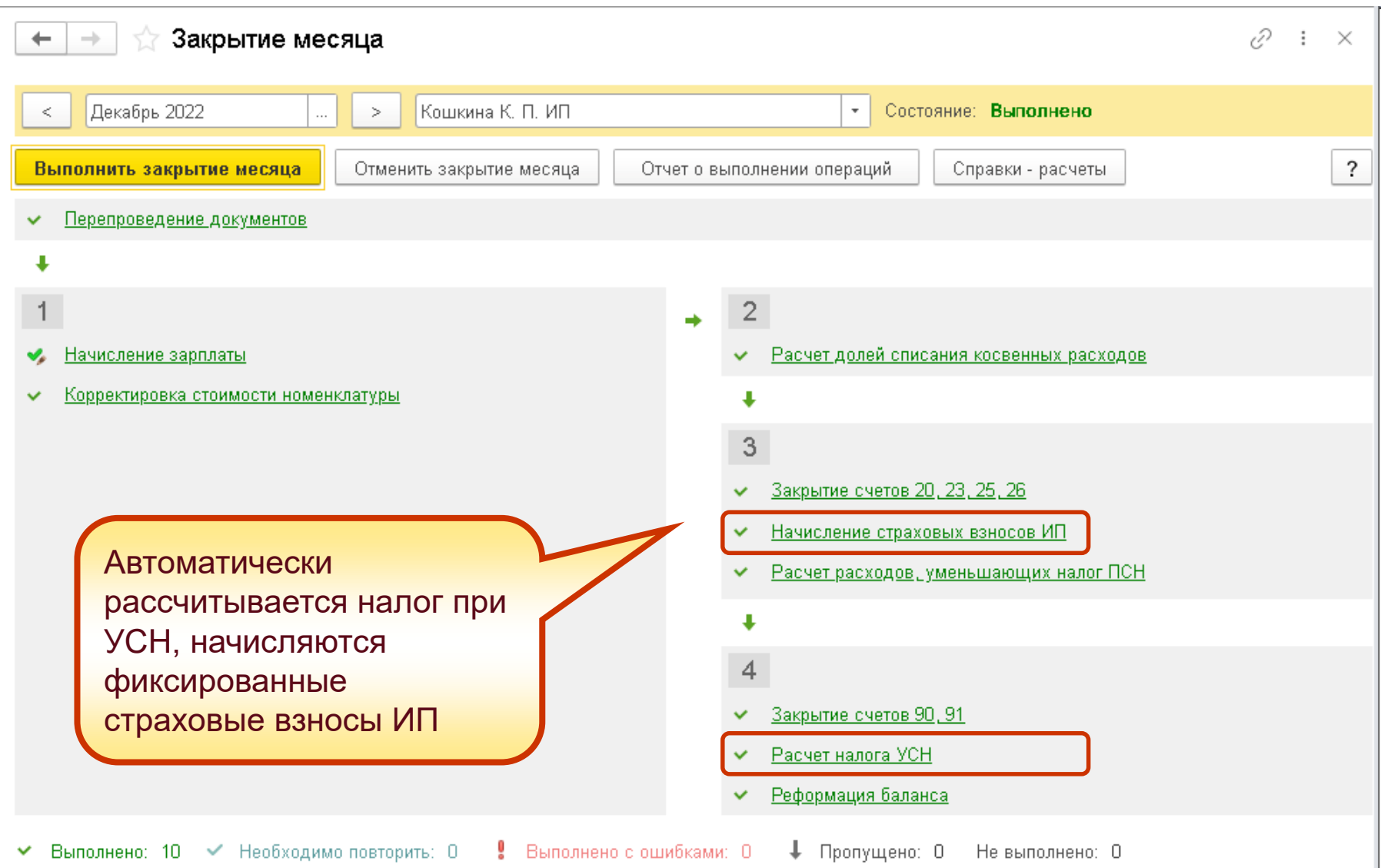

# **<u>Reed</u>** AEKTOPИЙ Расчет зарплатных налогов

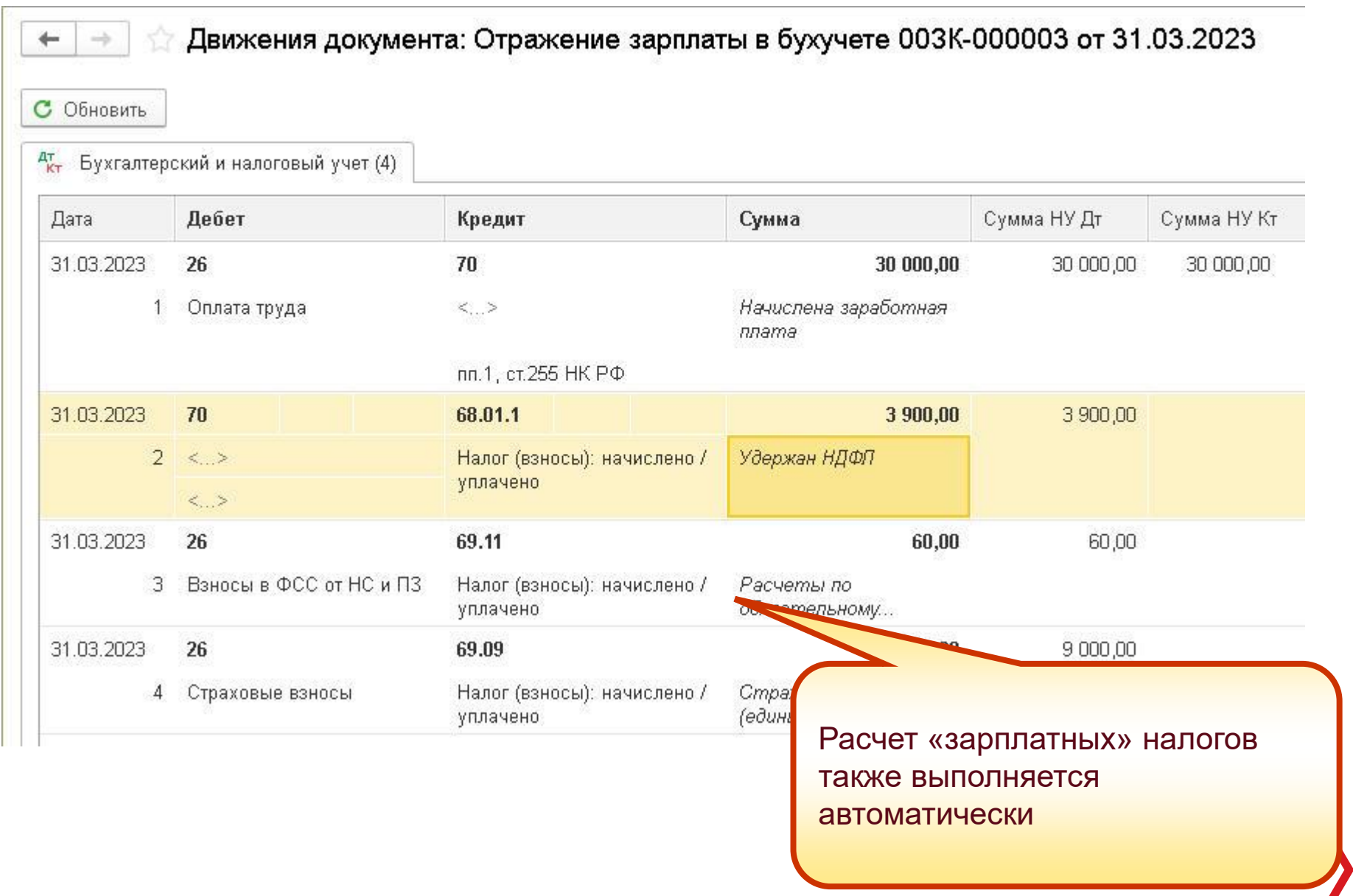

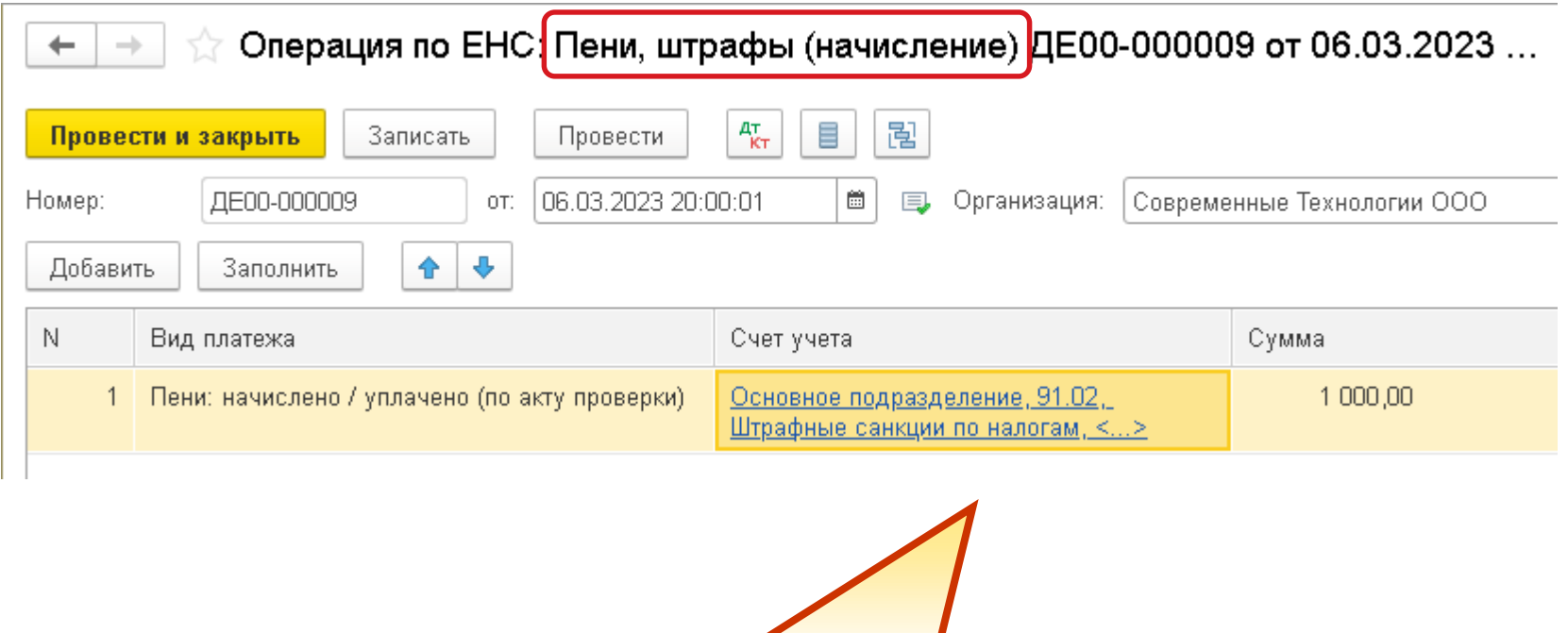

Штрафы, пени и другие налоговые санкции начисляем документом *Операция по ЕНС* с видом *Пени, штрафы (начисление)*

#### **IC**<sup>+</sup> ЛЕКТОРИЙ **Перенос задолженности на ЕНС**

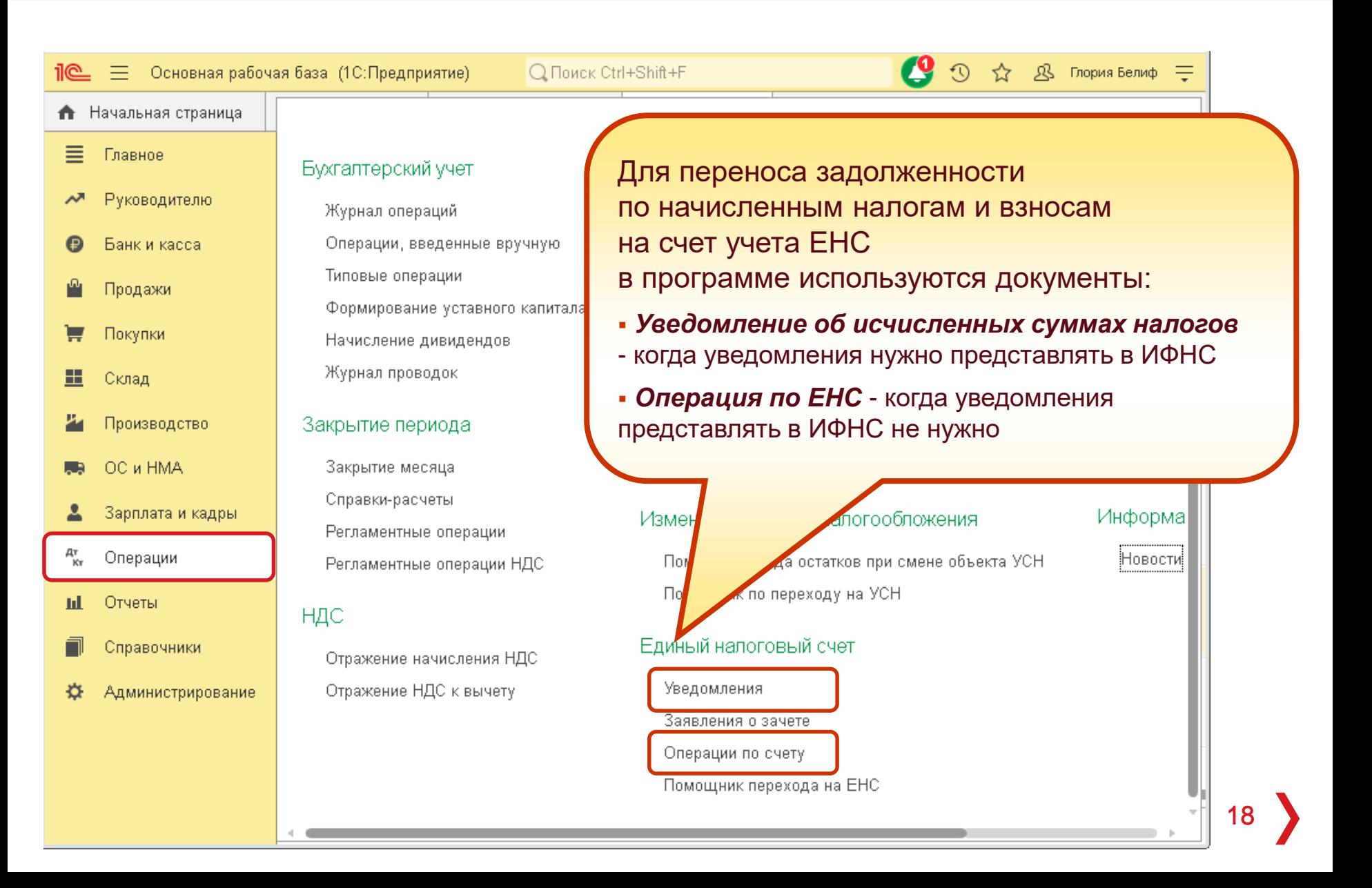

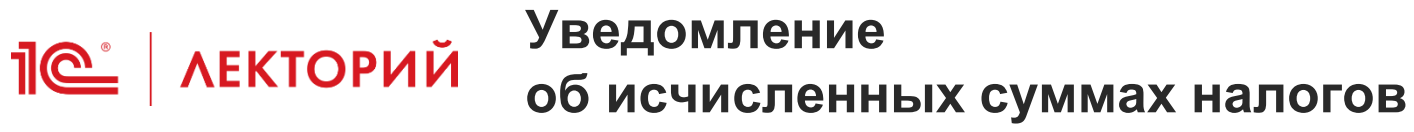

- Уведомление об исчисленных суммах налогов необходимо представлять не позднее 25-го числа соответствующего месяца уплаты налогов и взносов в случаях:
	- если законодательством о налогах хорах предусмотрена уплата налогов (авансовых платежей) сборов и взносхи представления соответствующей налоговой декларации (расчета)
	- если обязанность по представлен в текущем месяце отсутствует
		- п. 9 ст. 58 НК РФ
		- приказ ФНС России от 02.11.2022 № «Об утверждении формы, порядка з уведомления об исчисленных сумма по налогам, сборов, страховым взносам • …
- Уведомление представляется независимо от того, сможем или нет оплатить этот налог в положенный срок:
- недостаточно средств на счету
	- наложено ограничение на счет

## **Пе | лекторий** Учет расчетов по ЕНС в Помощниках

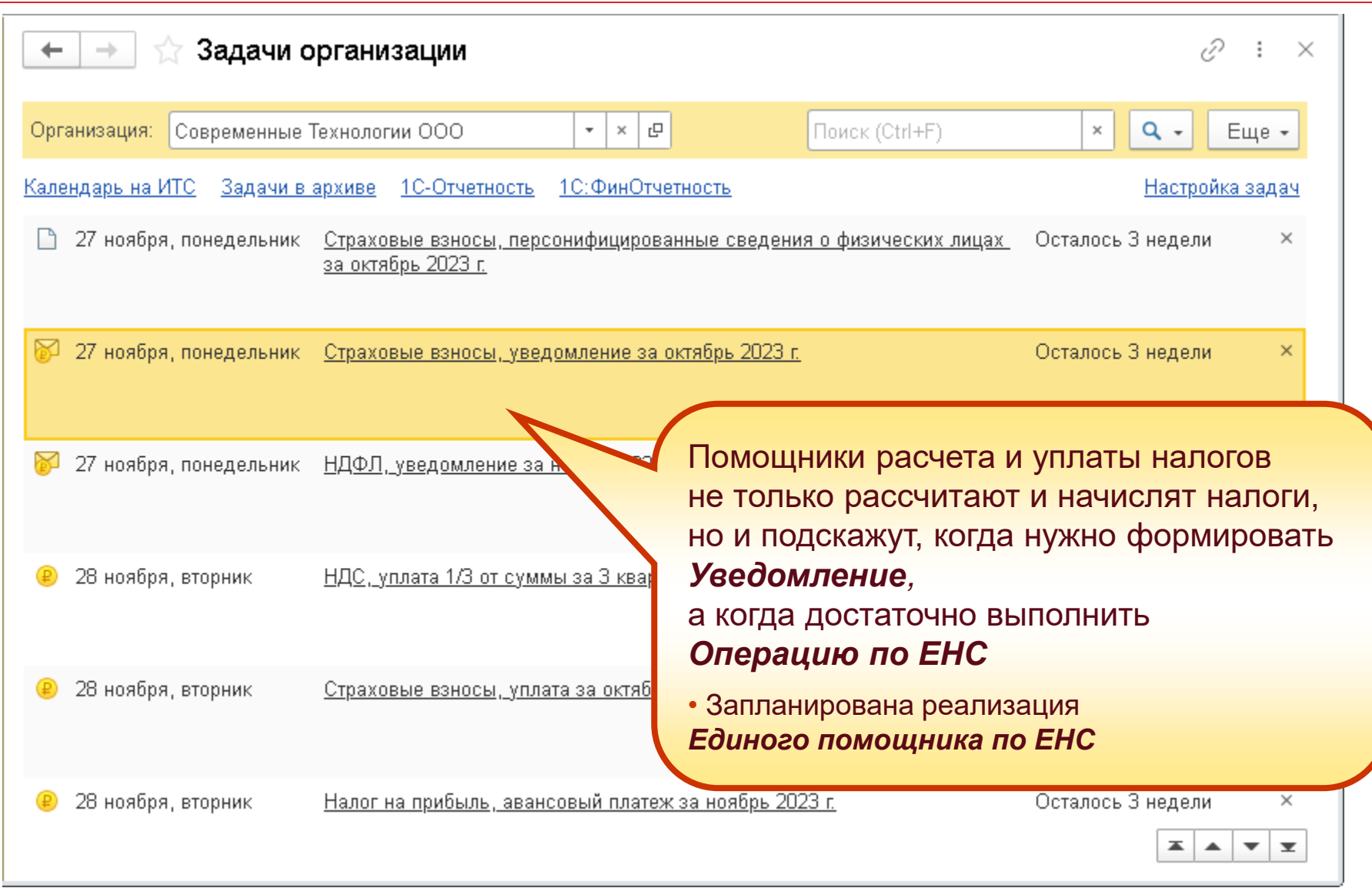

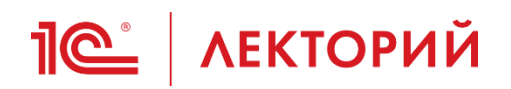

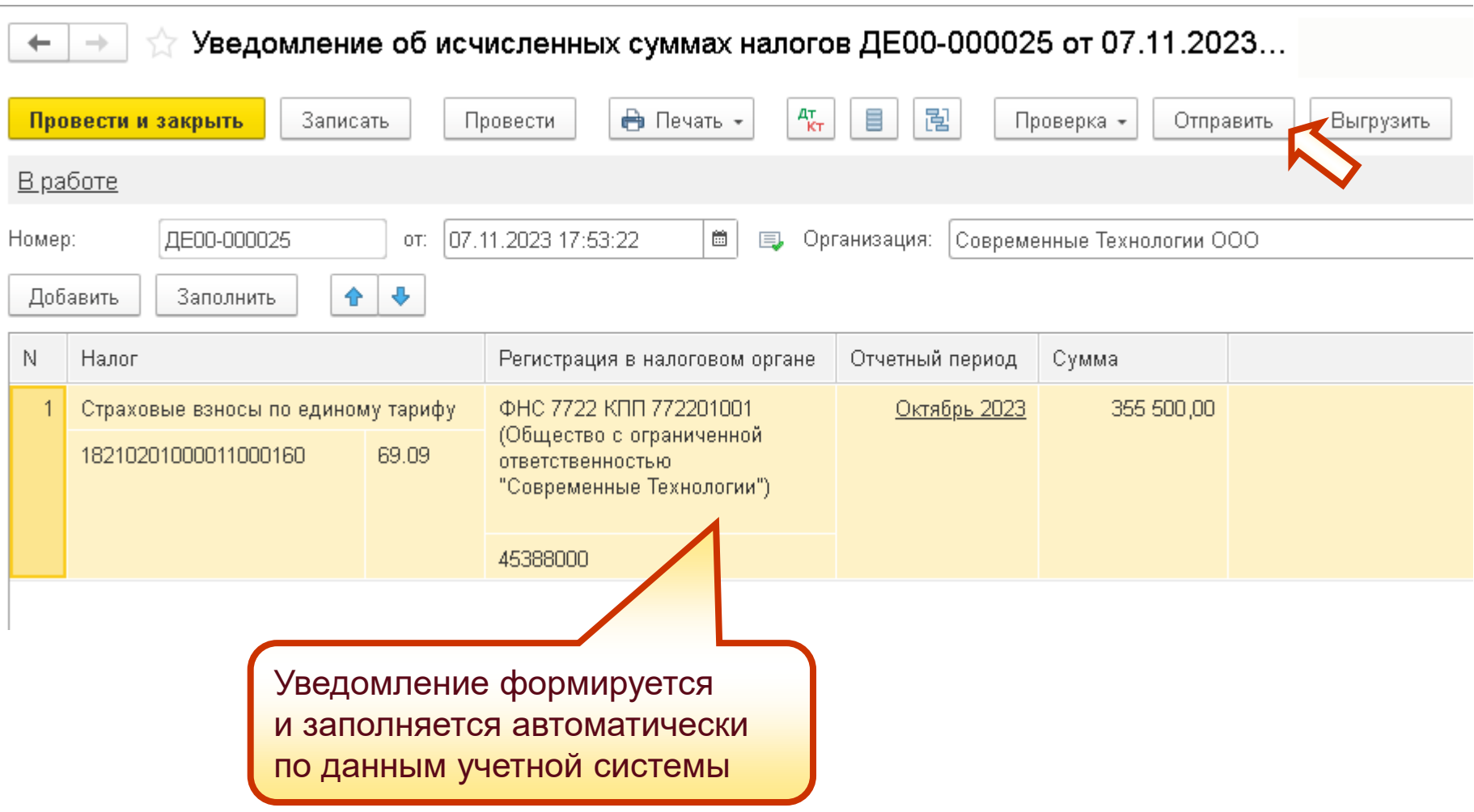

# Пе | ЛЕКТОРИЙ Перенос задолженности на ЕНС

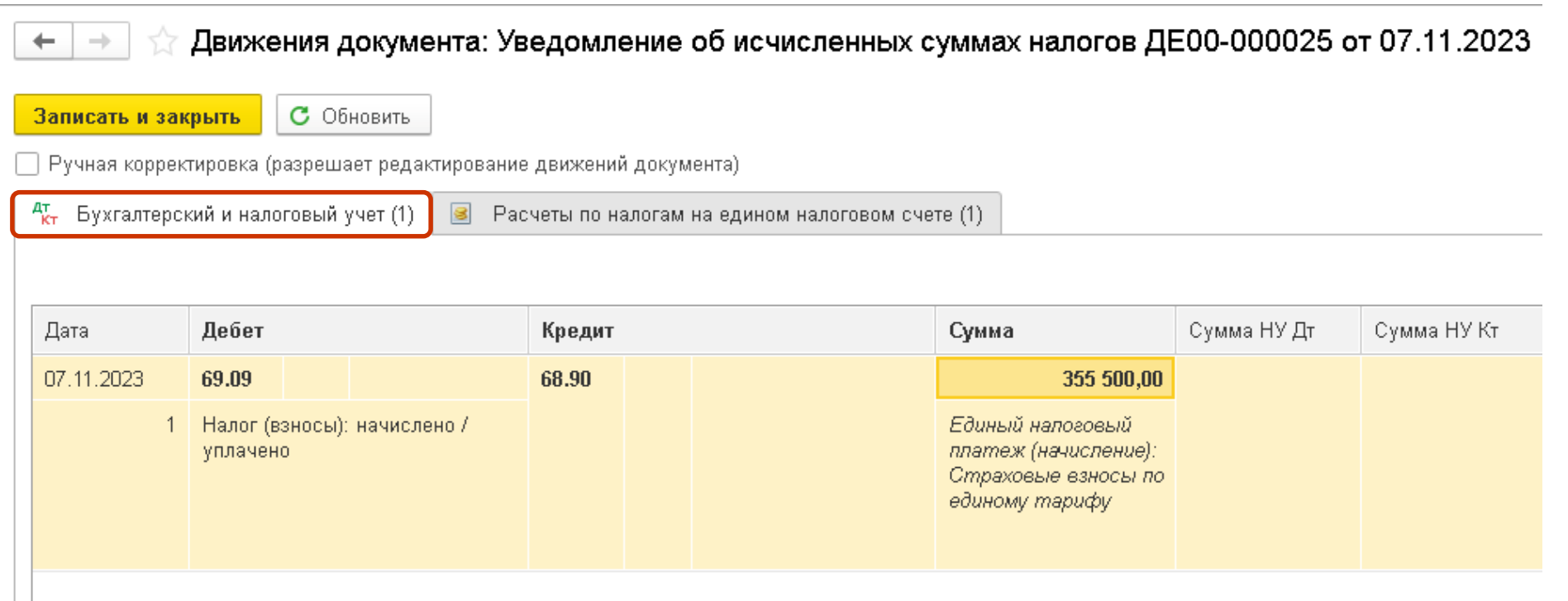

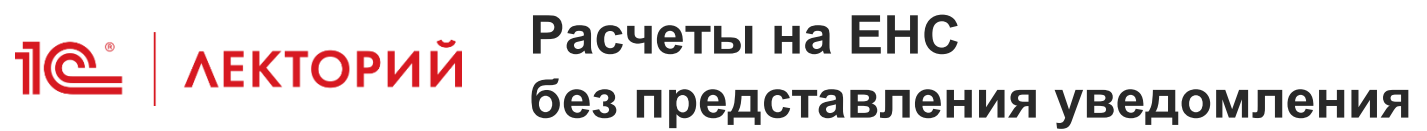

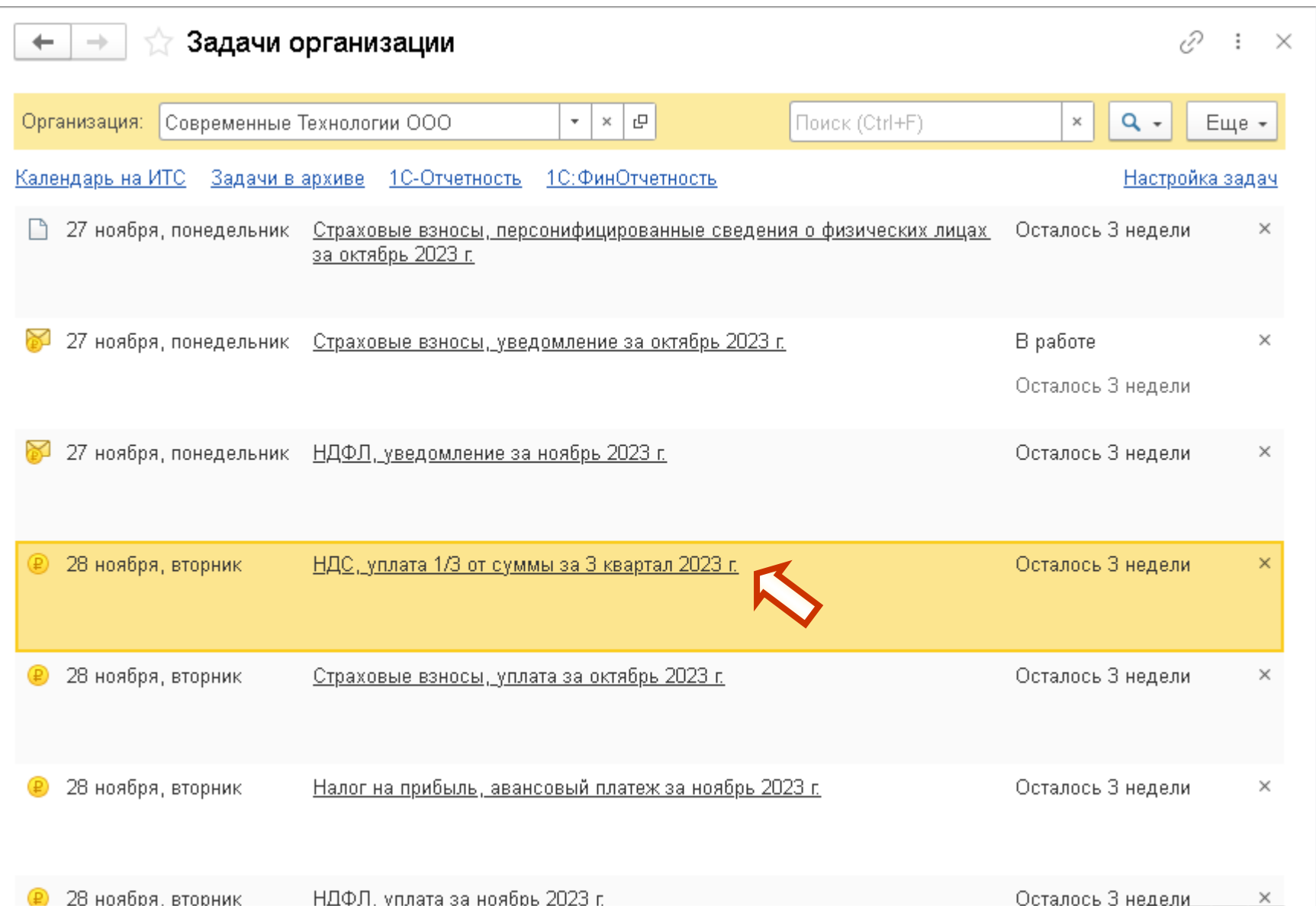

23

 $\mathbf{X}$   $\mathbf{A}$   $\mathbf{v}$   $\mathbf{X}$ 

## **Расчеты на ЕНС без представления уведомления**

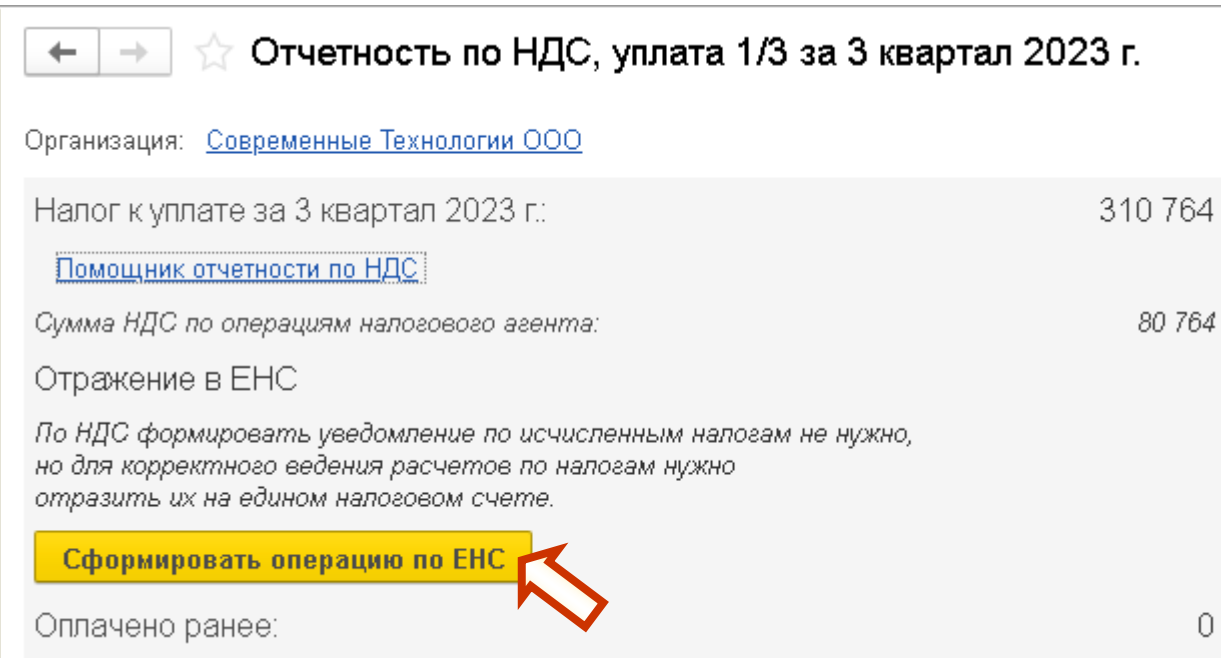

**IC** | ЛЕКТОРИЙ

## **Расчеты на ЕНС без представления уведомления**

**IC**<sup>+</sup> | ЛЕКТОРИЙ

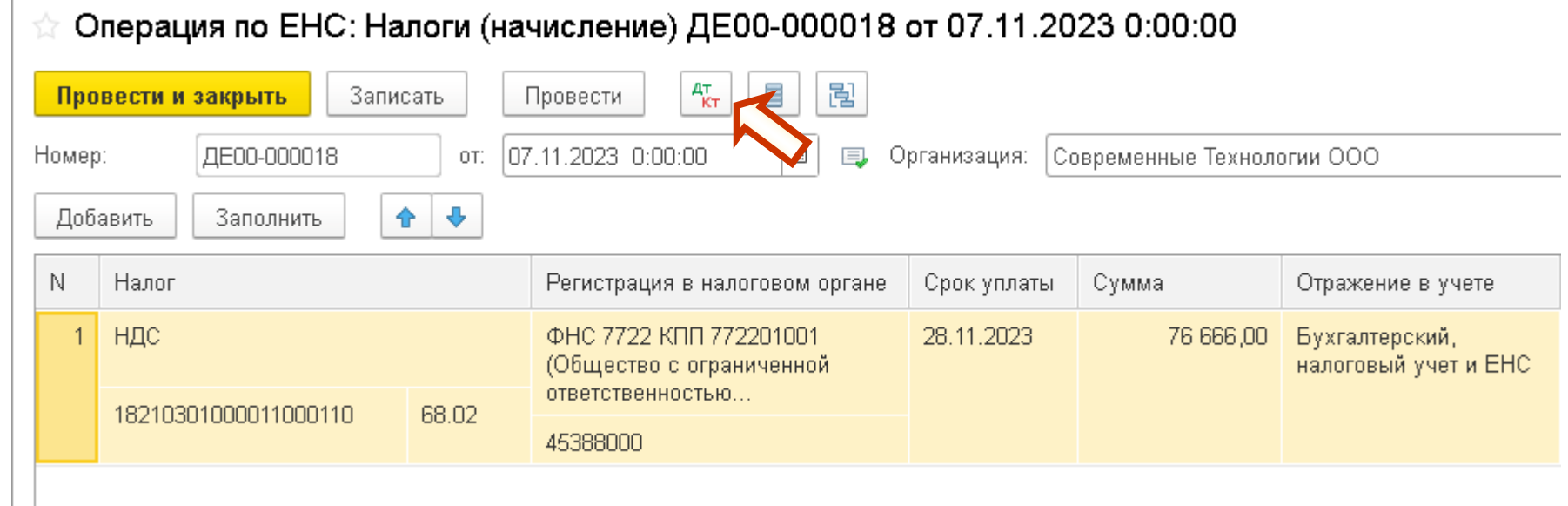

### **Перенос задолженности на счет 68.90 Операция по ЕНС**

**1© | ЛЕКТОРИЙ** 

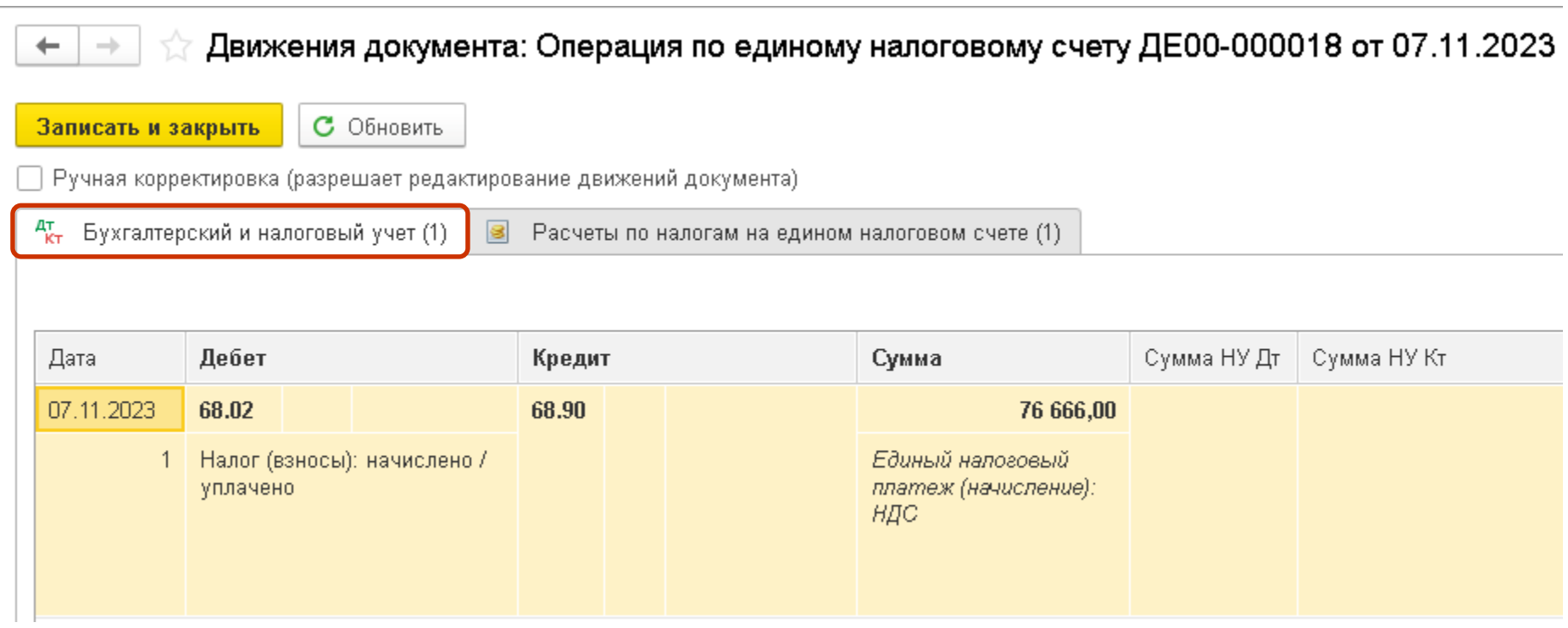

# Пе | ЛЕКТОРИЙ Пополнение кошелька

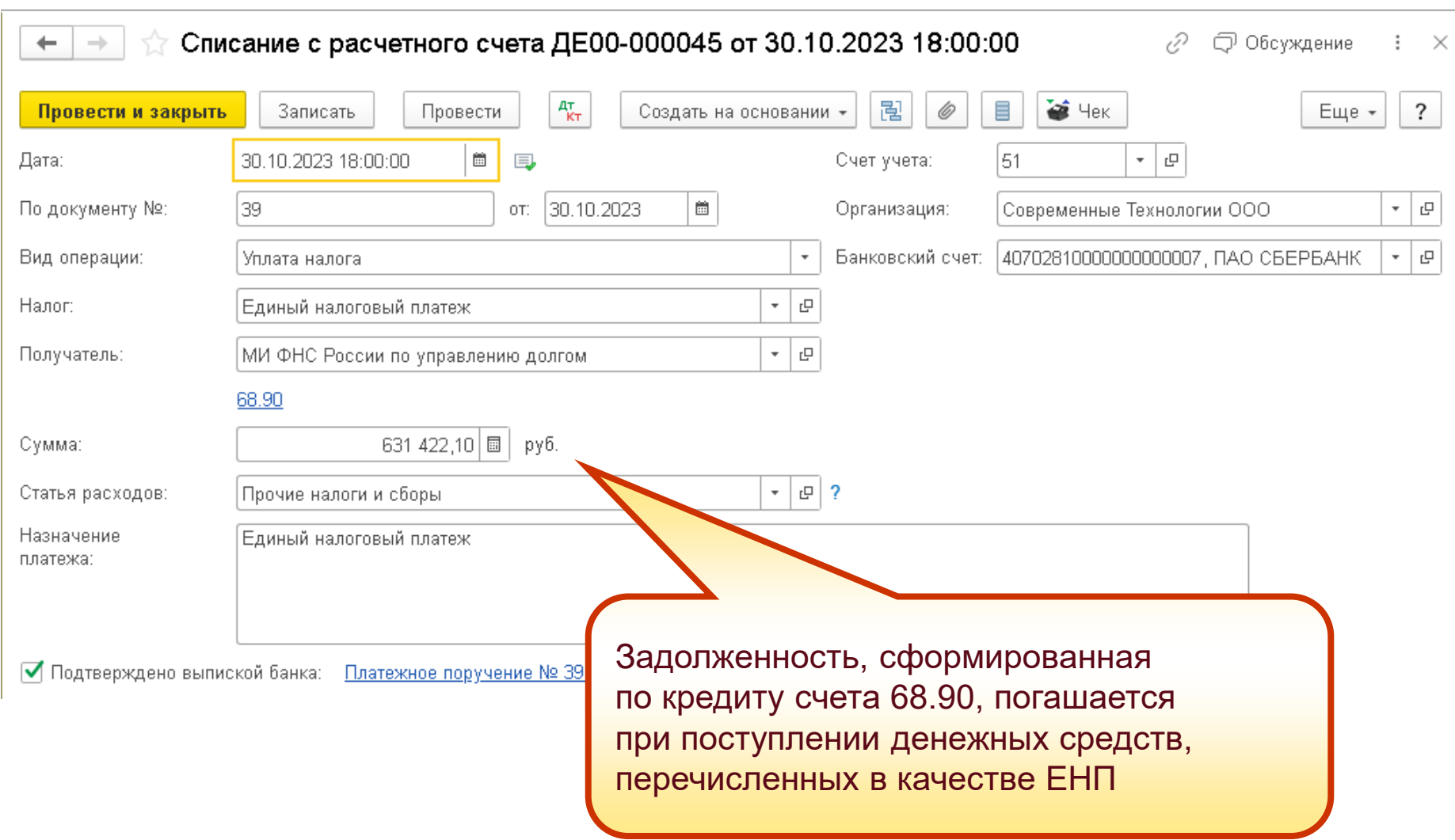

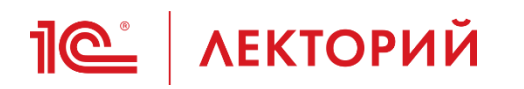

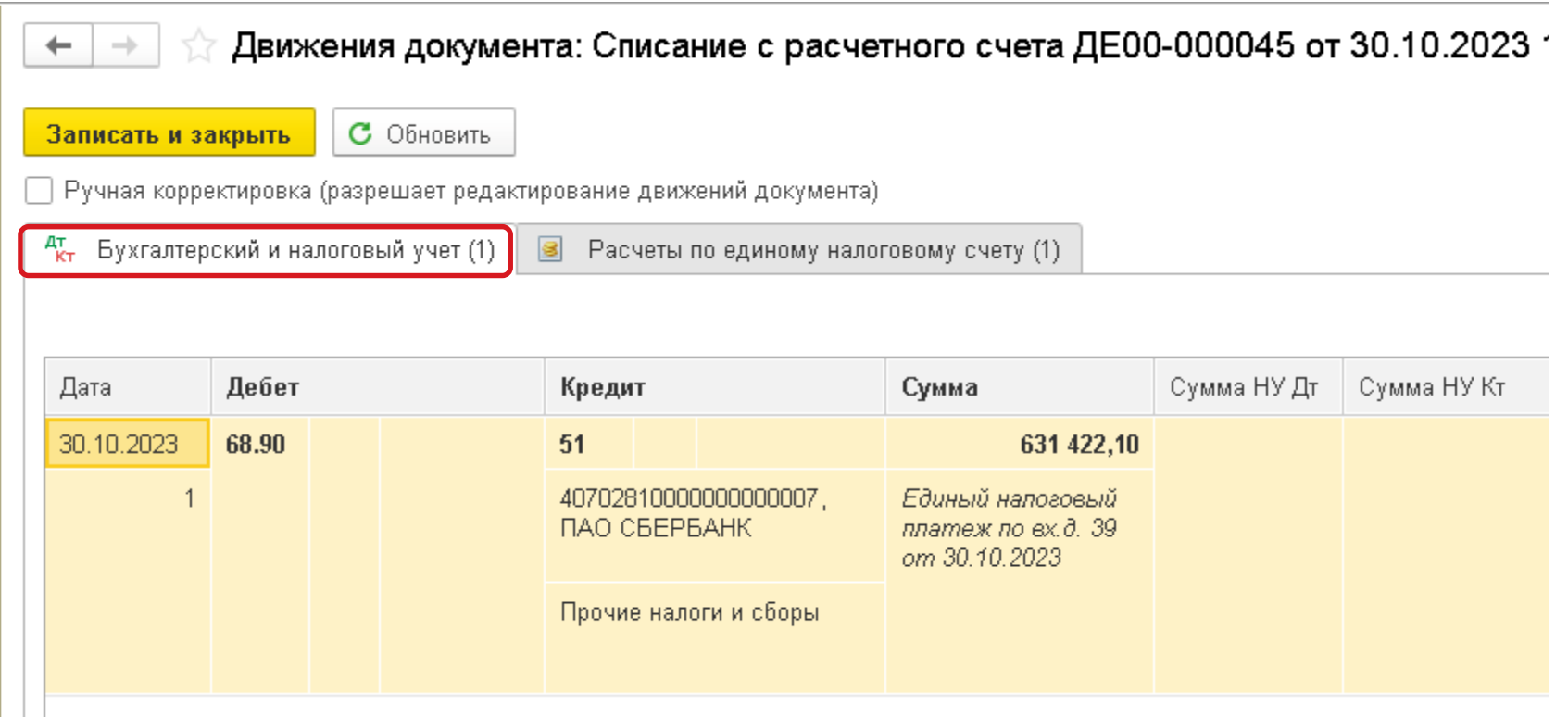

## **<u>Je</u>** | ЛЕКТОРИЙ Зачет аванса по ЕНС

- **В рамках ЕНС налогоплательщик не платит конкретный налог,** а погашает совокупную обязанность
	- даже если уплата налога выполняется из *Задач организации*
- Зачет ЕНП в счет уплаты конкретных налогов делает ФНС
- Для фиксации сведений об уплате налогов и в отсутствие доступа к данным личного кабинета в части ЕНС в программе было поддержано автоматическое распределение ЕНП
	- в соответствии с правилами НК РФ
		- п. 8 ст. 45 НК РФ
- **В настоящий момент распределение сохраняет актуальность** для спецрежимов (при кассовом методе учета доходов и расходов):
	- УСН
	- ПСН
	- ИП на ОСНО

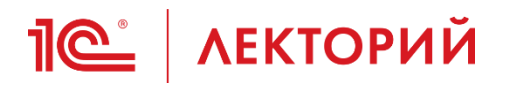

### **Регламентные операции Зачет аванса по ЕНС**

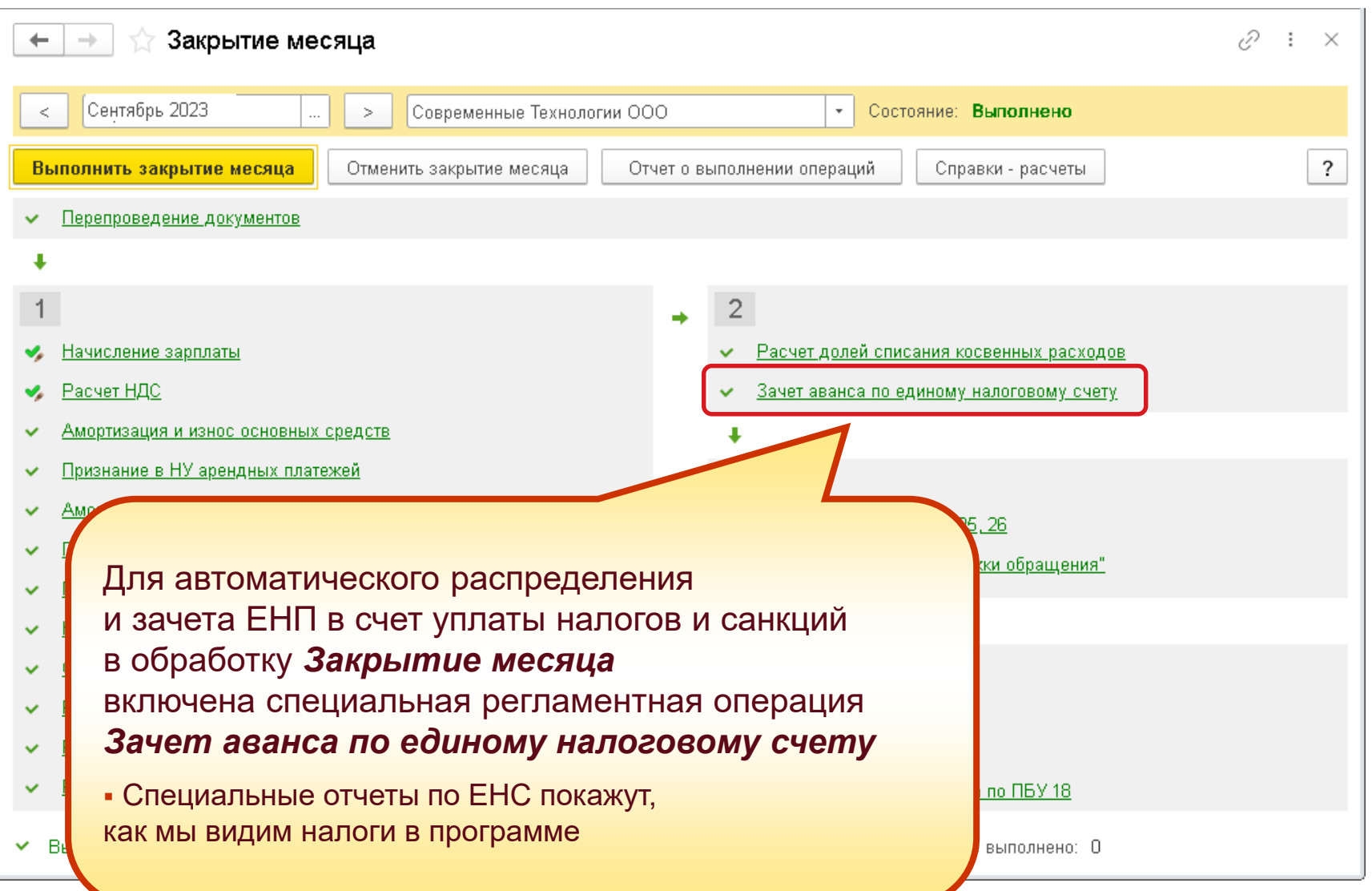

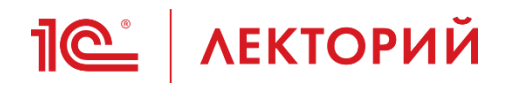

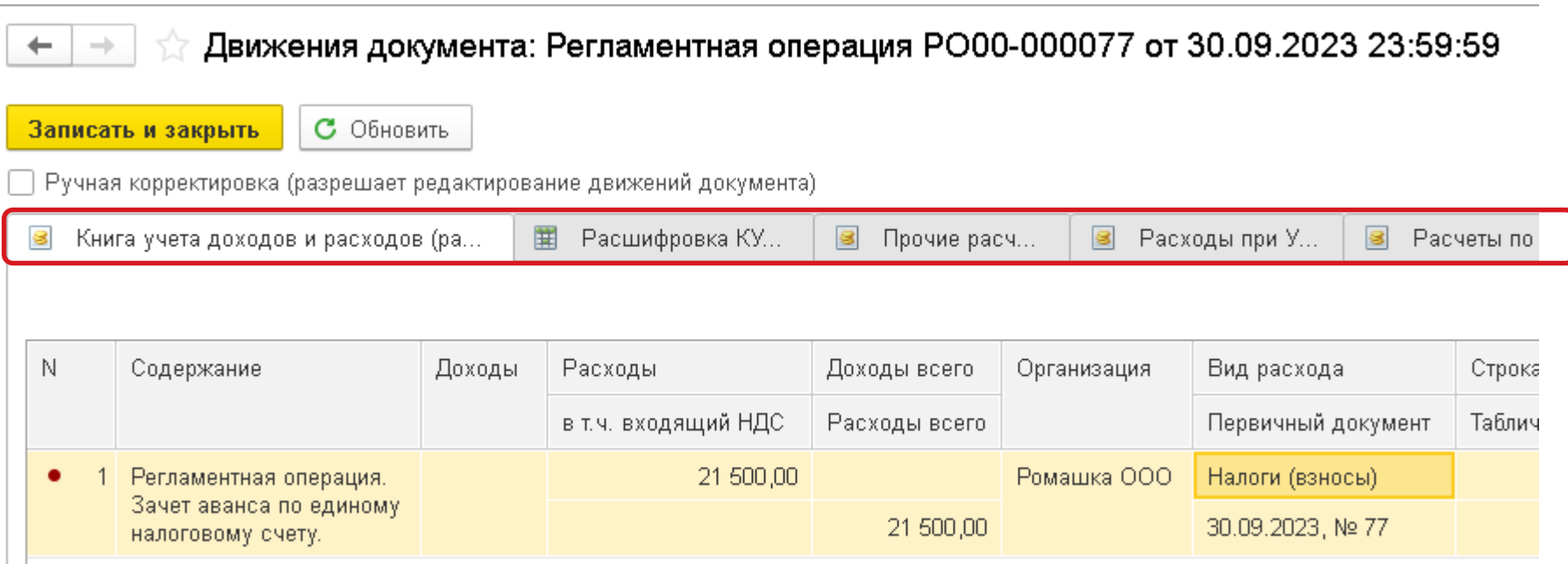

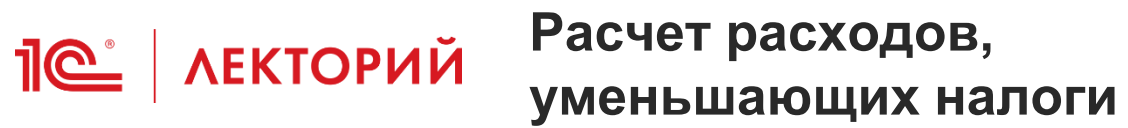

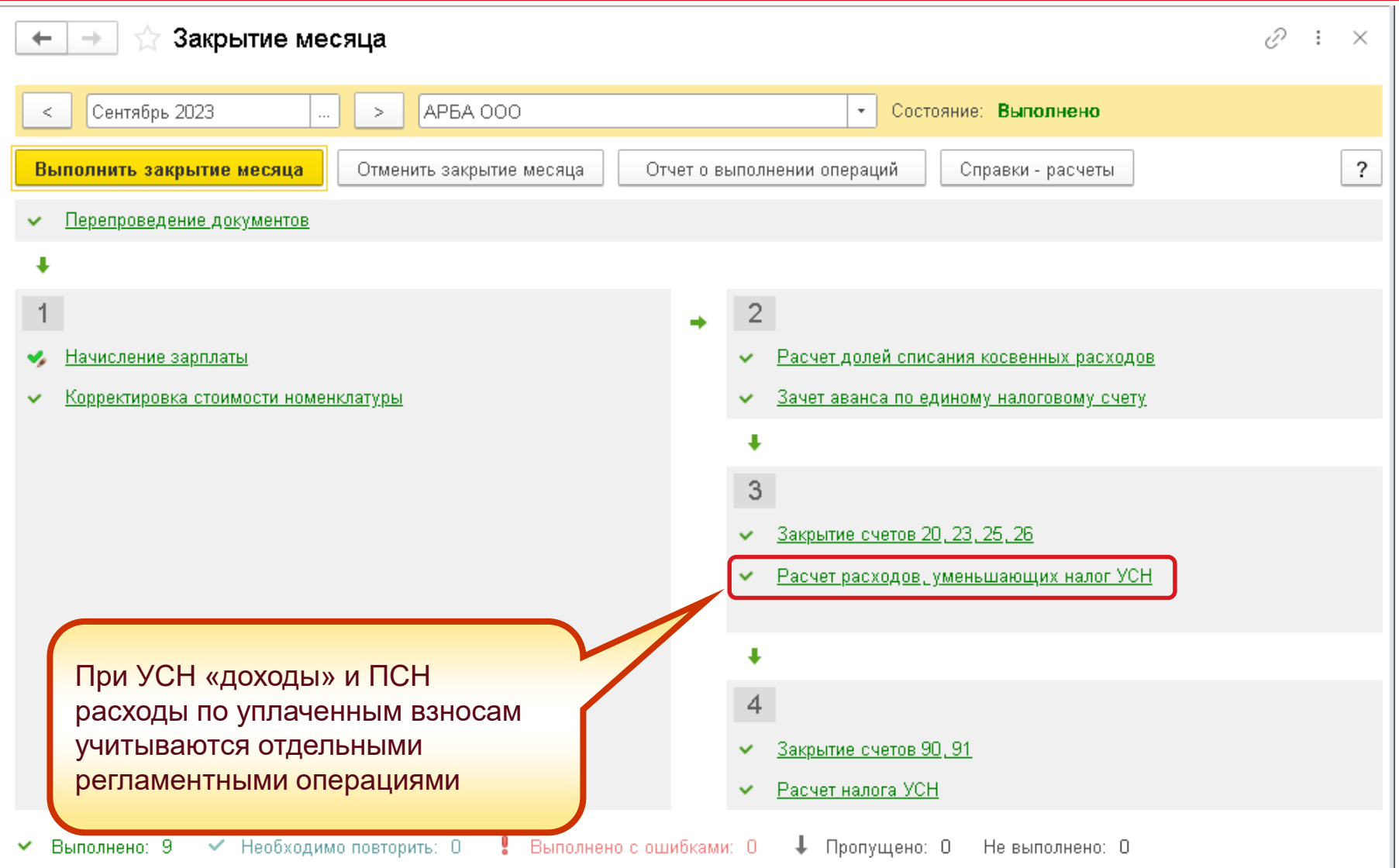

### **Расчет расходов, уменьшающих налоги**

**IC** | ЛЕКТОРИЙ

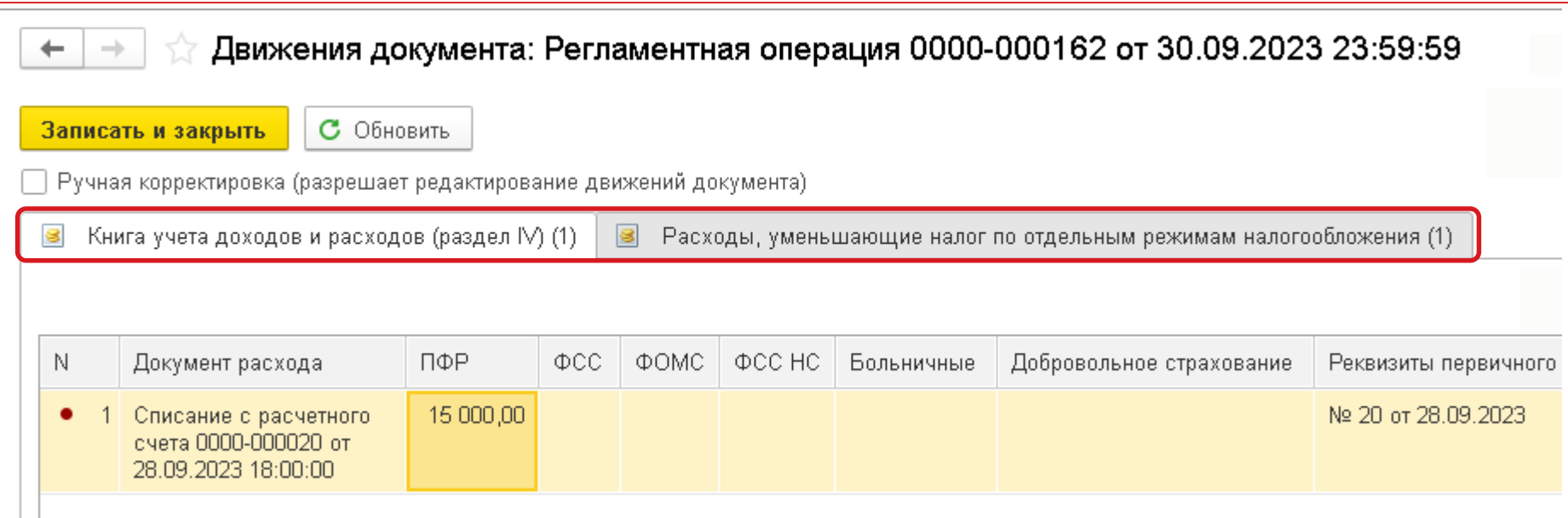

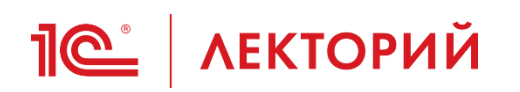

### Самая оперативная информация в ИС 1С:ИТС ПРОФ

> Инструкции по учету в программах 1С > 1С:Бухгалтерия 8 в примерах > Единый налоговый платеж Главная

- Когда налоговая задолженность признается безнадежной?
- **В** Как формируется начальное сальдо ЕНС на 01.01.2023?
- □ ЕНП в программах 1С
	- ∩ Как перейти на ЕНС и уплату ЕНП (помощник перехода на EHC<sub>3</sub>?
	- **© Как перенести задолженность** по начисленным налогам (сборам, взносам) на ЕНС?
	- **В Как сформировать** увеломление об исчисленной сумме налога?
	- **© Как сформировать** уведомление для налоговой о сумме удержанного НДФЛ?
	- **В Как сформировать** уведомление для налоговой о сумме исчисленных страховых взносов?
	- **© Как сформировать основное и** промежуточное уведомление об удержанном НДФЛ за один

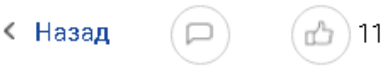

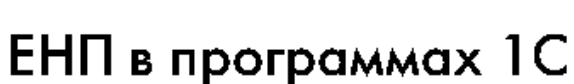

- Как в "1С:Бухгалтерии 8" (ред. 3.0) перейти на ЕНС и уплату ЕНП (помощник перехода на EHC)?
- Как в "1С:Бухгалтерии 8" (ред. 3.0) перенести задолженность по начисленным налогам (1C) (сборам, взносам) на ЕНС?
- Как в "1С:Бухгалтерии 8" (ред. 3.0) сформировать уведомление об исчисленной сумме налога?
- Как в "1С:Бухгалтерии 8" (ред. 3.0) сформировать уведомление для налоговой о сумме удержанного НДФЛ?
- Как в "1С:Бухгалтерии 8" (ред. 3.0) сформировать уведомление для налоговой о сумме исчисленных страховых взносов?
- Как сформировать основное и промежуточное уведомление об удержанном НДФЛ за один период?
- Как в "1С:Бухгалтерии 8" (ред. 3.0) выбрать контрагента и указать реквизиты платежа для  $(a<sub>c</sub>)$ уплаты ЕНП?

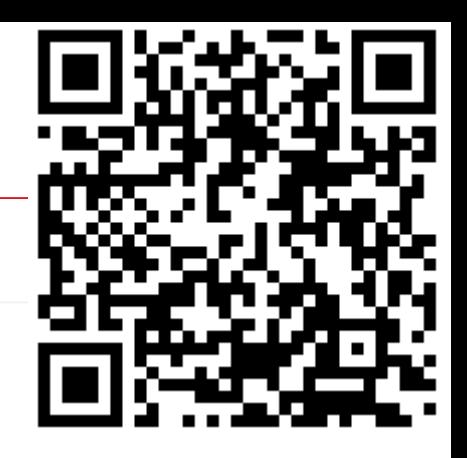

# <span id="page-34-0"></span>**Отражение изменений законодательства в части ЕНС в «1С Бухгалтерии 8» (ред. 3.0)**

### **Калинина Елена Николаевна**

Эксперт 1С

**09 ноября 2023 г.**

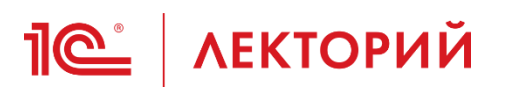

- Календарь уведомлений
- Формирование отрицательного уведомления
- Формирование промежуточного уведомления по НДФЛ
- Уменьшение налогов ИП на фиксированные страховые взносы по новым правилам

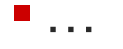
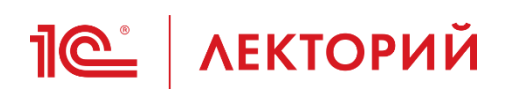

- Новая форма отчетности с 01.01.2023
	- приказ ФНС России от 02.11.2022 № ЕД-7-8/1047@
- Периодичность представления уведомлений по разным налогам и взносам отличается
	- по НДФЛ ежемесячно, а с 01.10.2023 можно и дважды в месяц
	- по страховым взносам только во втором и третьем месяце квартала
	- по авансовым платежам при УСН один раз в квартал
	- по имущественным налогам один раз в квартал, но не всегда
- Для некоторых налогов уведомление представлять не требуется
	- НДС

• …

- налог на прибыль
	- п. 9 ст. 58 НК РФ, п. 1 ст. 8 Закона от 31.07.2023 № 389-ФЗ

# **Пе | ЛЕКТОРИЙ** Список задач

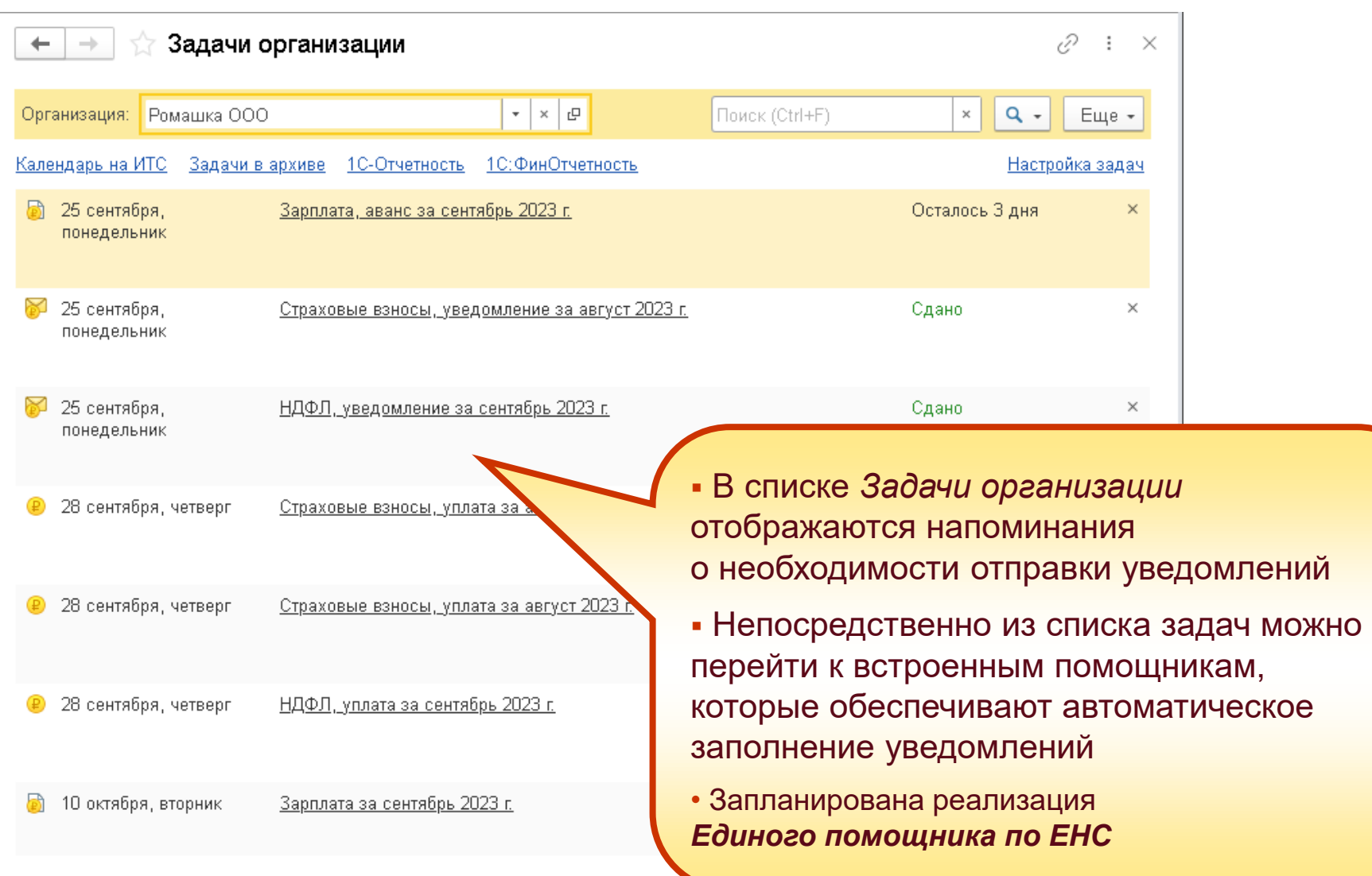

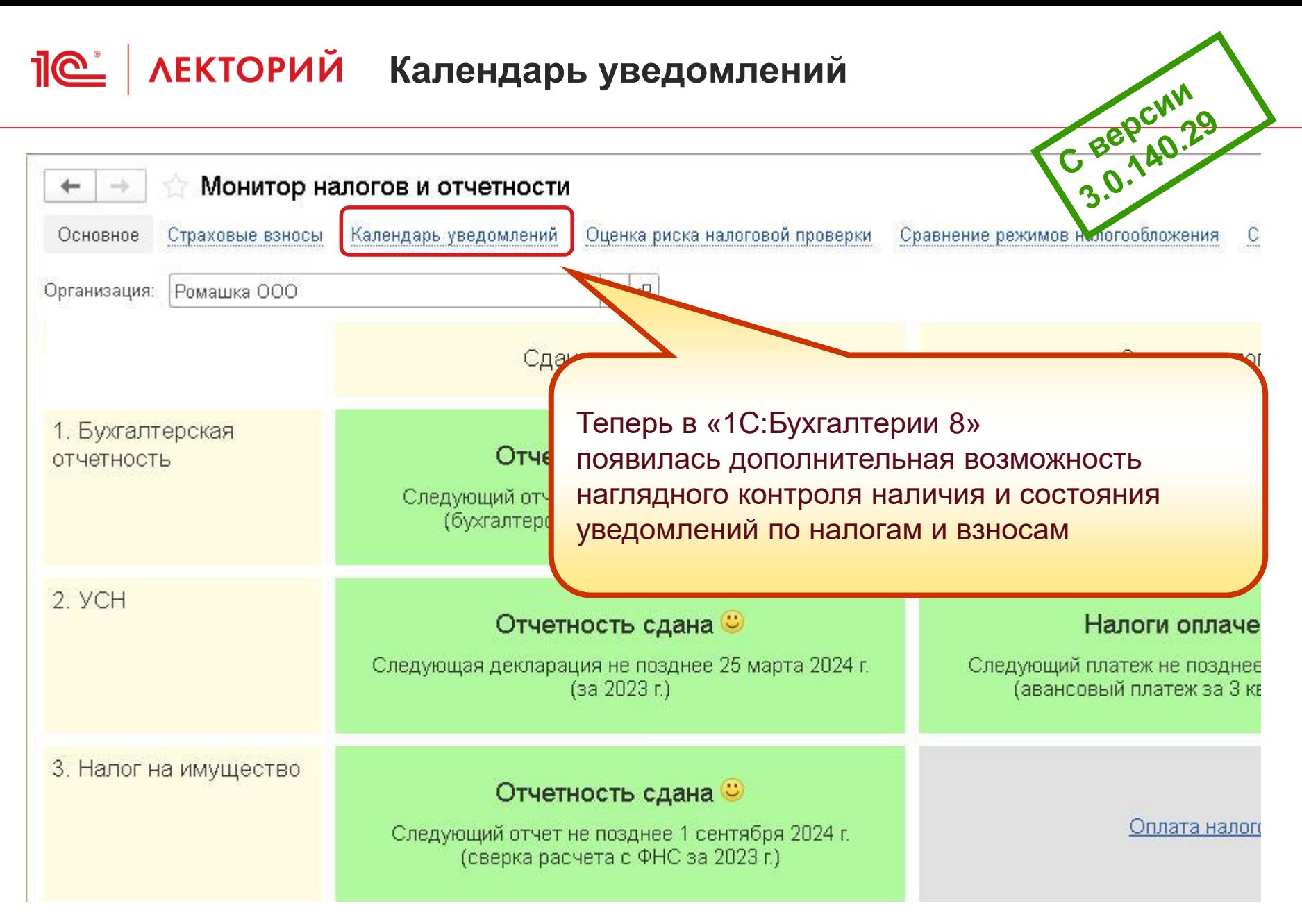

# Пе<sup>®</sup> АЕКТОРИЙ Календарь уведомлений

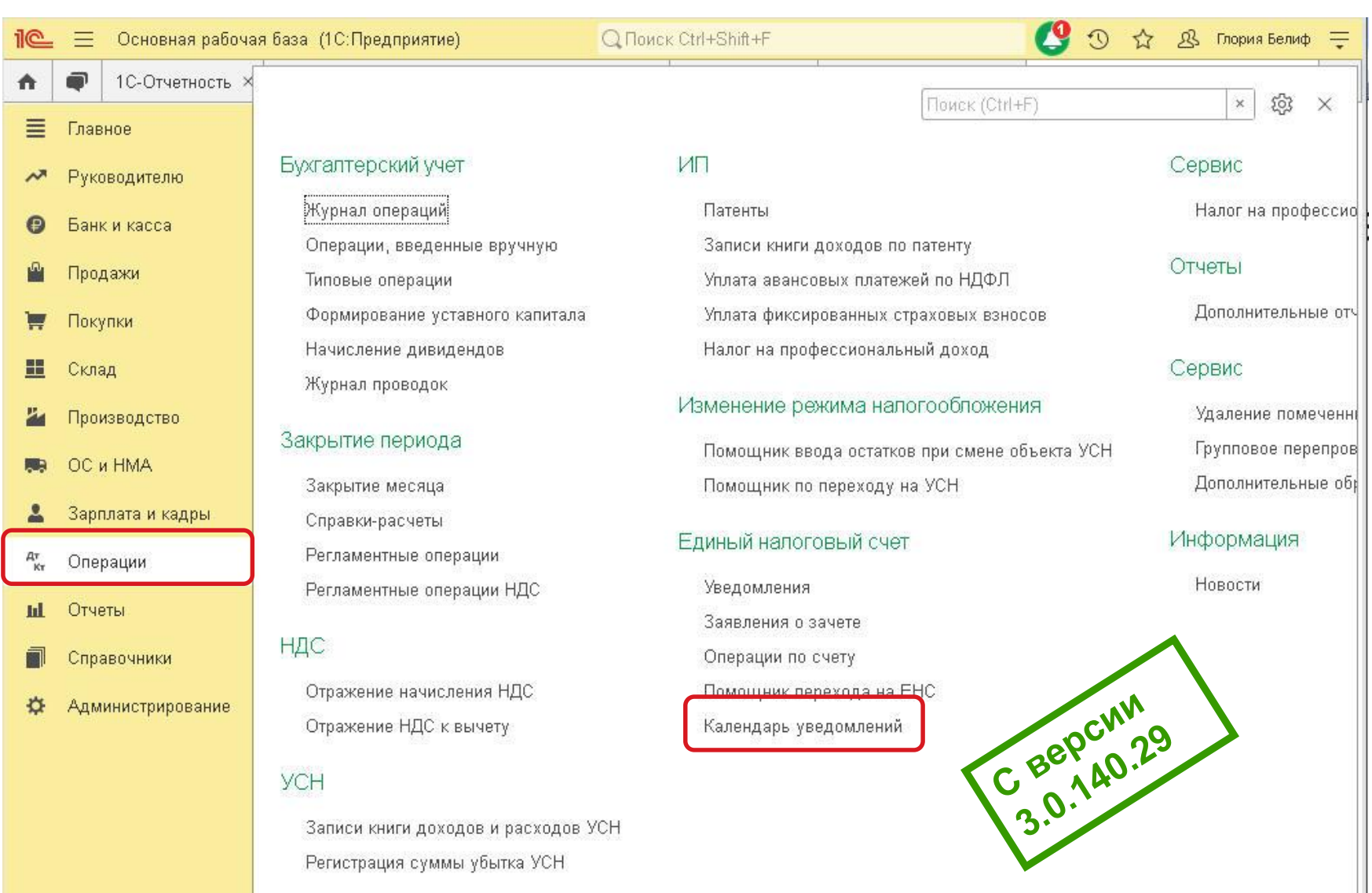

## **Пе | ЛЕКТОРИЙ** Календарь уведомлений

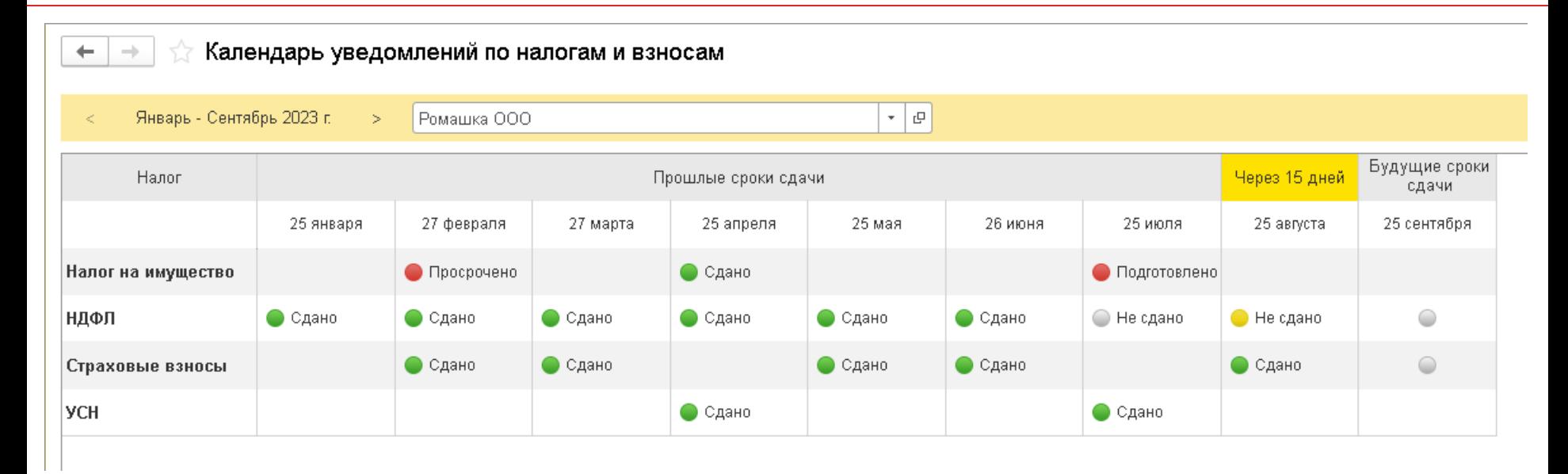

• Это отдельное рабочее место, где можно быстро проверить статусы уведомлений сразу по всем налогам и взносам, которые уплачивает организация

**• Статусы уведомлений из Календаря уведомлений** соответствуют статусам, отраженным в списке *Задачи организации*

 $\overline{a}$ 

# **Пе | ЛЕКТОРИЙ** Календарь уведомлений

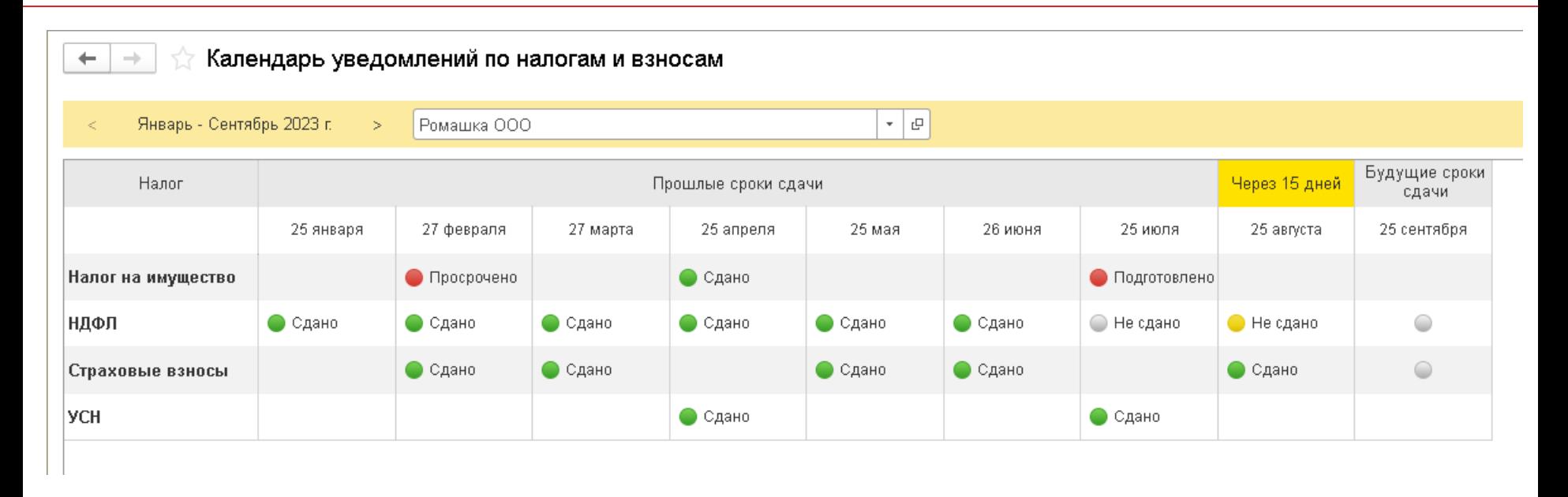

- Календарь уведомлений можно формировать за 3 последовательных квартала
- Статус уведомления отображается в виде пиктограммы и текста
- Перейти к созданию или редактированию уведомления можно напрямую из календаря

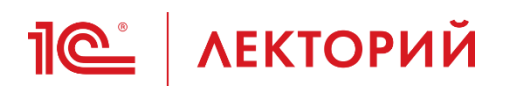

### **BUH.RU Методическая поддержка**

#### «1С:Бухгалтерия 8» (ред. 3.0): как контролировать состояние уведомлений по налогам и взносам (+ видео)

Видеоролик выполнен в программе «IC:Бухгалтерия 8» версии 3.0.140.29.

# **1С:БУХГАЛТЕРИЯ 8** ред.3.0

## 1С:Видеоуроки

С 2023 года в связи с введением института единого налогового счета (ЕНС) для плательщиков налогов, взносов и сборов введена специальная форма отчетности - уведомление об исчисленных суммах налога {утв. приказом ФНС России от 02.11.2022 № ЕД-7-8/1047@).

# **<u>***C* AEKTOPИЙ</u> Отрицательное уведомление

- Есть налоги, которые рассчитываются нарастающим итогом и предусматривают уплату авансовых платежей:
	- налог на прибыль организаций
	- налог, уплачиваемый при УСН …
- Сумма налога, исчисленного за отчетный или налоговый период, может оказаться меньше суммы авансовых платежей, рассчитанной за предыдущий отчетный период
	- сумма налога к уменьшению в декларации по прибыли за отчетный период указывается в явном виде
- **С 01.10.2023** можно представлять уведомления, в которых заявлена **сумма налога к уменьшению**
	- уведомления с отрицательными значениями
		- новый абз. 5 п. 9 ст. 58 НК РФ введен Законом № 389-ФЗ
- До 01.10.2023 можно было заполнять отрицательное уведомление по УСН на основании рекомендаций ФНС
	- письмо ФНС от 10.07.2023 № СД-4-3/8716@

# **Пе<sup>®</sup> | ЛЕКТОРИЙ Отрицательное уведомление**

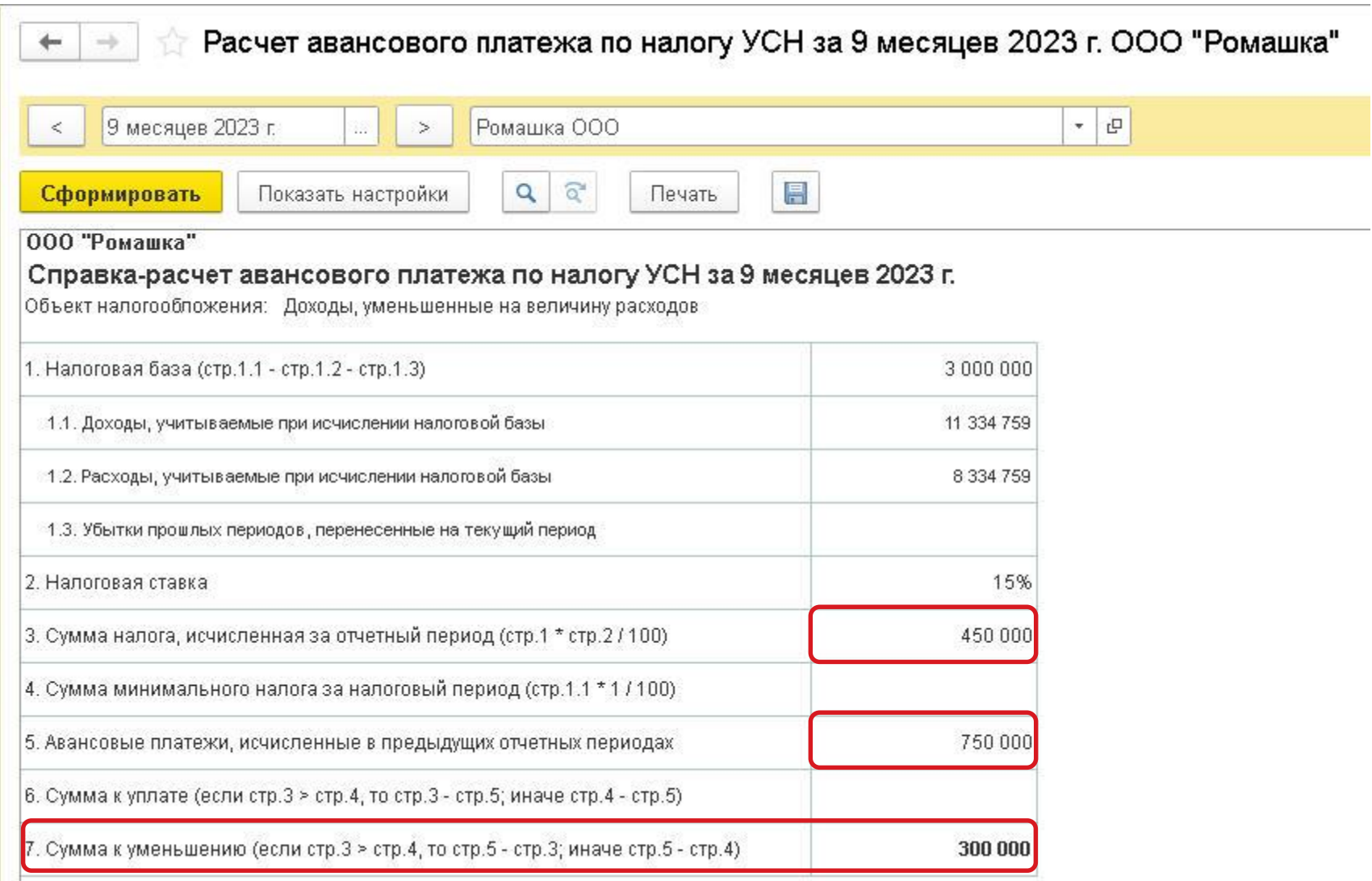

## **Пе | ЛЕКТОРИЙ** Отрицательное уведомление

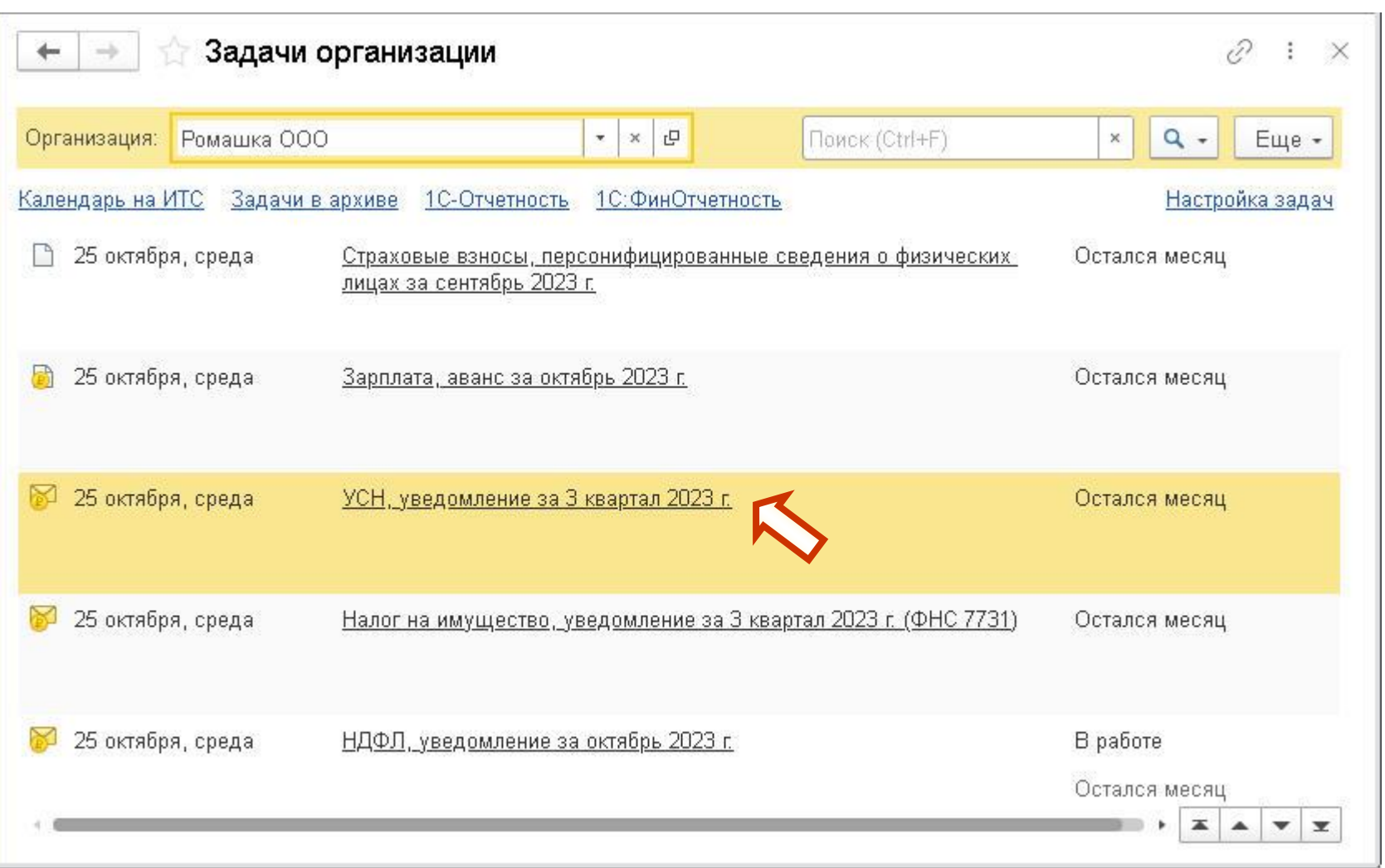

## **Пе | ЛЕКТОРИЙ** Отрицательное уведомление

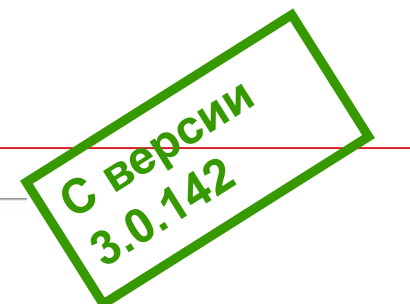

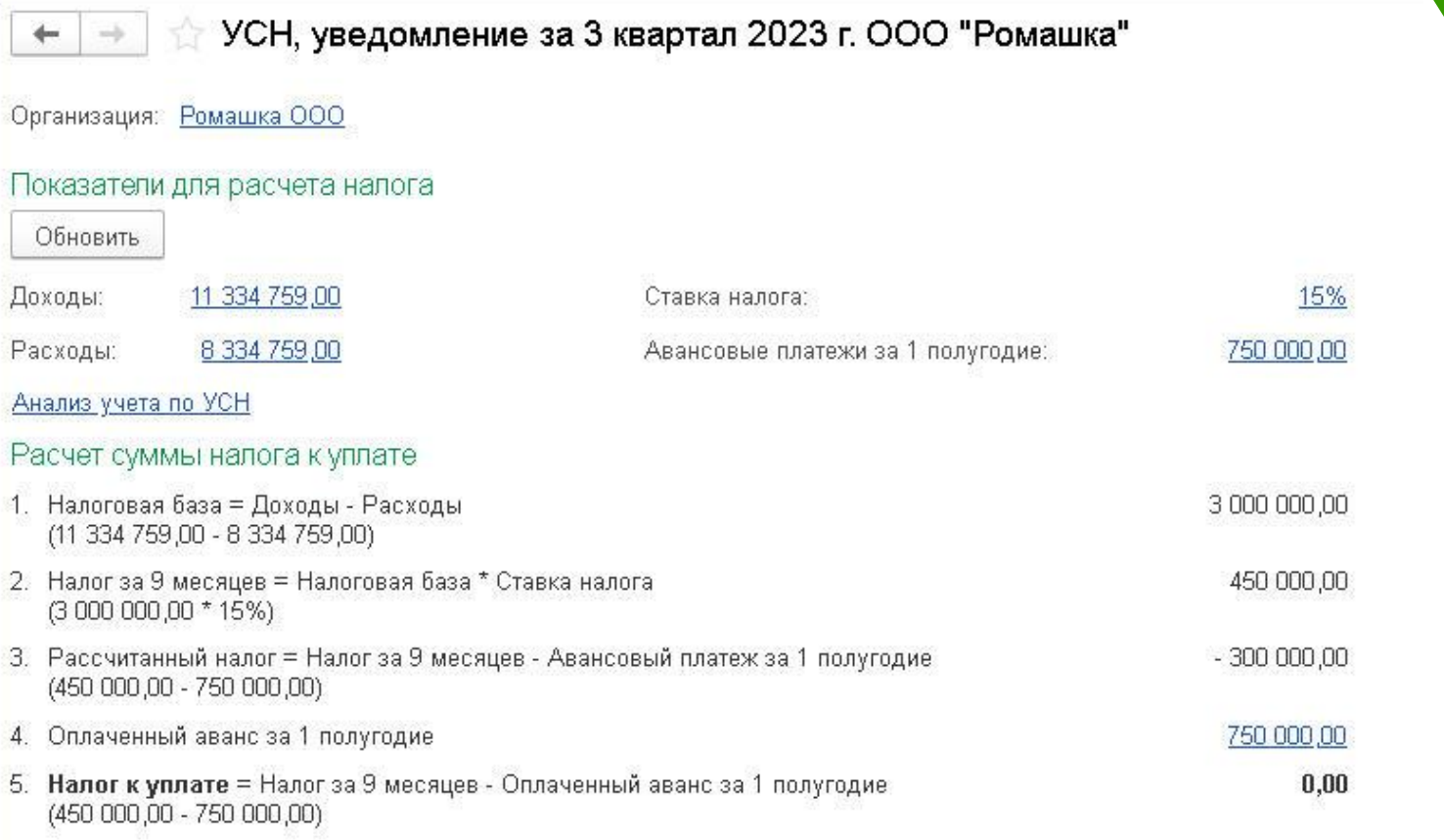

#### Уведомление

Чтобы суммы налоговых платежей были правильно распределены по конкретным налогам и взносам, необходимо отправить в ФНС уведомление. Сделайте это до 25 октября 2023 г.

The Cont

Сформировать уведомление

Оплата

47

# **<u>***C* | ЛЕКТОРИЙ Отрицательное уведомление</u>

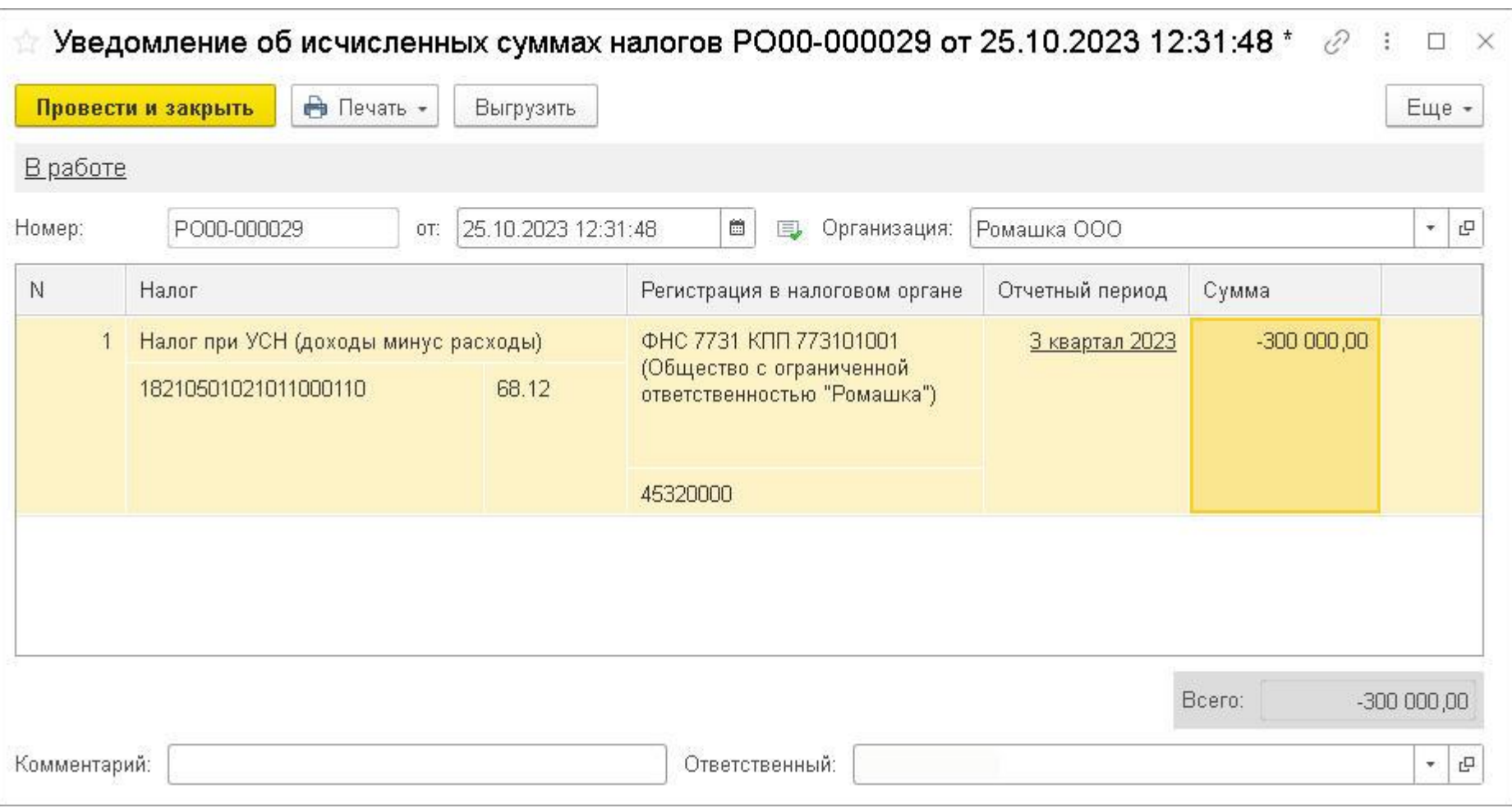

## **Пе | ЛЕКТОРИЙ** Отрицательное уведомление

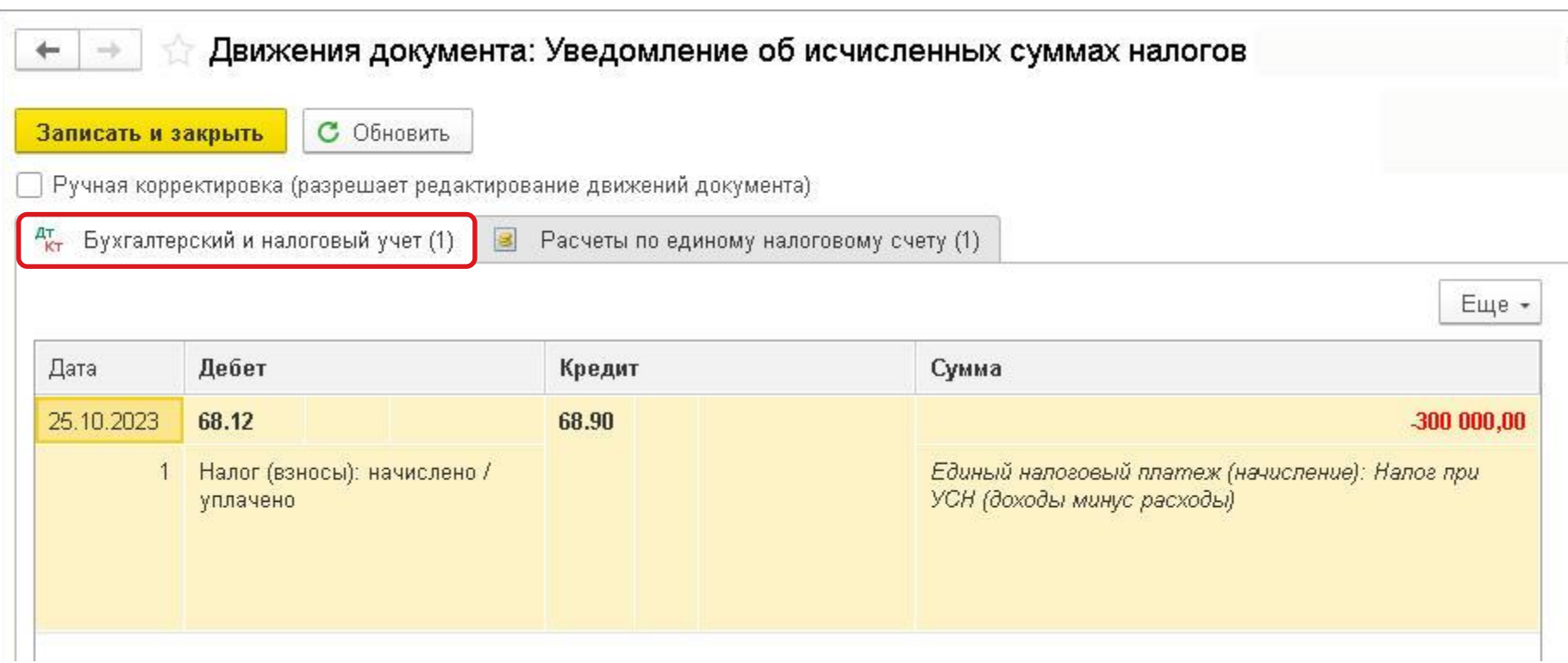

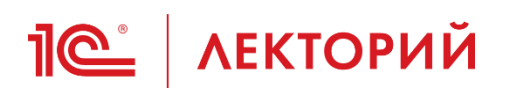

### **BUH.RU Методическая поддержка**

#### «1С:Бухгалтерия 8» (ред. 3.0): как сформировать отрицательное уведомление по УСН (+ видео)

Видеоролик выполнен в программе «IC:Бухгалтерия 8» версии 3.0.142.56.

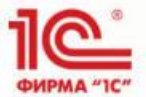

# **1С:БУХГАЛТЕРИЯ 8** ред.3.0

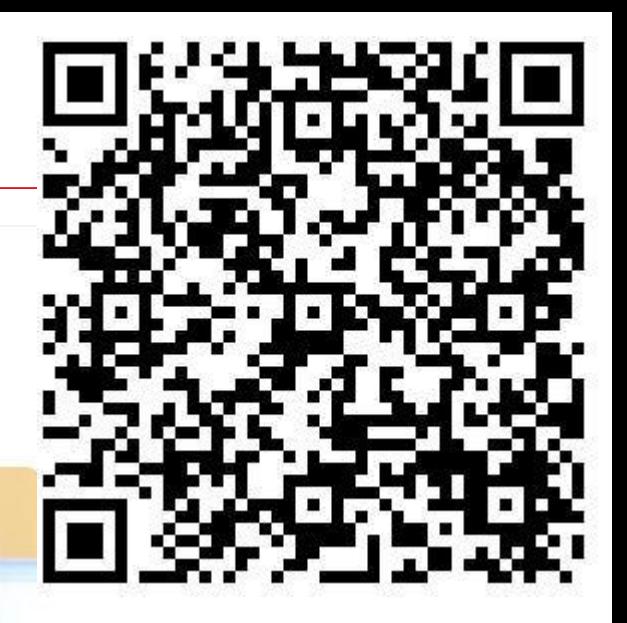

1С:Видеоуроки

Все наши видео на YouTube

С 01.01.2023 большинство налогов и взносов (в том числе налог при УСН) уплачиваются в бюджет путем перечисления единого налогового платежа:

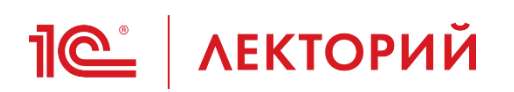

#### Раздел 1. Сумма налога, подлежащая уплате в бюджет, по данным налогоплательщика (налогового агента)

Подраздел 1.1. Для организаций, уплачивающих авансовые платежи и налог на прибыль организаций

#### Заполнить Подраздел 1.1 по данным декларации

v Подраздел 1.1 включается в состав декларации

Не выводится на печать

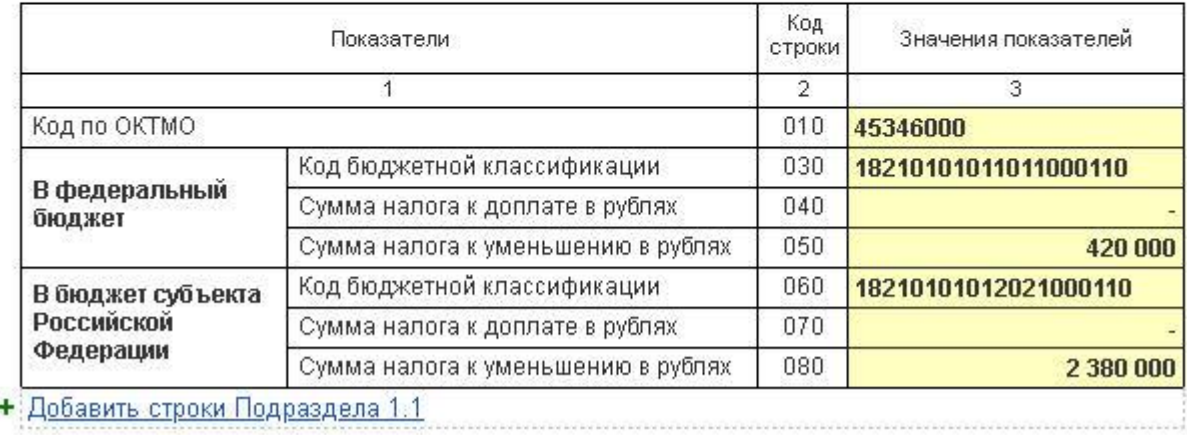

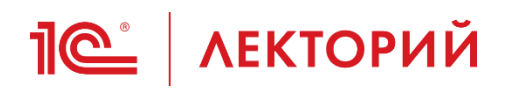

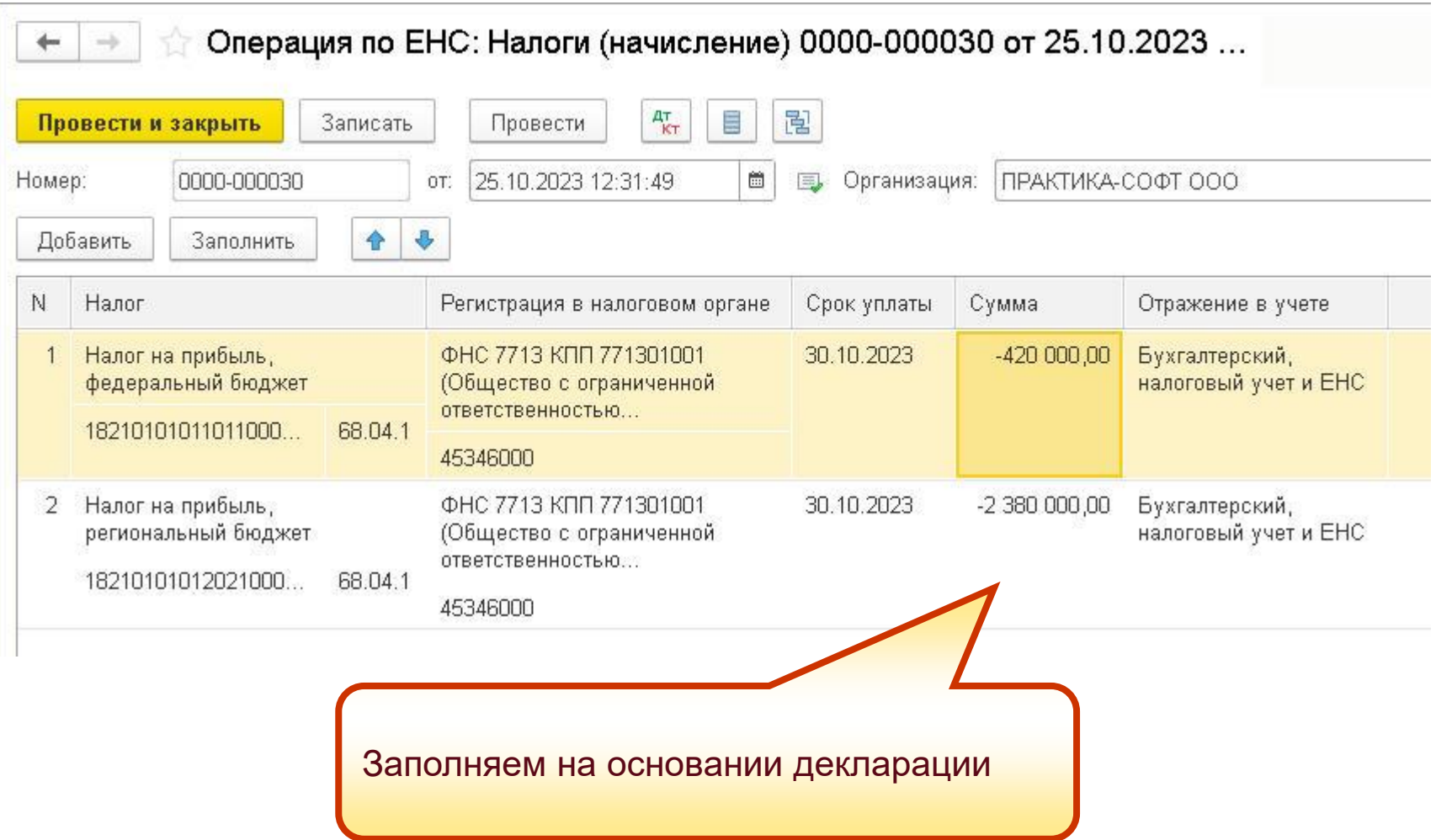

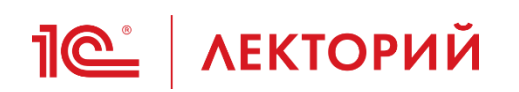

## **Налог на прибыль Пополнение ЕНС**

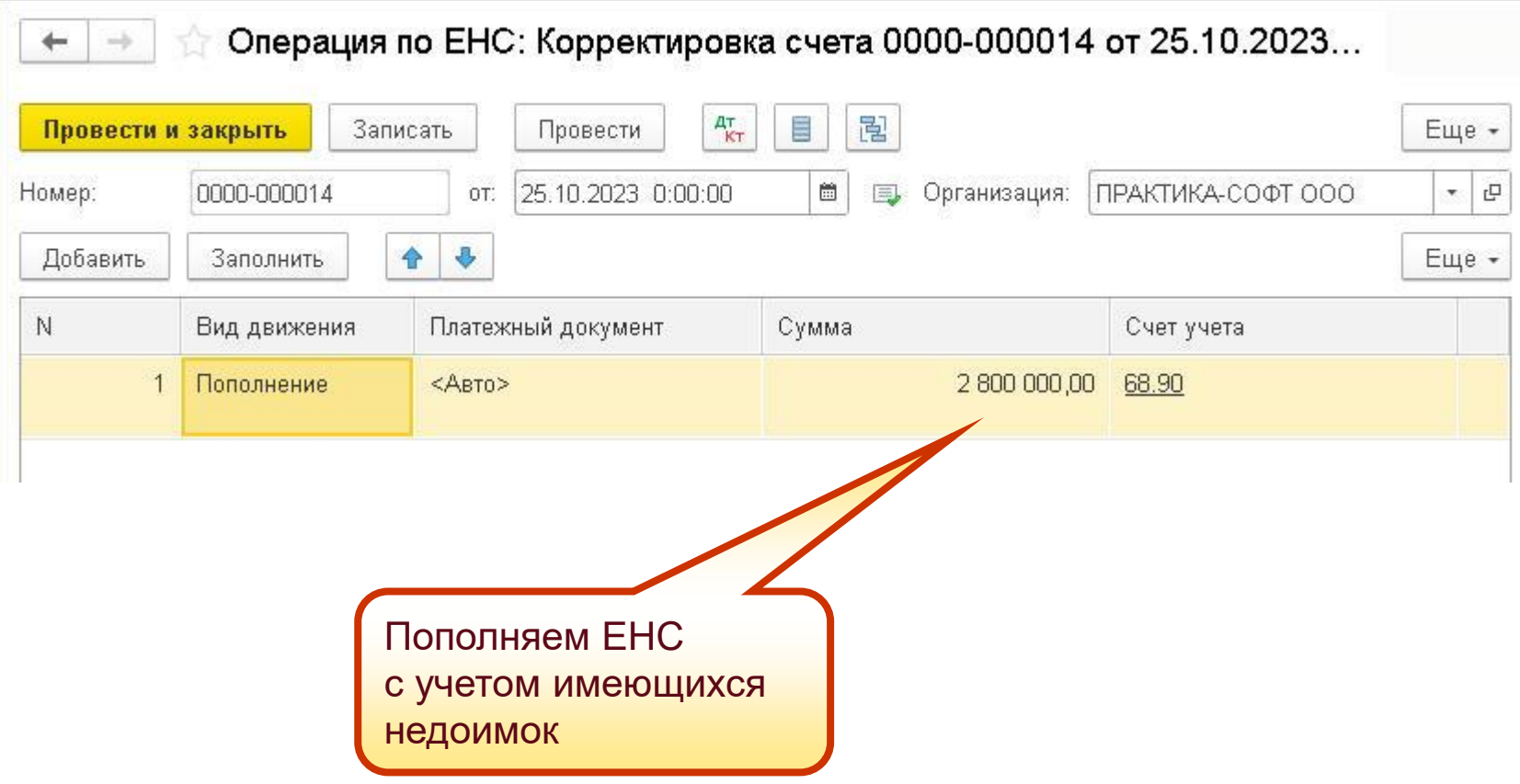

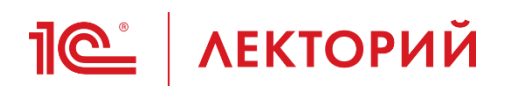

### **BUH.RU Методическая поддержка**

«1С:Бухгалтерия 8» (ред. 3.0): как отразить пополнение ЕНС в связи с налогом к уменьшению, указанным в декларации по налогу на прибыль (+ видео)

Видеоролик выполнен в программе «IC:Бухгалтерия 8» версии 3.0.139.19.

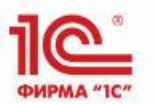

# **IC:БУХГАЛТЕРИЯ 8** ред.3.0

1С:Видеоуроки

Для учета расчетов на ЕНС в «IC:Бухгалтерии 8» предназначен счет 68.90 «Единый налоговый счет». Аналитический учет по ЕНС ведется в специальных регистрах накопления:

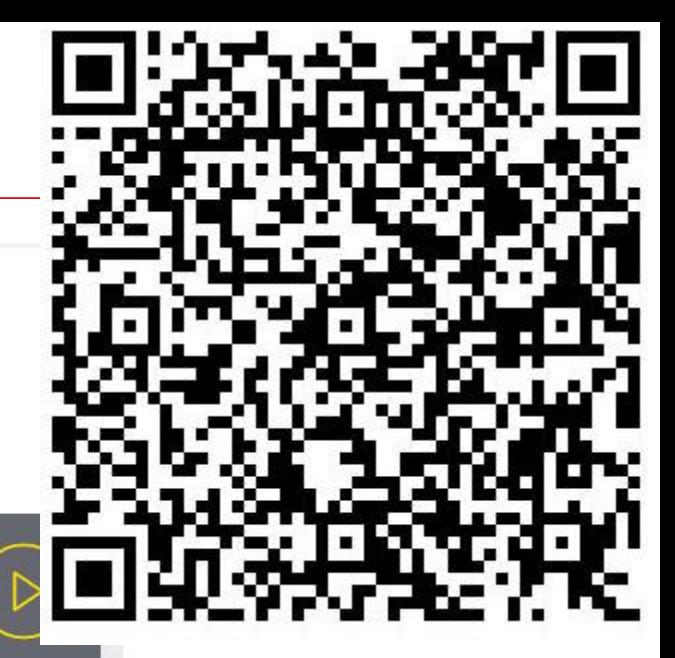

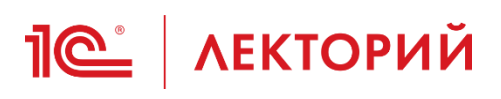

- **С 01.10.2023 по 31.12.2023** налоговые агенты могут направлять в ИФНС уведомления об исчисленных суммах НДФЛ два раза в месяц:
	- до 12 числа промежуточное уведомление с суммой налога, удержанной с 23 числа предыдущего месяца до 9 числа текущего месяца
		- представляется по желанию
	- до 25 числа основное (итоговое) увед  $\sqrt{\ }$ ение с суммой исчисленного налога в полном сме с 23 числа предыдущего месяца по 22-е **челя текущего месяца включительно** 
		- представляется в обязательном порядке!
		- п. 12.2 ст. 8 Закона № 389-ФЗ Использование промежуточных

уведомлений обеспечивает более равномерное пополнение региональных и местных бюджетов

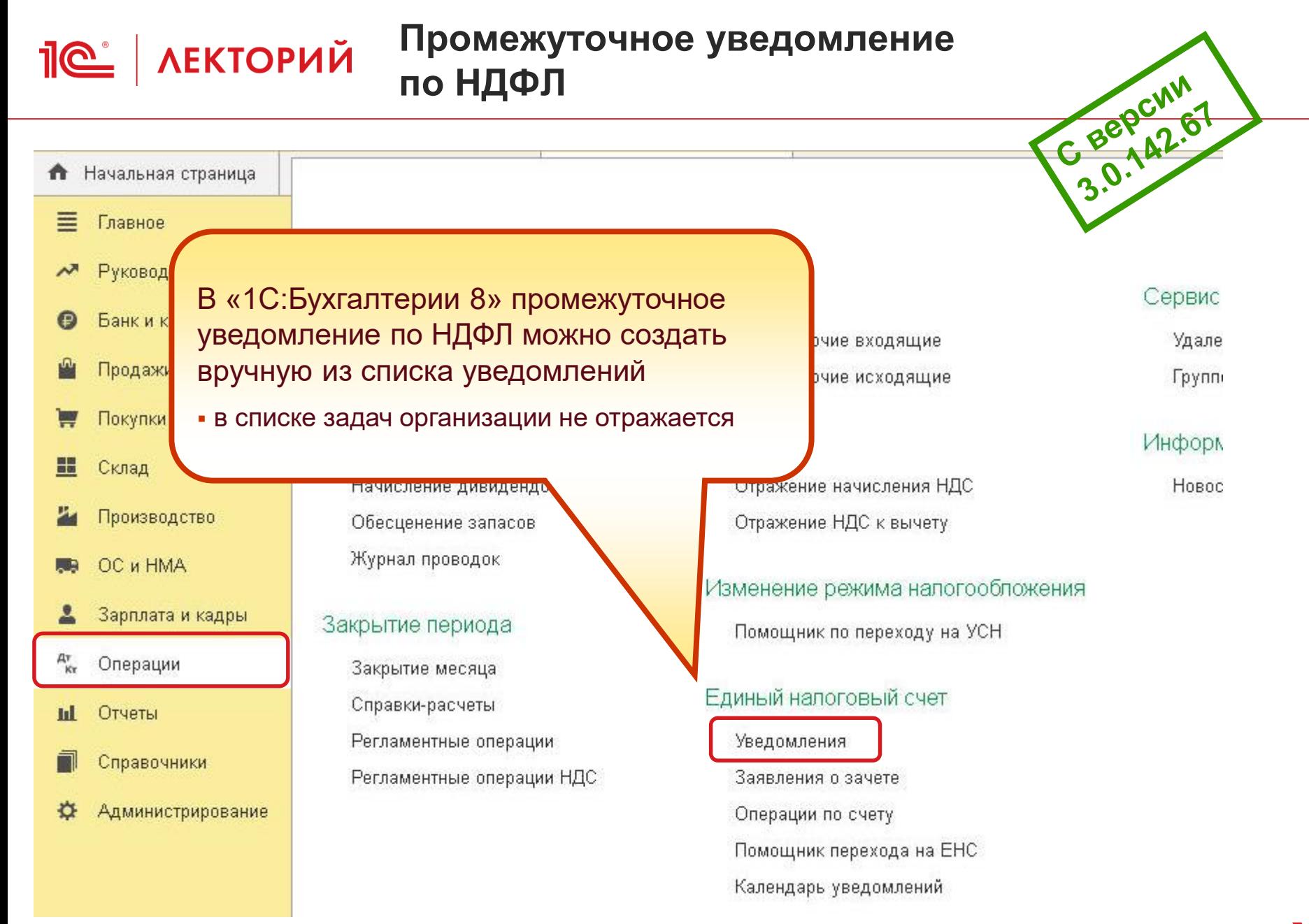

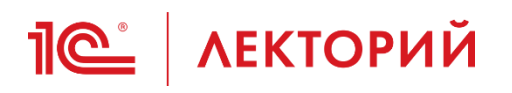

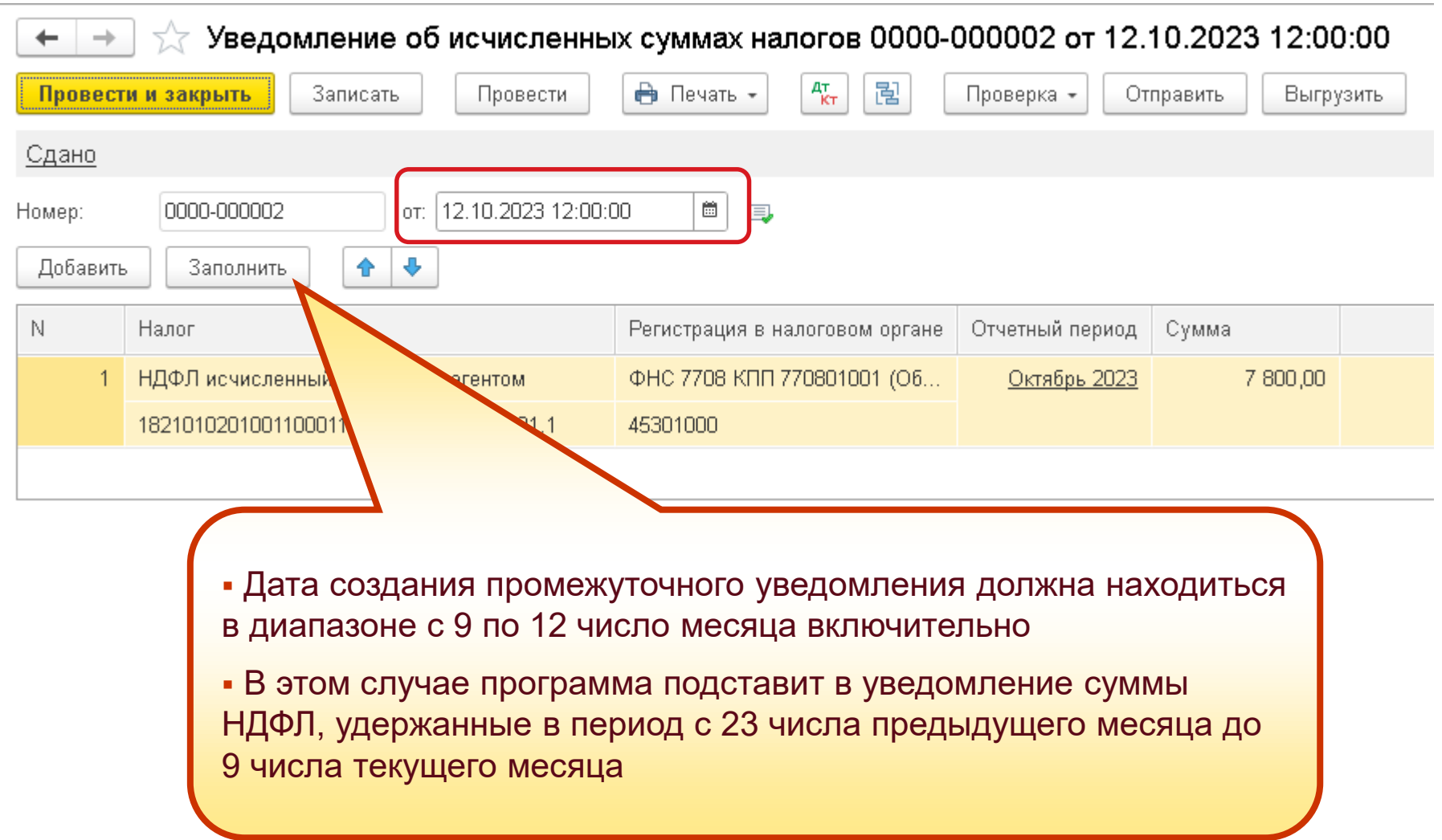

# **Пе | ЛЕКТОРИЙ** Основное уведомление по НДФЛ

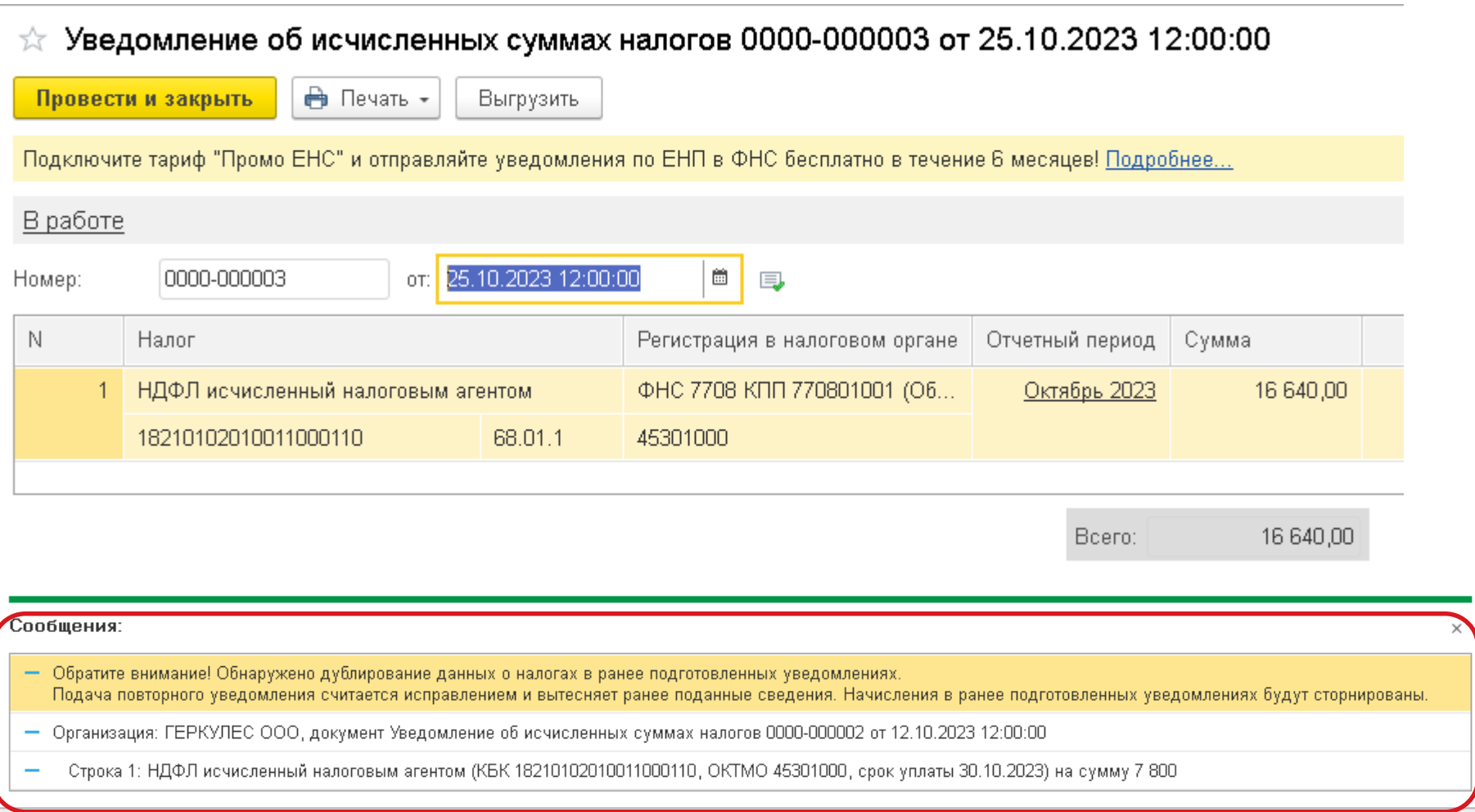

## **Пе | ЛЕКТОРИЙ** Основное уведомление по НДФЛ

▪ Основное уведомление сторнирует ранее сделанные движения

▪ Это позволяет исключить задвоение сумм, ранее указанных в промежуточном уведомлении

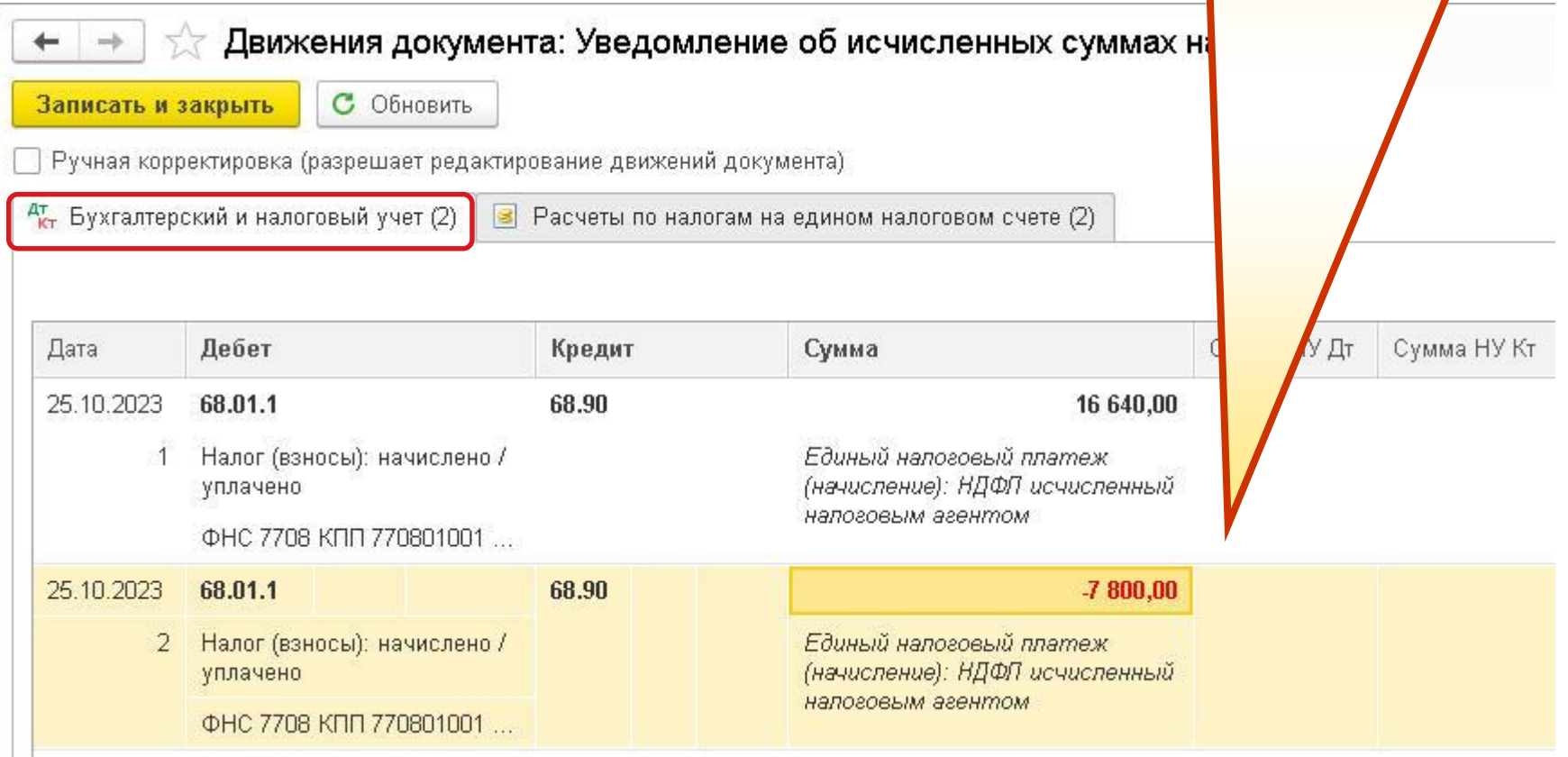

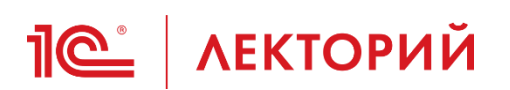

## **Методическая поддержка**

#### Новый порядок формирования уведомлений по НДФЛ в «1С:Бухгалтерии 8»

**BUH.RU**

02.10.2023 **3** 2420

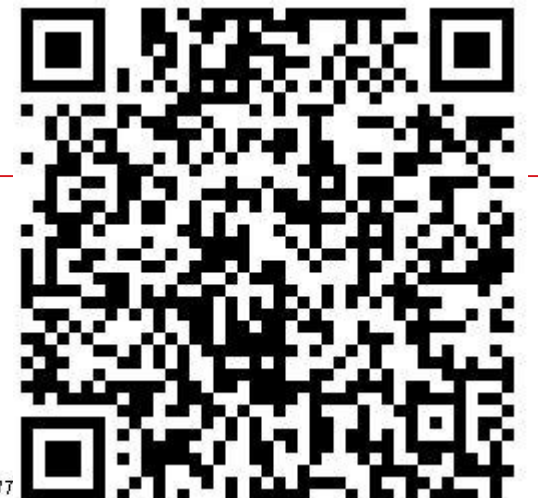

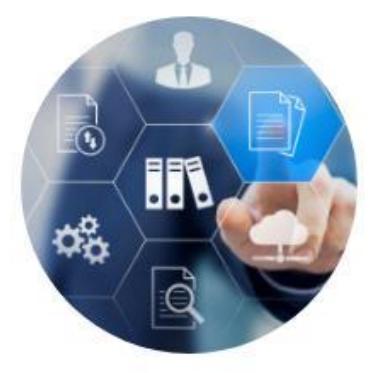

С 1 октября и до конца 2023 года налоговые агенты могут направлят ФНС промежуточные уведомления по НДФЛ. В «1С:Бухгалтерии 8» такая возможность поддерживается начиная с версии 3.0.142.67. Кроме того, при отправке уточняющих уведомлений в ФНС теперь не требуется вручную отражать корректировки для целей учета EHC во избежание задвоения сумм. Эксперты IC на примере «IC:Бухгалтерии 8» ред. 3.0 демонстрируют новые возможности представления уведомлений по НДФЛ.

#### Промежуточное уведомление по НДФЛ

Федеральным законом от 31.07.2023 № 389-ФЗ изменен порядок формирования уведомлений по НДФЛ. С 1 октября по 31 декабря 2023 года налоговые агенты могут направлять в ИФНС уведомления об исчисленных суммах по НДФЛ два раза в месяц (п. 12.2 ст. 8 Закона № 389-ФЗ):

- до истечения 12-го числа текущего месяца, указав в таком уведомлении сумму налога, удержанную в период с 23-го числа предыдущего месяца до 9-го числа текущего месяца (промежуточное уведомление). Данное уведомление не является обязательным и представляется по желанию;
- до истечения 25-го числа текущего месяца, указав в таком уведомлении сумму исчисленного налога в полном объеме за период с 23-го числа предыдущего месяца по 22-е число текущего месяца включительно (итоговое или основное уведомление). Данное уведомление представляется в обязательном порядке.

## **Новый порядок корректировки уведомлений в программе**

▪ Механизм отражения в учете повторных уведомлений, реализованный в версии 3.0.142.67, начиная с 01.10.2023 распространяется на все уведомления и служит для исправления ошибок

**IC** | ЛЕКТОРИЙ

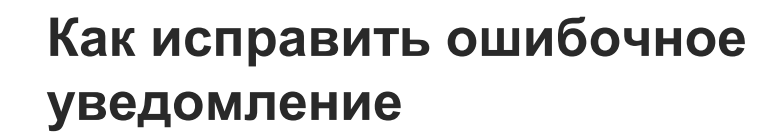

- Для исправления ошибок, допущенных в уведомлении об исчисленных суммах налогов, следует направить в ИФНС новое уточняющее уведомление
- Если исправляемое уведомление было заполнено по группе налогов (взносов), то в уточняющем уведомлении нужно указать корректные данные только по тому налогу, по которому допущена ошибка
- Способ корректировки зависит от характера ошибки

**IC** | ЛЕКТОРИЙ

• письма ФНС России от 03.02.2023 № БС-3-11/1379@, от 31.01.2023 № БС-3-11/1180@

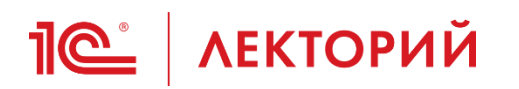

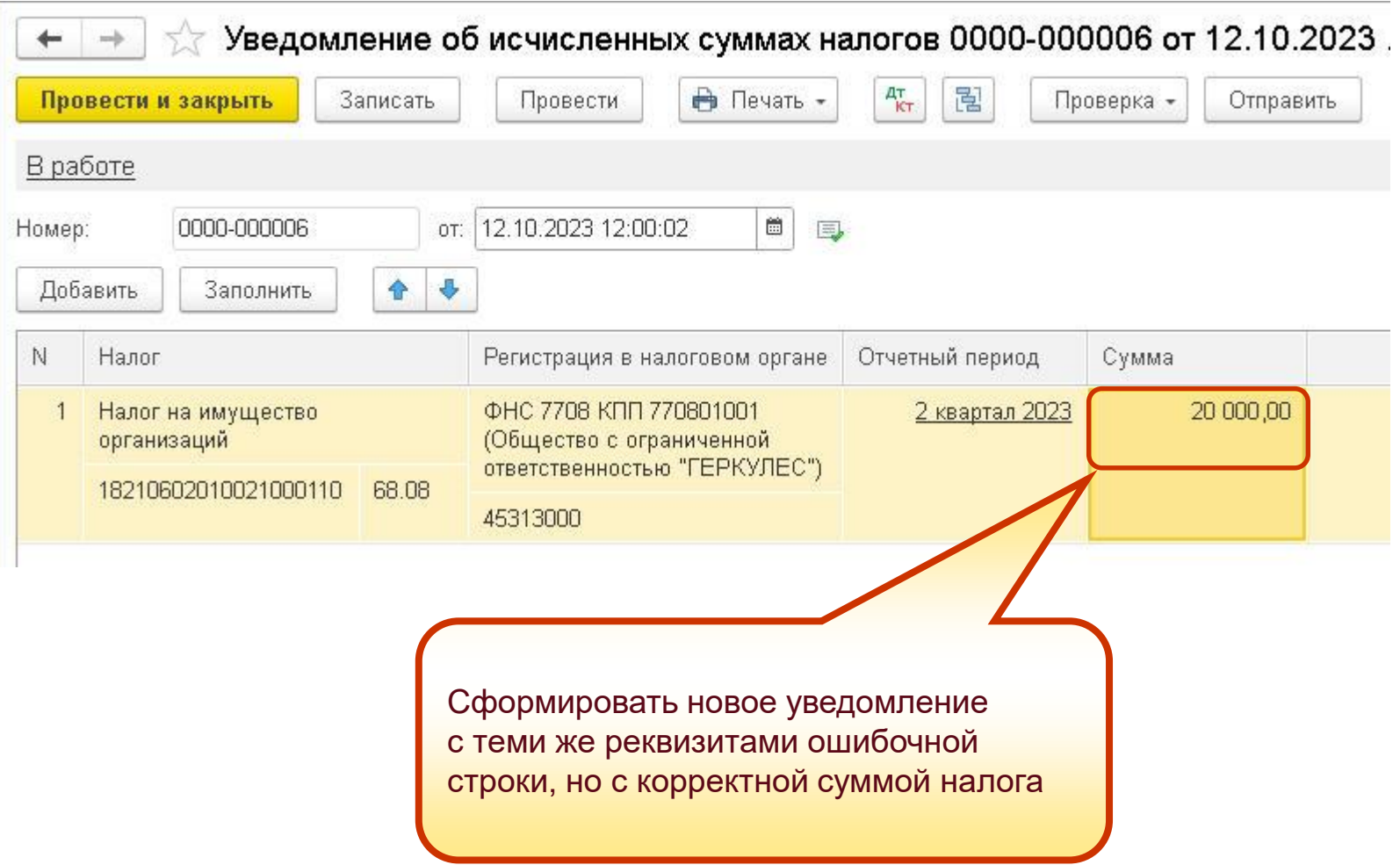

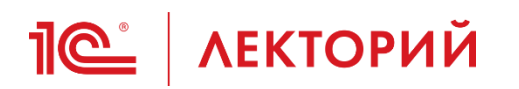

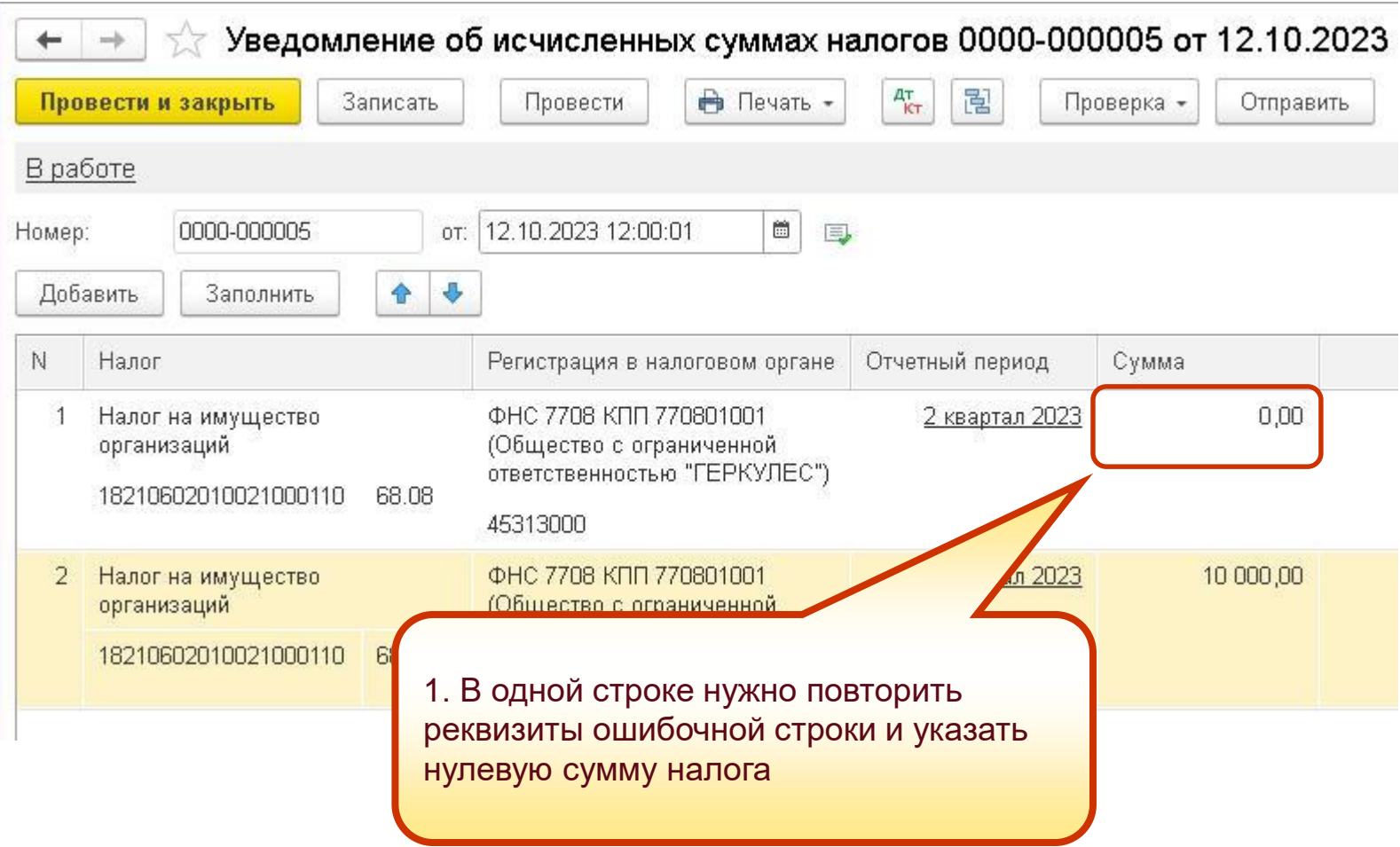

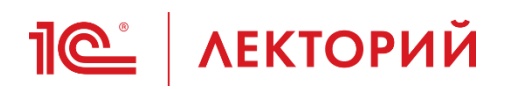

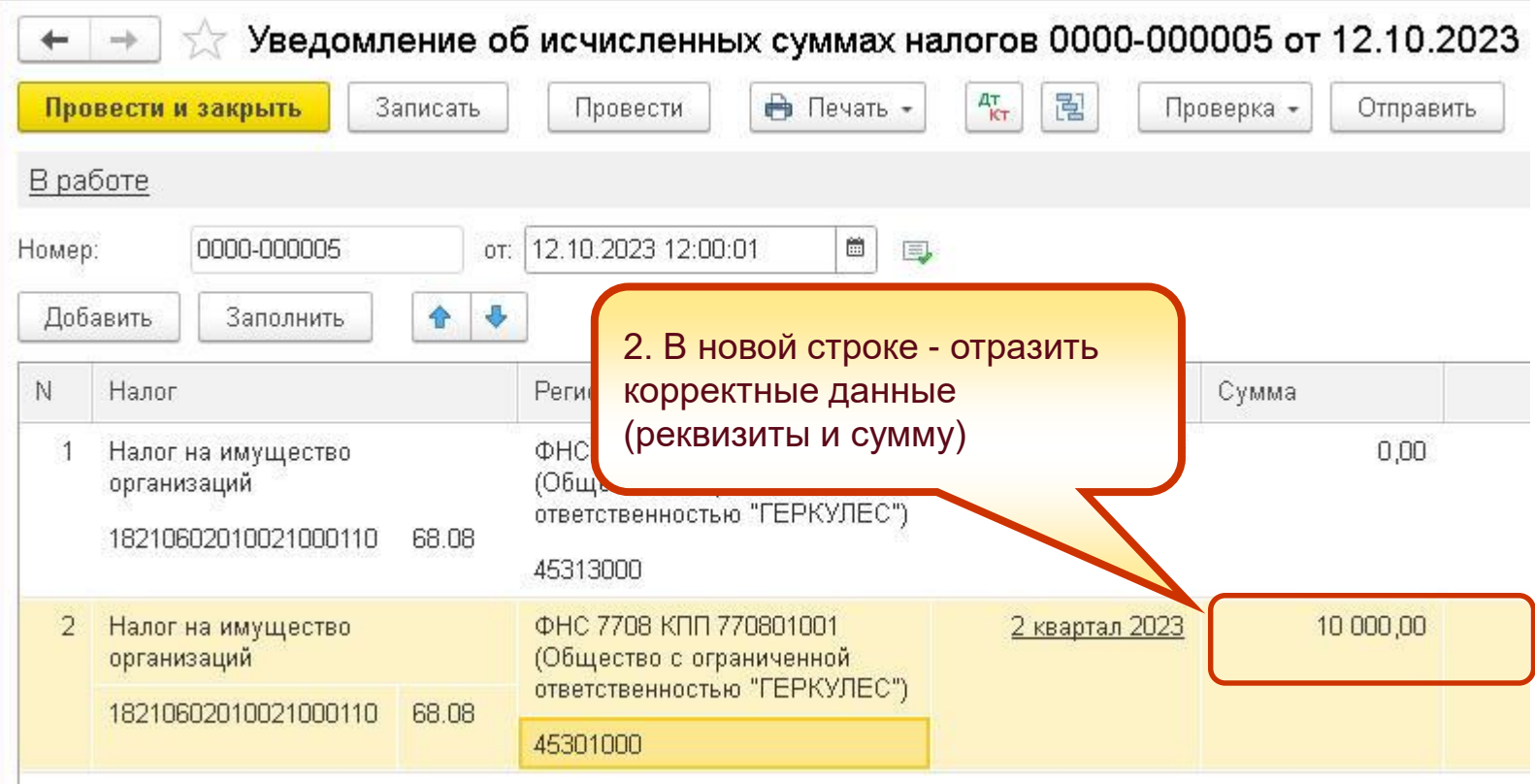

#### **СТОРНО ошибочного уведомления IC** | ЛЕКТОРИЙ **- до 01.10.2023**

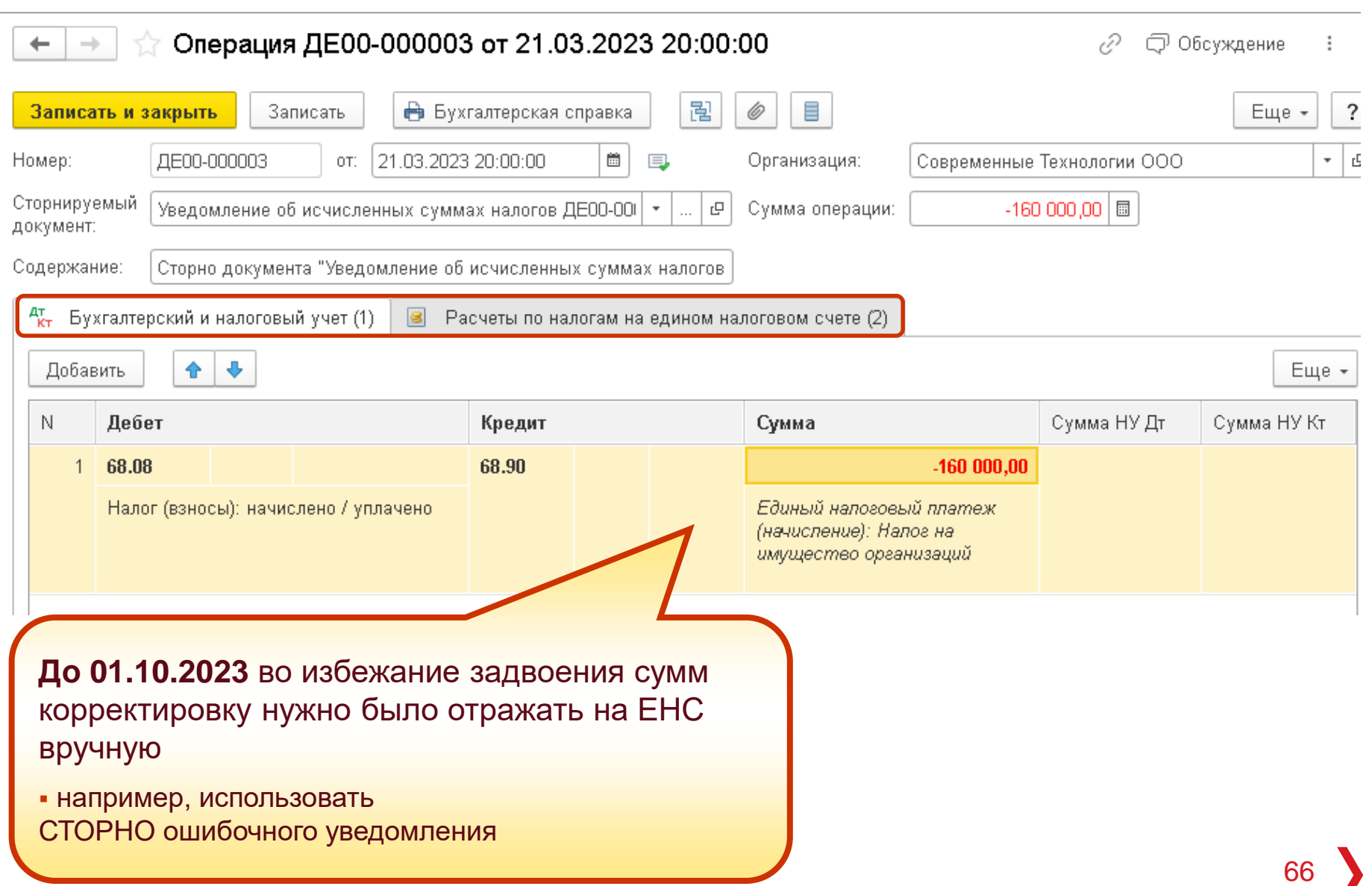

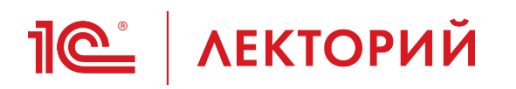

## **Автоматическое СТОРНО ошибочного уведомления – с 01.10.2023**

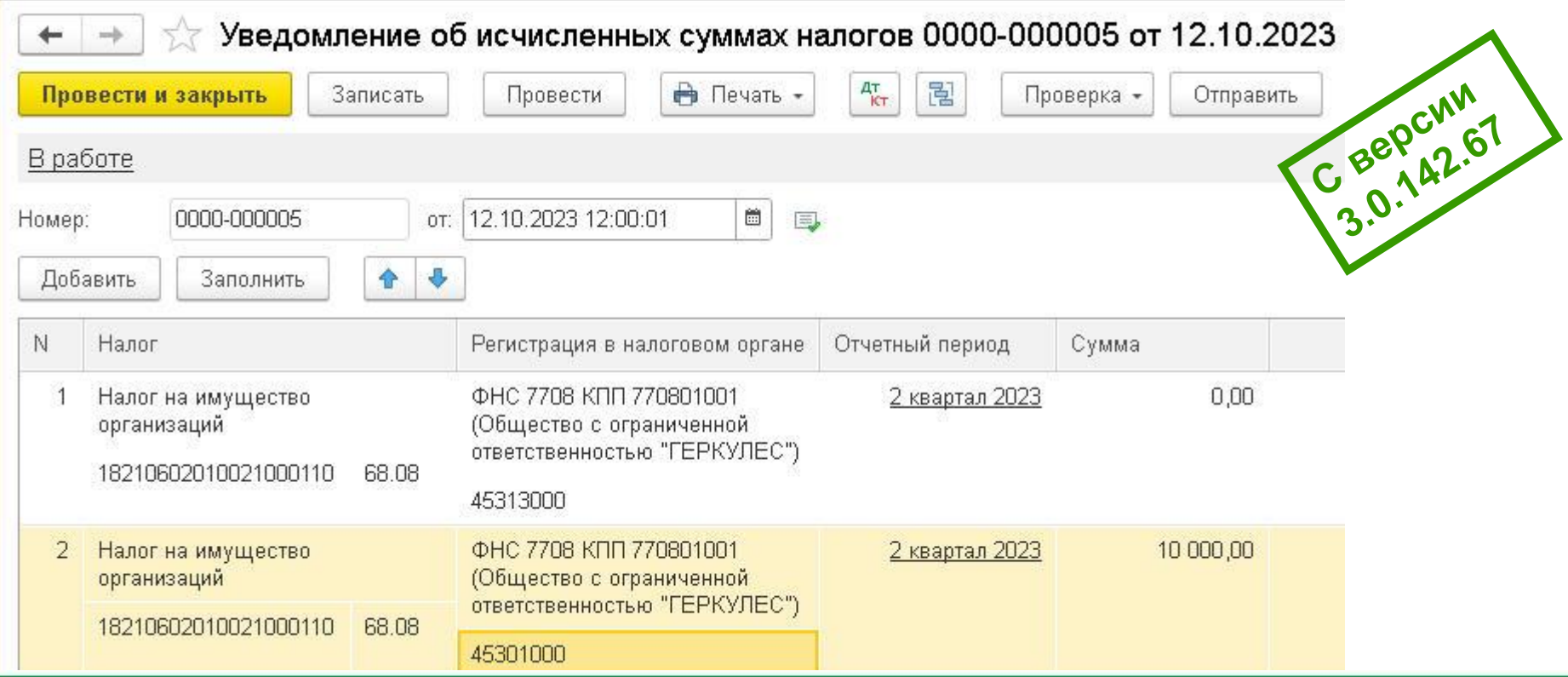

#### Сообщения:

- Обратите внимание! Обнаружено дублирование данных о налогах в ранее подготовленных уведомлениях. Подача повторного уведомления считается исправлением и вытесняет ранее поданные сведения. Начисления в ранее подготовленных уведомлениях будут сторнированы.

Организация: ГЕРКУЛЕС ООО, документ Уведомление об исчисленных суммах налогов 0000-000004 от 25.07.2023 12:00:00

Строка 1: Налог на имущество организаций (КБК 18210602010021000110, ОКТМО 45313000, срок уплаты 28.09.2023) на сумму 10 000.

**IC** | ЛЕКТОРИЙ

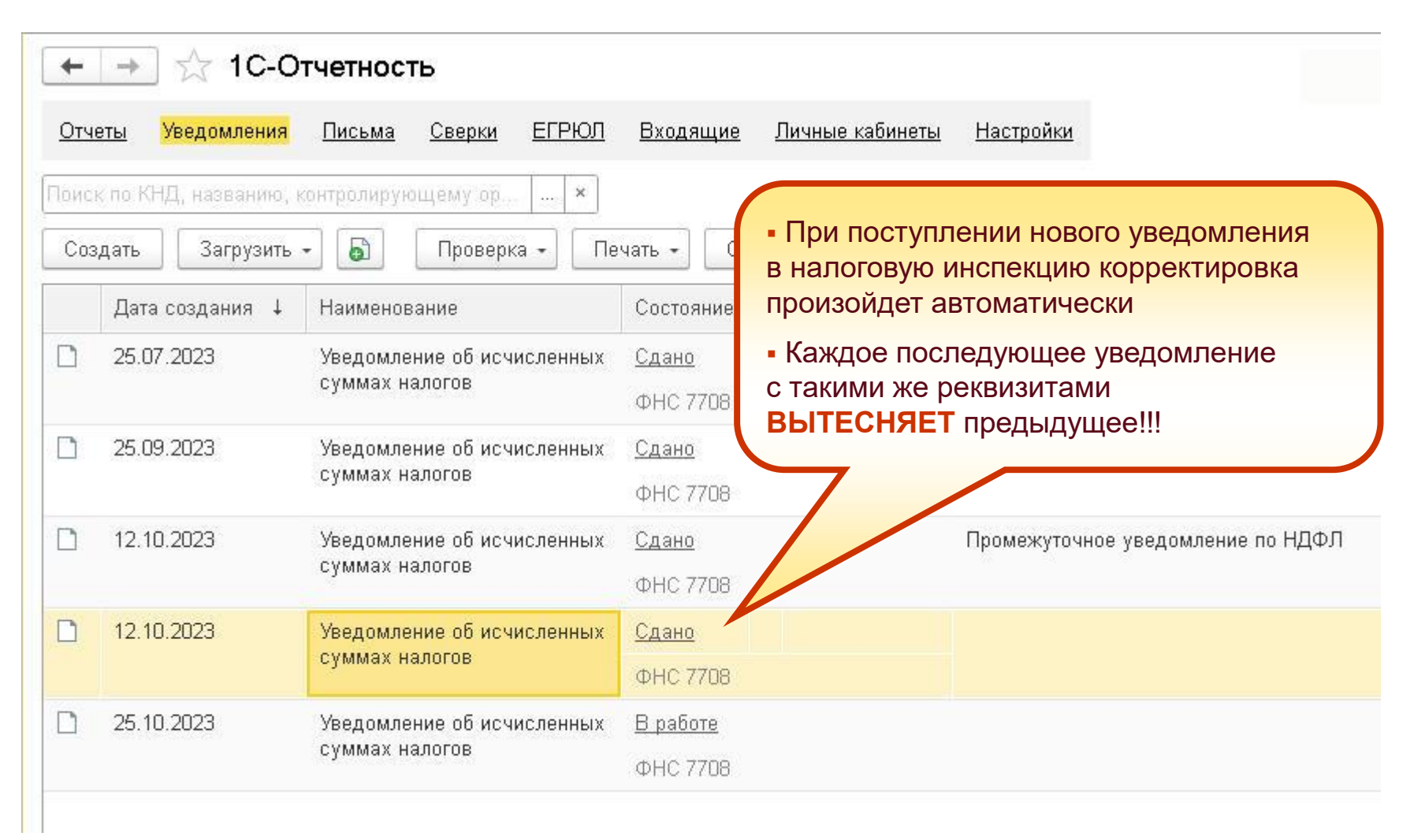

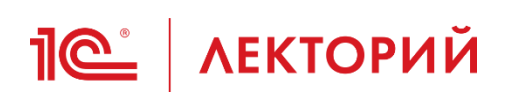

### **BUH.RU Методическая поддержка**

«1С:Бухгалтерия 8» (ред. 3.0): как учесть корректировку для целей ЕНС при отправке повторного уведомления (+ видео)

Видеоролик выполнен в программе «IC:Бухгалтерия 8» версии 3.0.142.67.

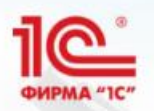

# **IC:БУХГАЛТЕРИЯ 8** ред.3.0

## 1С:Видеоуроки

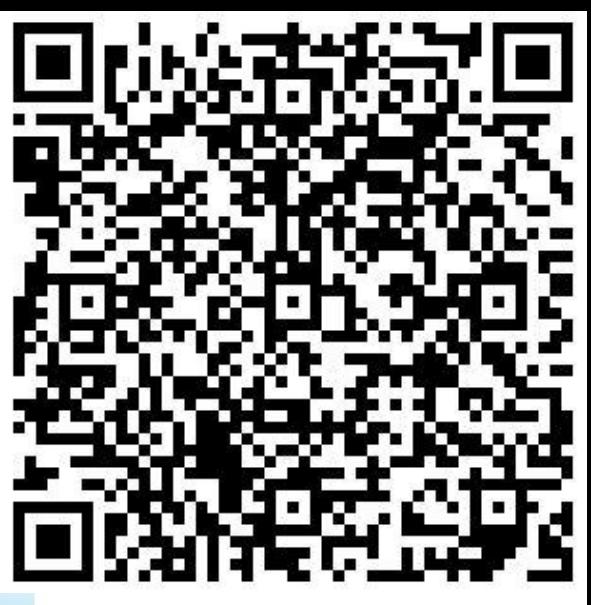

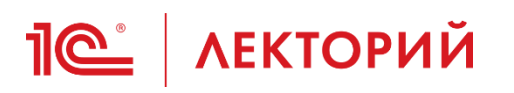

- **31.07.2023** вступил в силу **новый порядок уменьшения налогов**, уплачиваемых ИП **на УСН «доходы» и ПСН**
	- распространяется на правоотношения, возникшие с **01.01.2023**
	- касается только **фиксированных** страховых взносов («за себя»)
- Теперь ИП вправе уменьшить налоги (авансовые платежи) не на уплаченные, а на подлежащие уплате фиксированные страховые взносы
	- в течение налогового периода применения УСН либо в календарном году действия патента
	- без привязки к дате уплаты
	- без подачи заявления о распоряжении средствами ЕНС
	- независимо от состояния сальдо ЕНС
		- п. 3.1 ст. 346.21, п. 1.2 ст. 346.51 НК РФ в ред. Закона № 389-ФЗ

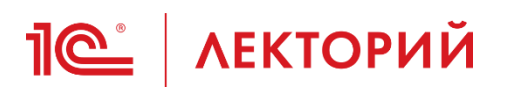

▪ **31.07.2023** вступил в силу **новый порядок уменьшения налогов**, уплачиваемых ИП **на УСН «доходы» и ПСН** • распространяется на правоотношения, возникшие с 01.01.2023 • касается только фиксирования граховых взносов («за себя») • Теперь ИП вправе умения налоги (авансовые платежи) не и упате  $\alpha$  • При УСН «доходы минус расходы» • в расходах **должны быть оплачены** мя УСН <mark>- Для признания в расходах</mark> <mark>І</mark>та • страховых взносов ИП «за себя», • бедствами ЕНС разряжении средачи **редствами ЕНС** • страховых взносов ед. Закона № 389-ФЗ для все налоги и взносы для признания перечисленных до наступления срока в счет предстоящей обязанности

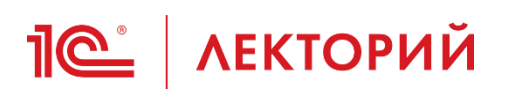

- **31.07.2023** вступил в силу **новый порядок уменьшения налогов**, уплачиваемых ИП на УСН «доходы» и ПСН
	- распространяется на правоотношения, возникшие с 01.01.2023
	- касается только **фиксированных** страховых взносов («за себя»)
- Теперь ИП вправе уменьшить налоги (авансовые платежи) не на уплаченные, а на подлеж $\mathbb{R}$  үплате фиксированные страховые взно
	- в течение налогового пери либо в календарном году
	- без привязки к дате уплат
	- без подачи заявления о ра
	- независимо от состояния сальдо ЕНС
		- п. 3.1 ст. 346.21, п. 1.2 ст. 346.51 НК РФ в ред. Закона № 389-ФЗ

Страховые взносы с **выплат сотрудникам**, уменьшают налоги ИП **только после их фактической уплаты**
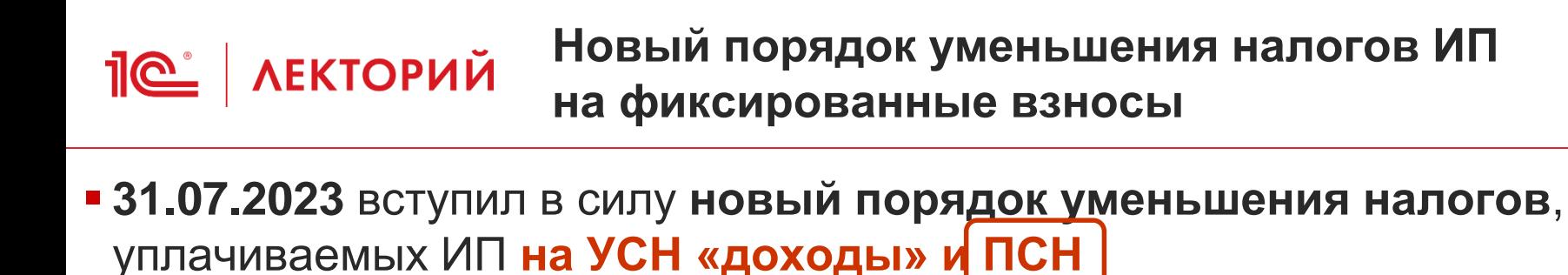

- распространяется на правоотношения, возикшие с 01.01.2023
- касается только фиксированных страх взносов («за себя»)
- $\blacksquare$  Теперь ИП вправе уменьшить  $\blacktriangleright$   $\blacksquare$  ансовые платежи)

не на у $\blacksquare$ фиксир Для уменьшения патента на сумму любых страховых взносов по-прежнему требуется

- в тече<mark> Уведомление об уменьшении суммы</mark> и при либо <mark>:</mark> налога на сумму страховых взносов
- без привязки к дате уплаты
- без подачи заявления о распоряжении средствами ЕНС
- независимо от состояния сальдо ЕНС
	- п. 3.1 ст. 346.21, п. 1.2 ст. 346.51 НК РФ в ред. Закона № 389-ФЗ

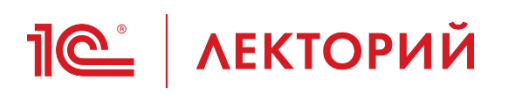

- Уменьшить налоги (авансовые платежи) на фиксированные страховые взносы в размере 1% с доходов, превышающих 300 000 рублей можно:
	- либо в периоде, за который эти взносы подлежат уплате
	- либо в периоде фактической уплаты таких взносов
- В 2023-2025 годах можно уменьшать налоги (авансовые платежи) на сумму задолженности по страховым взносам, уплаченную после 31.12.2022 за налоговые периоды до 2023 года
	- п. 3.1 ст. 346.21, п. 1.2 ст. 346.51 НК РФ в ред. Закона № 389-ФЗ

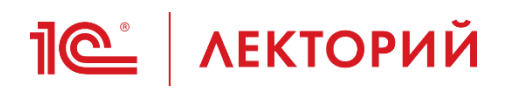

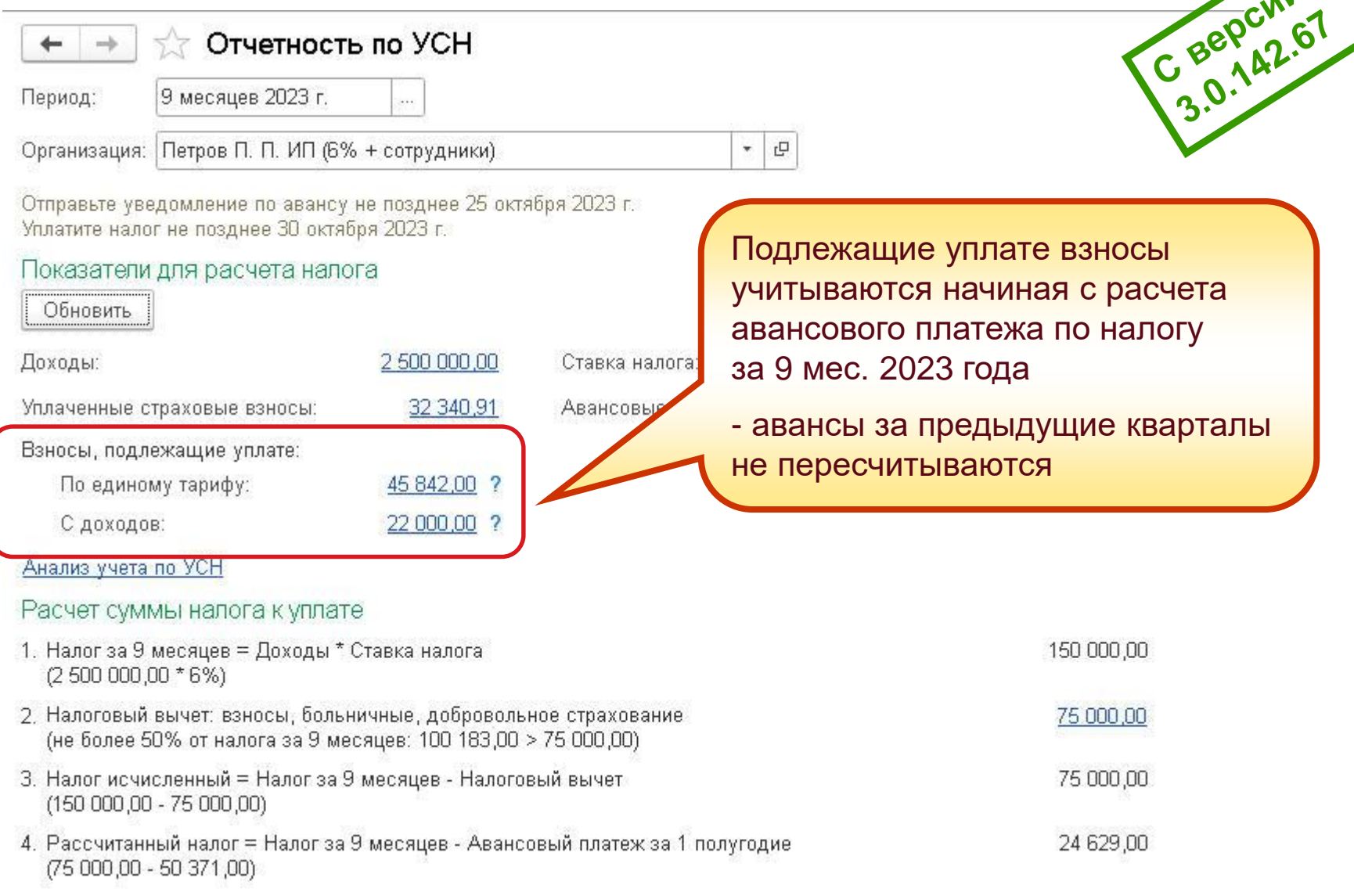

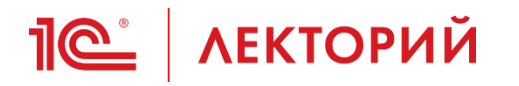

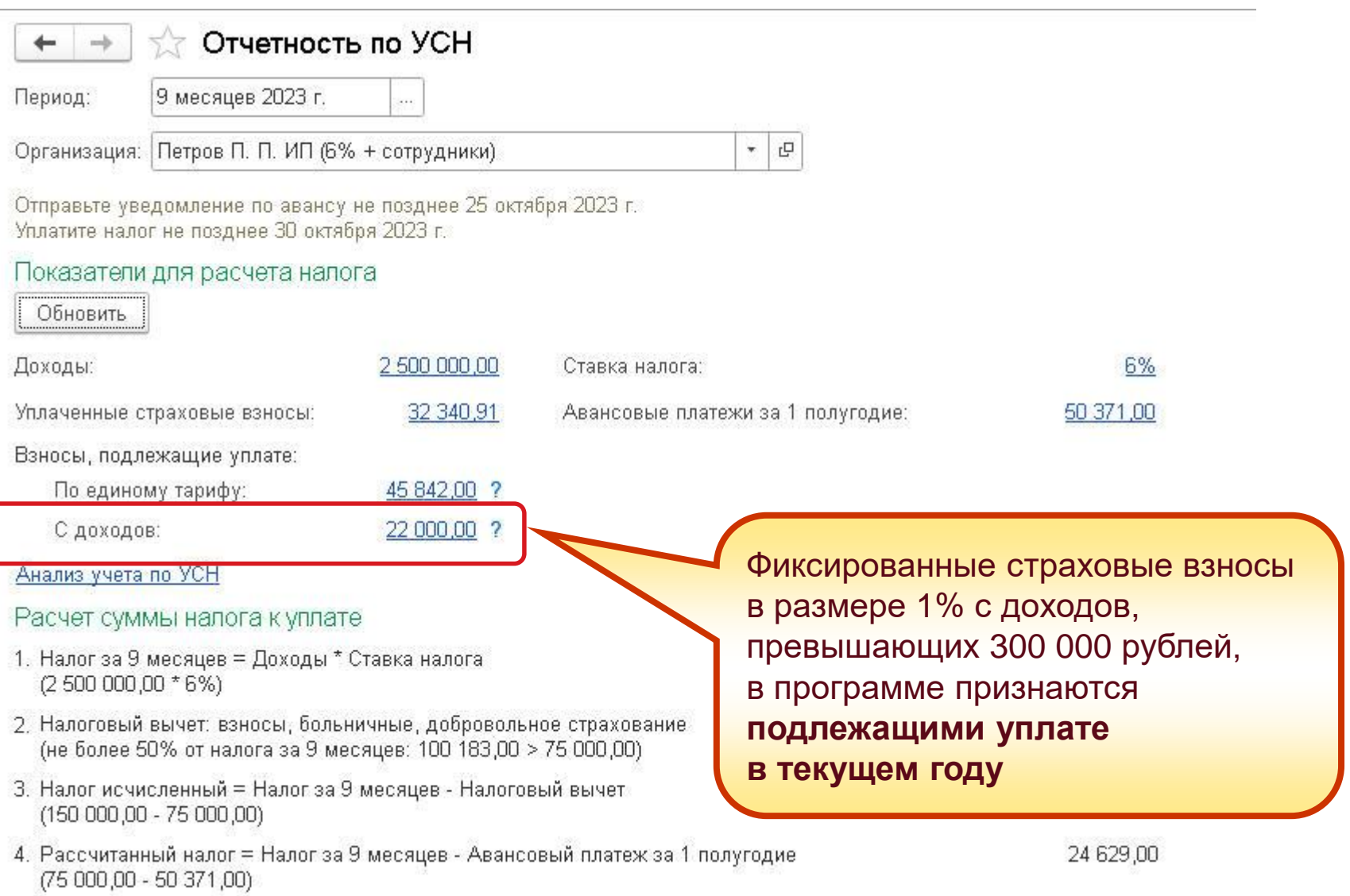

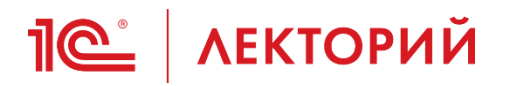

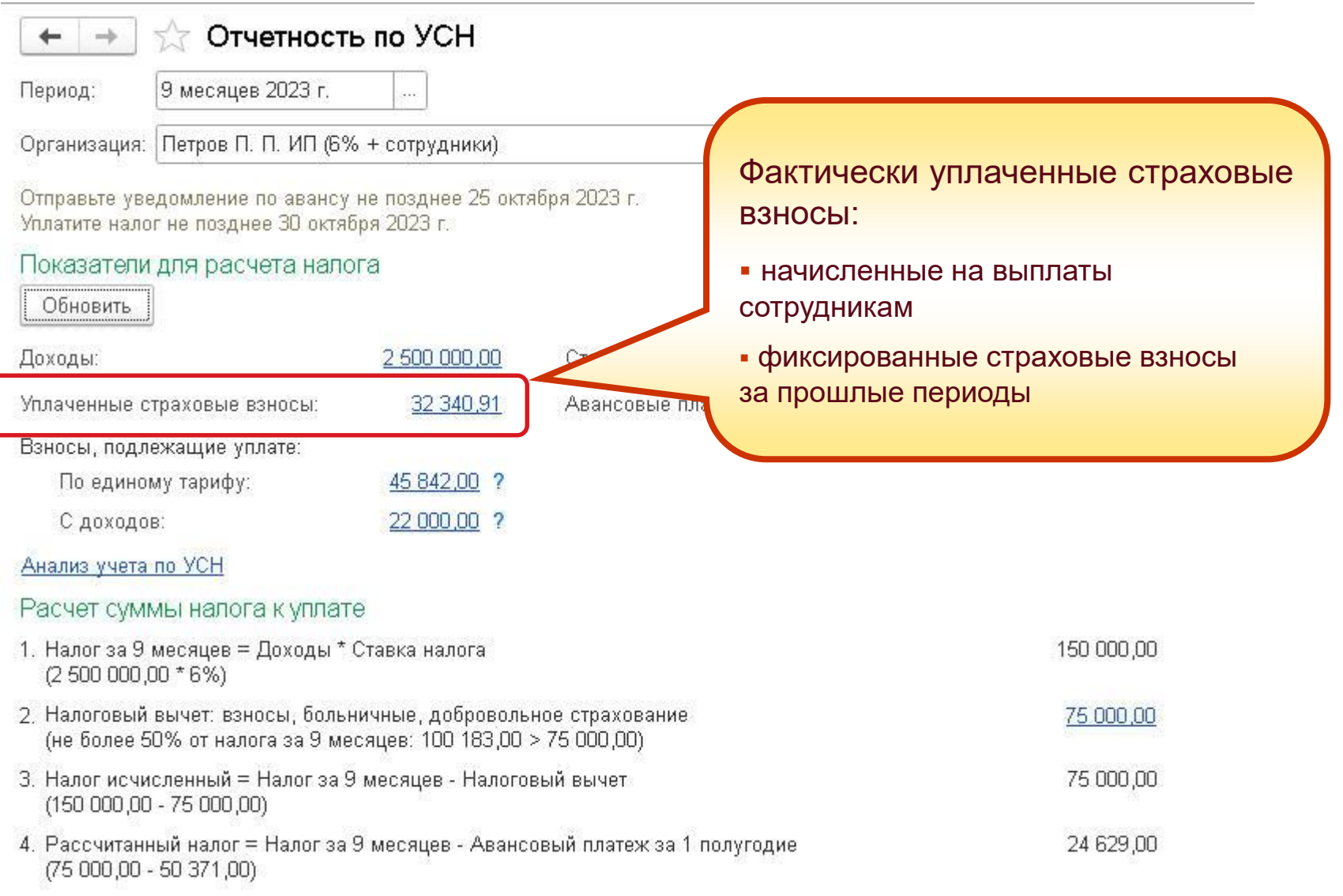

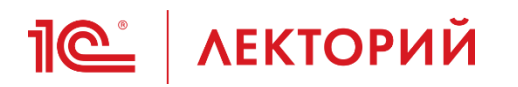

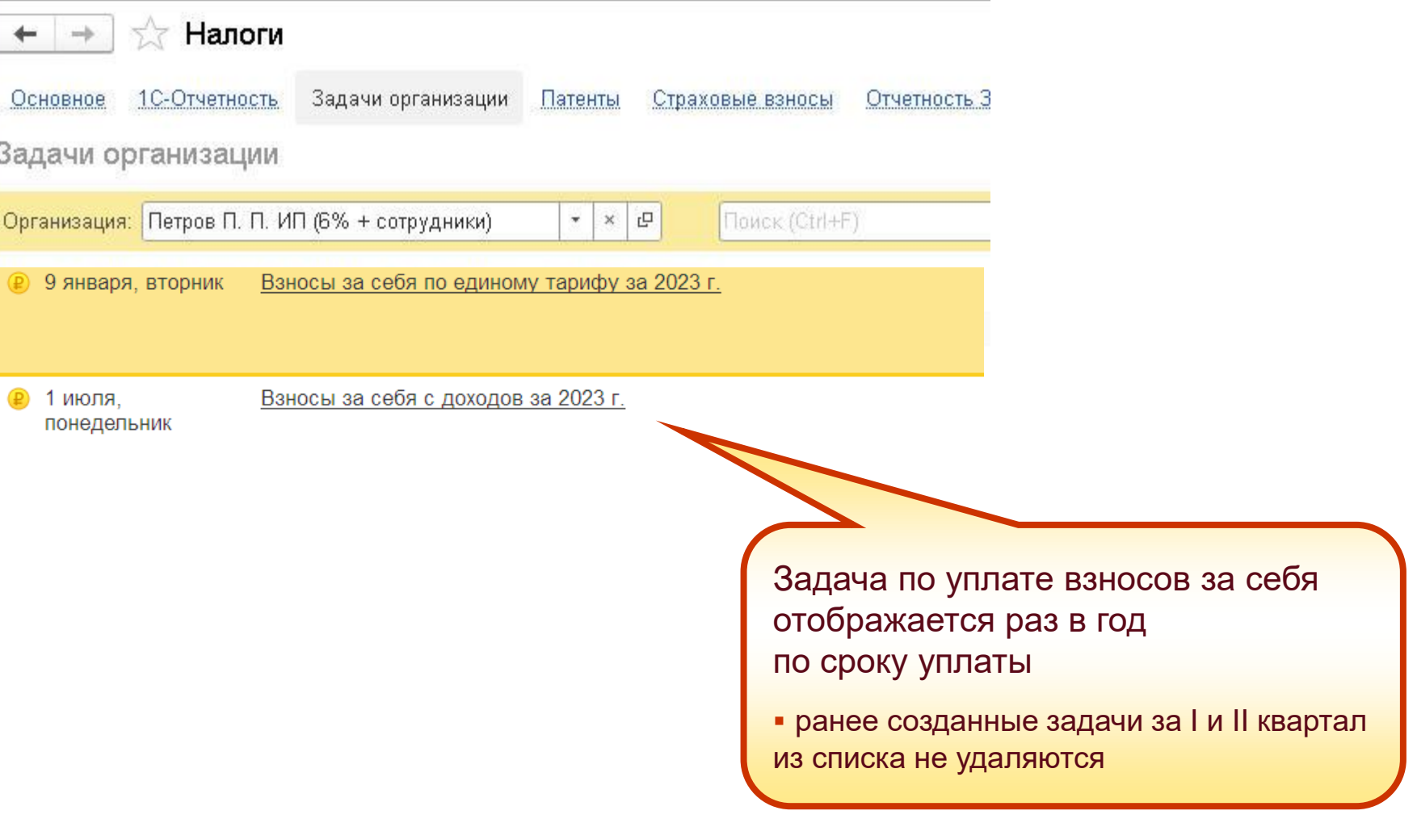

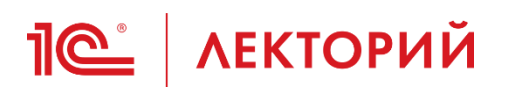

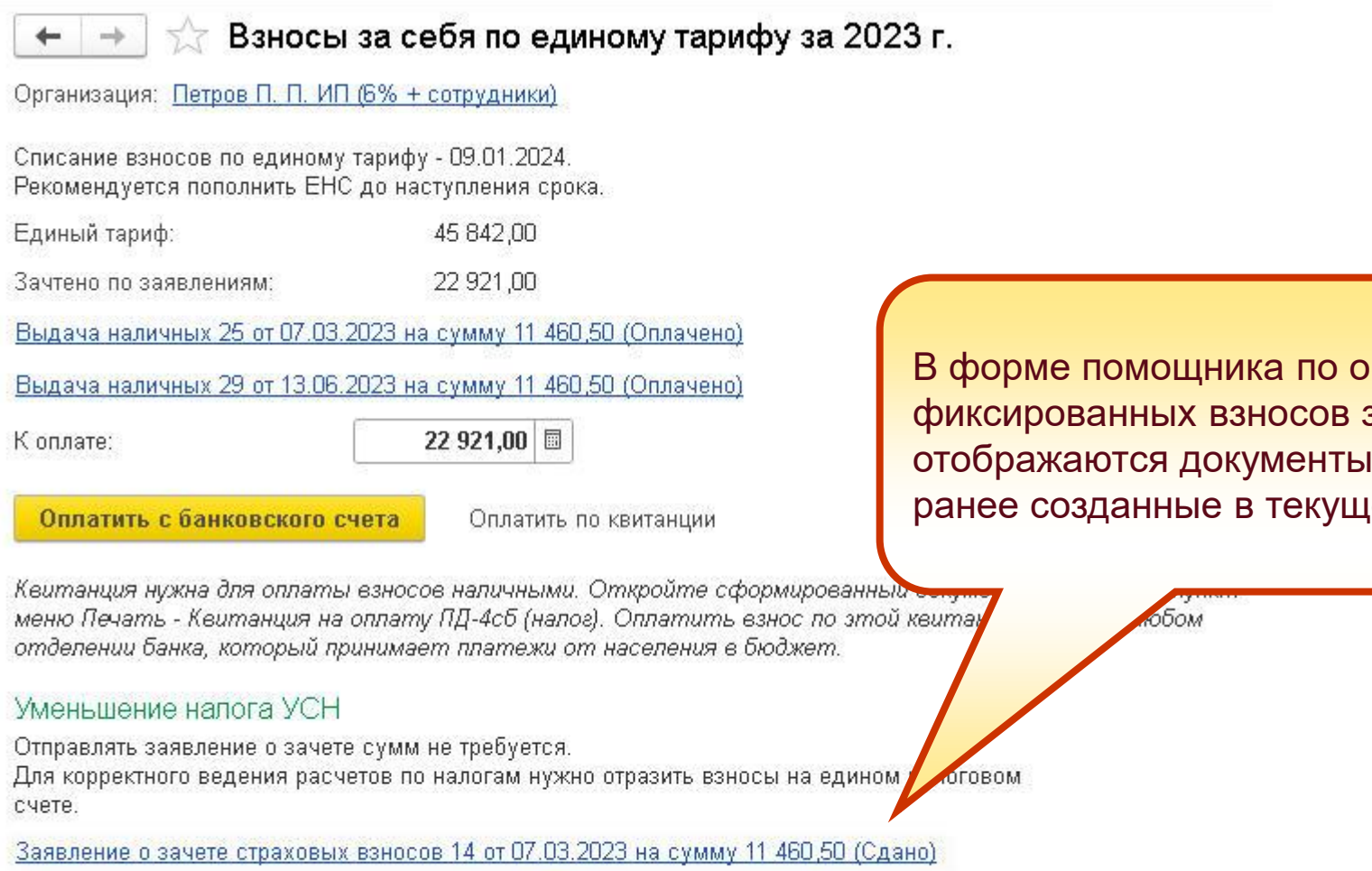

Заявление о зачете страховых взносов 15 от 29.06.2023 на сумму 11 460,50 (Сдано)

Сформировать операцию по ЕНС

плате за год отображаются документы, ем году

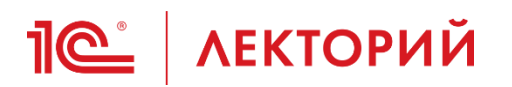

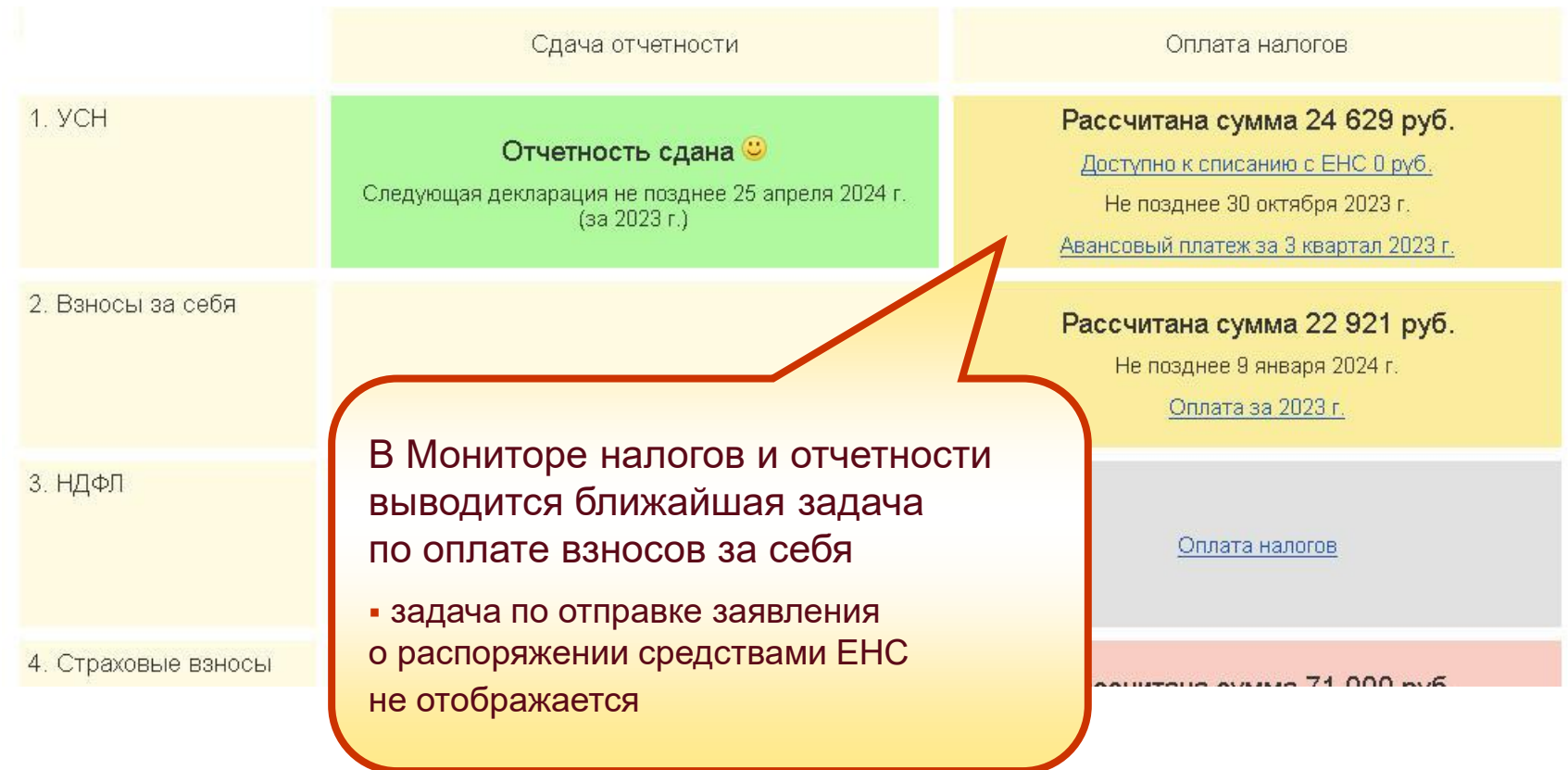

### Самая оперативная информация в ИС 1С:ИТС ПРОФ

Главная > Инструкции по учету в программах 1С > 1С:Бухгалтерия 8 в примерах > Единый налоговый платеж > Как ИП на УСН "доходы" уменьшить авансовый платеж по УСН на страховые взносы за себя?

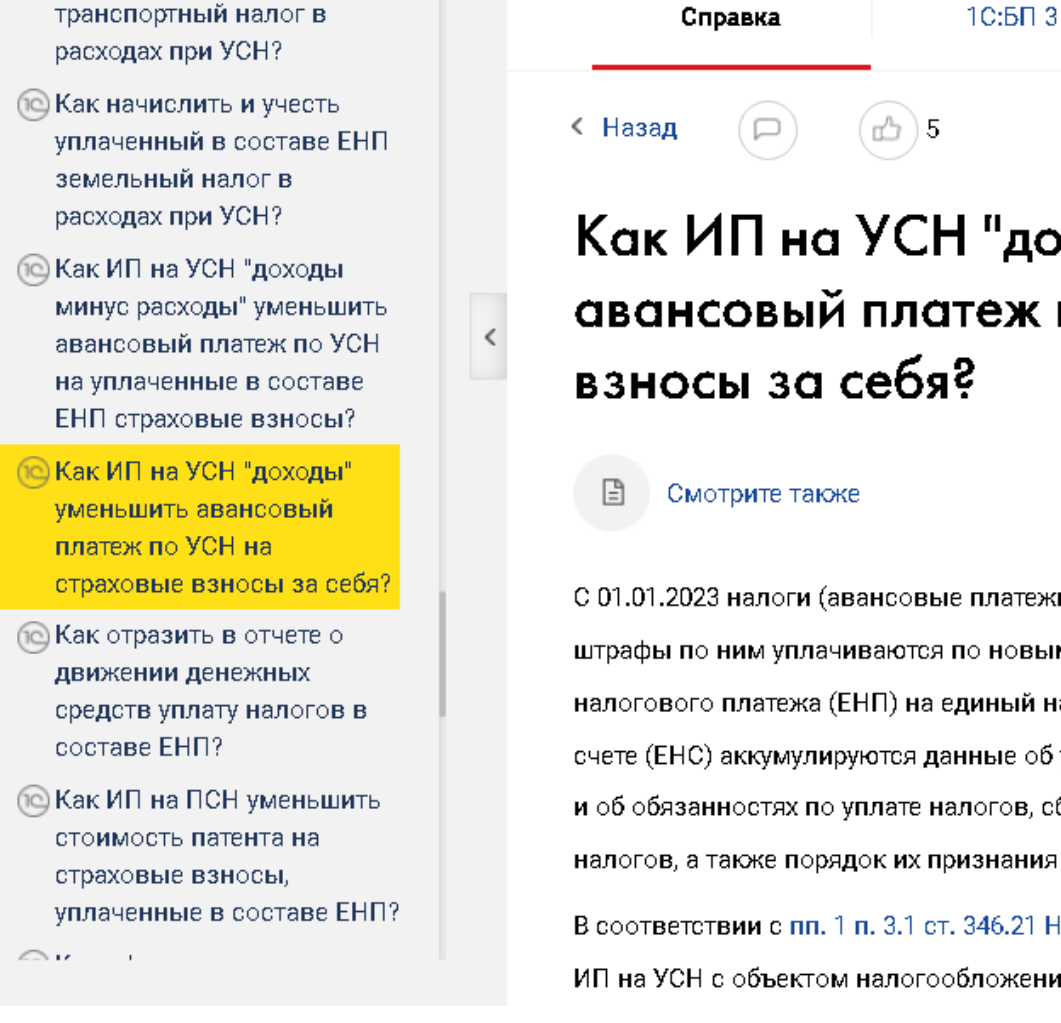

**IC** | ЛЕКТОРИЙ

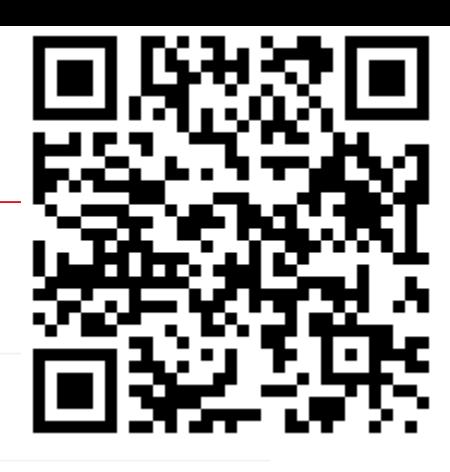

## 1 "доходы" уменьшить теж по УСН на страховые Ş.

з платежи по налогам), сборы, взносы, а также пени и **воля** по новым правилам, а именно – в качестве единого **диный нал**оговый счет (EHC). На едином налоговомнные об уплаченных единых налоговых платежах (ЕНП). илогов, сборов, взносов. При этом сам порядок расчета. изнания не меняется.

346.21 НК РФ (в редакции, действовавшей до 31.07.2023) бложения "доходы" уменьшали сумму налога (авансовых

# **1 • АЕКТОРИЙ** Мониторинг законодательства

## Единый налоговый счет

Последнее обновление: 2 октября 2023

### Контрольные соотношения к уведомлениям об исчисленных суммах налогов

29.09.2023 Единый налоговый счет-

Контрольные соотношения к уведомлениям об исчисленных суммах налогов Проект приказа ФНС.

Когда это изменение появится в программах?

### Изменение формы заявления о предоставлении акта сверки с ФНС на бумажном носителе

Единый налоговый счет 14,09,2023

Изменение формы заявления о предоставлении акта сверки с ФНС на бумажном носителе Письмо ФНС России от 27.07.2023 N 3Г-3-19/9833@.

Когда это изменение появится в программах?

### Зачет ЕНС на страховые взносы до наступления срока уплаты

18.08.2023 Единый налоговый счет Зачет ЕНС на страховые взносы до наступления срока уплаты Федеральный закон от 31.07.2023 No 389-03.

Когда это изменение появится в программах?

Страховые взносы на летчиков и шахтеров выведут из состава ЕНП

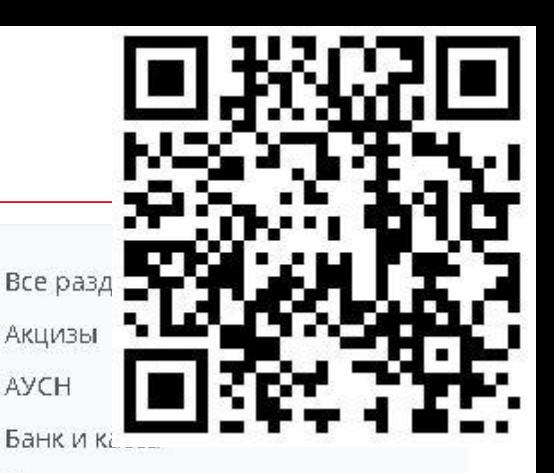

Бухгалтерская отчетность

Единая форма сведений

### Единый налоговый счет

Земельный налог. Имущественные налоги **KKT** Классификаторы Маркировка и интеграция Машиночитаемые доверенности Налог на имущество Налог на прибыль Налоговый мониторинг НДПИ НДС НДФЛ

# **Контроль состояния ЕНС в 1С**

# **(по данным АИС Налог-3)**

### **Калинина Елена Николаевна**

Эксперт 1С

**09 ноября 2023 г.**

# **<u>Je</u>** AEKTOPИЙ ДОСТУП К ЛК ФНС

- **Фирма «1С» запустила опытную эксплуатацию доступа** к личному кабинету налогоплательщика ФНС в части ЕНС
- Благодаря интеграции с ЛК ФНС можно управлять единым налоговым счетом напрямую из программ 1С без перехода на сайт ФНС в ЛК налогоплательщика
- Интеграция с ЛК ФНС из «1С:Бухгалтерии 8»:
	- для клиентов и партнеров сети «1С:БухОбслуживание» доступна начиная с 11.09.2023
	- для пользователей **сервиса «1С:Фреш» для «1С:Бухгалтерии 8»** доступна начиная **с 01.11.2023**
	- будет поэтапно распространяться на всех пользователей *1С-Отчетности* с открытым направлением *ФНС*
- Запланирована автоматическая сверка данных учета с данными ФНС
- Следите за новостями на **buh.ru** и **its.1c.ru**

## **1 | ЛЕКТОРИЙ** ДОСТУП К ЛК ФНС

Основная рабочая база (1С:Предприятие)  $\mathbf{R}^{\mathbf{a}} \equiv$ 

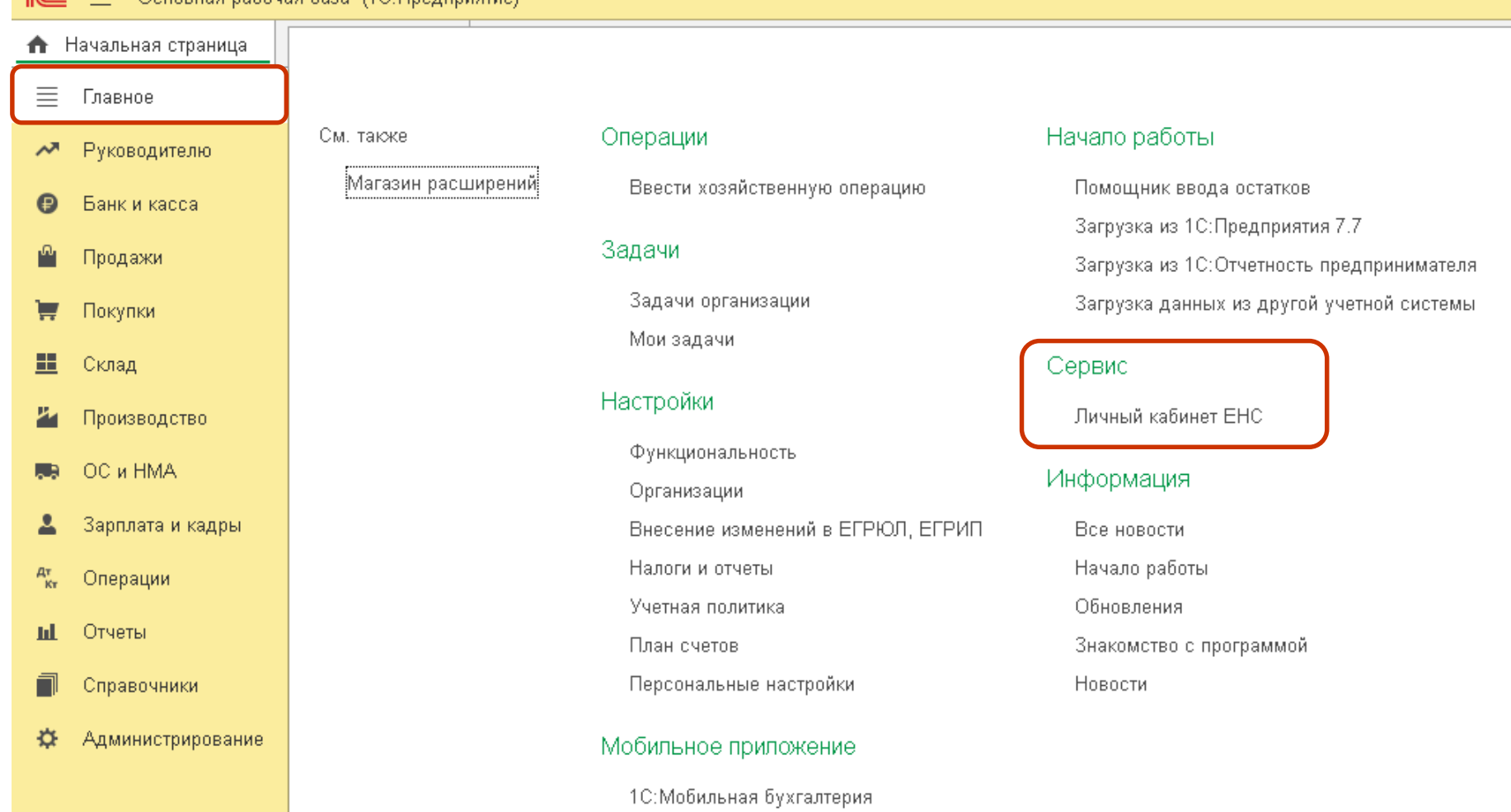

# Пе | ЛЕКТОРИЙ ДОСТУП К ЛК ФНС

 $\mathcal{A}$  .

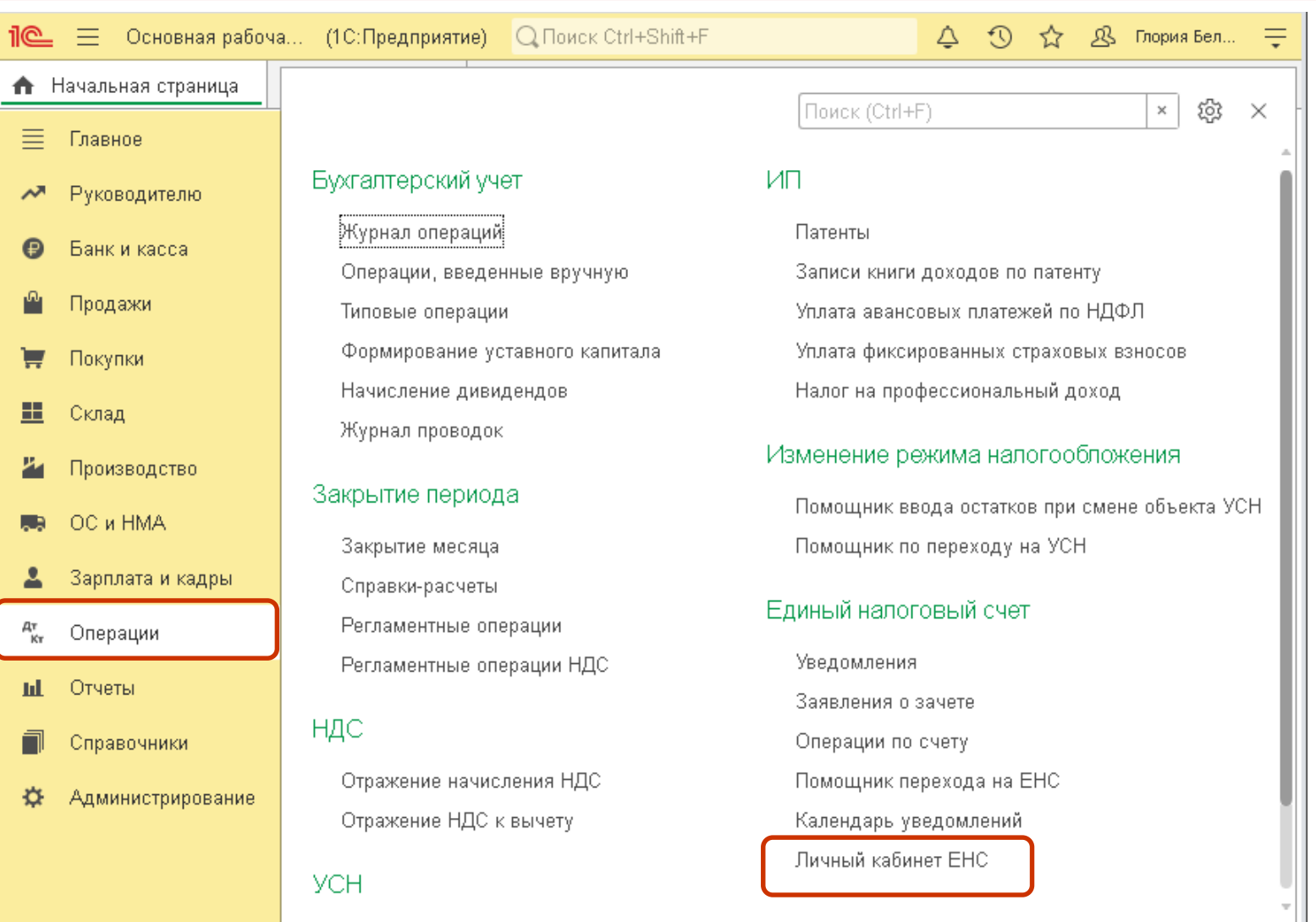

86

# **Первичное подключение к ЛК ФНС**

- Для первичного подключения к ЛК ФНС необходим сертификат квалифицированной электронной подписи
- КЭП может быть оформлен:
	- на руководителя
	- на сотрудника от имени организации до 31.08.2023
	- в виде личного сертификата сотрудника (без привязки к компании) с обязательным приложением МЧД, зарегистрированной **в распределенном реестре ФНС**

# Пе | ЛЕКТОРИЙ Варианты оформления МЧД ФНС

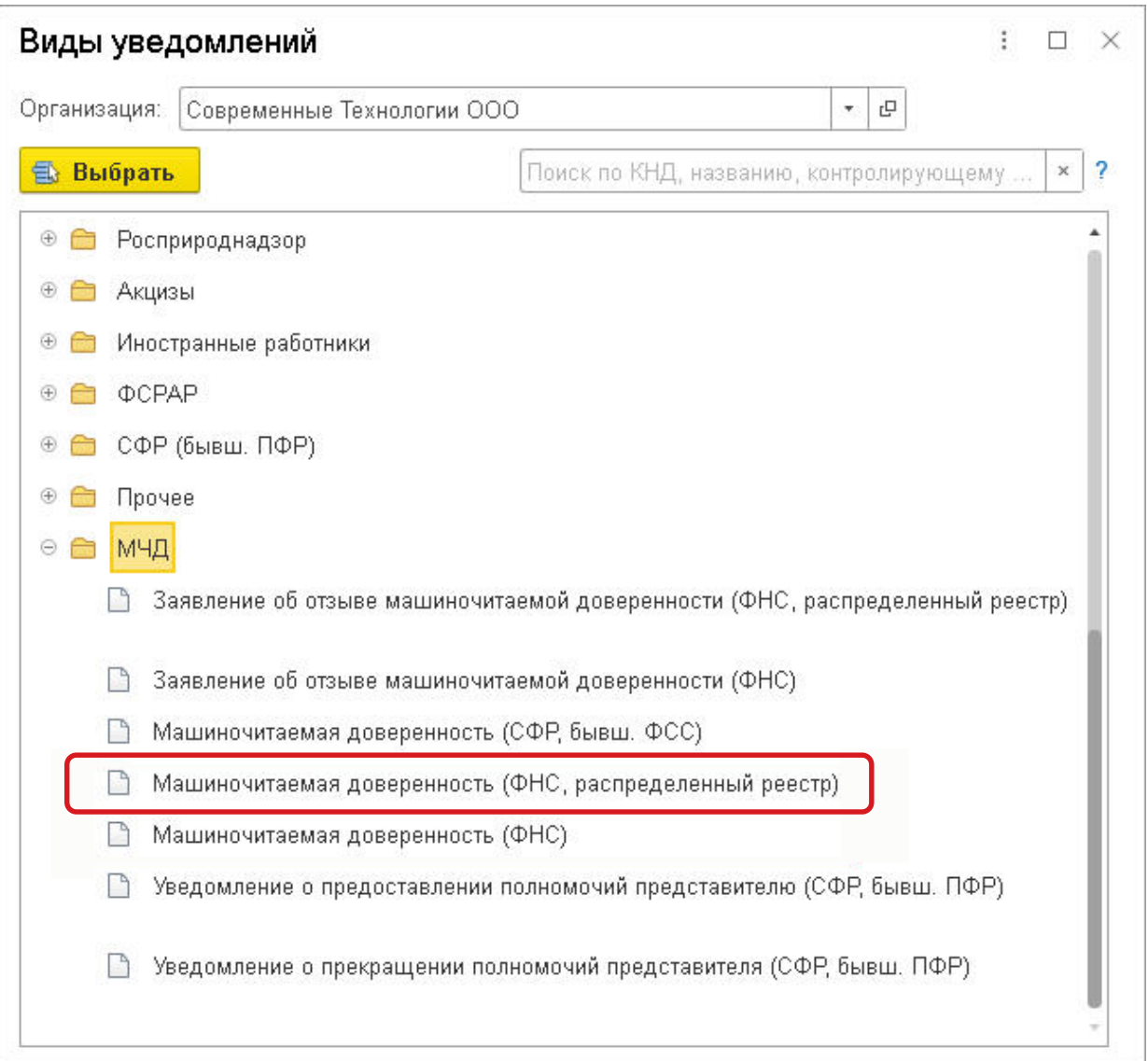

## **<u>***I* ( $C_{\text{A}}$ )</u> лекторий Обновление данных ЛК ФНС

- Для обновления данных в ЛК ФНС требуется авторизация на стороне ФНС
- Интеграция 1С с ЛК ФНС в части работы с ЕНС поддерживает два режима авторизации пользователя:
	- **1. п**о сертификату квалифицированной электронной подписи
		- придется вводить пароль от КЭП при каждом обращении за обновлением
		- нельзя обновлять данные в фоновом режиме
	- **2. н**а основании отправленного в ФНС согласия налогоплательщика на раскрытие налоговой тайны
		- согласие заполняется автоматически из ЛК ФНС
		- не требует ввода пароля от ключа электронной подписи, как при авторизации, так и при загрузке ответа
		- позволяет обновлять данные в фоновом режиме

**Методическая поддержка**

## Работа с ЛК ФНС в части ЕНС из программ 1С

**BUH.RU**

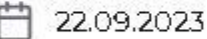

**IC** | ЛЕКТОРИЙ

 $\odot$  14400

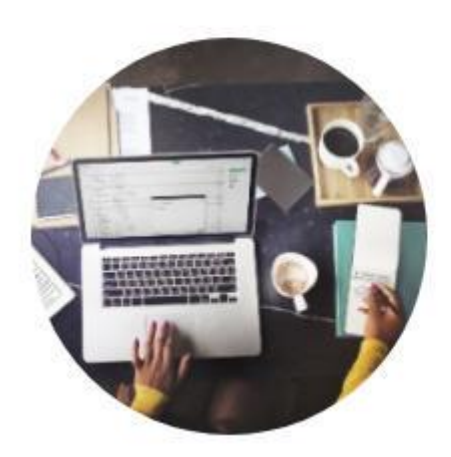

С 01.01.2023 действует новый порядок уплаты налогов, взносов и штрафных санкций (Федеральный закон от 14.07.2022 № 263-ФЗ). Для исполнения совокупной обязанности по их уплате все организации, ИП и физические лица перечисляют денежные средства в качестве единого налогового платежа (ЕНП) на единый налоговый счет (ЕНС). Налоговые инспекции самостоятельно распределяют средства с ЕНС по ВИДАМ НАЛОГОВЫХ Обязательств, а налогоплательщики могут отслеживать состояние своего ЕНС в личном кабинете на сайте ФНС России. Эксперты 1С рассказывают о вариантах авторизации и доступа к данным личного кабинета ФНС из программ ТС.

В процессе работы с ЕНС бухгалтеру необходима информация о состоянии единого налогового счета налогоплательщика по данным ФНС. С этой целью фирма «IC» запустила опытную эксплуатацию. доступа к личному кабинету налогоплательщика на сайте ФНС по API (Application Programming Interface - программный интерфейс приложения).

Интеграция из «IC:Бухгалтерии 8» доступна для клиентов и партнеров сети «IC:БухОбслуживание» начиная с II сентября 2023 года и будет поэтапно распространяться на всех пользователей «IC-Отчетности». Пользователи «IC:БухОбслуживание» получили возможность управления единым

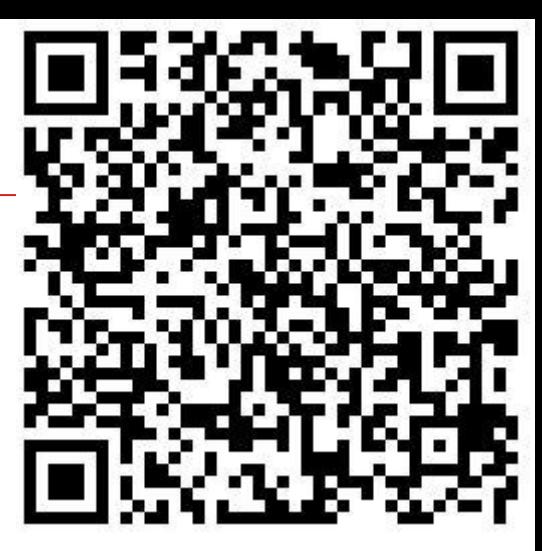

## **10 | ЛЕКТОРИЙ** Настройка интеграции

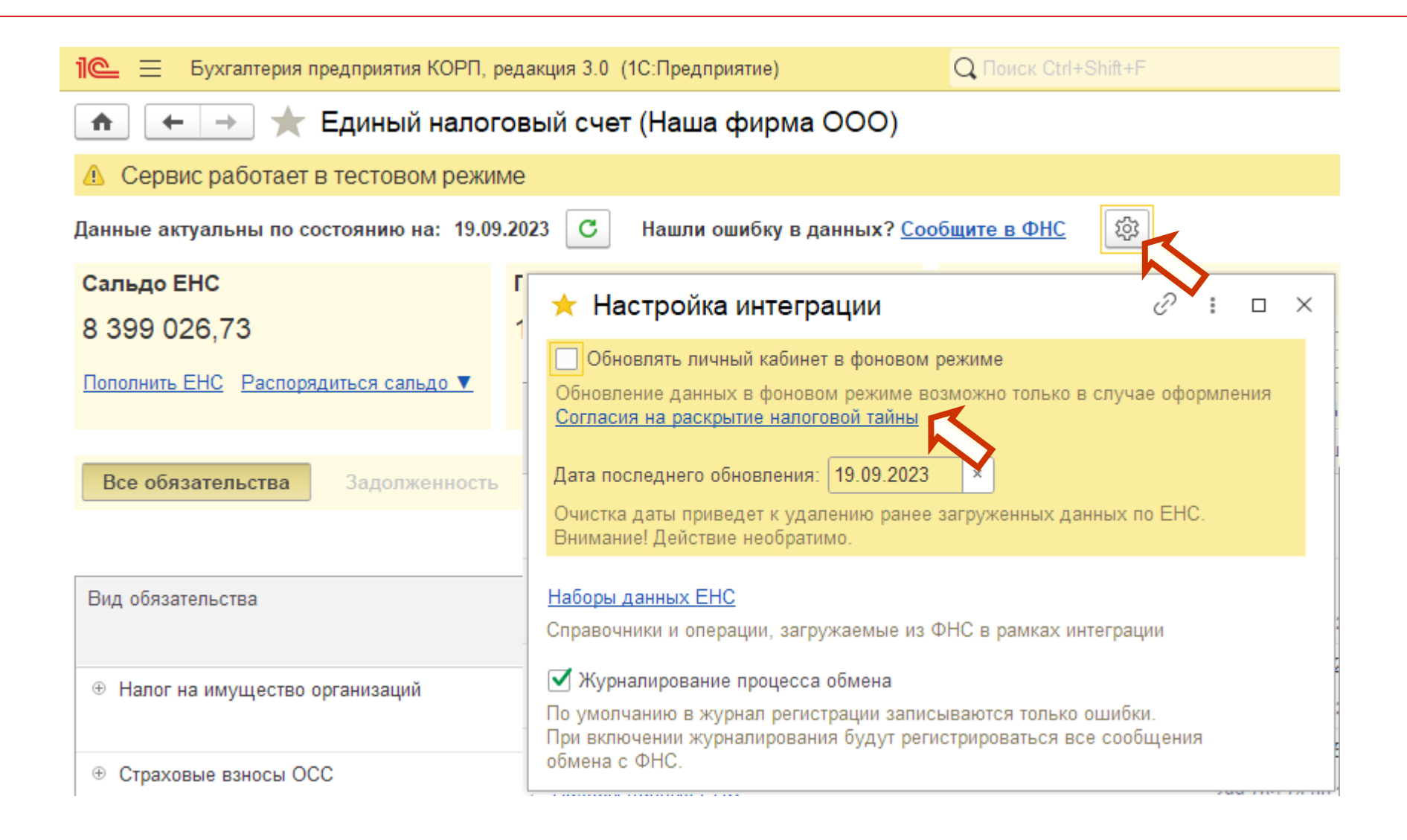

# Te<sup>®</sup> | ЛЕКТОРИЙ Согласие...

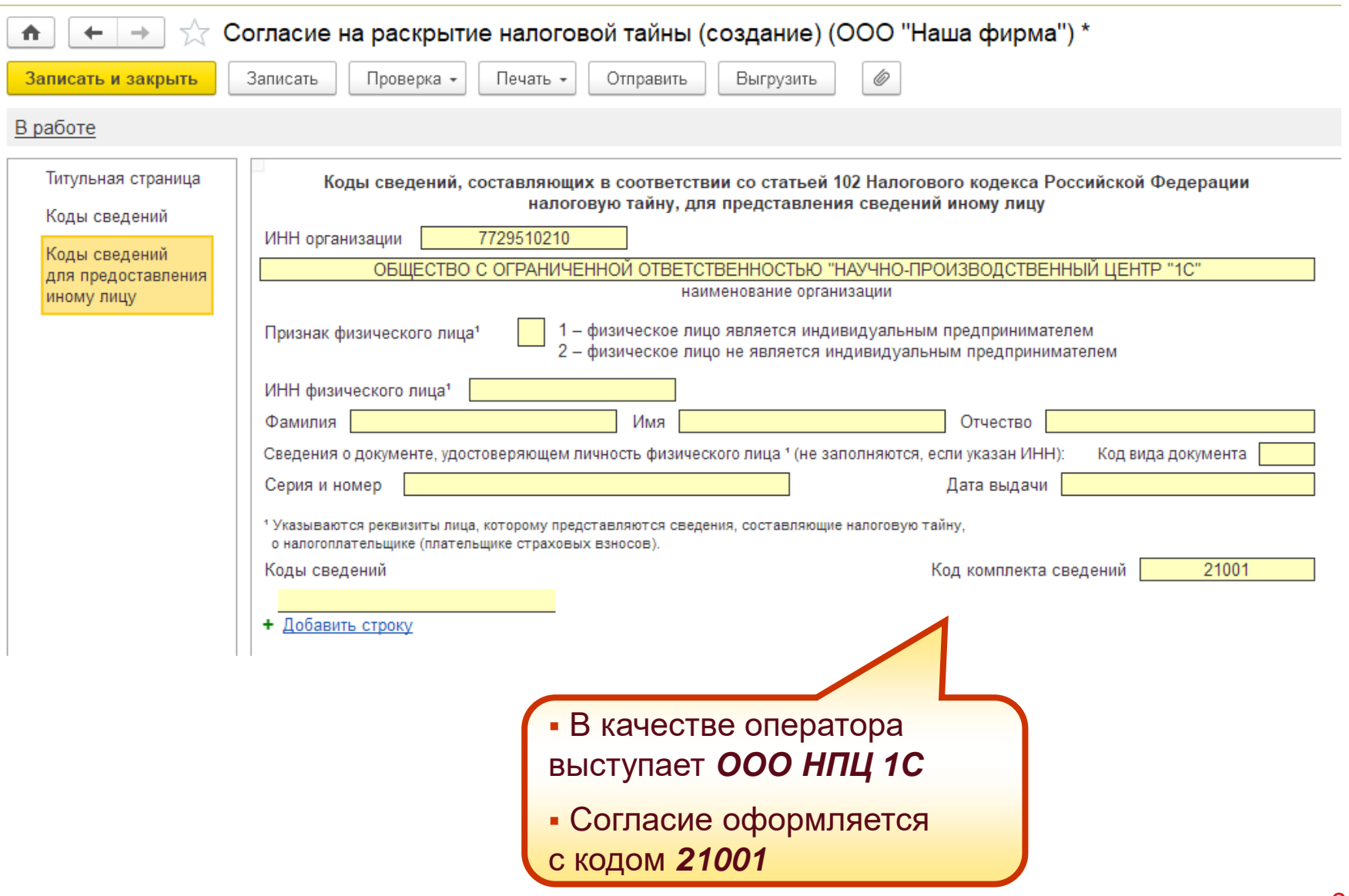

## **10 | ЛЕКТОРИЙ** Настройка интеграции

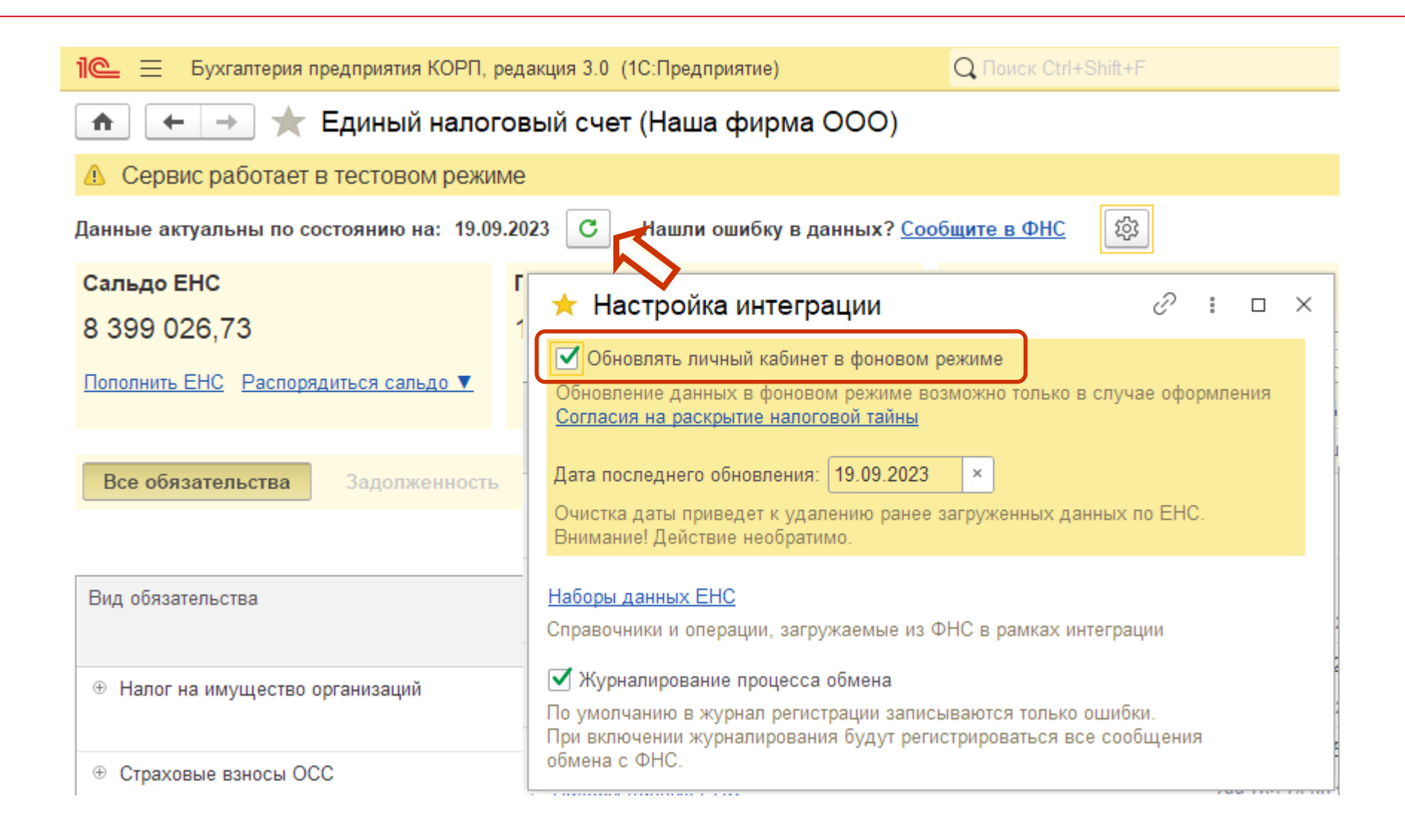

# Пе | ЛЕКТОРИЙ Единое рабочее место ЛК ФНС

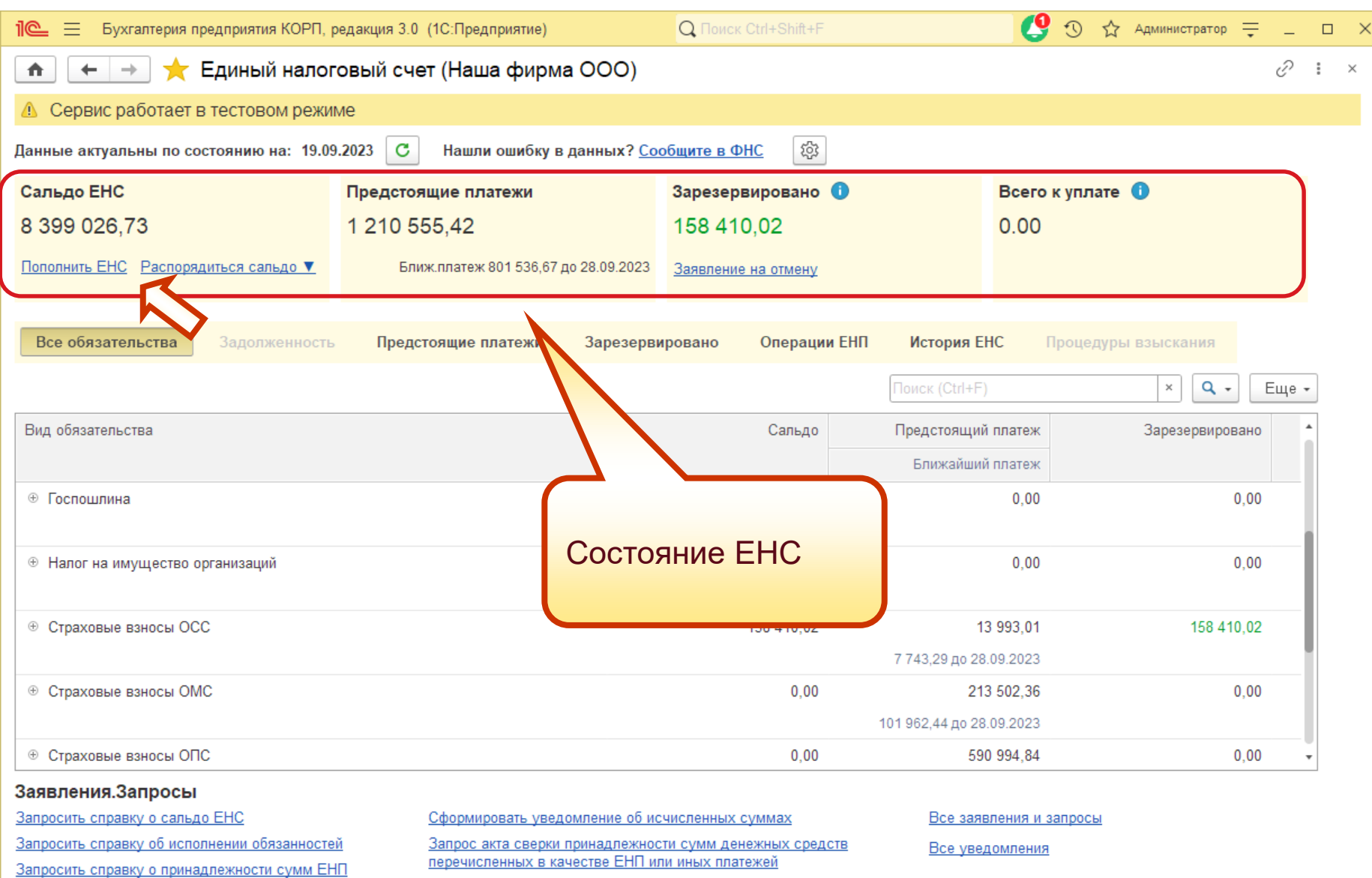

## **Пе | ЛЕКТОРИЙ** Распоряжение положительным сальдо ЕНС

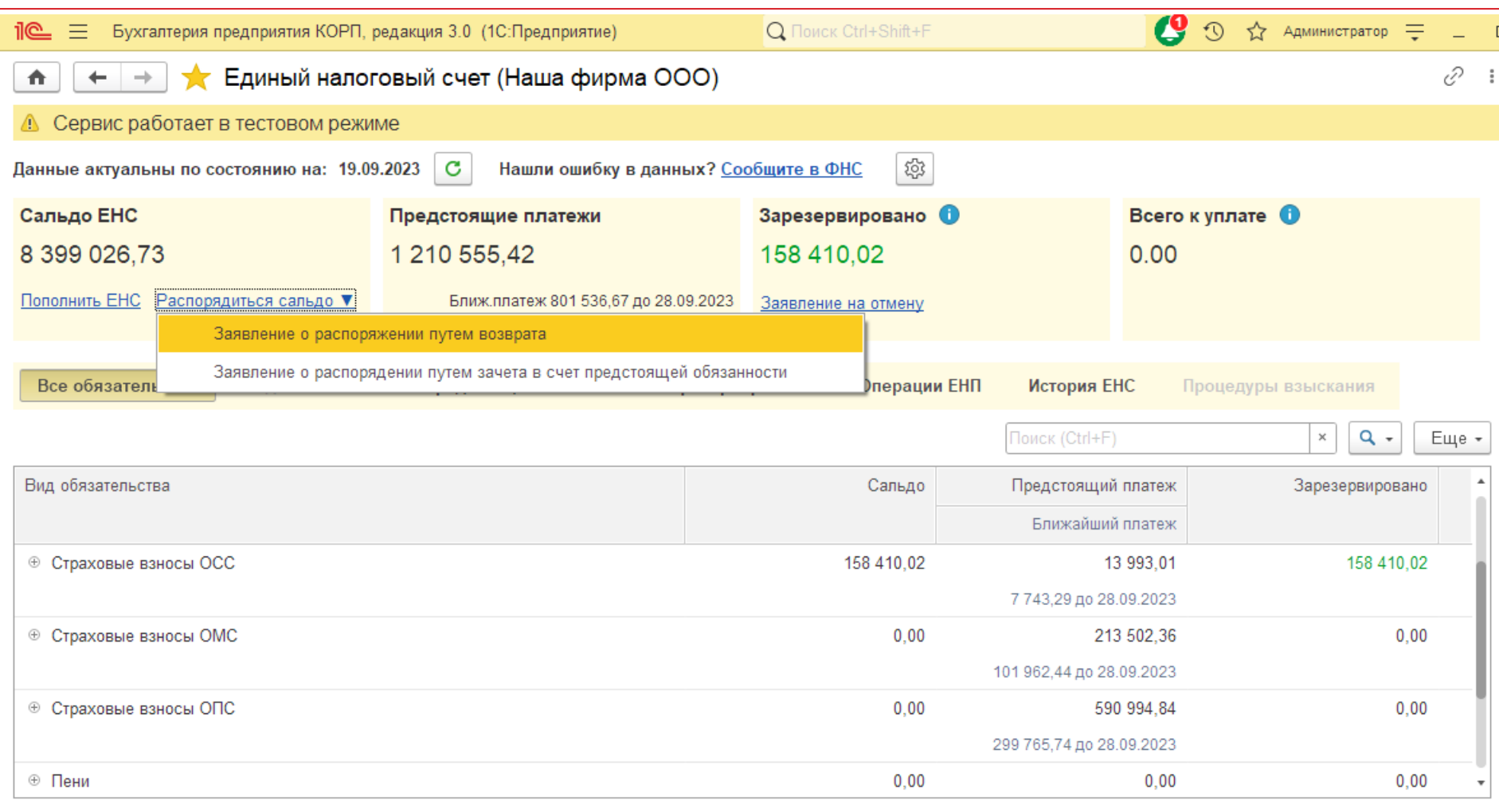

#### Заявления. Запросы

Запросить справку о сальдо ЕНС Сформировать уведомление об исчисленных суммах Все заявления и запросы Запросить справку об исполнении обязанностей Запрос акта сверки принадлежности сумм денежных средств Все уведомления перечисленных в качестве ЕНП или иных платежей Запросить справку о принадлежности сумм ЕНП

# Пе | ЛЕКТОРИЙ Единое рабочее место ЛК ФНС

Запросить справку о принадлежности сумм ЕНП

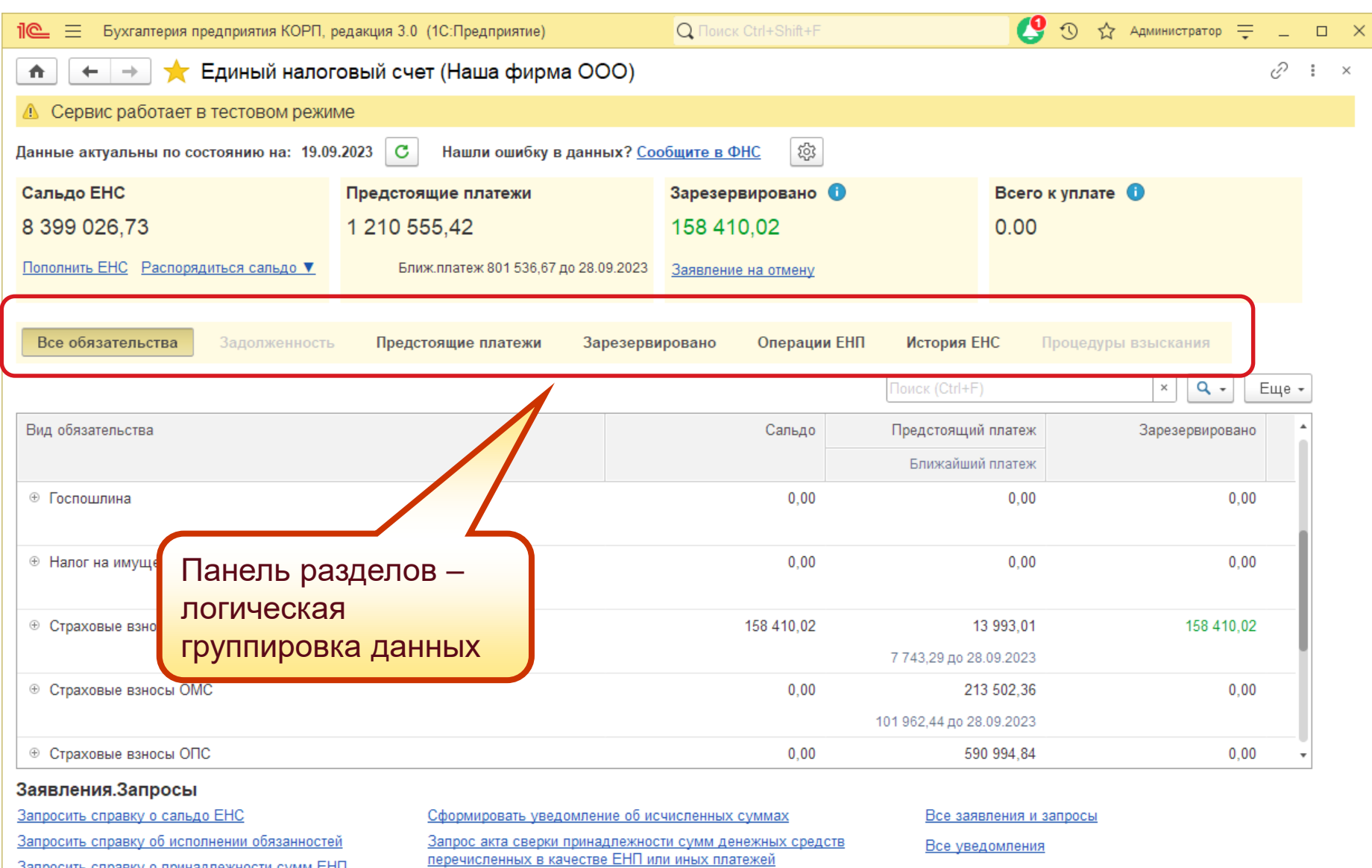

# **ПО | ЛЕКТОРИЙ** Единое рабочее место ЛК ФНС

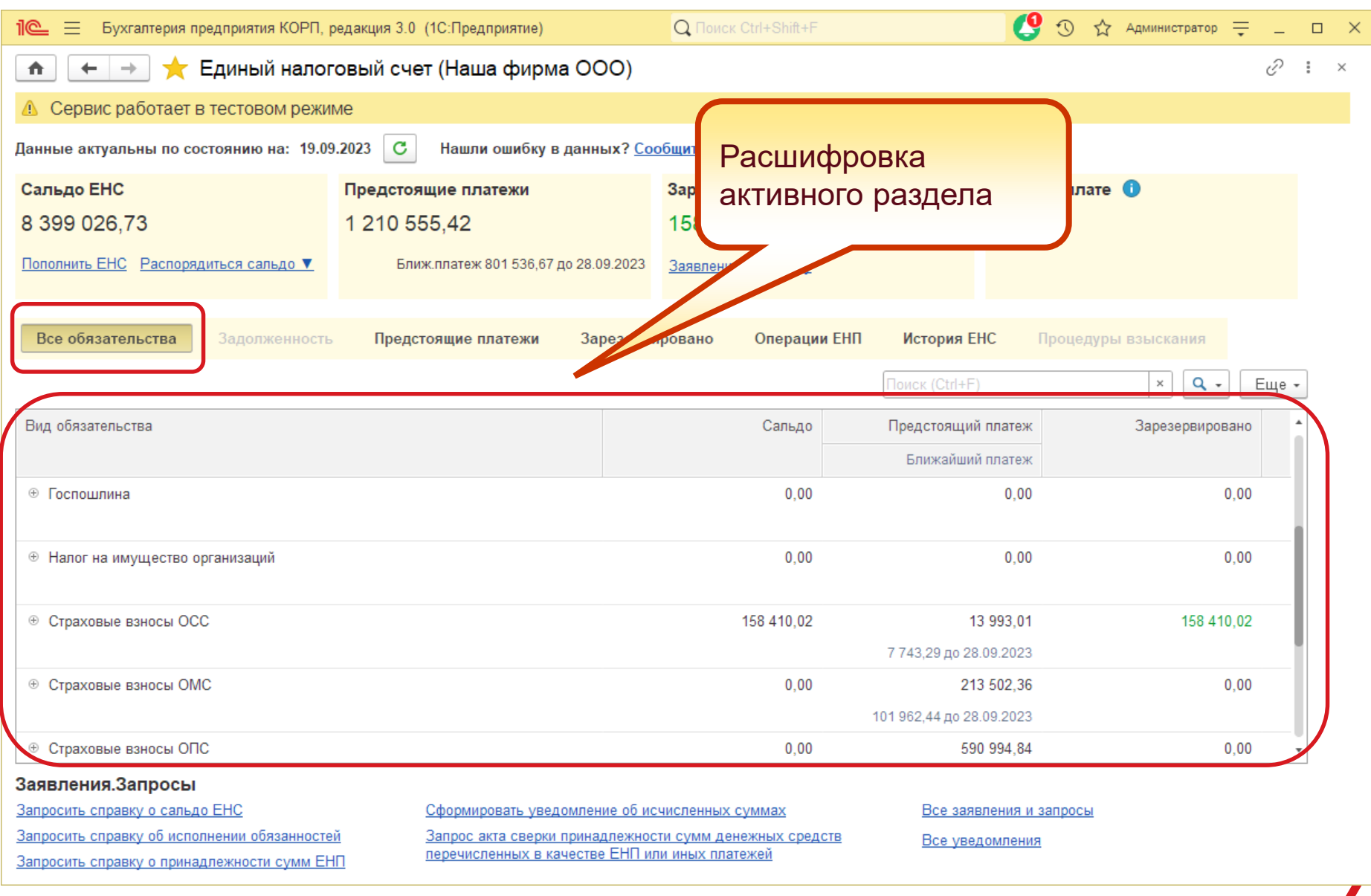

# **ПО | ЛЕКТОРИЙ** Единое рабочее место ЛК ФНС

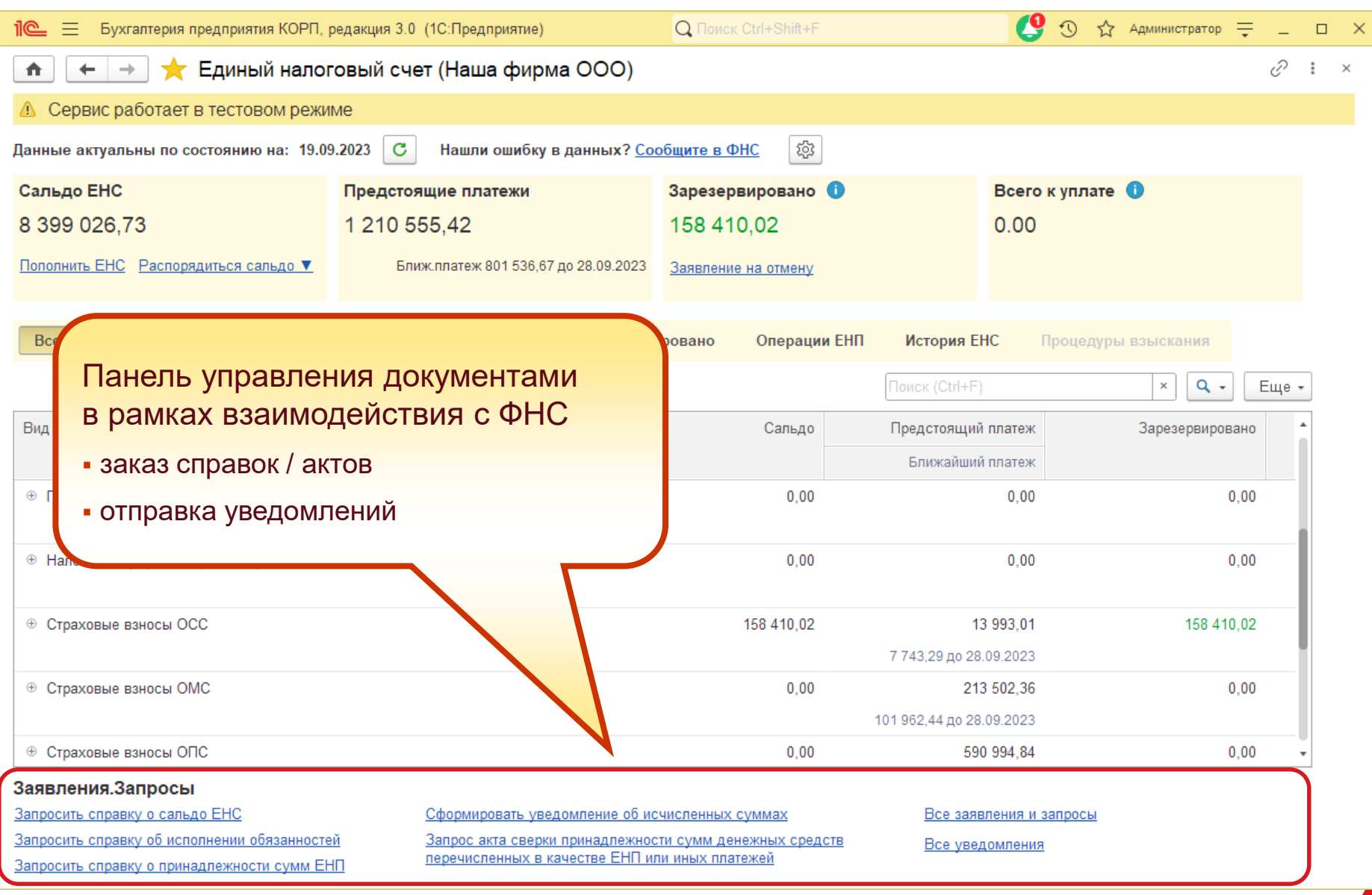

### Единое рабочее место ЛК ФНС **1C** | ЛЕКТОРИЙ Все обязательства

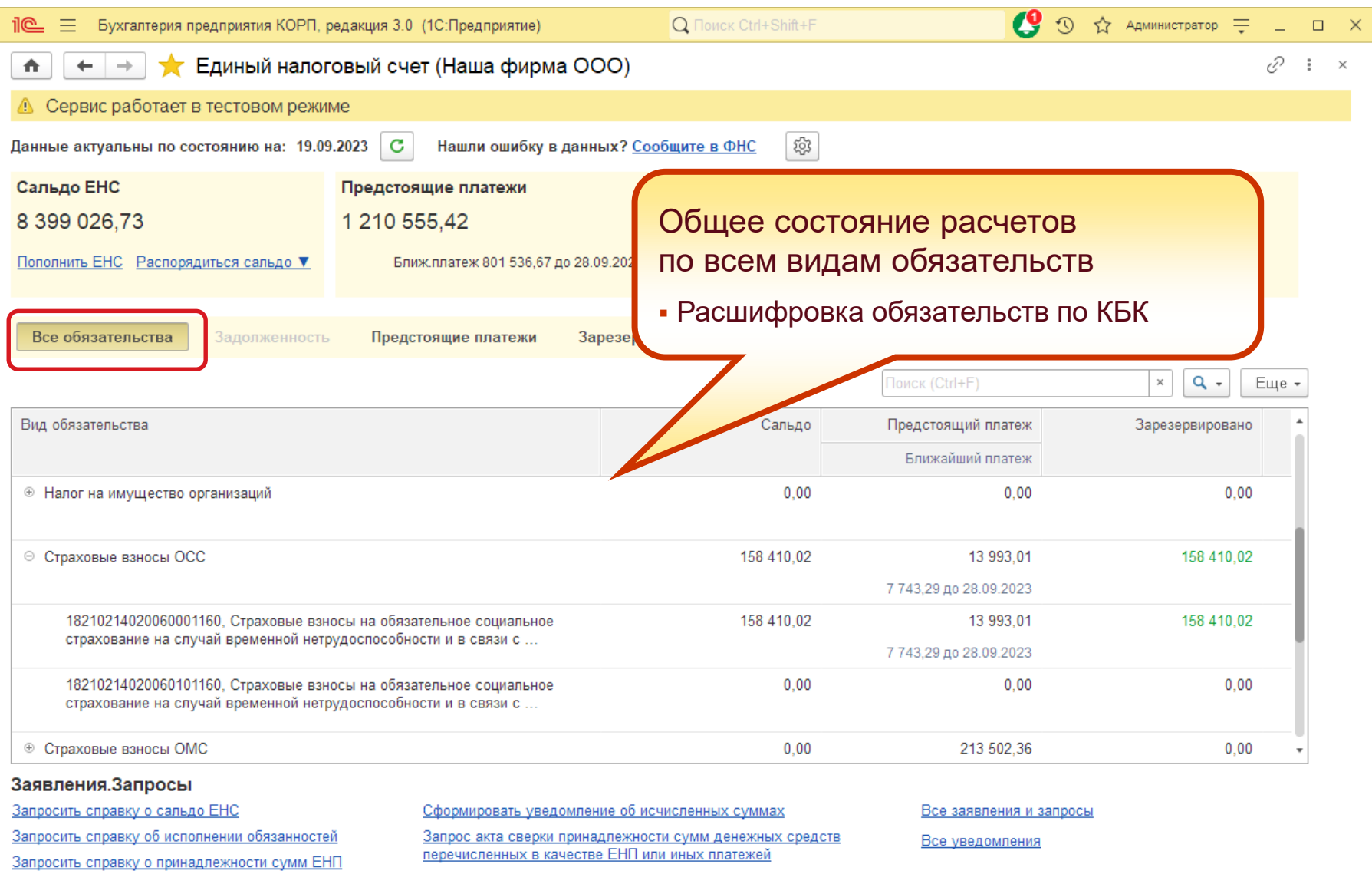

### Единое рабочее место ЛК ФНС **IC** | ЛЕКТОРИЙ Предстоящие платежи

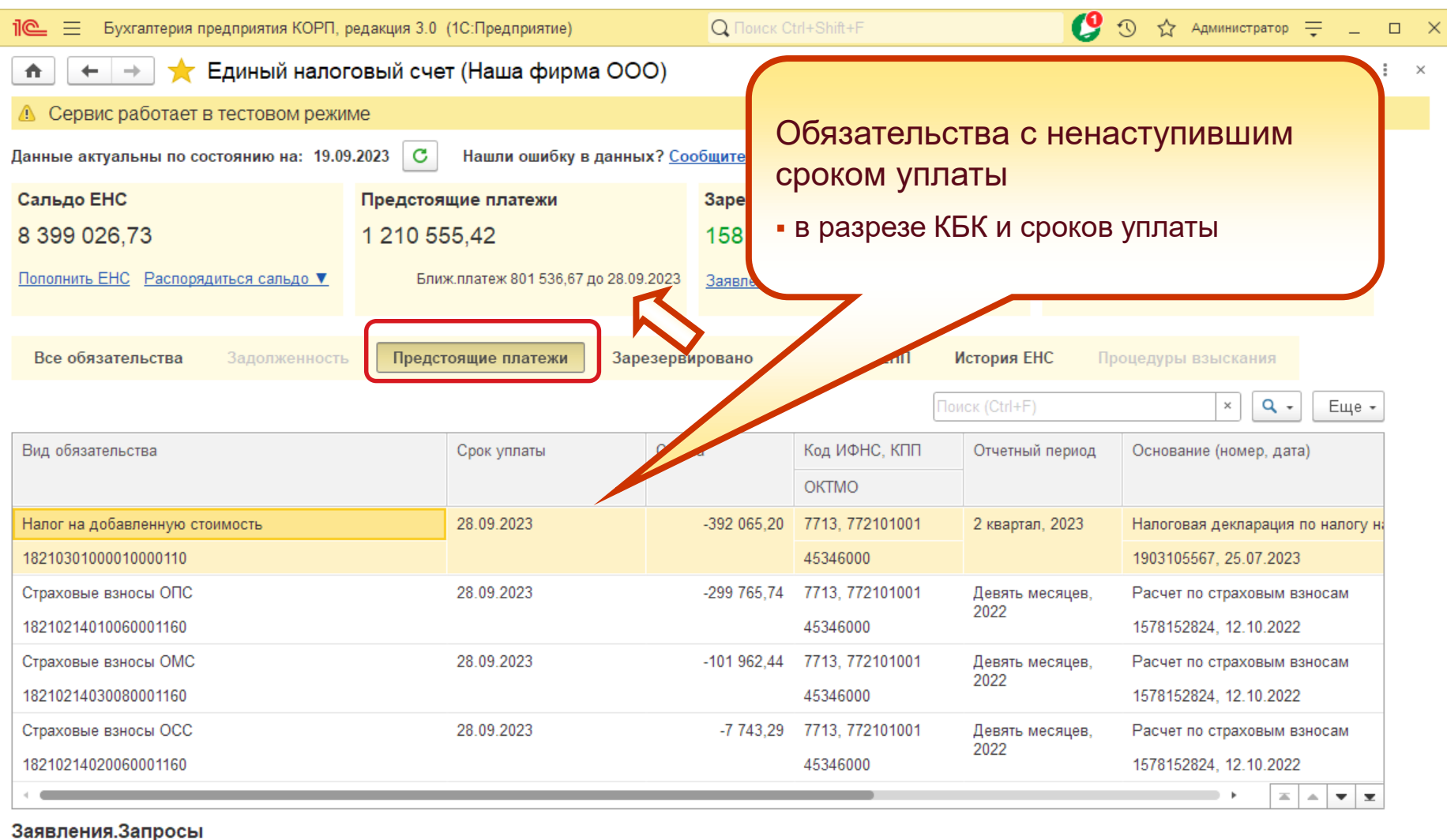

- 
- Запросить справку о сальдо ЕНС

Запросить справку об исполнении обязанностей

Запросить справку о принадлежности сумм ЕНП

#### Сформировать уведомление об исчисленных суммах

Запрос акта сверки принадлежности сумм денежных средств перечисленных в качестве ЕНП или иных платежей

Все заявления и запросы

Все уведомления

### **Единое рабочее место ЛК ФНС 1C** | ЛЕКТОРИЙ **Резервы**

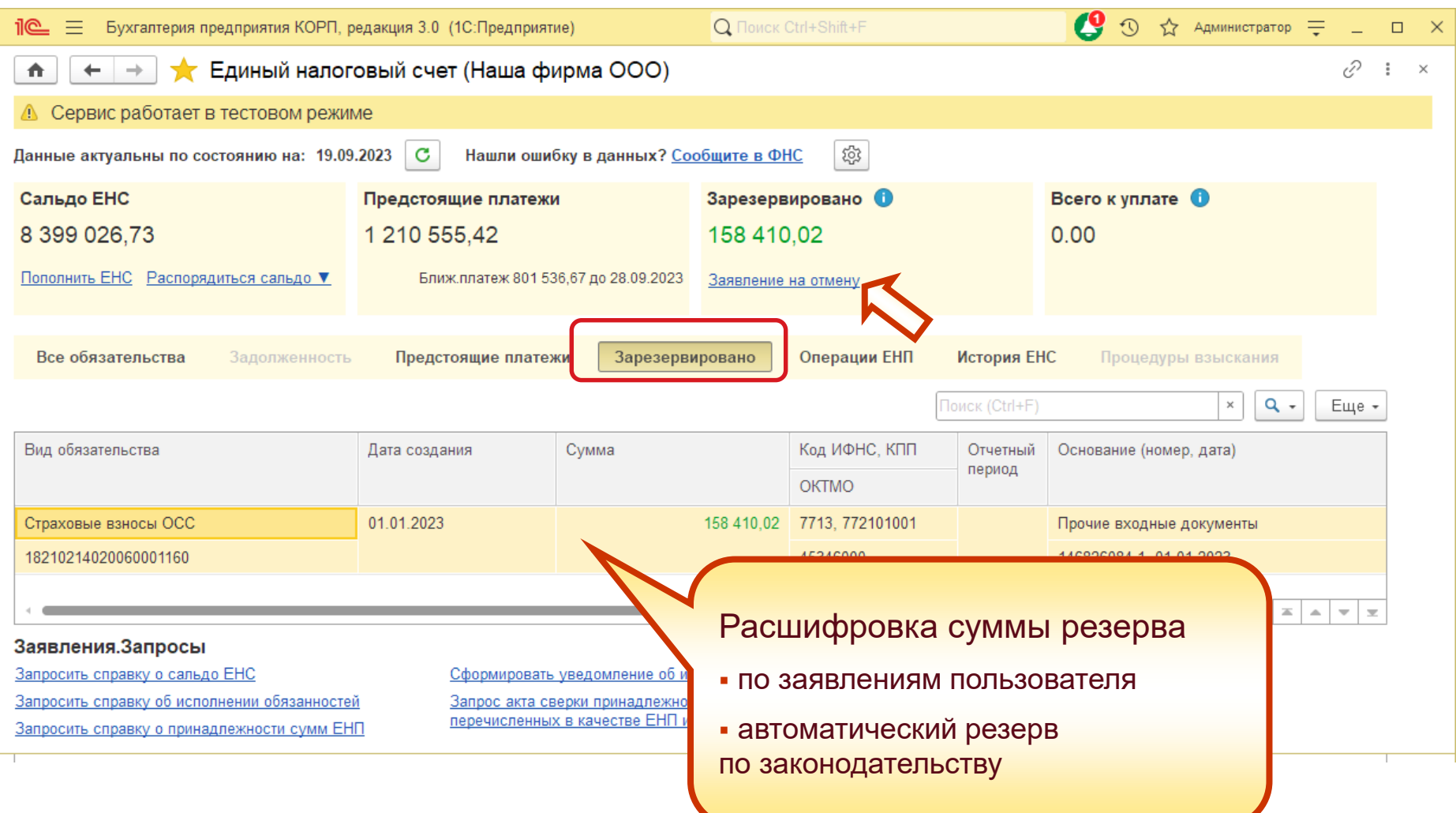

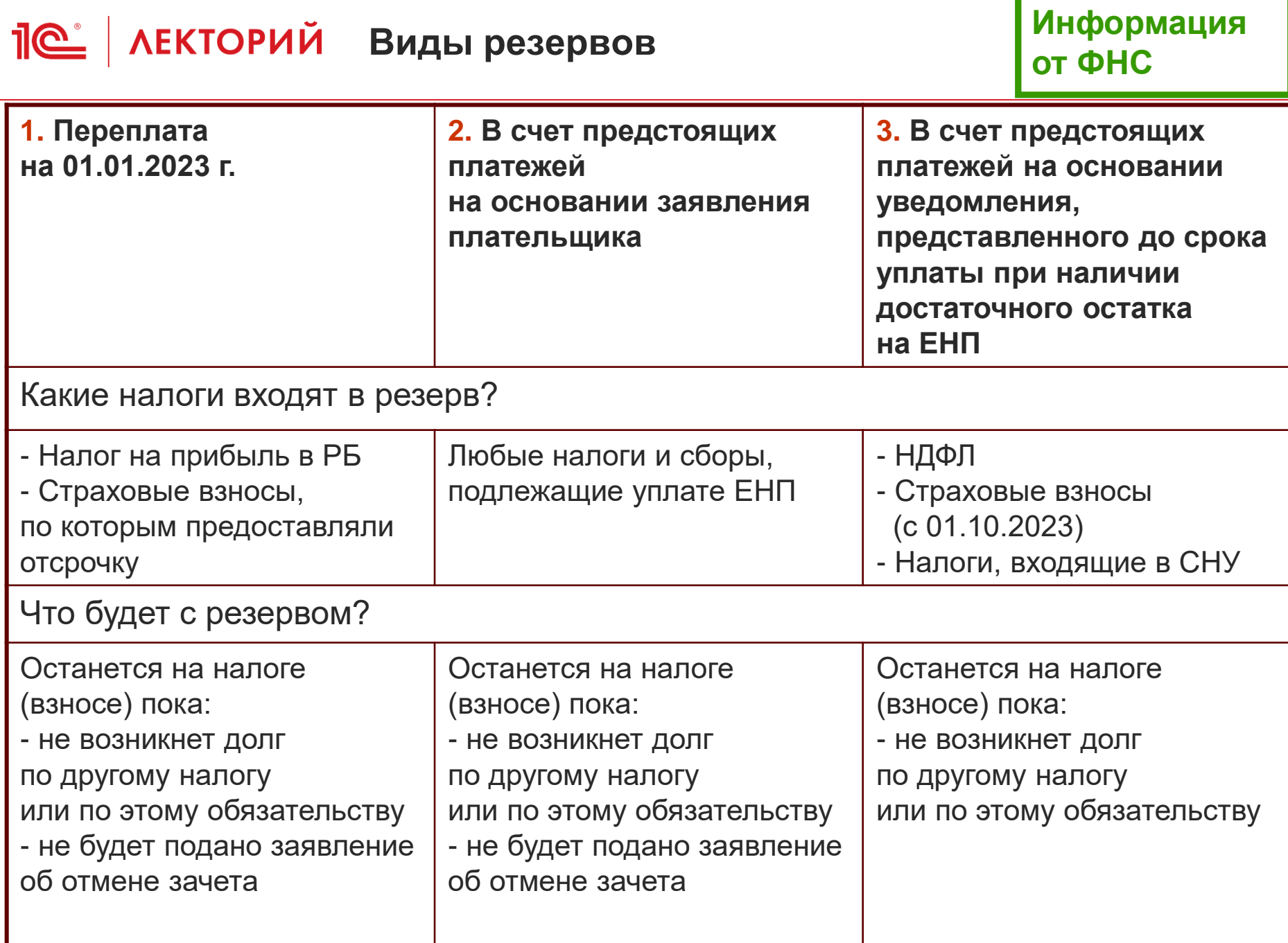

### Единое рабочее место ЛК ФНС **IC**<sup>+</sup> | ЛЕКТОРИЙ Операции ЕНП

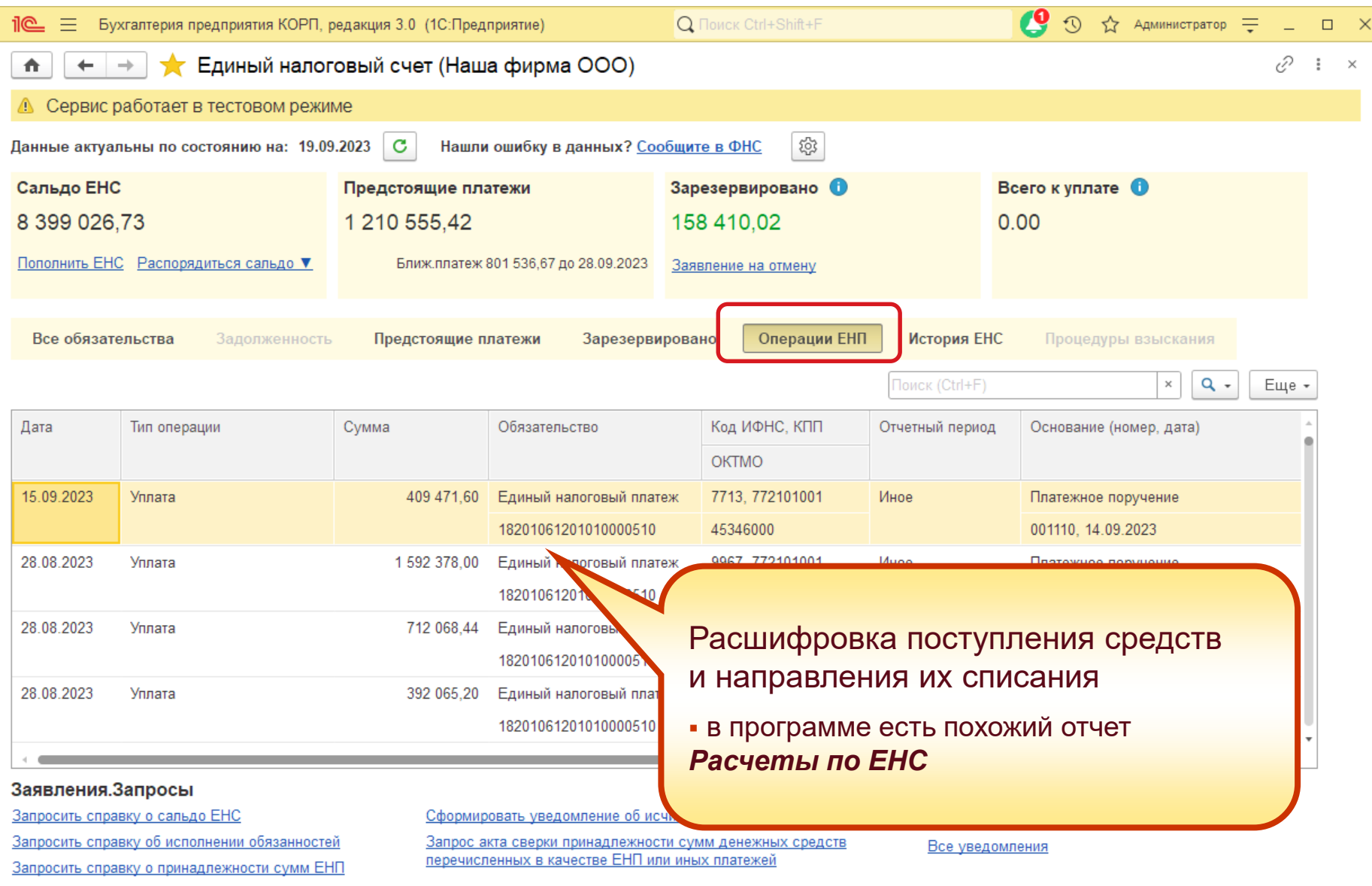

### Единое рабочее место ЛК ФНС **IC** | ЛЕКТОРИЙ История ЕНС

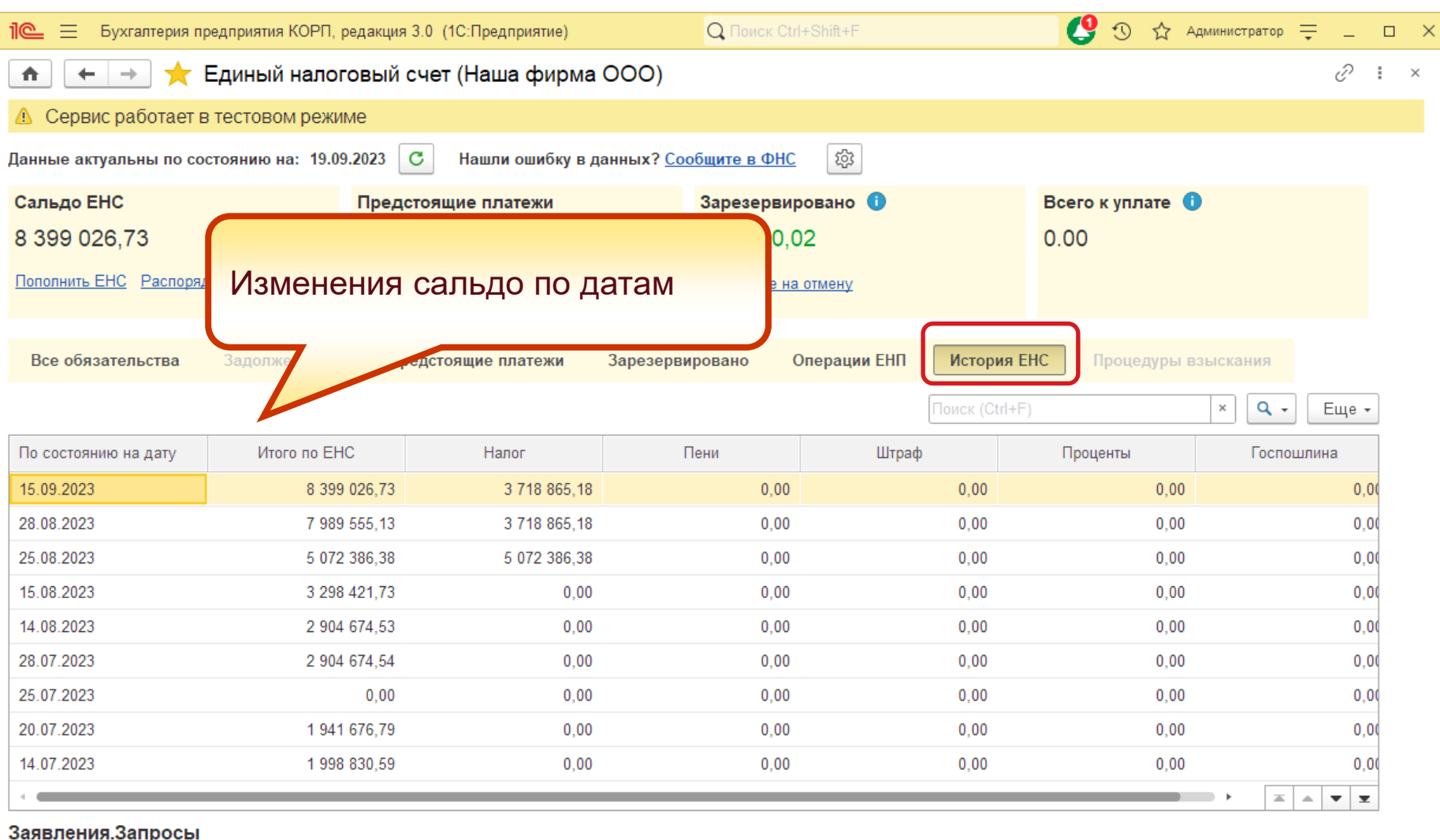

#### Запросить справку о сальдо ЕНС

Запросить справку об исполнении обязанностей

Запросить справку о принадлежности сумм ЕНП

Сформировать уведомление об исчисленных суммах

Запрос акта сверки принадлежности сумм денежных средств перечисленных в качестве ЕНП или иных платежей

Все заявления и запросы

Все уведомления

# Пе | ЛЕКТОРИЙ Единое рабочее место ЛК ФНС

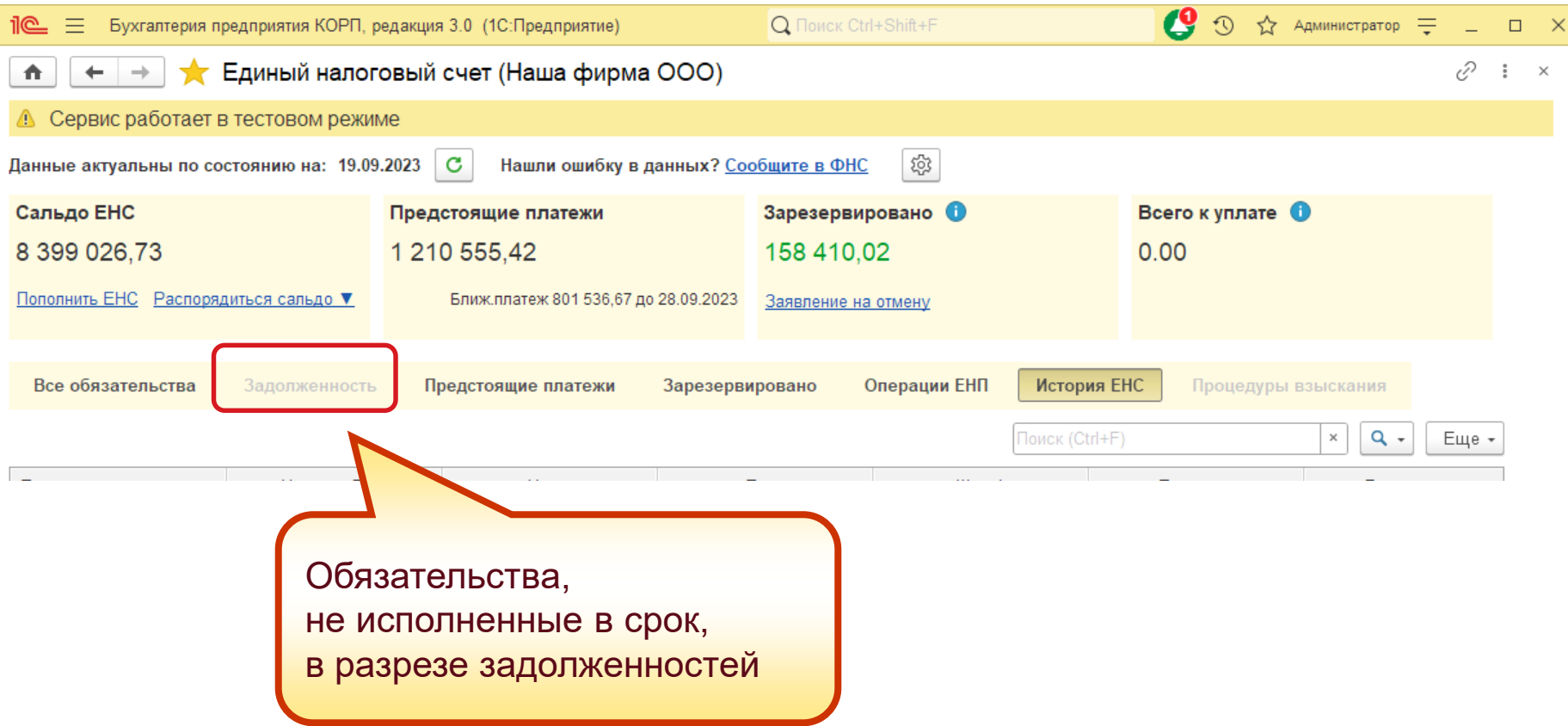

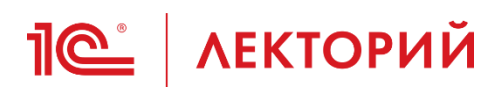

## **Единое рабочее место ЛК ФНС Процедуры взыскания**

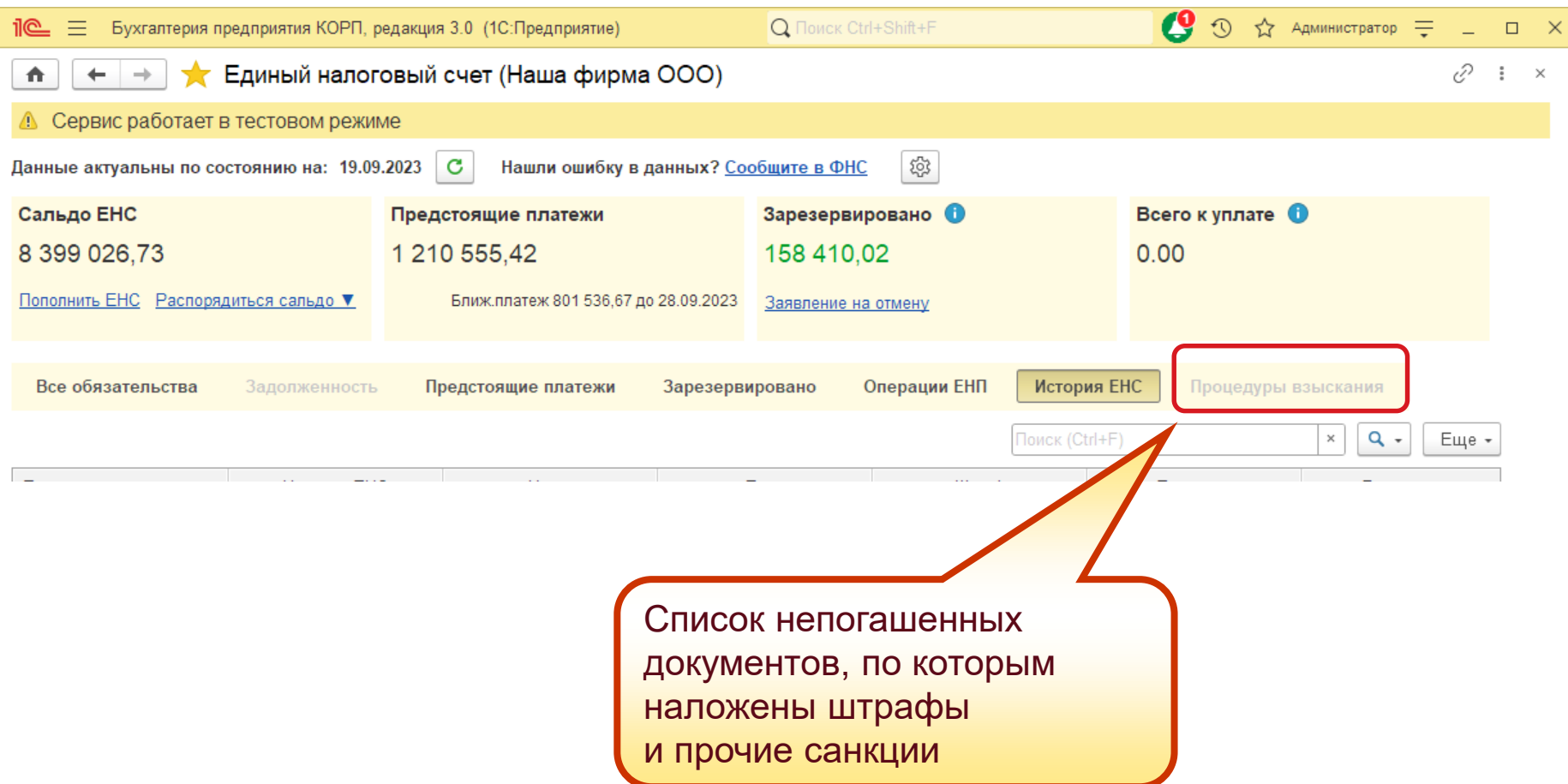

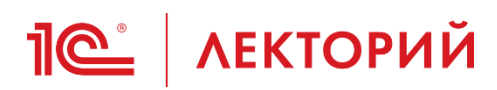

## Единое рабочее место ЛК ФНС Дополнительные возможности

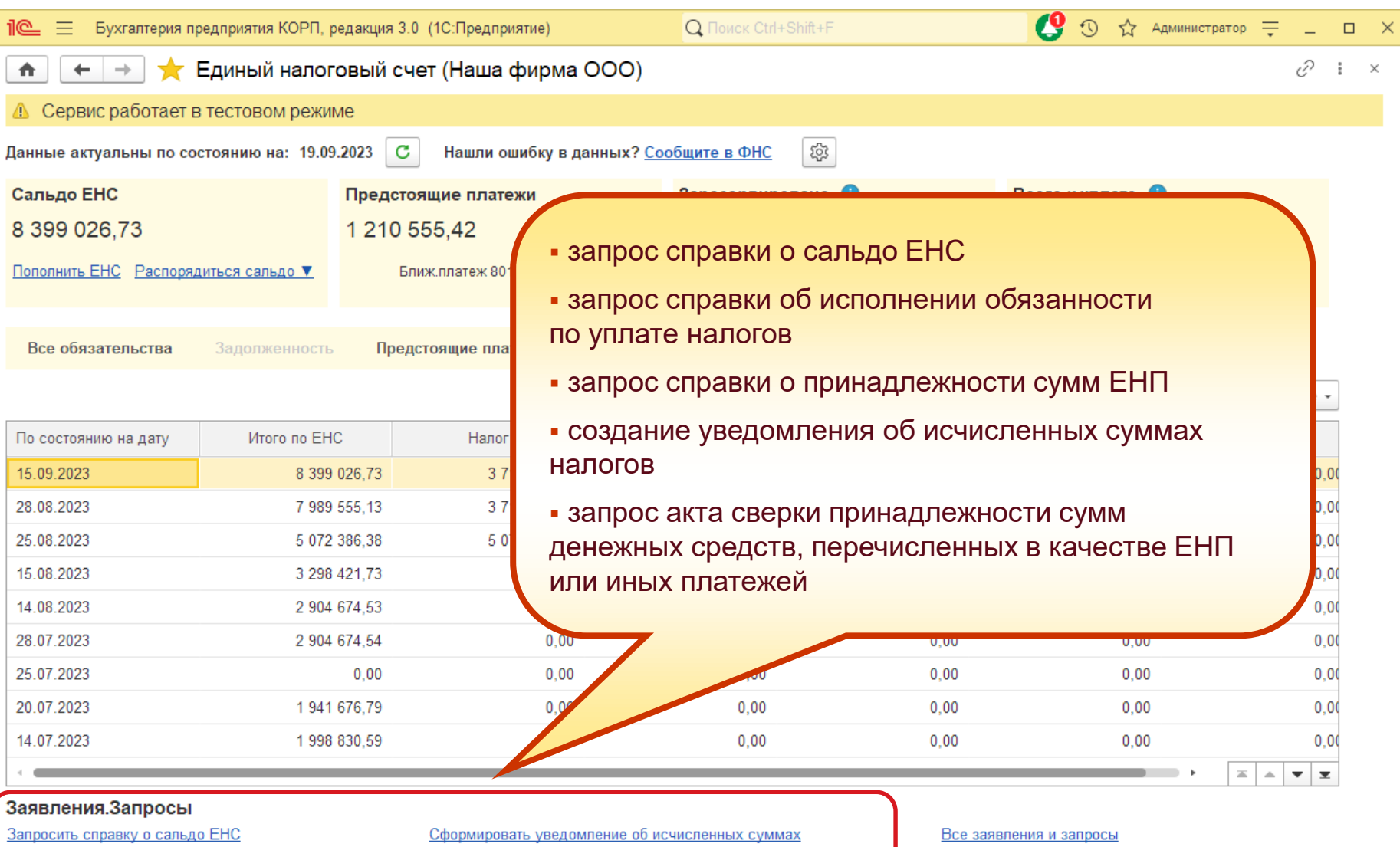

#### Запросить справку об исполнении обязанностей

Запросить справку о принадлежности сумм ЕНП

Запрос акта сверки принадлежности сумм денежных средств перечисленных в качестве ЕНП или иных платежей

Все уведомления

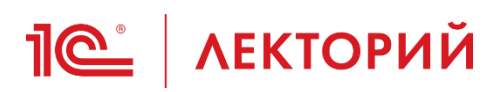

### Единое рабочее место ЛК ФНС Дополнительные возможности

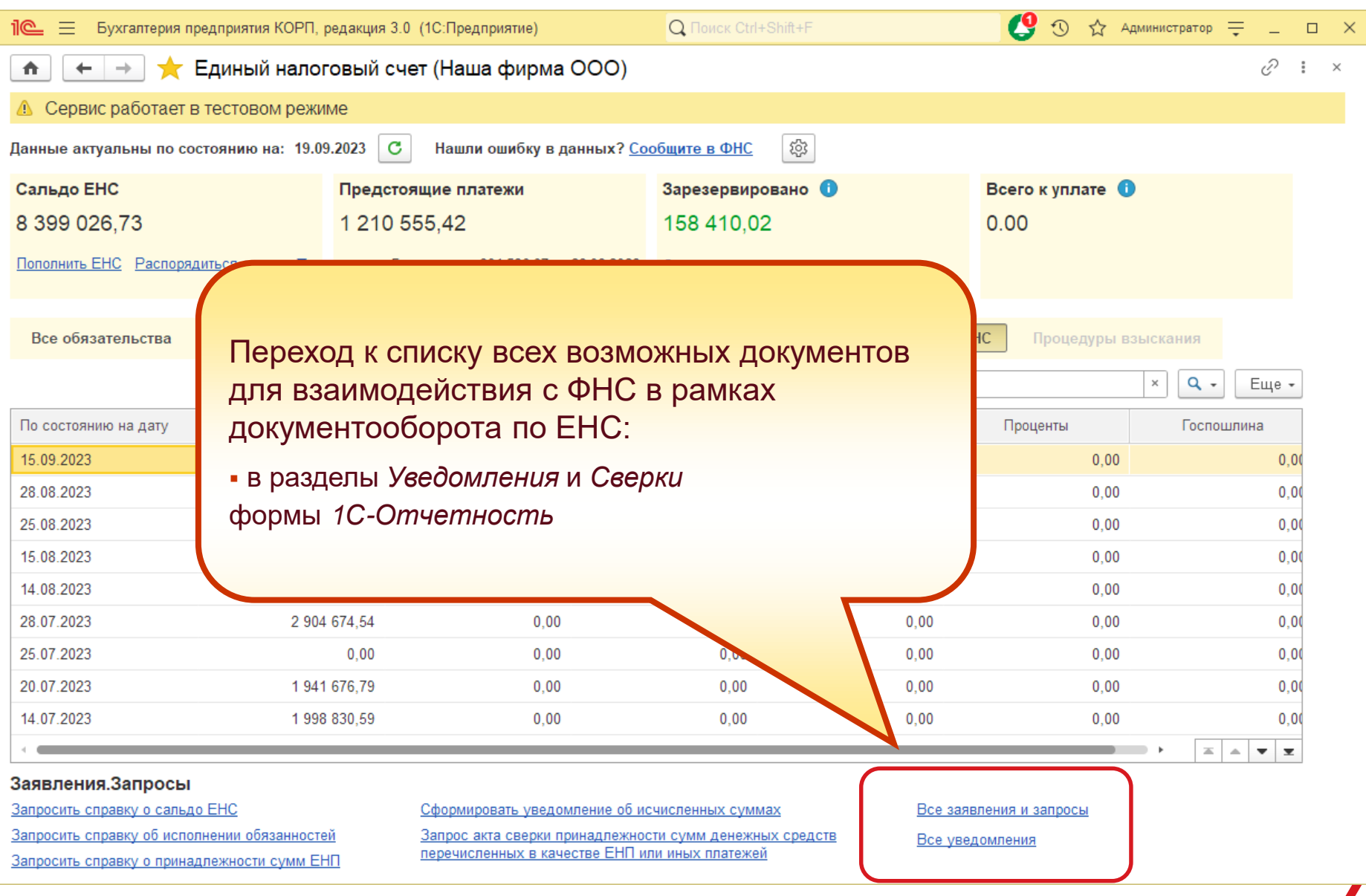
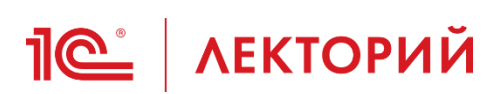

### **BUH.RU** Методическая поддержка

### Контроль состояния ЕНС в программах 1С

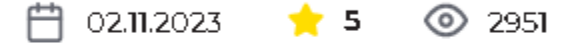

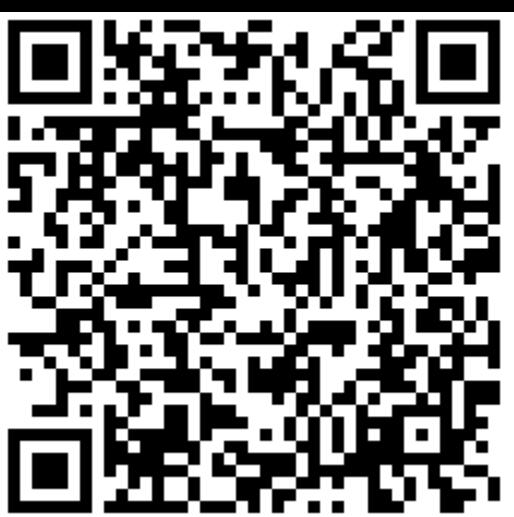

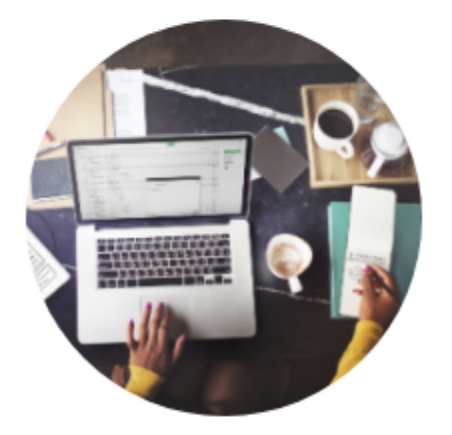

Фирма «1С» расширяет опытную эксплуатацию функционала, обеспечивающего интеграцию личного кабинета налогоплательщика ФНС в части EHC с программами IC, 01.11.2023 информация о состоянии EHC стала доступна пользователям сервиса 1С:Фреш для «1С:Бухгалтерии 8». В дальнейшем воспользоваться интеграцией с ЛК ФНС смогут пользователи других программ - сначала в сервисе 1СФрещ, а затем и в локальных версиях.

Эксперты 1С рассказывают об особенностях работы в едином рабочем месте EHC на примере «1С:Бухгалтерии 8» редакции 3.0.

Фирма «1С» разработала функционал, с помощью которого пользователь напрямую из программы может видеть состояние единого налогового счета в личном кабинете ФНС, готовить и отправлять в ФНС заявления, запросы и другие документы по расчетам на ЕНС. Функционал уже доступен клиентам «IC:БухОбслуживания», а с I ноября 2023 года доступ получили пользователи сервиса 1С:Фреш для «1С:Бухгалтерии 8».

ЛК ФНС планируется развивать и повышать уровень автоматизации. В частности, планируется предоставить возможность автоматической сверки данных учета с данными налогового органа по ЕНС. Благодаря интеграции с ЛК ФНС пользователи 1С получают возможность:

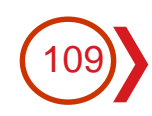

# **Варианты сверки с ФНС**

### **Калинина Елена Николаевна**

Эксперт 1С

**09 ноября 2023 г.**

Автоматическая сверка данных учета **1© | ЛЕКТОРИЙ** IMPOBaHO с данными ФНС

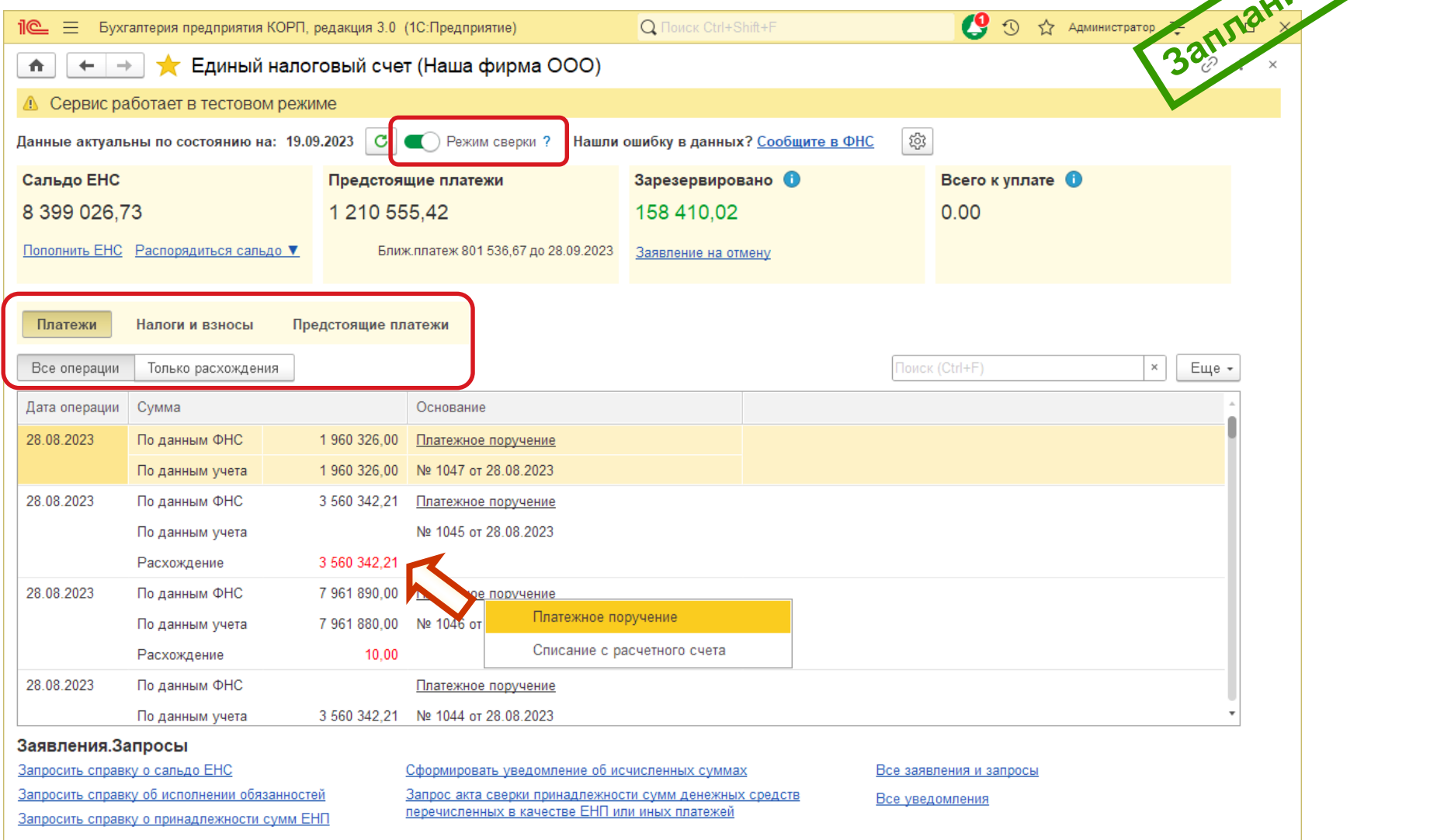

# **ПО | ЛЕКТОРИЙ** Какие справки можно запросить в ФНС

- **1. Справка о принадлежности** сумм денежных средств, перечисленных в качестве ЕНП (в т.ч. в сокращенном (агрегированном) виде)
	- Цель: проверить все ли платежи учтены на ЕНП и как они распределились по обязательствам
- **2. Справка об исполнении** налогоплательщиком (плательщиком сбора, плательщиком страховых взносов, налоговым агентом) обязанности по уплате
	- Цель: подтвердить отсутствие долга для участия в тендере, получения субсидии и т.д.
- **3. Справка о наличии** на дату формирования справки положительного, отрицательного или нулевого сальдо ЕНС
	- Цель: узнать состояние сальдо ЕНС, а при наличии долга - получить его детализацию и карту расчета пени
- **4. Акт сверки принадлежности** сумм денежных средств, перечисленных и(или) признаваемых в качестве ЕНП, либо сумм денежных средств, перечисленных не в качестве ЕНП
	- Цель: проверить начисления и уплату за выбранный период

# **<u>** $\sqrt{2}$  **(NEKTOPИЙ</u>** Электронный запрос акта сверки и справок

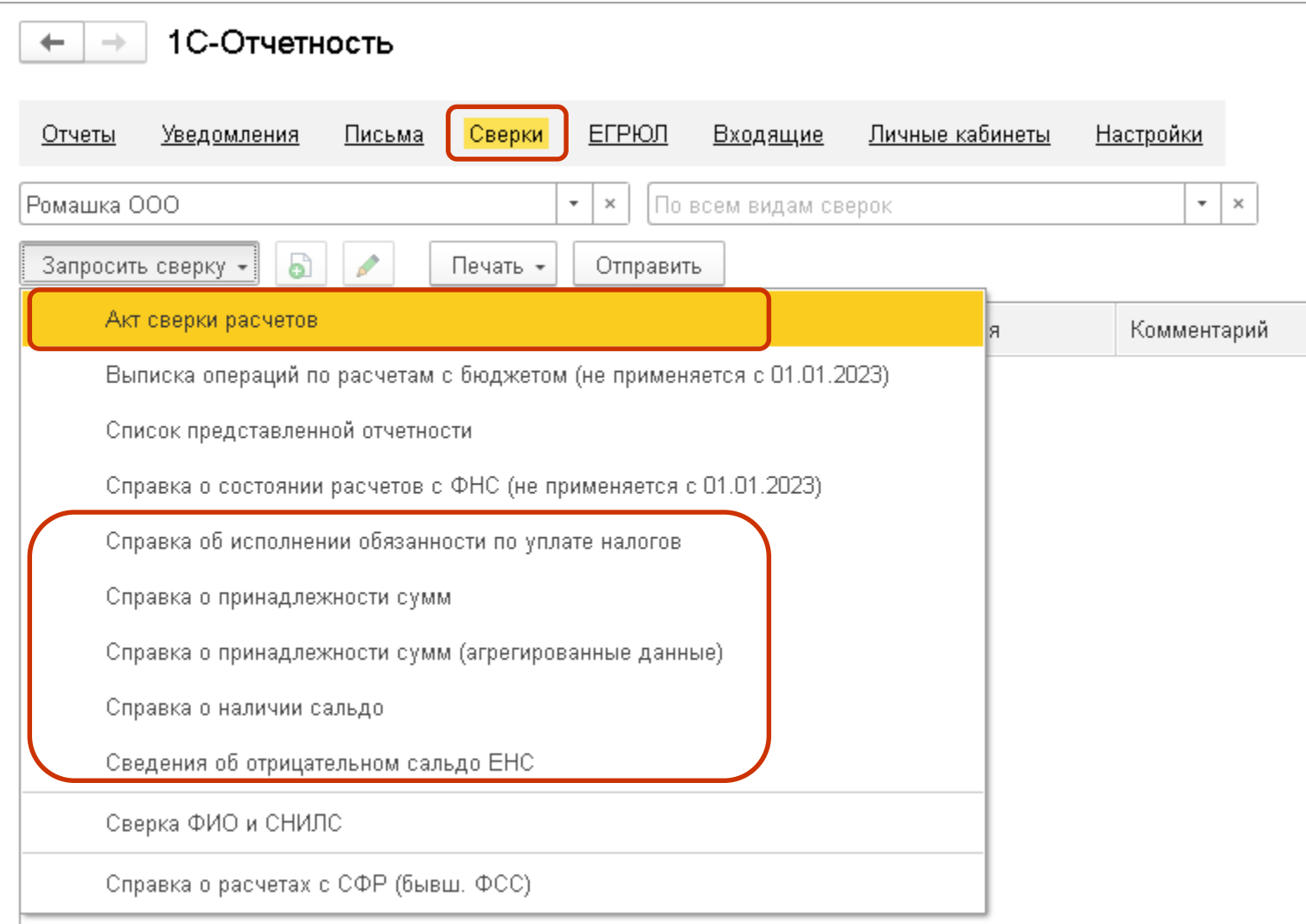

# **<u>** $\sqrt{2}$  **(NEKTOPИЙ</u>** Электронный запрос акта сверки и справок

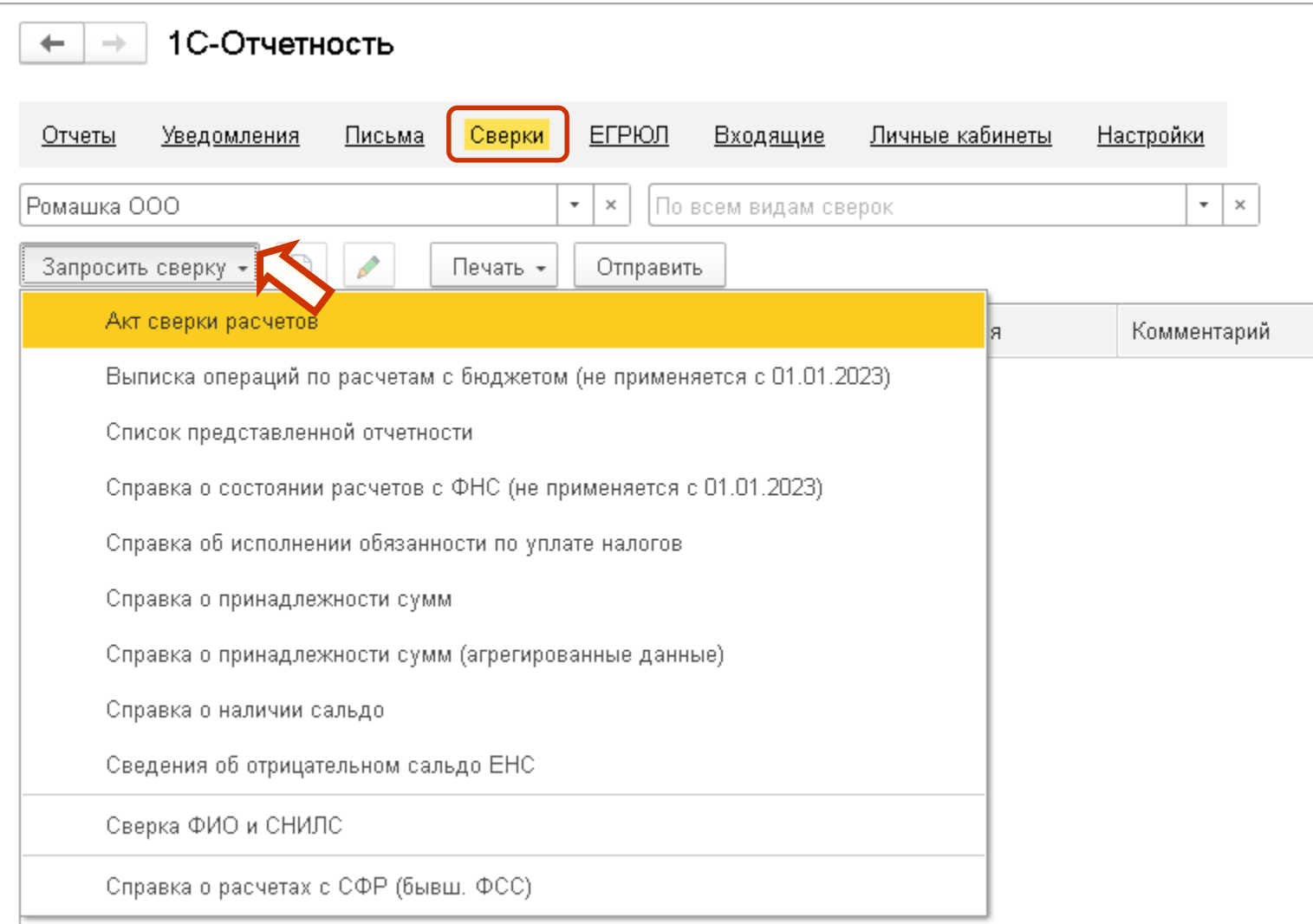

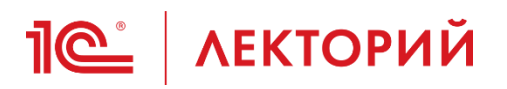

### Акт сверки расчетов с ФНС Электронный запрос

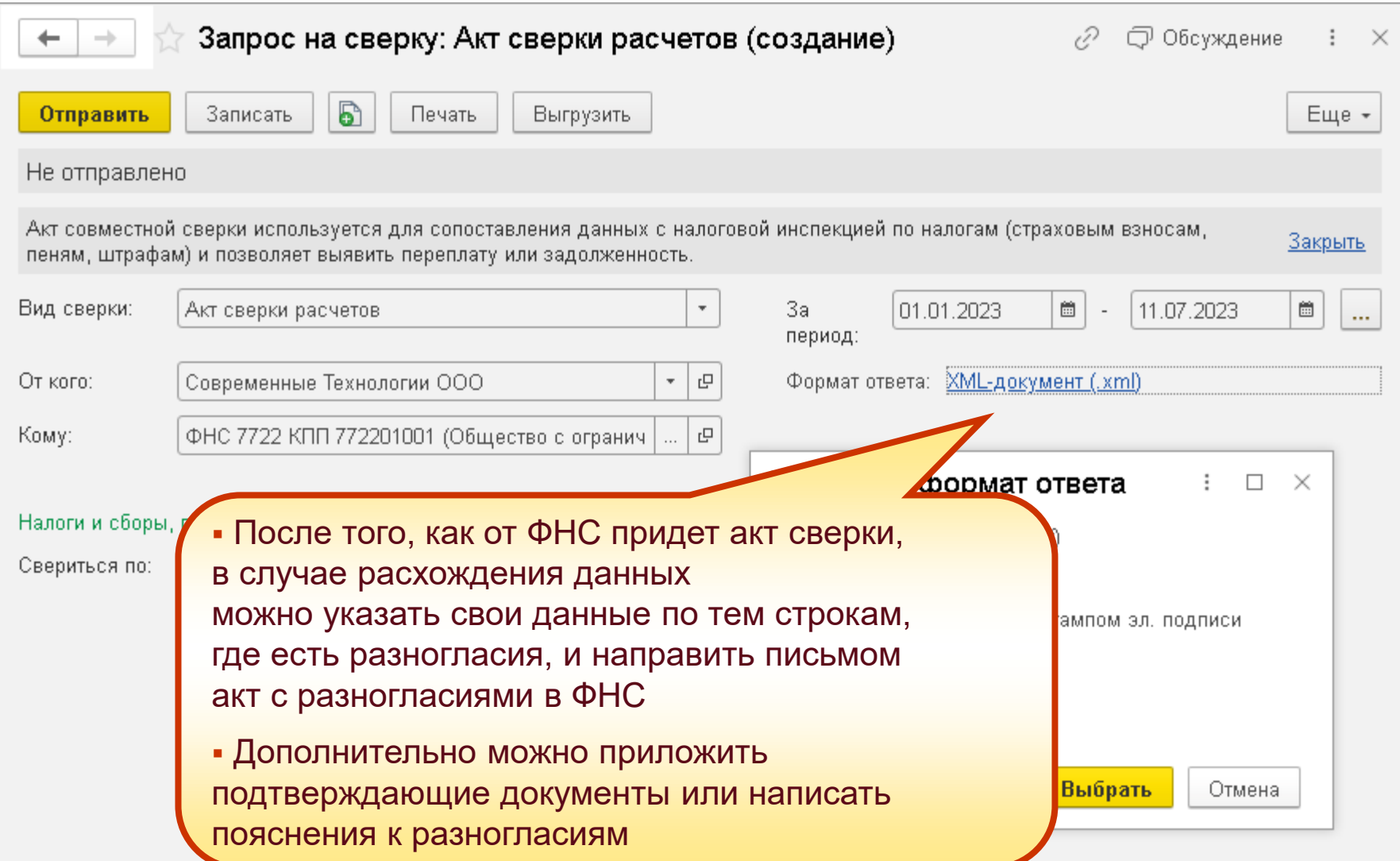

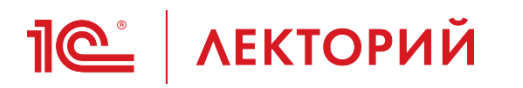

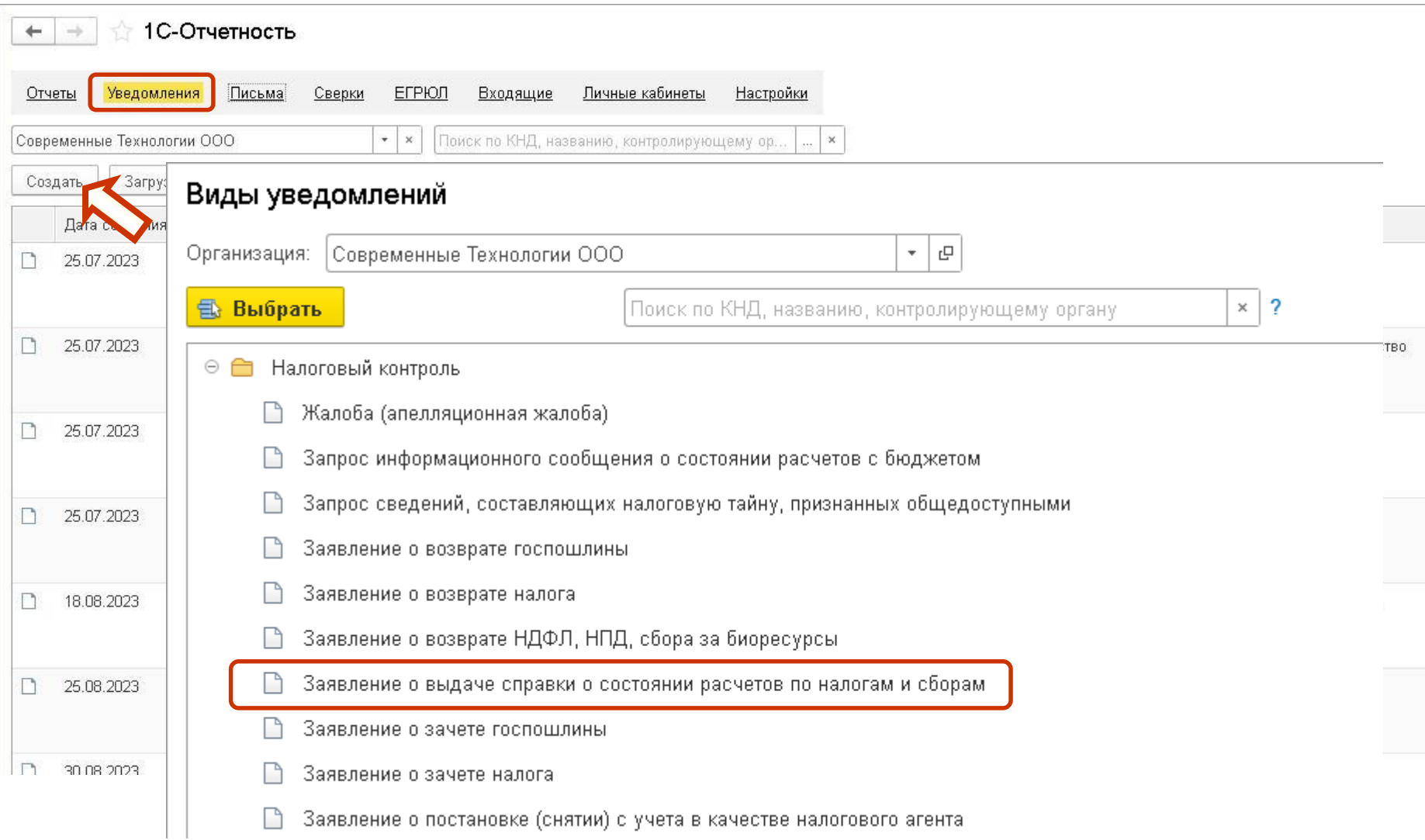

### **Справка о состоянии расчетов по налогам и сборам**

**1© | ЛЕКТОРИЙ** 

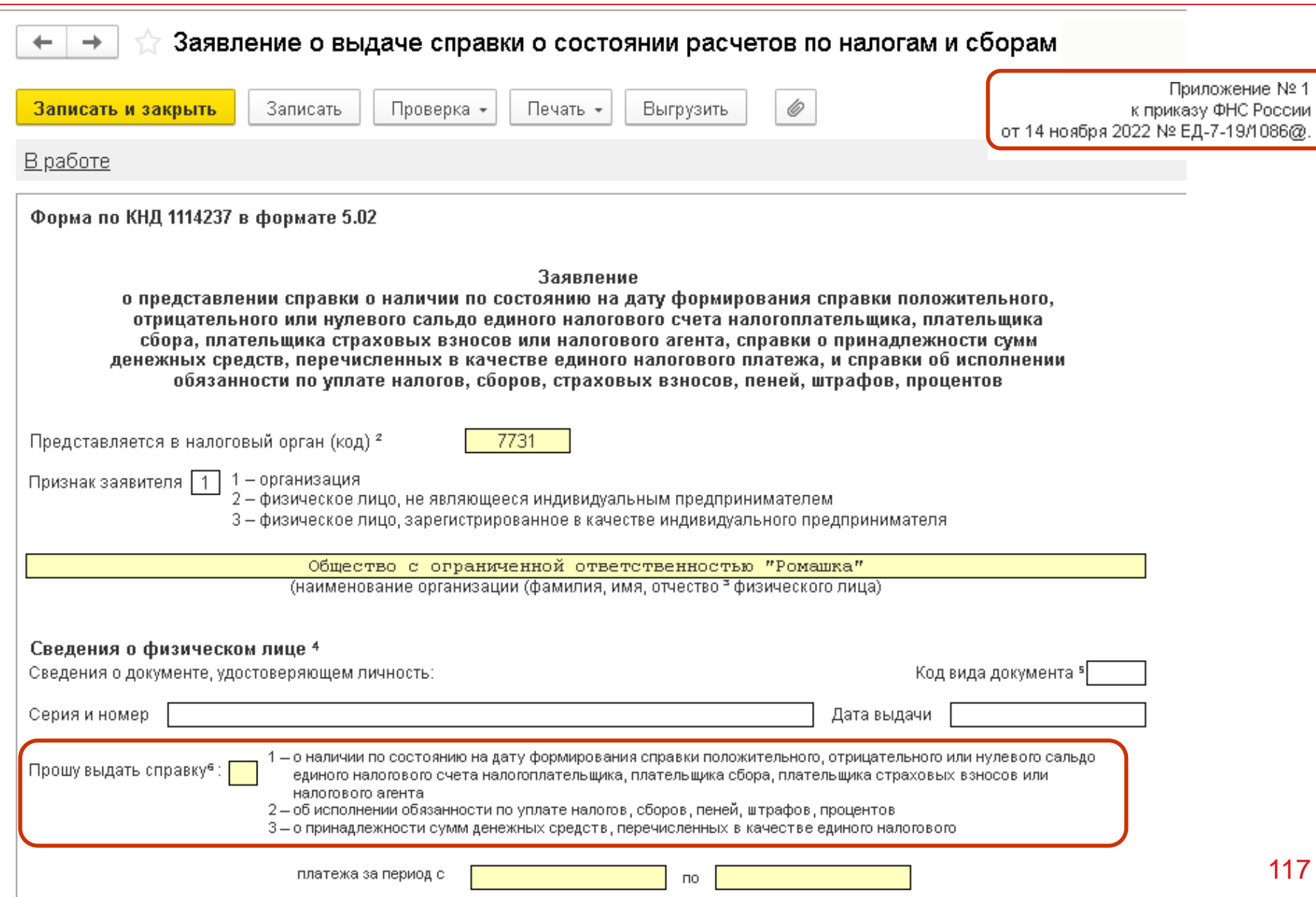

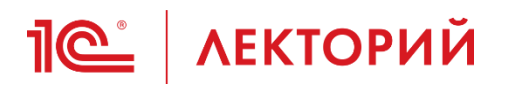

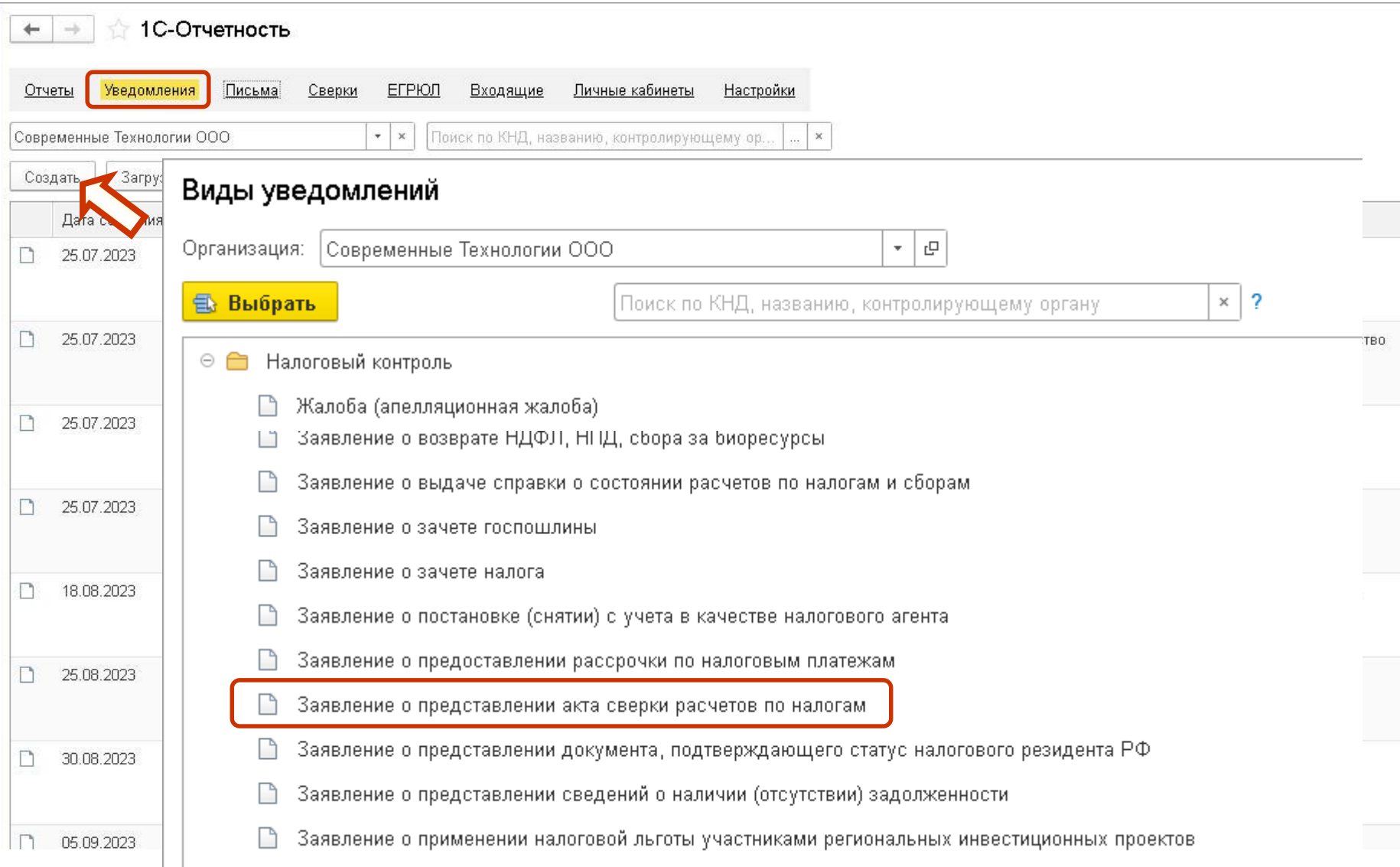

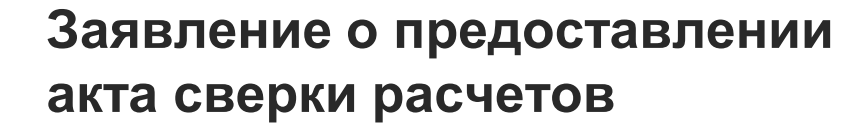

**IC** | ЛЕКТОРИЙ

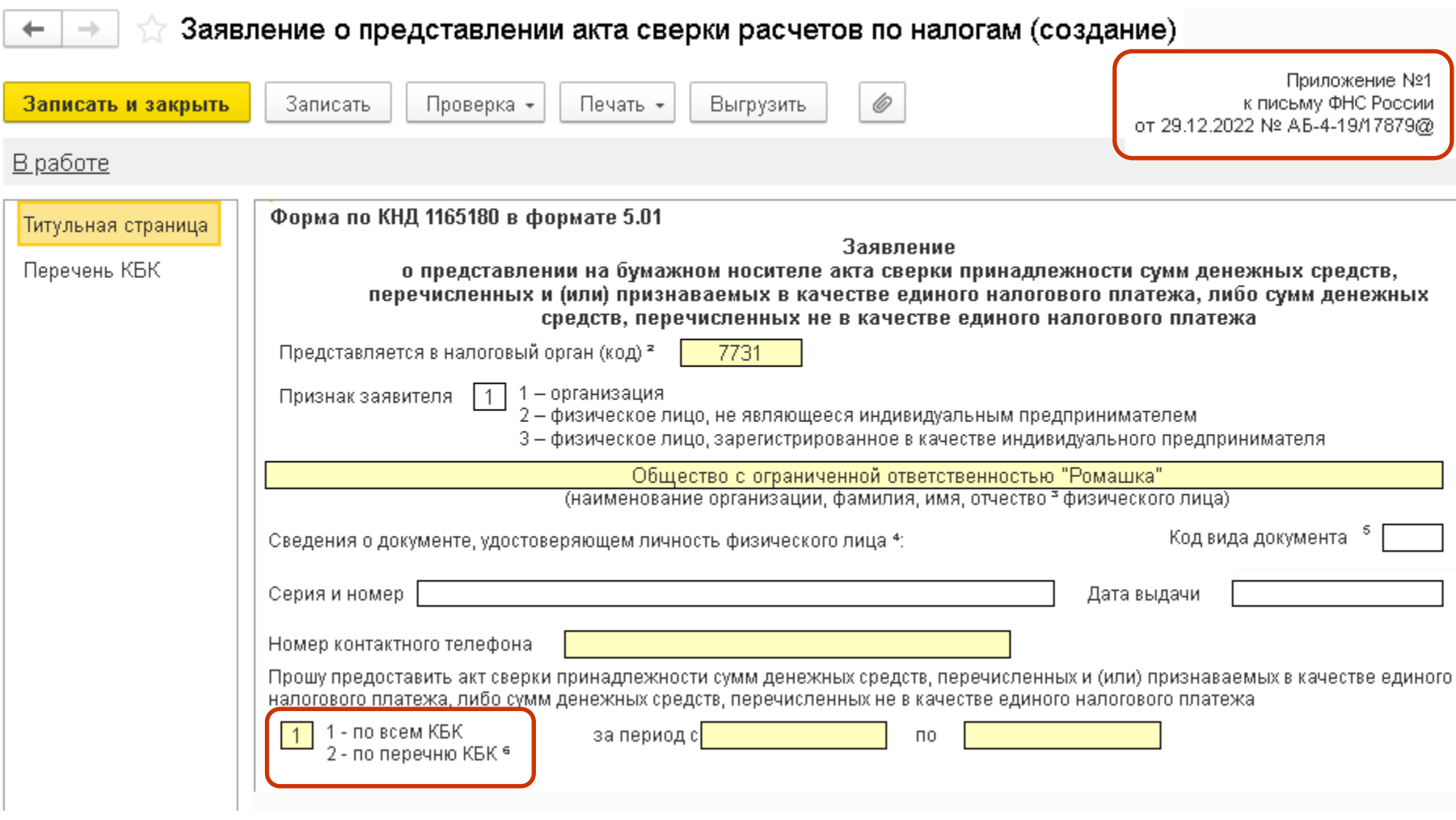

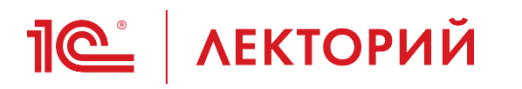

### **Заявление о предоставлении сведений о задолженности**

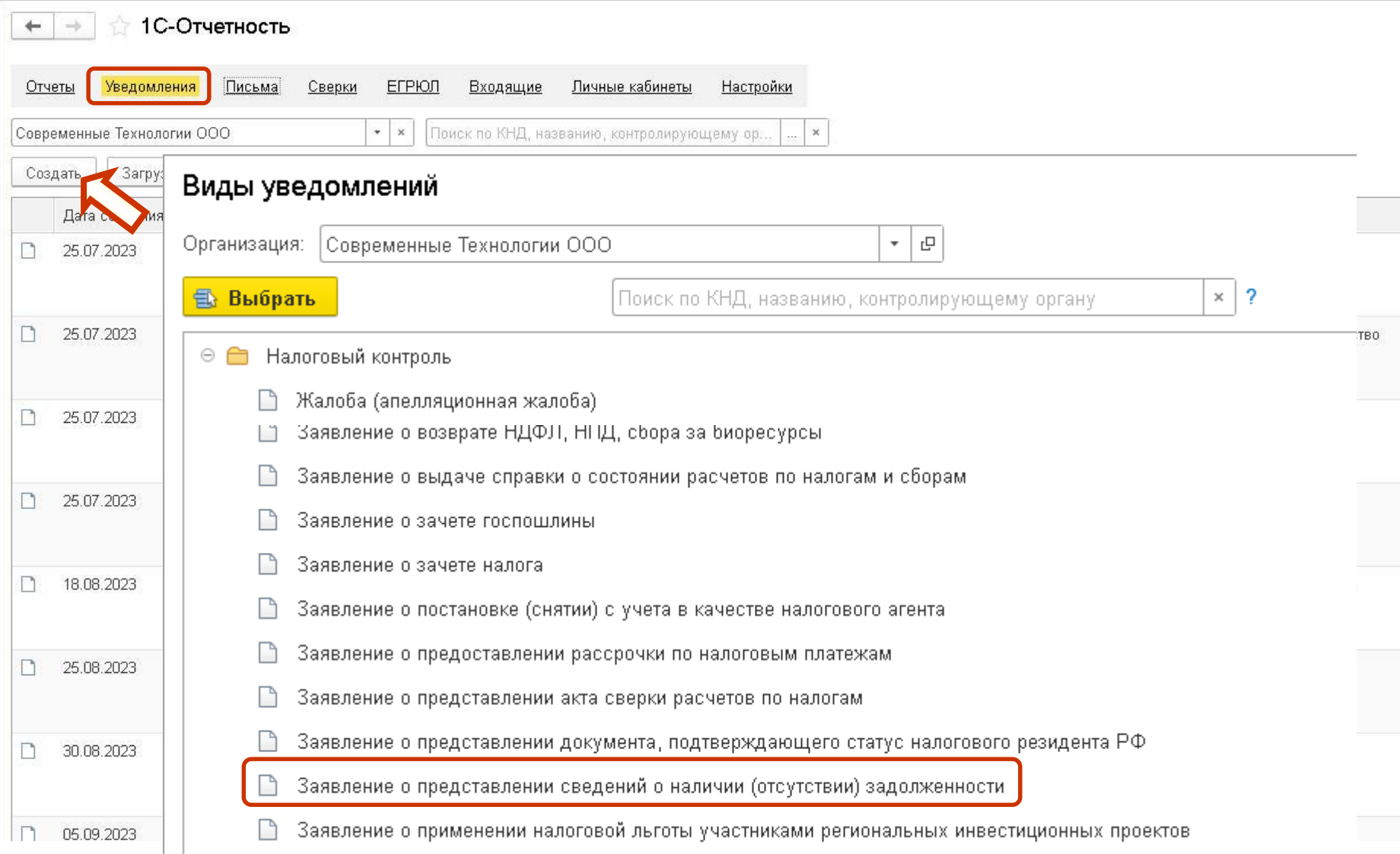

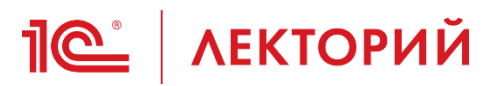

### **Заявление о предоставлении сведений о задолженности**

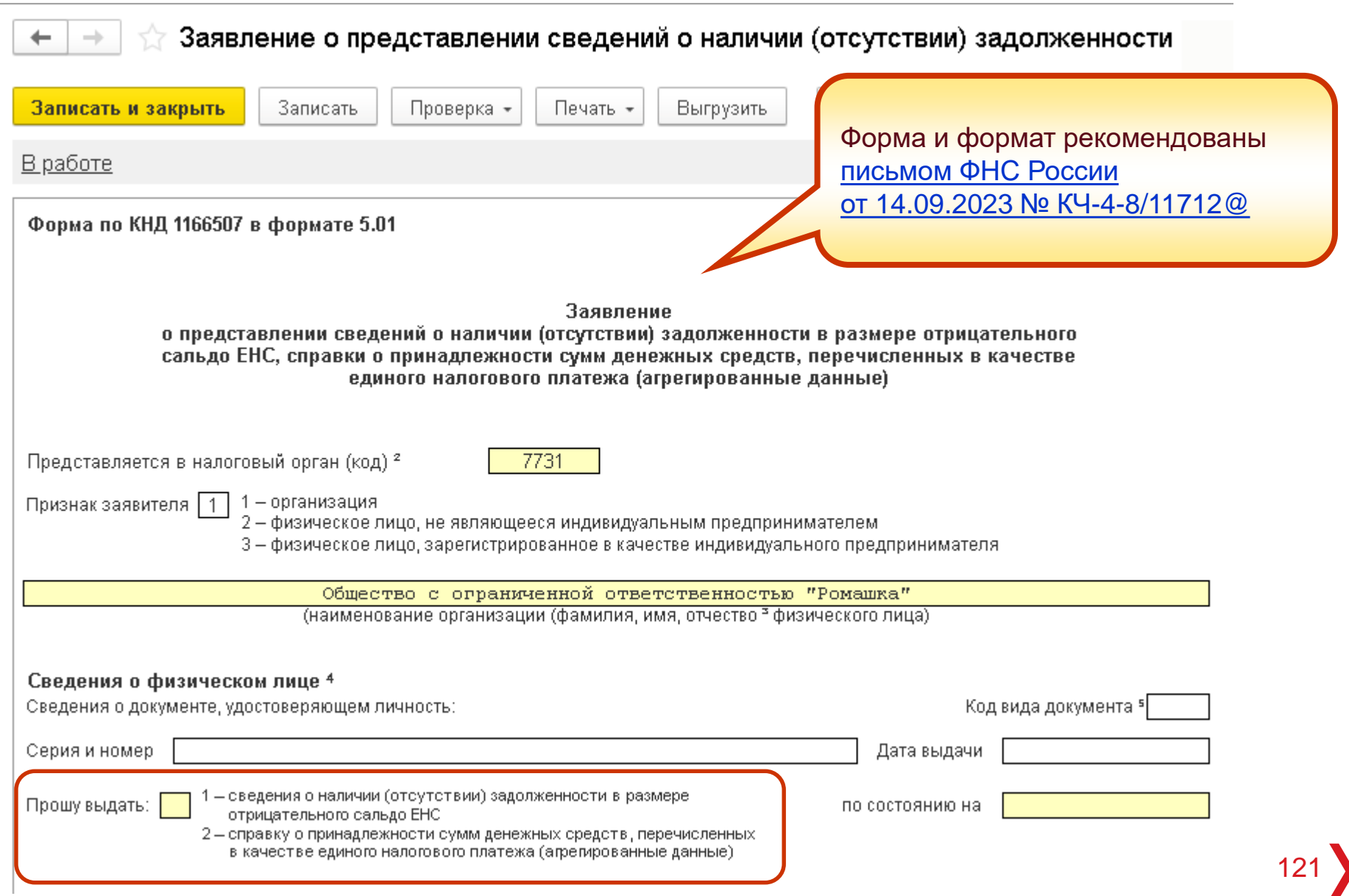

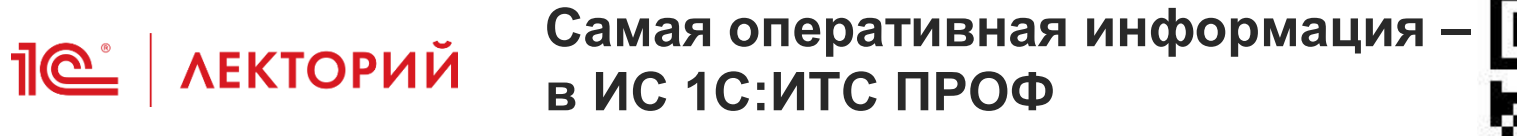

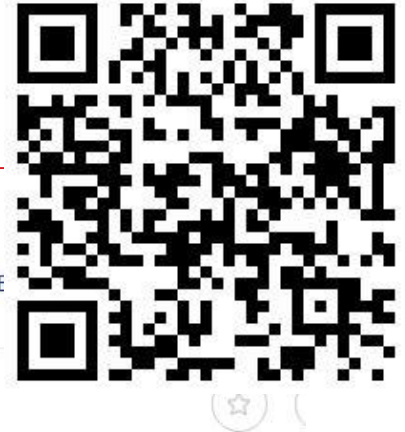

Главная > Консультации по законодательству Как провести сверку с налоговой инспекцией?

#### □ Единый налоговый платеж

- Новое в справочнике
- Что такое единый налоговый платеж и единый налоговый счет?
- **+ Какие налоги платятся единым** налоговым платежом?
- В Как формируется совокупная налоговая обязанность?
- **+ Как происходит уплата налогов** EH<sub>I</sub>?
- **H** Как подать уведомление об исчисленных налогах по ЕНП?
- □ Как узнать состояние ЕНС?
	- Как провести сверку с налоговой инспекцией?
- Как зачесть ЕНП?
- Как вернуть ЕНП?

- Что будет, если не заплатить налоги?
- Когда налоговая задолженность признается безнадежной?

> Налоги и взносы > Единый налоговый платеж > Как узнать состояние (

Дата публикации 20.09.2023

< Назад

С 01.01.2023 организации и ИП уплачивают налоги, сборы, страховые взносы через единый налоговый счет (EHC).

Как провести сверку с налоговой инспекцией?

О состоянии расчетов с бюджетом организации и ИП могут узнать, к примеру, из справки о сальдо ЕНС. Документ отражает положительное, отрицательное или нулевое сальдо на дату формирования справки. Если налогоплательщик не согласен с данными налоговой инспекции (например, с суммой положительного сальдо), то можно запросить акт сверки (пп. 5.1 п. 1 ст. 21 НК РФ и пп. 10 п. 1 ст. 32 НК РФ).

### Как подать заявление?

Для того чтобы получить акт сверки, необходимо подать заявление в налоговую инспекцию по месту учета. Это можно сделать:

• в электронном виде по формату, рекомендованному письмом ФНС России от 09.01.2023 № АБ-4-19/7 (через личный кабинет налогоплательщика, по ТКС);

## **Ответы на вопросы**

### **Калинина Елена Николаевна**

Эксперт 1С

**09 ноября 2023 г.**

## **<u>10<sup>°</sup>** | ЛЕКТОРИЙ Начальное сальдо ЕНС</u>

- Как отразить остатки на начало года по ЕНС?
- Как учесть прошлогодние переплаты по налогам?
- Как можно устранить несоответствие по ЕНС по начальным данным на 2023 год с налоговой (в расчеты не попала переплата по НДФЛ?)
- Налоговая, в 2023 году зачла в ЕНС как текущую задолженность, сумму начислений по страховым пенсионным взносам, начисленных за 6 месяцев, 9 месяцев и год 2022. Каким документом это отразить в 1С?
- Как правильно отразить переплаты по налогу на прибыль на 01.01.2023 в БУ и НУ, какими операциями в 2023 году засчитывать переплаты 2022 года по налогу на прибыль?
- **Входящее сальдо ЕНС по данным ФНС на начало 2023 года нулевое, что не** соответствует данным по бухучету и акту сверки с ФНС на конец 2022 года.
- Как получить от ФНС правильное сальдо на 01.01.2023 г., что в данной ситуации нужно сделать?
- 124 • На ЕНС отрицательное сальдо, которое образовалось из-за того, что налоговая неправильно зарезервировала НДФЛ и страховые взносы по ОСС за 2022 г. На заявление о зачете пришел отказ, потому что отсутствует ранее поданное заявление о зачете. Что делать в такой ситуации?

**Формирование начального сальдо на ЕНС**

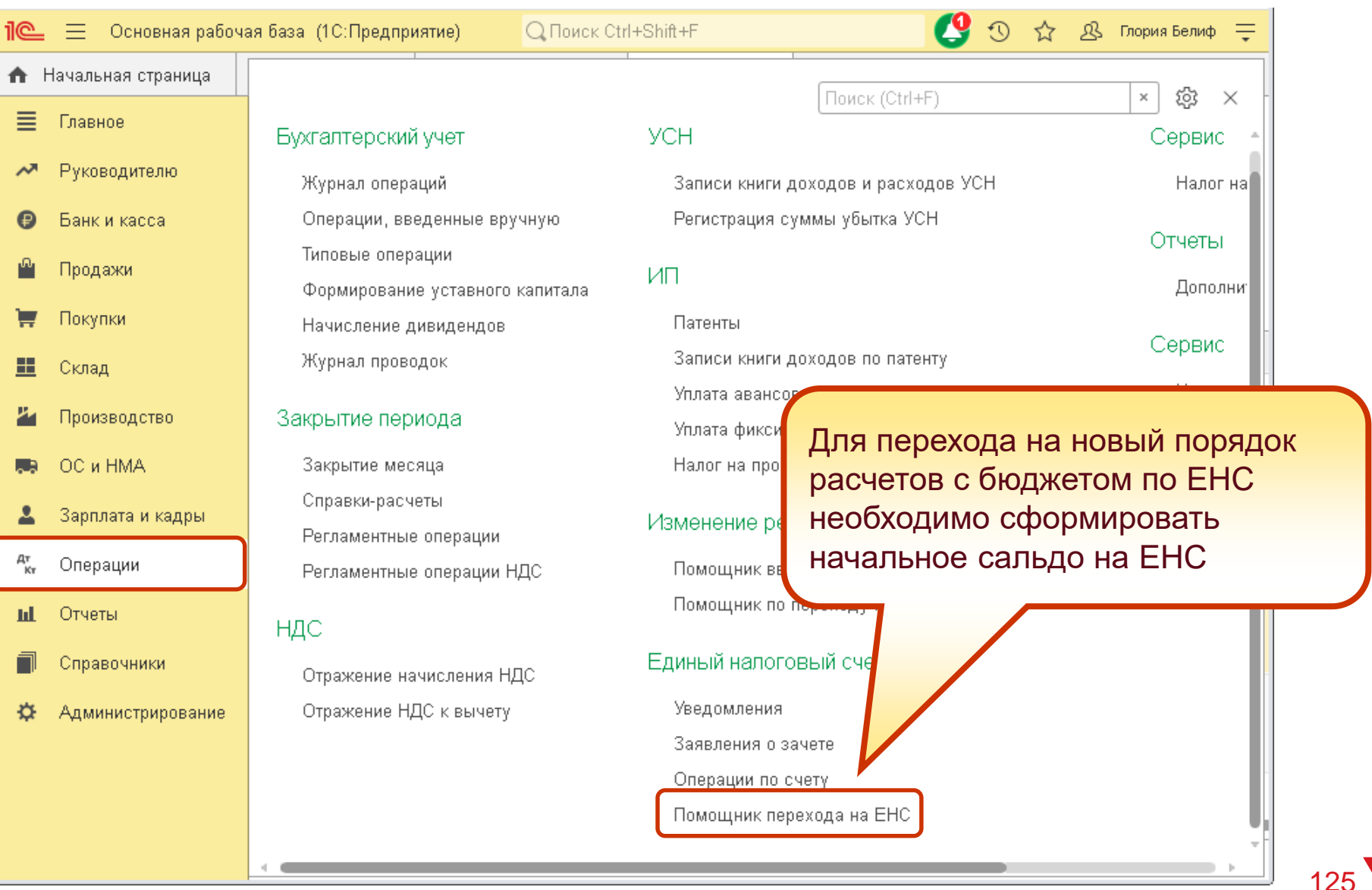

**IC** | ЛЕКТОРИЙ

# **ПОС АЕКТОРИЙ Помощник перехода на ЕНС**

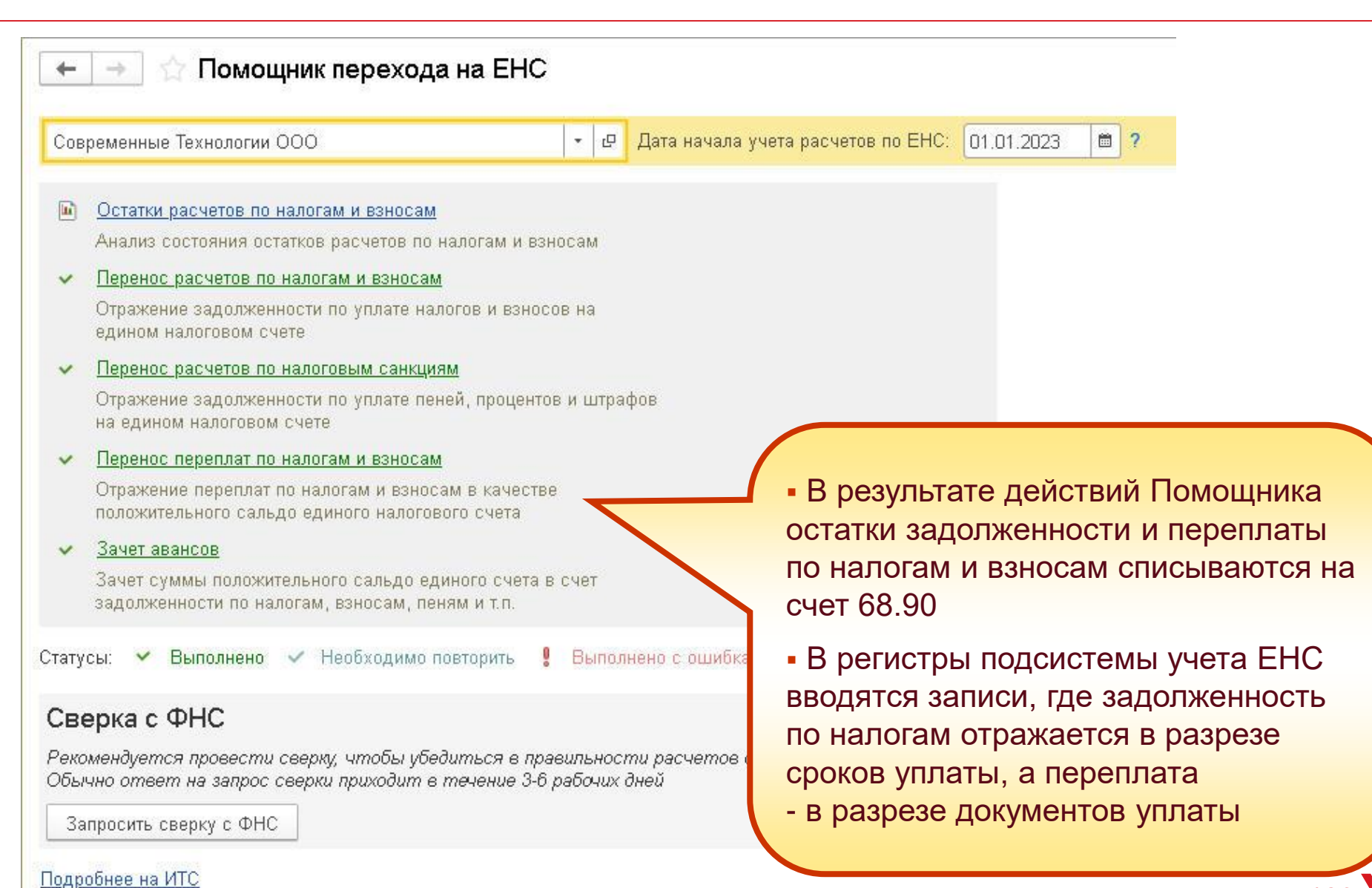

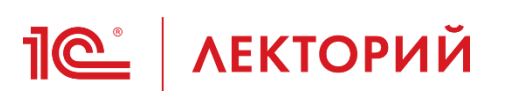

### **BUH.RU Методическая поддержка**

Главная • Материалы • Вопросы и ответы

### «1С:Бухгалтерия 8» (ред. 3.0): как перейти на единый налоговый счет (+ видео)

27.12.2022 3102460

Как в «1С:Бухгалтерии 8» (ред. 3.0) сформировать входящее сальдо на едином налоговом счете?

Видеоролик выполнен в программе «1С:Бухгалтерия 8» версии 3.0.127.45.

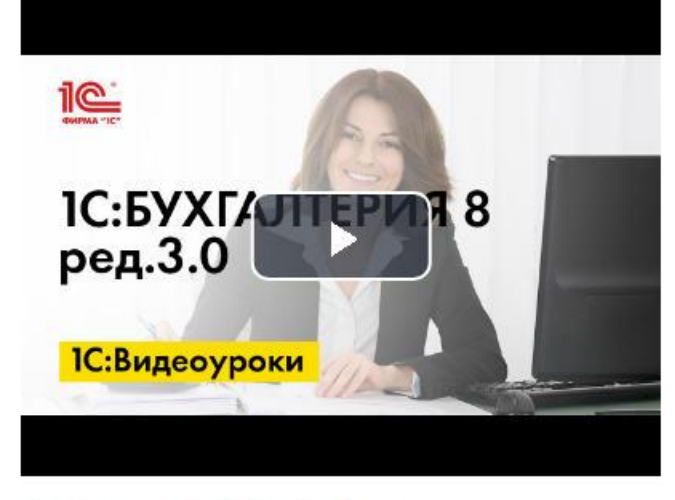

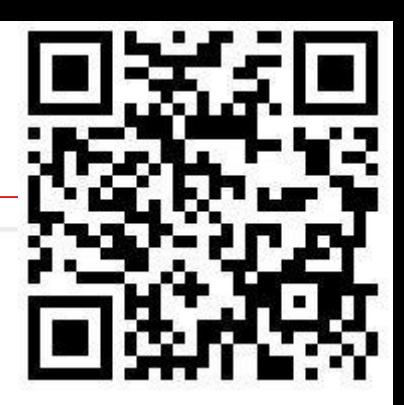

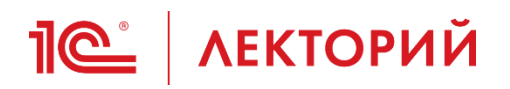

### Самая оперативная информация в ИС 1С:ИТС ПРОФ

#### ⊟ Единый налоговый платеж

#### Новое в справочнике

- Что такое единый налоговый платеж и единый налоговый счет?
- **FI** Какие налоги платятся единым налоговым платежом?
- **П Как формируется совокупная** налоговая обязанность?
- **F** Как происходит уплата налогов FH<sub>D</sub>?
- **H** Как подать уведомление об исчисленных налогах по ЕНП?
- Как узнать состояние ЕНС?
- Как зачесть ЕНП?
- Как вернуть ЕНП?
- Что будет, если не заплатить налоги?
- Когда налоговая задолженность признается безнадежной?
- В Как формируется начальное сальдо ЕНС на 01.01.2023?
- □ ЕНП в программах 1С
	- **© Как перейти на ЕНС и уплату**

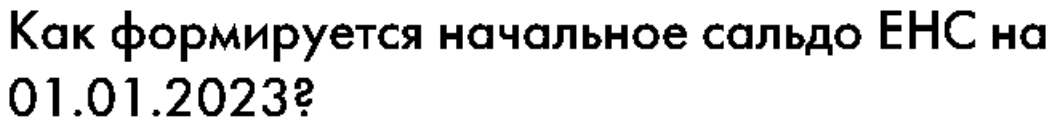

Дата публикации 09.01.2023

< Назал

Налоговая инспекция 01.01.2023 сформирует для организаций и ИП начальное сальдо единого налогового счета. В основе будут данные, которыми располагают контролеры на 31.12.2022 (ч. 1 ст. 4 Федерального закона от 14.07.2022 № 263-ФЗ, далее - Закон № 263-ФЗ).

Сверка расчетов с бюджетом для определения начального сальдо ЕНС не требуется. Однако советуем всем организациям и предпринимателям ее провести. Рекомендуемая форма заявления на сверку приведена в письме ФНС России от 28.10.2020 № АБ-4-19/17644@

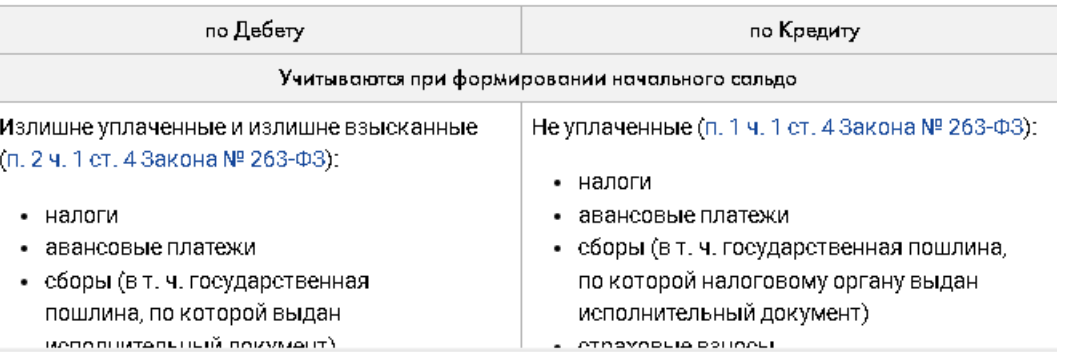

# **IC** | ЛЕКТОРИЙ

- **При формировании начального сальдо ЕНС не учитываются:** 
	- суммы налога на прибыль, излишне уплаченные в бюджет субъекта РФ
	- суммы страховых взносов за периоды 2022 г., по которым были перенесены сроки уплаты
- Эти суммы зачитываются в счет исполнения предстоящей обязанности по уплате данных налогов (страховых взносов) без заявления налогоплательщика – автоматически резервируются
- Если сальдо ЕНС без учета таких сумм становится отрицательным, то эти суммы направляются на погашение неисполненных обязанностей
- **Указанные суммы можно признать ЕНС (вернуть из резерва),** представив заявление об отмене (полностью или частично) зачета
	- ст. 4 Закона № 263-ФЗ
- В программе резервы отдельно не учитываются
	- учитываются как переплата

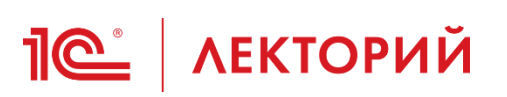

- В программе переплату налога на прибыль в региональный бюджет можно учитывать одним из двух вариантов:
- 1. Перенести переплату на счет ЕНС сразу
	- этот вариант реализован в *Помощнике перехода на ЕНС*
	- погашение переплаты осуществляется полностью автоматически
- 2. Оставить переплату на счете учета налога на прибыль
	- данный вариант предполагает, что контролировать состояние личного кабинета ФНС для целей ЕНС и отражать движения в учете придется вручную

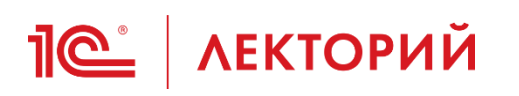

- Налоги, уплаченные в 2022 году, по которым срок представления отчетности (срок направления инспекцией сообщения об исчисленных суммах налогов) наступает в 2023 году, считаются переплатой
- Такая переплата формирует совокупную налоговую обязанность
	- по аналогии с платежкой с указанным статусом плательщика «02»
- До тех пор пока по указанным налогам не наступил срок
	- представления отчетности
	- направления инспекцией Сообщения об исчисленных суммах налогов можно уточнить принадлежность уплаченных до 31.12.2022 сумм, представив уведомление об исчисленных суммах налогов
		- ч. 6 ст. 4 Закона № 263-ФЗ

# **Переплата налога**

- Каким образом можно вернуть переплату по региональным налогам (прибыль, имущество)
	- Вернуть можно положительное сальдо ЕНС
	- Для этого нужно представить в ИФНС заявление о распоряжении путем возврата сумм, формирующих положительное сальдо
		- п. 1 ст. 79 НК РФ
		- приказ ФНС России от 30.11.2022 № ЕД-7-8/1133@
	- Переплату по налогу на прибыль в РБ можно вернуть на ЕНС из резерва путем заявления об отмене зачета
		- ч. 5.1 ст. 4 Закона № [263-ФЗ](consultantplus://offline/ref=A120CB3AEB83A2FAD409C3A5C732451D69633B488624AF0617C0C1C979FFAC2988F9116CD3F2AC11AE782025B196615ECED28A62D385CAFDTCIFN)
		- приказ ФНС России от 30.11.2022 № ЕД-7-8/1133@

# **Переплата налога**

- Как правильно отразить возврат от налоговой? Был перерасчет страховых взносов, эта сумма зависла у налоговой, пока не написали заявление об отмене зачета. Теперь эта сумма на ЕНС, поэтому НДФЛ пару месяцев не платим, чтобы выйти на 0. Как это всё грамотно отразить в 1С?
	- Если речь идет об автоматических резервах, созданных ФНС, то в программе они уже учтены на ЕНС как переплата

## **<u>***I* ( ЛЕКТОРИЙ Возврат налога</u>

**• Как отразить в 1С сумму возврата налога, полученную на расчетный** счет? проводка Д51 К 68.90 , возмещение по НДС

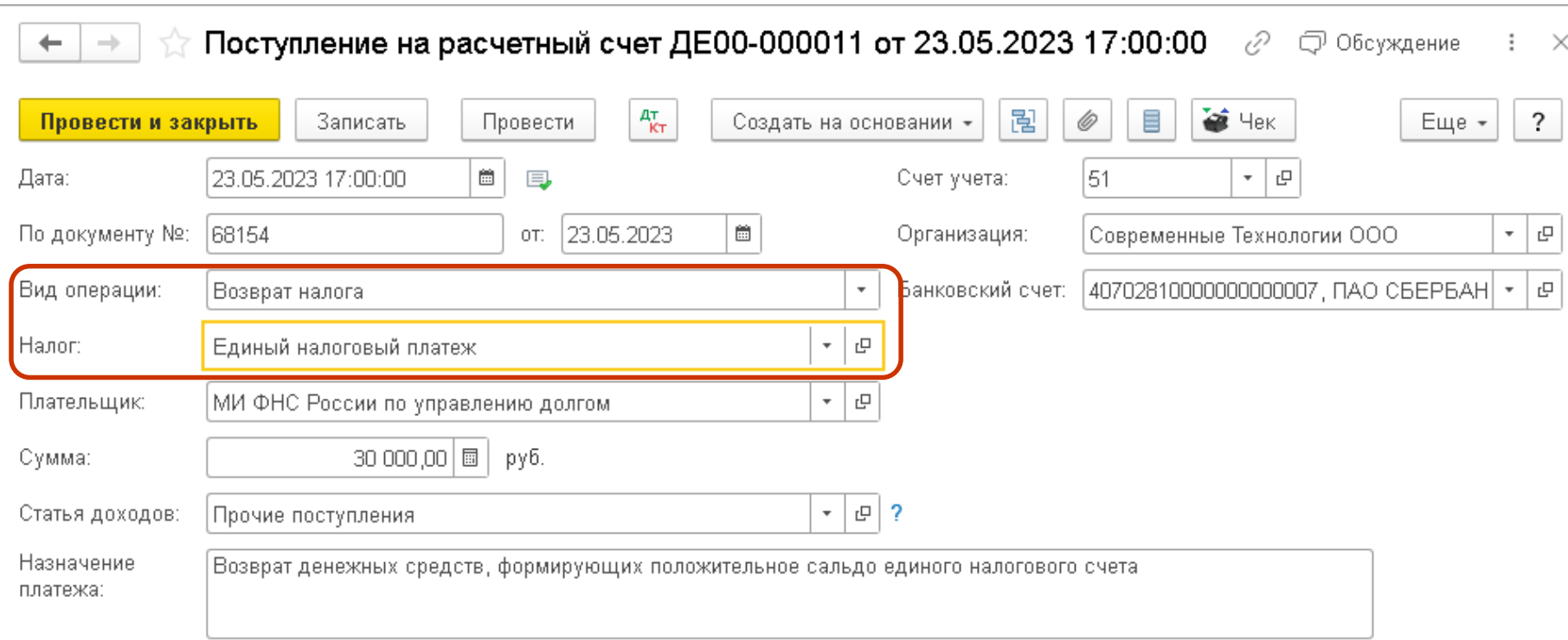

# **<u>***I* ( Лекторий</u> Доплата налога

- Как отразить доплату по налогу за прошлые периоды (в августе 2023г. произведена доплата по налогу на имущество за 2022г.)?
	- Как пополнение Кошелька уплатой ЕНП
- **Можно ли без распоряжений о зачете распоряжаться ЕНС просто** перечислив недостающую сумму?
	- Распорядиться можно только положительным сальдо
	- Если на ЕНС суммы не хватает, нужно просто уплатить ЕНП

# **<u>***C* AEKTOPИЙ</u> Рассрочка по уплате налогов

- Как с 01.01.2023 оформить рассрочку по уплате налогов?
	- Рассрочка распространяется не на все налоги
		- ст. 61 НК [РФ](consultantplus://offline/ref=2781FEB92CA6172AC69C27C351E375634528904D6CAE5D1C735F772F3DC9269A20C8C6466021C85C0A4B99C844DEFE63AA371EAE11ACn0V2N)
	- Имеете ли право на рассрочку?
		- п. 2 ст. 64 НК [РФ](consultantplus://offline/ref=2781FEB92CA6172AC69C27C351E375634528904D6CAE5D1C735F772F3DC9269A20C8C6466021C85C0A4B99C844DEFE63AA371EAE11ACn0V2N)
	- Для получения отсрочки или рассрочки нужно представить в ИФНС
		- подтверждающие документы
		- заявление о предоставлении отсрочки (рассрочки) по уплате налогов
		- п. п. 4, 5 ст. 64 НК РФ
		- приказ ФНС России от 30.11.2022 № ЕД-7-8/1134@

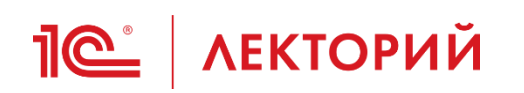

### Самая оперативная информация в ИС 1С:ИТС ПРОФ

Главная > Консультации по законодательству > Комментарии к законам, письмам и решениям судов > Комментарии законодательства > Единый налоговый платеж >

≮ Назал

13.01.2023. Как по новым правилам получить отерочку (расерочку) по уплате налога?

**TIPODYTCJIDUTDUT UGUNN** продлило сроки взыскания налогов в 2023 году

- 02.02.2023. Как по новым правилам заполнить платежное поручение на уплату налогов?
- □ 17.01.2023. Утвержден порядок ведения реестра о взыскании задолженности
- 16.01.2023. Утвержден порядок списания безнадежной задолженности по налогам
	- 13.01.2023. Как по новым правилам получить отерочку (расерочку) по уплате налога?
- | 11.01.2023. Утверждена справка о состоянии единого налогового счета

## Как по новым правилам получить отсрочку (рассрочку) по уплате налога?

Дата публикации 13.01.2023

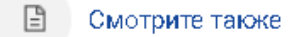

### Документ

Приказ ФНС России от 30.11.2022 № ЕД-7-8/1134@

### Комментарий

Организации и предприниматели, которые не могут заплатить налоги, сборы, страховые взносы, вправе претендовать на отсрочку (рассрочку) если есть хотя бы одна из следующих причин (п. 1 ст. 61 НК РФ, п. 2 ст. 64 НК РФ):

• причинен ущерб в результате стихийного бедствия, технологической

катастрофы;

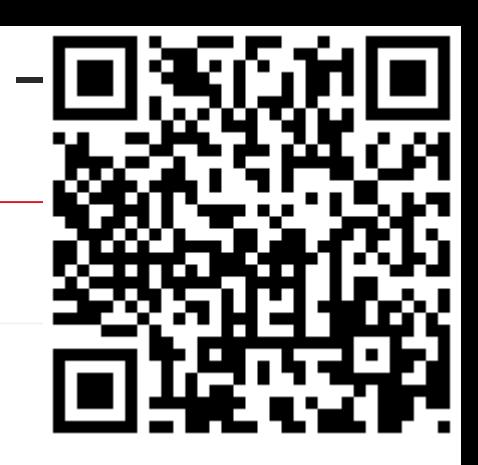

## **10 | ЛЕКТОРИЙ** Начисления на ЕНС

- Когда именно (в какой день месяца) должны быть выполнены начисления по ЕНС в программе?
	- В любой день месяца, но перед уплатой всех налогов и взносов (до 28 числа)
	- В этом случае, после того как будут сформированы все необходимые документы *Уведомление об исчисленных суммах налога* и *Операция по ЕНС*, всю задолженность по налогам можно будет оплатить сразу одним платежным документом

## **10 | ЛЕКТОРИЙ** Начисления на ЕНС

- Обязательно ли делать начисления разными документами?
- Документы учетной системы *Уведомление об исчисленных суммах налогов* и *Операция по ЕНС* можно сформировать и заполнить автоматически по данным учетной системы:
	- с помощью встроенных помощников по расчету и уплате налогов
		- по каждому налогу (взносу) создается отдельный документ
	- из раздела *Операции*
		- можно создавать один документ сразу по группе налогов (взносов)

### **Уведомление об исчисленных суммах налогов**

• Как отменить автоматическое формирование бухгалтерских проводок при создании уведомления?

**IC** | ЛЕКТОРИЙ

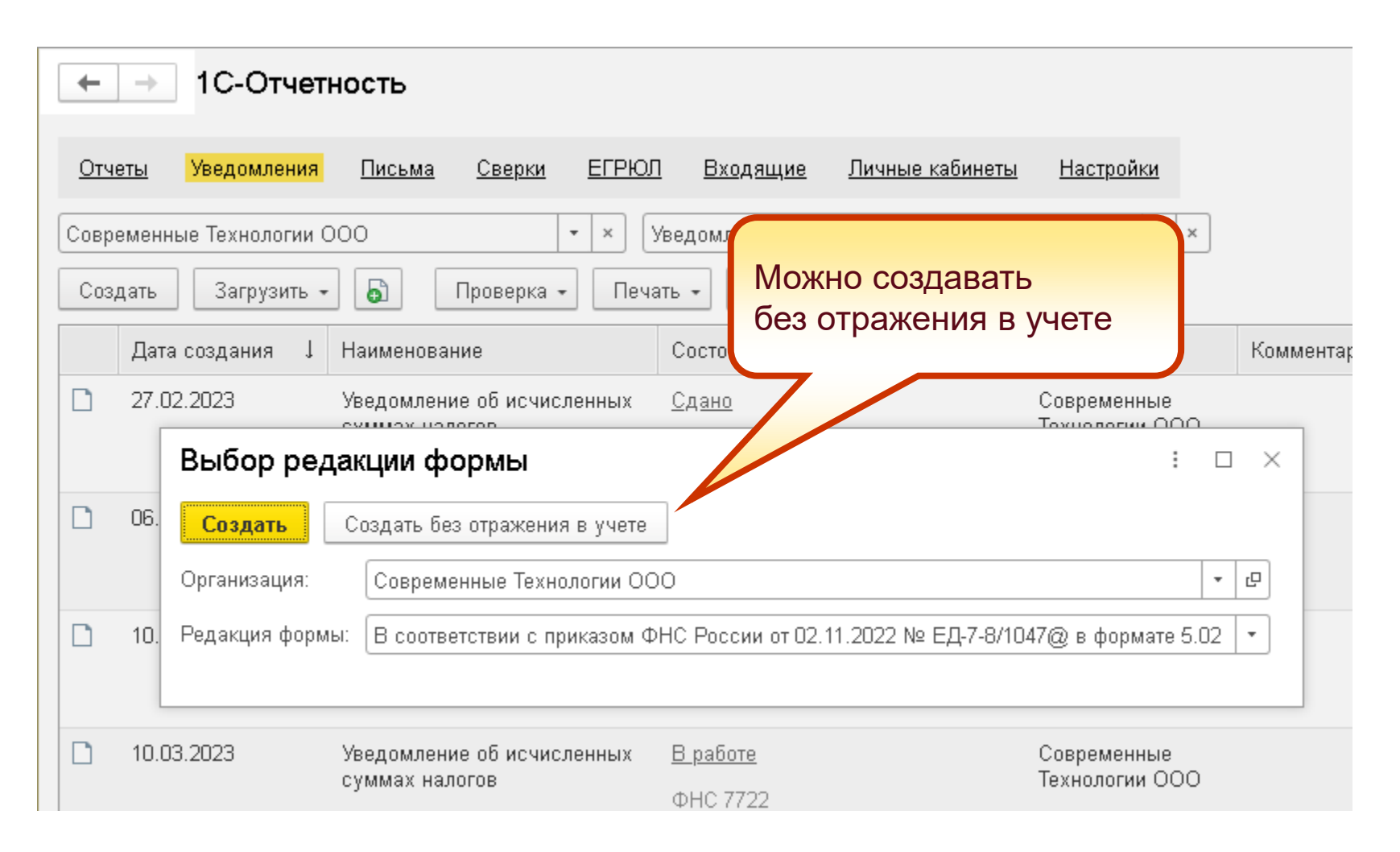

## **<u>Je</u>** | ЛЕКТОРИЙ Зачет аванса по ЕНП

- **Как в 1С контролировать начисление и уплату по ЕНС** в разрезе налогов?
- По общему правилу налог (СВ) считается уплаченным при соблюдении следующих условий:
	- сформирована совокупная обязанность по налогу (СВ)
	- наличие положительного сальдо ЕНС
	- наступление срока платежа

# **<u>Je</u>** | ЛЕКТОРИЙ Зачет аванса по ЕНП

- Регламентная операция Зачет аванса по единому налоговому счету распределяет уплаченные суммы непонятным образом (Например: заплатили НДС, а в операции разбилось и на взносы, и на транспортный налог, и на прибыль)
- Почему ФНС может зачесть сумму уплаченного налога не во всем объеме? При подаче уведомления об исчисленных налогах по ЕНП по транспортному налогу на сумму 650 руб. за 2 кв 2023, в Справке о принадлежности сумм было списано только 529 руб.
- Как возникают суммы «списано в счет уплаты по обязательству». Почему указанные там суммы не сходятся ни с какими нашими суммами?
- Почему в ряде случаев при выполнении регламентной операции Зачет аванса по единому налоговому счету' в расходы попадает не вся перечисленная за месяц сумма ЕНП, а меньше? Соответственно уменьшенная сумма отражается и в Книге доходов и расходов.
- Как привязать платежное поручение и списание с расчетного счета по нему к зачету по ЕНС?

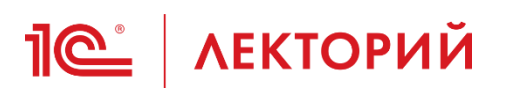

- **С 29.05.2023** принадлежность денежных средств, перечисленных в качестве ЕНП, определяется в следующей последовательности:
	- **1. Недоимка по НДФЛ**
		- начиная с наиболее раннего срока уплаты
	- **2. Начисления по НДФЛ** с текущим сроком уплаты
	- **3. Недоимка по иным налогам, сборам, страховым взносам** - начиная с наиболее раннего срока уплаты
	- **4. Начисления по иным налогам, авансовым платежам, сборам, страховым взносам** - с текущим сроком уплаты
	- **5. Пени, проценты, штрафы**
	- Если денег на ЕНС недостаточно для уплаты всех налогов, **сначала средства спишутся в счет уплаты НДФЛ**, и только **остаток распределится пропорционально** суммам оставшихся обязательств
		- <u>п. 8 ст. 45 НК РФ</u>

## **<u>Je</u>** | ЛЕКТОРИЙ Зачет аванса по ЕНП

- **Как выровнять сальдо ЕНП распределив его по налогам в 1С,** чтобы понимать актуальные остатки по налогам?
	- Распределение по налогам сальдо ЕНС делается налоговым органом по сроку ЕНП в последовательности, предусмотренной п. 8 ст. 45 НК РФ
	- В учете налогоплательщика дублировать это распределение необходимости нет, поскольку при формировании совокупной обязанности это не имеет значения
	- Если совокупная обязанность погашена не полностью, то остатки по налогам можно запросить у налогового органа
	- Для исполнения совокупной обязанности величины сальдо ЕНС достаточно
## **<u>Je</u>** | ЛЕКТОРИЙ Зачет аванса по ЕНП

- Скажите, нужно ли править ВРУЧНУЮ регламентную операцию Зачет аванса по единому налоговому счету?
	- Распределение в программе соответствует п. 8 ст. 45 НК РФ, но может не совпадать с распределением ФНС при выявлении задолженности
		- Направление требований
		- Начисление пеней
		- …
	- В общем случае корректировать результат не требуется
	- В настоящий момент распределение сохраняет актуальность для кассовых методов учета

## **TE | ЛЕКТОРИЙ Корректировка ЕНС**

- **Корректировка ЕНС выполняется вручную документом Операция по ЕНС**:
	- с видом *Налоги (начисление)* для переноса на ЕНС задолженности по налогам (например, при сдаче уточненной декларации)
	- с видом **Налоги (уплата)** для корректировки зачета ЕНП в счет уплаты налоговых платежей (в том числе, если налог уплачен третьим лицом)
	- с видом *Пени, штрафы (начисление)* для отражения в учете на ЕНС пеней и штрафов
	- с видом *Пени, штрафы (погашение)* для корректировки зачета ЕНП в счет уплаты пеней и штрафов (в том числе, если пени / штраф оплачен третьим лицом)
	- с видом **Корректировка счета** для корректировки сальдо ЕНС (например, чтобы перенести переплату)

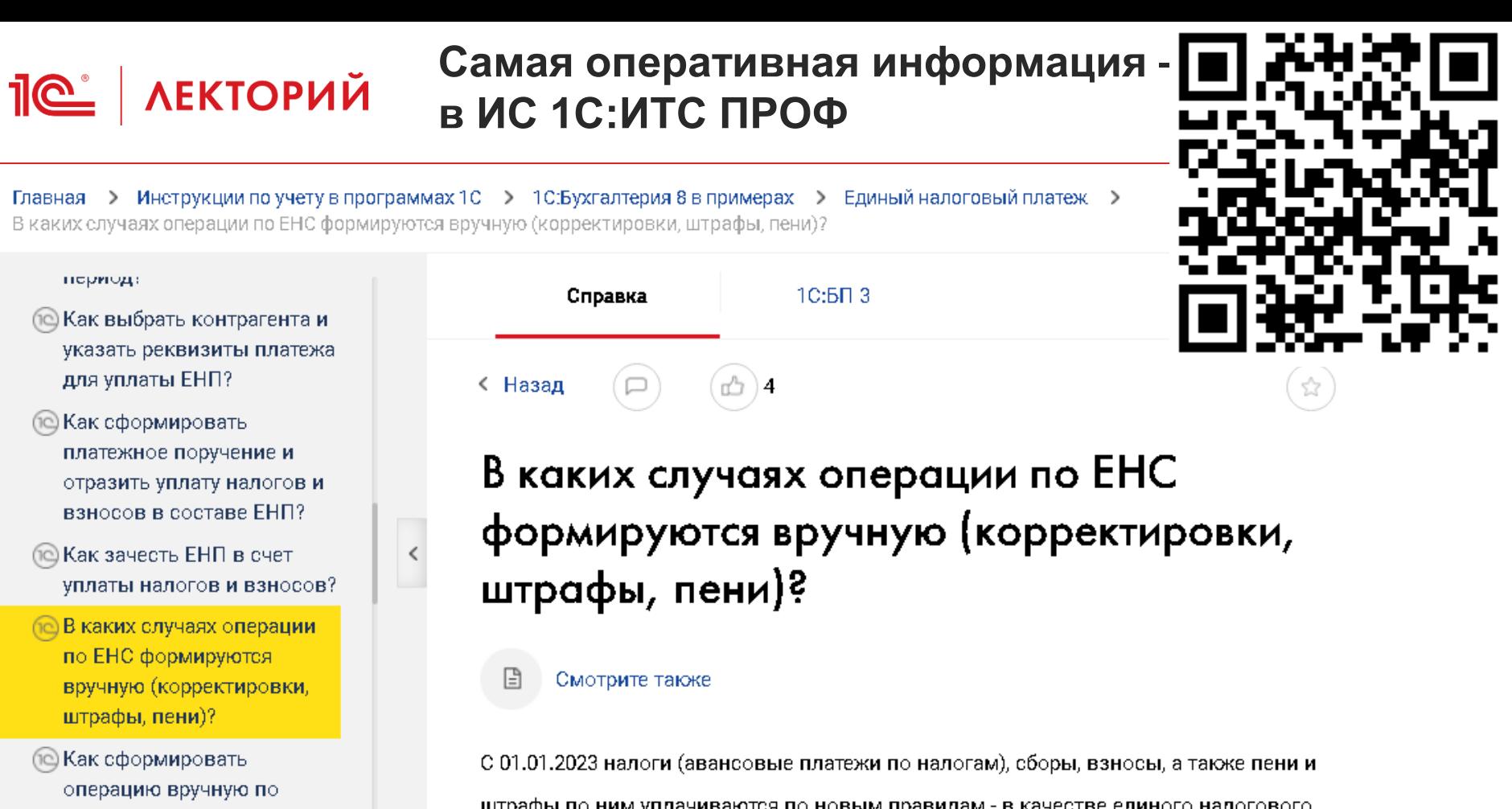

- переносу налоговой задолженности на ЕНС?
- **© Как сформировать** операцию вручную для отражения на ЕНС пеней и штрафов?

**© Как сформировать** 

штрафы по ним уплачиваются по новым правилам - в качестве единого налогового платежа (EHП) на единый налоговый счет (EHC). На едином налоговом счете (EHC) аккумулируются данные об уплаченных единых налоговых платежах (ЕНП) и об обязанностях по уплате налогов, сборов, взносов. Внесенный на ЕНС единый налоговый платеж зачитывается в счет исполнения совокупной налоговой обязанности (по конкретным налогам, сборам, взносам).

## **TE | ЛЕКТОРИЙ Корректировка ЕНС**

- **Найдены ошибки по ЕНС в учете. Можно ли в текущем времени** вернуться к переносу остатков по налогам и взносам на 01.01.2023г и заново создать в 1С операции по ЕНС? Не повлечет ли это изменения в части закрытия налогов и сборов по действующему механизму с 01.10.2023?
	- Лучше внести корректировки в текущем периоде
- Можно ли перепроводить Закрытие месяца только по ЕНП, не затрагивая перепроведения других позиций Закрытия месяца?
	- Зависит от системы налогообложения (ОСНО, спецрежимы)

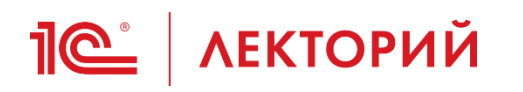

- Как отражать на ЕНС суммы, доначисленные выездной, камеральной проверкой?
	- 1. Документом *Операция* отразить доначисление налога, как делали раньше: **Дебет 91.02 (99, 84) Кредит 68.01 (68.02, 68.04, 69 и т.д.)**
- 2. Документом *Операция по ЕНС: Налоги (начисление)* перенести задолженность по налогу на ЕНС:

**Дебет 68.01 (68.02, 68.04, 69 и т.д.) Кредит 68.90**

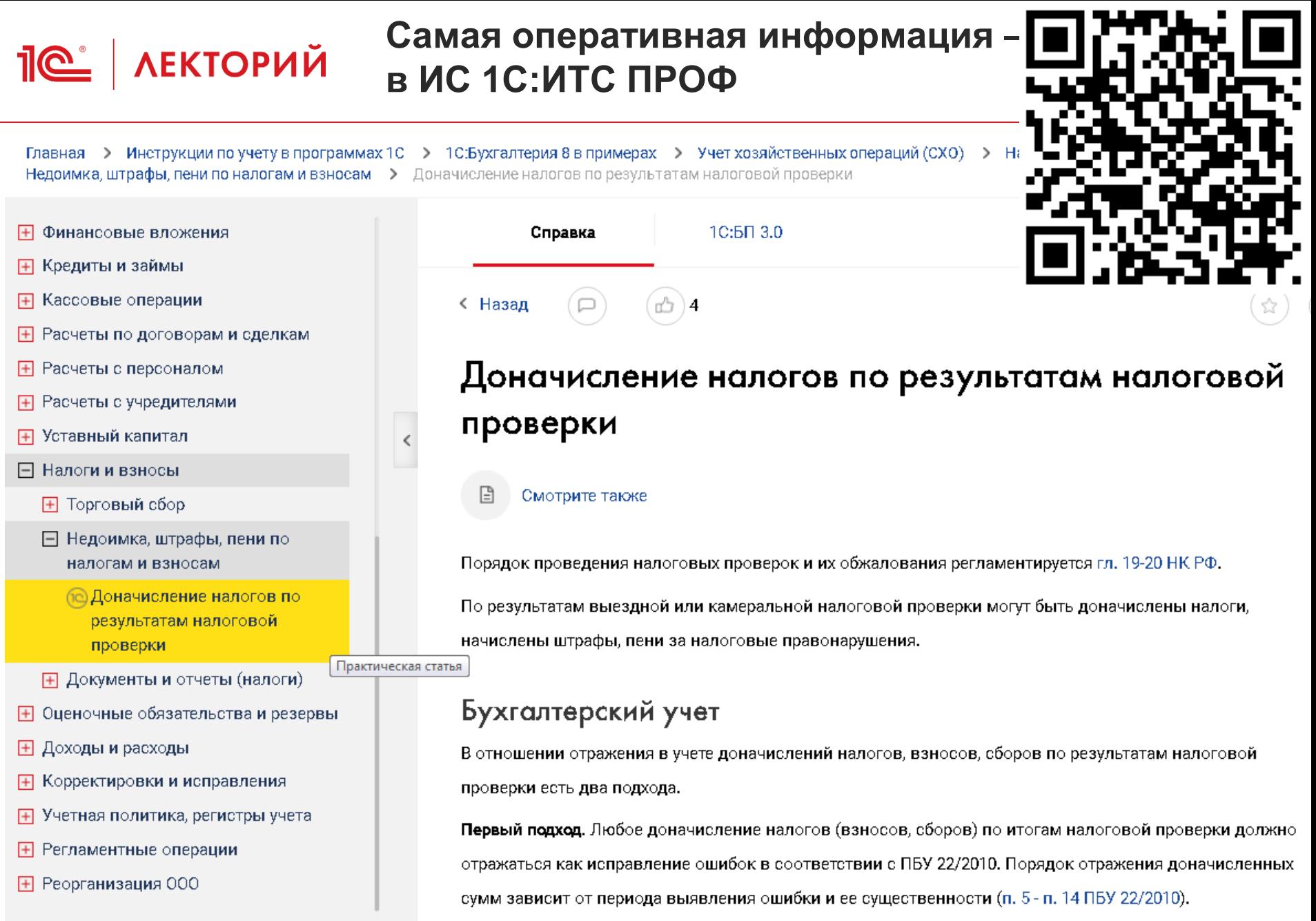

## **<u>1©</u>** АЕКТОРИЙ Личные налоги ИП

- ИП помимо налогов по своей деятельности платит с расчетного счета и свои имущественные налоги (физического лица). Как правильно это отразить в учете в 1С на ЕНС?
	- Есть два варианта:
		- уменьшить сумму ЕНП на сумму имущественных налогов (при условии что суммы ЕНП достаточно)
		- начислить имущественные налоги *Операцией ЕНП* (налог создать самостоятельно в справочнике)

## **<u>1©</u>** АЕКТОРИЙ Личные налоги ИП

• Как будут отражаться списание личных налогов ИП в личном кабинете, которые должны быть уплачены 01 декабря, однако 01 октября 2023 ФНС из ЕНП из его положительного сальдо сделала резерв, сняв почти все деньги, и зарезервировала на личные налоги. Осталась задолженность еще по личным налогам. Если 25.10.2023 будет сдана РСВ-1 за 9 месяцев и уплачены страховые взносы за работников за сентябрь, снимут ли эти деньги на личные

налоги в погашении остатка или все-таки они пойдут на страховые взносы работников?

- Обязанность по уплате имущественных налогов будет исполнена только 01.12.2023
- Если до 01.12.2023 возникнет какая-либо недоимка по иным налогам и денежных средств на ЕНС будет недостаточно, резерв отменят и за счет него погасят недоимку с более ранним сроком
	- письмо ФНС России от 20.10.2023 № БС-4-21/13385@

## **IC** | ЛЕКТОРИЙ ИП на ОСНО

- ИП на общей системе. При расчете авансового платежа НДФЛ от предпринимательской деятельности например за первый квартал получился к уплате, было сформировано уведомление и оплачен авансовый платеж, а за полугодие авансовый платеж по НДФЛ от предпринимательской деятельности получился к уменьшению. Как в 1С отразить уменьшение на 68 счетах (в том числе 68.90). Нужно ли в этом случае подавать уведомление со знаком '-', как на УСН?
	- Да, нужно вручную создать Уведомление с отрицательной суммой точно так же, как было описано в письмах для УСН
	- Если речь идет о полугодии, то нужно сдать Уведомление из 1С-Отчетности без отражения в учете, а в учете ЕНС скорректировать регистры - начисление (сторно) и восстановить сумму ЕНП (корректировкой)
	- С 01.10.2023 Уведомление при проведении умеет восстанавливать суммы автоматически

## **ПО | ЛЕКТОРИЙ Платежки с кодом 02**

- ИП с начала года не платит на ЕНС, налоги и взносы были оплачены по конкретному КБК, только за себя, т.к. наемных сотрудников не было. Сейчас, с сентября открыл новую деятельность, на патенте. Принял сотрудников. Нужно ли сейчас переходить на ЕНС или продолжать так же оплачивать налоги по отдельным КБК до конца года? И, если возможен переход на ЕНС в течение года, каким образом отразить это в учете?
- **Как осуществить переход в конце года в программе 1С 8.3 КОРП,** если организация на протяжении 2023 года вместо уведомления об исчисленных суммах налога представляла распоряжения на перевод денежных средств в уплату налоговых платежей
	- О каком переходе идет речь?

## **Пе | лекторий** Платежное поручение «по старому»

- Вместо уведомления об исчисленных суммах налогов, отправляемого в ФНС, можно отправлять в банк отдельные платежные поручения
	- в независимости от применяемой системами налогообложения и наличия сотрудников
		- п. 14 ст. 4 Закона № 263-ФЗ
- Уплата строго до 25 числа
- Временный порядок:
	- только в 2023 г.
	- до подачи первого уведомления
- **Начисление на ЕНС по платежке только вручную**
- Исправить ошибку в платежке можно только уведомлением
- Списание с расчетного счета
	- уплата ЕНП

## **Пе | ЛЕКТОРИЙ** Налог на прибыль

▪ Отражение операций по ЕНС при уплате по налогу на прибыль квартальных и ежемесячных авансовых платежей

### **Декларация по налогу на прибыль Квартальный авансовый платеж**

**1© | ЛЕКТОРИЙ** 

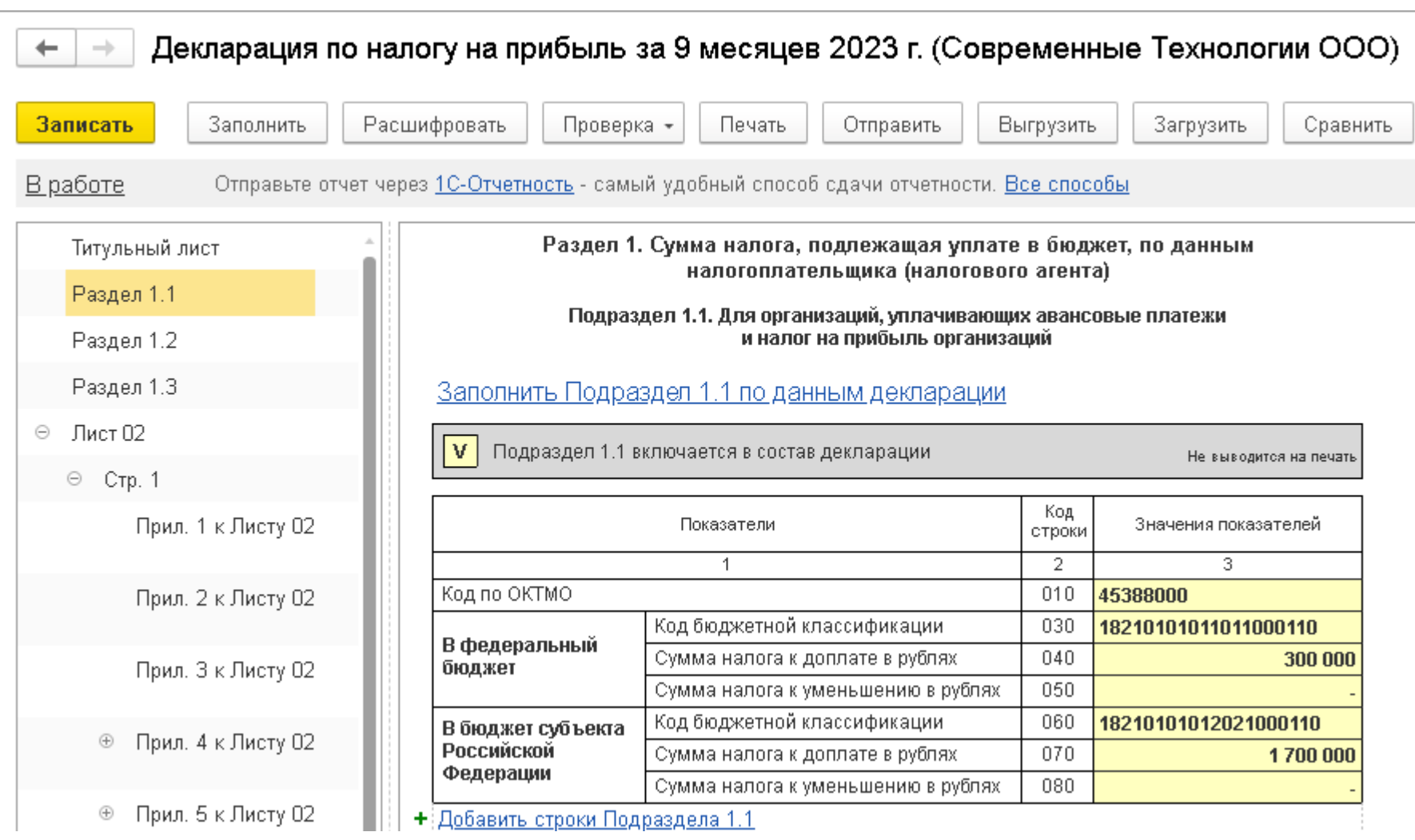

### **Декларация по налогу на прибыль Ежемесячные авансовые платежи**

**1© ЛЕКТОРИЙ** 

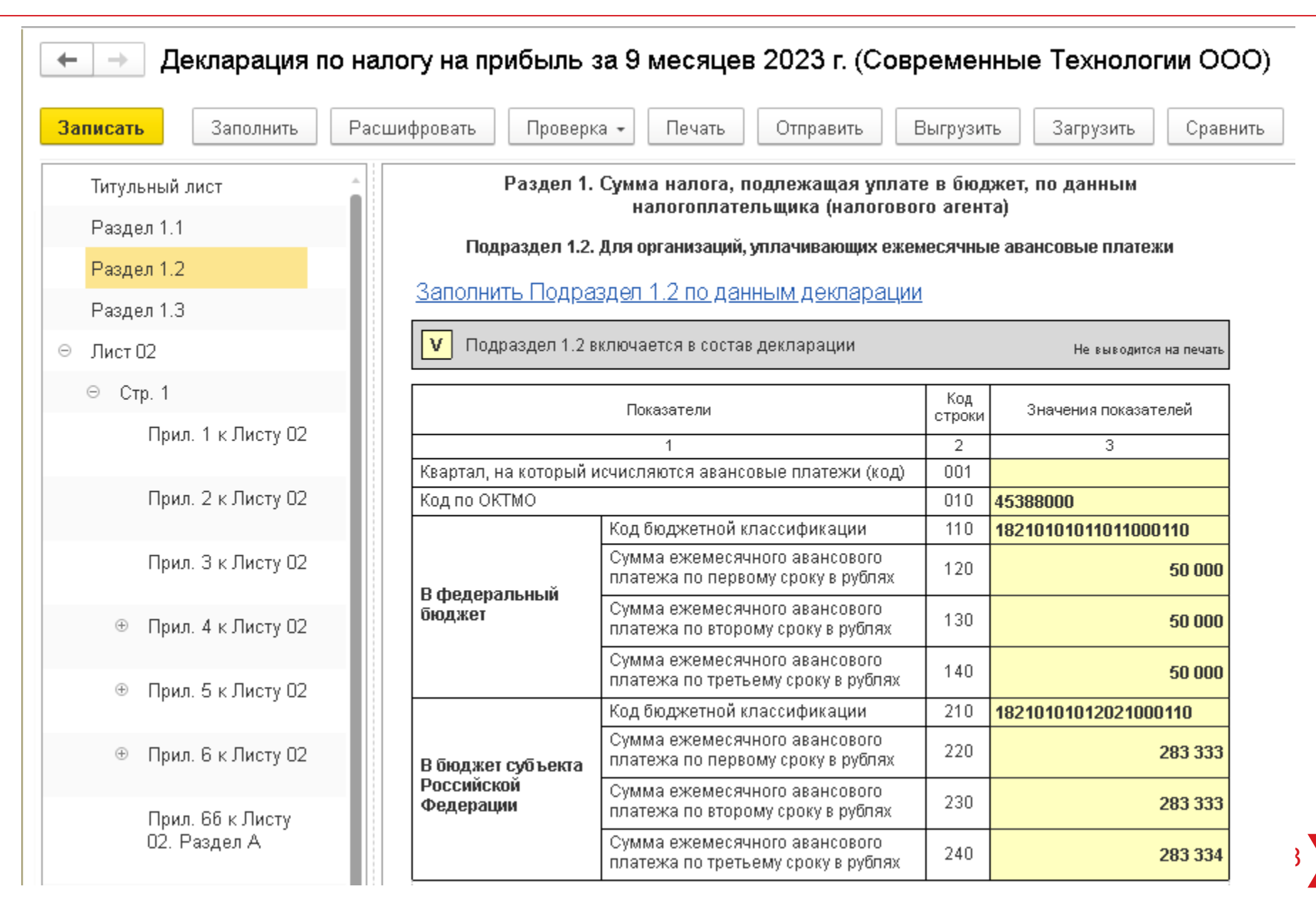

### **Авансовые платежи по налогу на прибыль IC** | ЛЕКТОРИЙ **Операции по ЕНС**

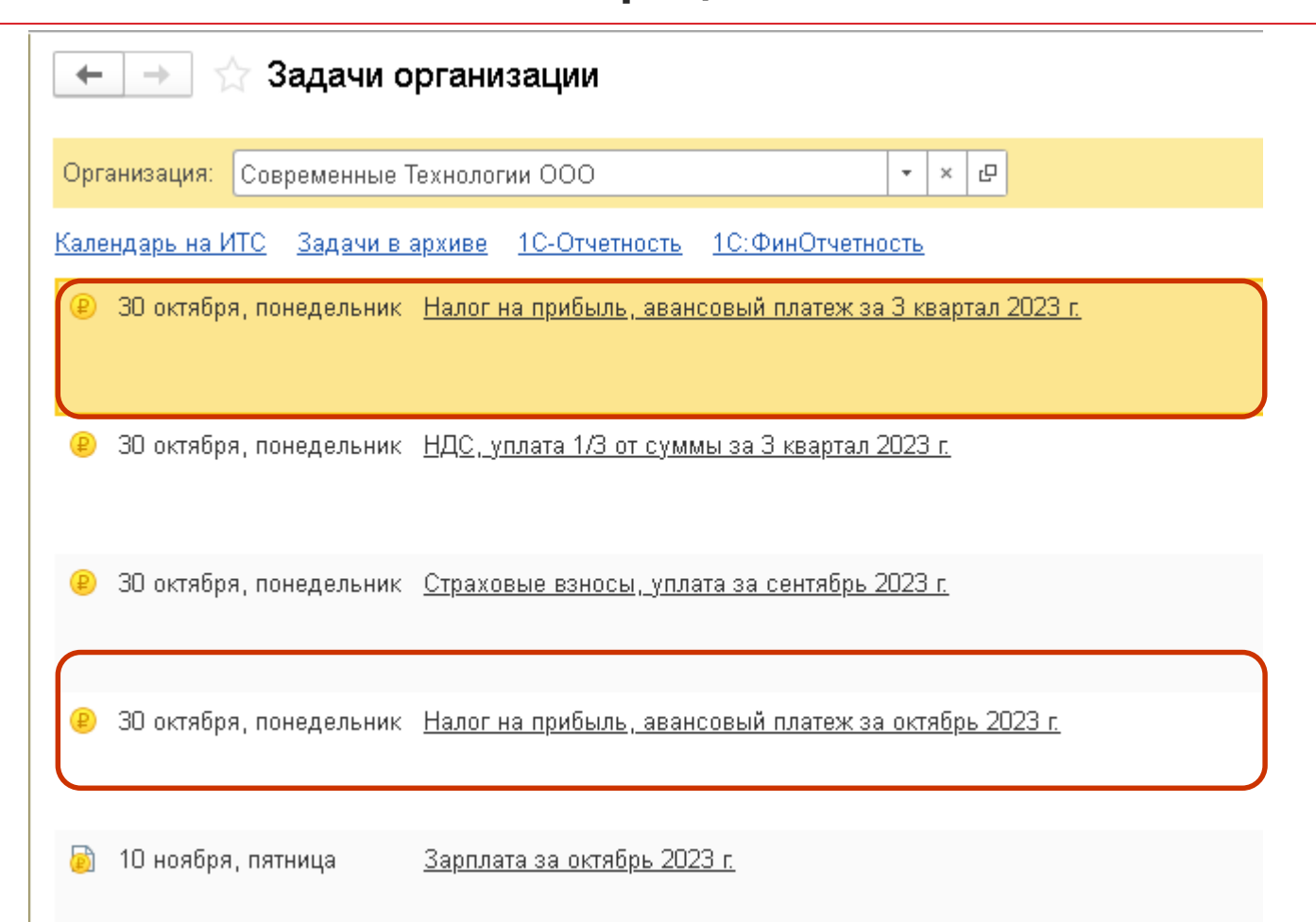

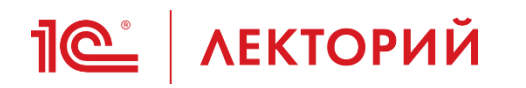

### **Авансовые платежи по налогу на прибыль Операции по ЕНС**

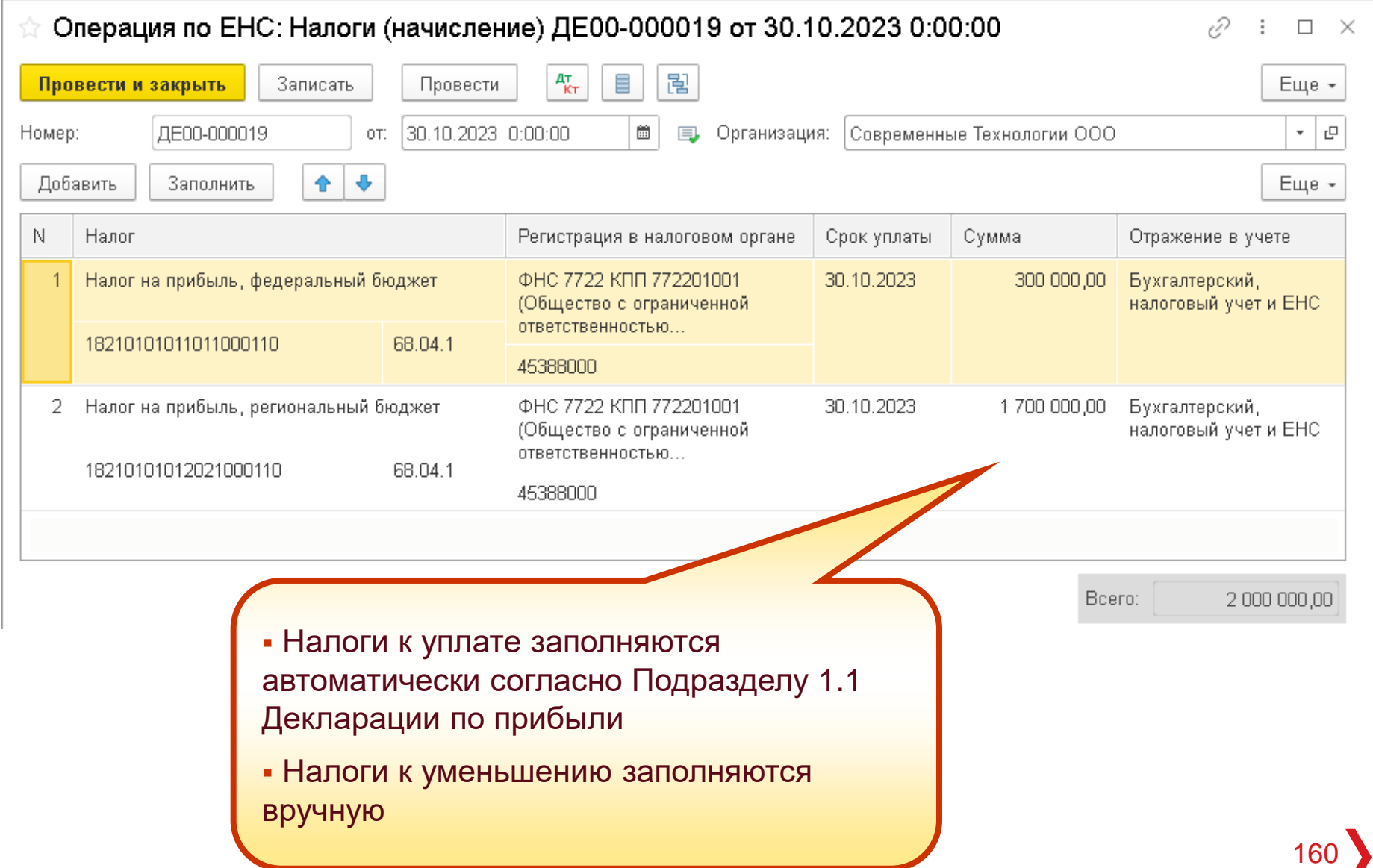

### **Авансовые платежи по налогу на прибыль 1© | ЛЕКТОРИЙ Операции по ЕНС**

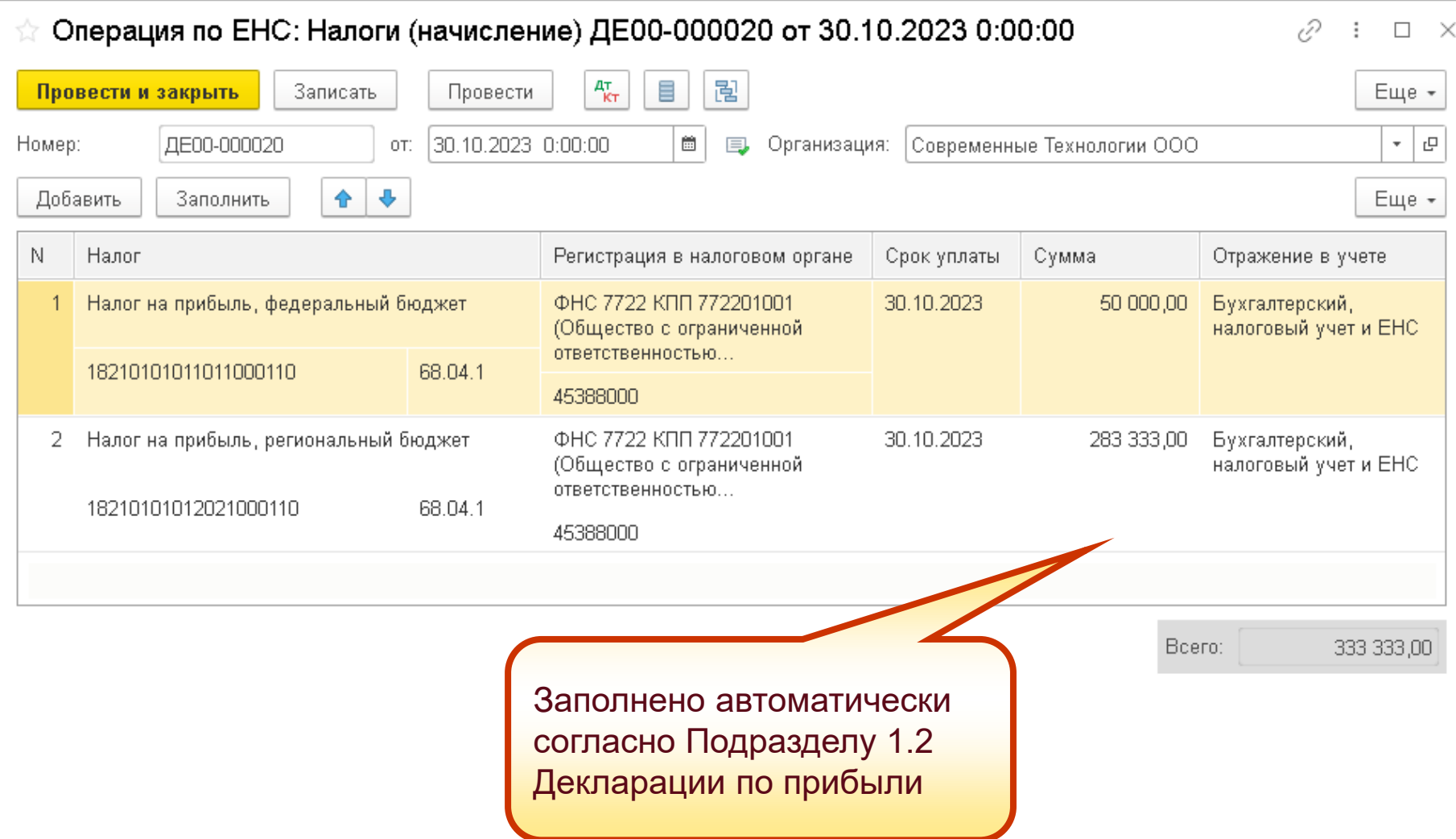

## **10 | ЛЕКТОРИЙ** Налог на прибыль

- Надо ли оформлять Операцию ЕНП к уменьшению по результатам 2022 в 1-м квартале 2023 или эти суммы переплаты должны были войти в начальное сальдо?
	- Уплата авансовых платежей в 2022 году должна была осуществляться на основании декларации за 9 мес. 2022 года
	- В этом случае на 01.01.2023 переплаты быть не должно
	- Любая другая переплата по налогу на прибыль:
		- в ФБ формирует сальдо ЕНС
		- в РБ учитывается как резерв
	- По результатам декларации за 2022 год рекомендуется оформить *Операцию по ЕНС* с отрицательными значениями

# **1 | ЛЕКТОРИЙ НДС**

- Если в ИФНС начальное сальдо по НДС нулевое, а в организации числится переплата по НДС на конец года, то что сделать организации, чтобы сровнять остатки с данными ИФНС?
	- Нулевое сальдо НДС по данным ФНС означает, что на 01.01.2023 нет НДС к возмещению, и нет задолженности перед бюджетом по НДС с истекшим сроком уплаты
	- Что имеется в виду под переплатой по НДС по данным организации?
	- Это реально НДС, заявленный к возмещению и отраженный в декларации за III квартал 2022 года?
	- Или это некое сальдо на счете 68.02?

# **10 | ЛЕКТОРИЙ НДФЛ**

- При формировании уведомления по НДФЛ сумму налога приходится высчитывать вручную
- Изменился порядок удержаний и перечислений НДФЛ (из аванса и из з/п), хотелось узнать правильную последовательность отражений операций
- **Какие суммы должны отражаться на счете ЕНС: согласно уведомлениям** или итого начислено за месяц?
- Интересует сумма НДФЛ потому что по уведомлениям сумма отличается от итоговой, и остаток по НДФЛ должен оставаться на 68 или сальдо по счету ЕНС?
- **Как происходит перечисление НДФЛ при переходе на ЕНС с 2023 года?**

# **1© ЛЕКТОРИЙ НДФЛ**

- Если зарплата рассчитывается в БП 8, то уведомления по НДФЛ (в том числе промежуточные) заполняются не на основании текущего сальдо счета 68.01.1, а по сумме налогов, удержанных за соответствующий период
	- с 23 числа предыдущего месяца по 22 число текущего месяца или с 23 числа предыдущего месяца до 9 числа текущего месяца (для промежуточных)
- Если зарплата рассчитывается в программе ЗУП, то источниками данных для формирования уведомлений являются:
	- начисленные страховые взносы документ *Отражение зарплаты в бухучете*
	- сведения об удержанном НДФЛ документ *Отражение удержанного НДФЛ в бухучете*
- После синхронизации в «1С:Бухгалтерии 8» автоматически формируются соответствующие документы:
	- *Отражение зарплаты в бухучете*
	- *Сведения об удержанном НДФЛ*
- На основании данных этих документов можно автоматически заполнять уведомления

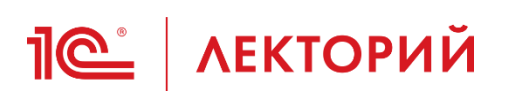

### **BUH.RU Методическая поддержка**

«1С:3УП 8» (ред. 3): как оформить документ «Отражение удержанного НДФЛ в бухучете» дважды в месяц с октябр 2023 года (+ видео)

Видеоролик выполнен в программе «IC:Зарплата и управление персоналом 8» ред. 3.1 версии 3

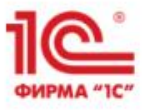

# **1С:ЗАРПЛАТА** И УПРАВЛЕНИЕ **ПЕРСОНАЛОМ** ред. 3

1С:Видеоуроки

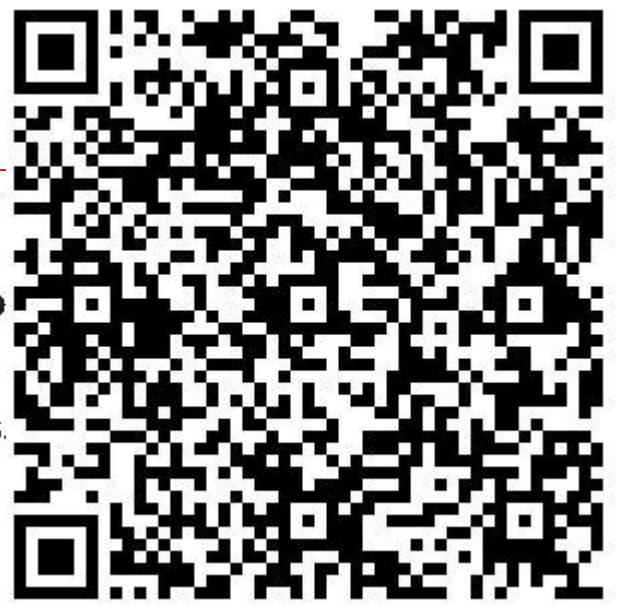

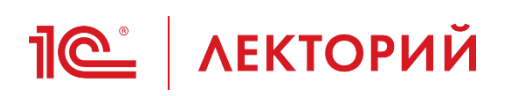

### **Самая оперативная информация – в ИС 1С:ИТС ПРОФ**

Главная > Инструкции по учету в программах 1С > 1С:Бухгалтерия 8 в примерах > Единый налоговый платеж > Как сформировать увеломление лля налоговой о сумме удержанного НДФЛ?

сальдо ЕНС на 01.01.2023?

#### □ ЕНП в программах 1С

∩ Как перейти на ЕНС и уплату ЕНП (помощник перехода на EHC)?

© Как перенести задолженность по начисленным налогам (сборам, взносам) на ЕНС?

- **Как сформировать** уведомление об исчисленной сумме налога?
- **© Как сформировать** уведомление для налоговой о сумме удержанного НДФЛ?
- **В Как сформировать** уведомление для налоговой о сумме исчисленных страховых взносов?
- **Как сформировать основное** и промежуточное уведомление об удержанном НДФЛ за один период?
- © Как выбрать контрагента и указать реквизиты платежа

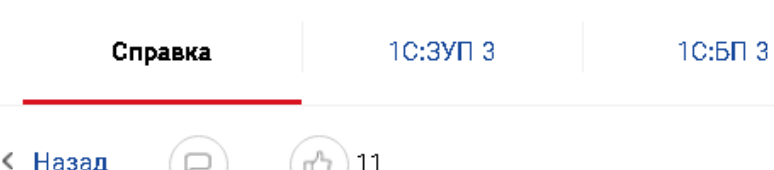

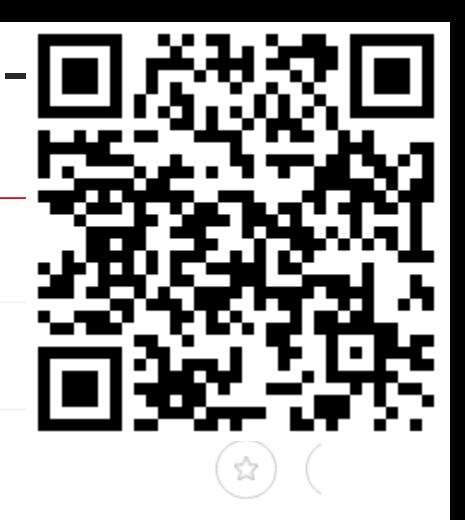

## Как сформировать уведомление для налоговой о сумме удержанного НДФЛ?

Чтобы ФНС России могла понять, какую сумму поступившего ЕНП необходимо распределить в счет уплаты НДФЛ, нужно представить "Уведомление об исчисленных суммах налогов, авансовых платежей по налогам, сборов, страховых взносов" (п. 9 ст. 58 НК РФ). Форма и формат уведомления утверждены приказом ФНС России от 02.11.2022 № ЕД-7-8/1047@.

Уведомление представляется в налоговый орган по месту учета не позднее 25-го числа месяца, в котором установлен срок уплаты соответствующих налогов, взносов в электронной форме по телекоммуникационным каналам связи (ТКС) с применением усиленной квалифицированной электронной подписи либо через личный кабинет налогоплательщика.

ФНС России для заполнения уведомлений утвердила контрольные соотношения письмом от 17.03.2023 № ЕА-4-15/3132@. 167

# **1© ЛЕКТОРИЙ НДФЛ**

- В июне месяце подали уведомление по НДФЛ по ошибке больше, за второй квартал сдали отчет по 6-НДФЛ. Думали эта переплата после отчета вернется на ЕНС, но она осталась зависшей на НДФЛ, в следующем месяце недоплатили эту разницу переплаты, а уведомление отправили как положено, но ЭТА СУММА ПО ИСТЕЧЕНИИ ТРЕХ МЕСЯЦЕВ продолжает висеть на НДФЛ. Писали письмо в ИФНС, они рекомендовали нам представить заявление формирующее положительное сальдо ЕНС, по форме КНД 1112542. Кажется это заявление вернет мне эту сумму из ЕНС на счет и не факт, что переплата на НДФЛ закроется. И мне не нужен возврат, а только переместить деньги внутри ЕНС. ЧТО ВЫ ПОСОВЕТУЕТЕ В ЭТОМ СЛУЧАЕ? Как мне в программе отразить переплату по НДФЛ и вернуть ее на ЕНС?
	- Убедиться, что все уведомления по НДФЛ заполнены коррректно, при необходимости представить уточненные уведомления
	- Уплачивать ЕНП с учетом переплаты по НДФЛ

### **Самая оперативная информация – в ИС 1С:ИТС ПРОФ**

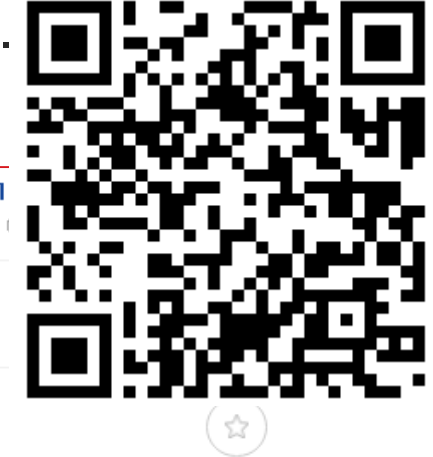

169

Главная > Инструкции по учету в программах 1С > 1С:Бухгалтерия 8 в примерах > Отчетность по НДФЛ > 6-НДФЛ Примеры по заполнению расчета по форме 6-НДФЛ в программах "1С" > Возврат излишне удержанного НДФЛ в расчете по

< Назад

Справка

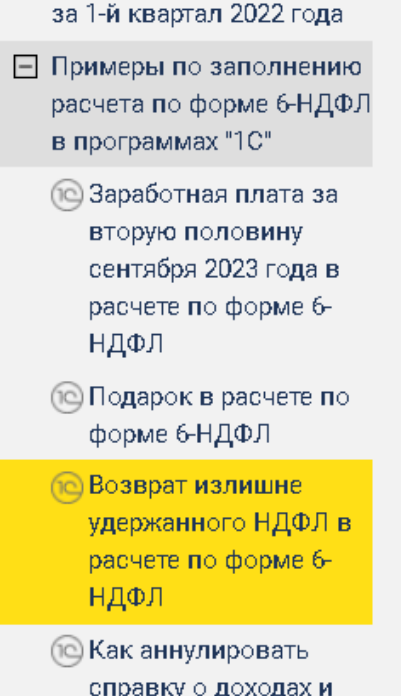

**IC** | ЛЕКТОРИЙ

المتوسود والمتناولة سالمته والمتحدث

- справку о доходах и суммах налога (приложение № 1 к расчету по форме 6-НДФЛ)?
- **© Заработная плата за** вторую половину июня 2023 года в расчете по форме 6-НДФЛ

∩© Ливиленлы в расчете

## Возврат излишне удержанного НДФЛ в расчете по форме 6-НДФЛ

 $10:50.3.0$ 

10:3УП 3

Возврат излишне удержанного НДФЛ сотруднику отражается в разделе 1 расчета:

- по строке 030 общая сумма налога, возвращенная налоговым агентом физическому лицу в последние три месяца отчетного периода, который был ранее излишне удержан, в соответствии со ст. 231 НК РФ. Значение строки 030 равно сумме всех заполненных строк 032;
- по строке 031 дата, в которую налоговым агентом произведен возврат налога в соответствии со ст. 231 НК РФ:
- по строке 032 сумма налога, возвращенная налоговым агентом в дату, указанную в строке 031.

В разделе 2 расчета по строке 190 отражается общая сумма налога, возвращенная налоговым агентом физическому лицу, который был ранее излишне удержан, в соответствии со ст. 231 НК РФ.

Возврат излишне удержанного НДФЛ в расчете по форме 6-НДФЛ:

## **<u>***C* | ЛЕКТОРИЙ Страховые взносы</u>

- Как проверить правильность отражения страховых взносов по отсрочке 2022? Как должно отражаться в 1С по ОСВ?
	- В программе отсрочка по страховым взносам не учитывается
	- Если есть переплата по страховым взносам, по которым предоставлена отсрочка, то в программе она учитывается на ЕНС, в ЛК ФНС – как резерв
	- Расшифровка резервов есть в ЛК ФНС

## **<u>***C* | ЛЕКТОРИЙ Фиксированные страховые взносы</u>

- Почему нет возможности НЕ принимать взносы с дохода за 2023 год в вычет УСН?
	- Разработчикам непонятно, почему налогоплательщики не хотят максимально уменьшить налог в этом году на взносы с доходов за 2023 год
	- В программе помощник берет к уменьшению максимально возможный вычет в текущем налоговом периоде.
	- В Центре идей поставили на голосование идею о том, чтобы пользователь сам выбирал период, в котором зачитывает взносы

## **ПО | ЛЕКТОРИЙ** Фиксированные страховые взносы

- Порядок отражения страховых взносов в разделе 4 КУДиР «Расходы»
	- На текущий момент в таблице 4 КУДиР отражаются только уплаченные суммы
	- ФНС пока не опубликовала разъяснение, что делать с фиксированными страховыми взносами, подлежащими к оплате
	- Как опубликуют будет доработано в программе

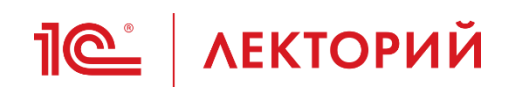

- **В 1С поддерживается раздельный учет таких ситуаций**
- Распределение расходов на уплату страховых взносов, в том числе фиксированных взносов, выполняется при закрытии месяца операцией *Распределение расходов по УСН и ПСН*
- Распределение выполняется пропорционально полученным доходам по каждой из систем налогообложения
- Если что-то выполняется некорректно, то рекомендуем написать в техподдержку и прикрепить базу для воспроизведения ошибки

## **<u>**  $\frac{1}{2}$  **(Сеневная в УСН Доходы - Расходы </u>**

- **В 1С (ИП на УСН 15%) не включается в расход сумма уплаченных фикс.** взносов на ЕНС
	- Подавали ли заявление на заявление о зачете страховых взносов в счет предстоящей обязанности?
- Что нужно сделать, чтобы страховые взносы в отчетные периоды (за март, за июнь, за сентябрь - начисления не показываем в уведомлении) попадали в расходы в книгу доходов расходов при УСН (доходы минус расходы)?
	- Надо сделать начисления *Операцией по ЕНС*, тогда при выполнении операции *Зачет аванса по ЕНС* расходы будут отражены в КУДиР

## **<u>Je</u>** AEКТОРИЙ УСН доходы

- По УСН доходы уведомление подали на меньшую сумму за 1 квартал, а за второй - на большую, чем в расчете. Как урегулировать?
	- Подать уточненные уведомления за 1 и 2 квартал

## **<u>***I* ( ЛЕКТОРИЙ</u> Утилизационный сбор

- Мы крупнейший производитель прицепной техники. Утильсбор субсидирует МПТ РФ. Сбор уплачивается из средств субсидии. При задержке субсидии, возникает задолженность по утильсбору, которая сразу отображается в ЕНС. Все ранее своевременно оплаченные налоги, несмотря на поданные уведомления, сразу же идут в погашение задолженности по утильсбору. Как учитывать уплату налогов?
	- Как учитывать такую ситуацию или как не допускать задолженности по сбору?
	- Утилизационный сбор, администрируемый ФНС, можно платить как ЕНП, так и отдельно
	- Уплату сбора, администрируемого ФНС, рекомендуем отражать как уплату ЕНП

## **<u><b>I**C</u> AEКТОРИЙ Сальдо по счетам

- $\blacksquare$  Что должно показывать сальдо по счетам: 68.01.1, 68.04.1, 68.90?
	- Сальдо по счетам 68.01.1 и 68.04.1 показывает текущее состояние расчетов по этим налогам по данным программы
		- Без привязки к сроку уплаты
		- Без учета подлежащих уплате ежемесячных авансовых платежей по налогу на прибыль

 $\bullet$  ……

• Сальдо по счету 68.90 показывает текущее сальдо ЕНС (включая резервы) по данным программы

## **<u>IC</u>** AEKTOPИЙ Сверка с ФНС

- Должны ли все операции по ЕНС, отраженные в личном кабинете ФНС, заведены в программу 1С Предприятие?
	- Нет, не должны
	- Нет необходимости полностью повторять учет ФНС
	- Необходимо контролировать корректность начислений по налогам и наличие положительного сальдо ЕНС

## **ПС | ЛЕКТОРИЙ Справка о принадлежности**

- Справка о принадлежности сумм денежных средств (КНД1120502), раздел 3 'Учет переплат с обязательства'- это что означает?
	- В Справке о принадлежности в разделе I «Поступления» отражаются все поступления на ЕНС, в том числе:
		- поступления от третьих лиц,
		- сведения о возвращенных переплатах по налогам, которые не входят в ЕНП
		- п. 1 ст. 11.3 НК РФ
	- Погашение налогов и взносов по КБК и сроку уплаты отражаются в разделе II «Списания»

## **<u>Je</u>** | ЛЕКТОРИЙ Замечания

- Замечания по задачам организации
- Замечания по расчету расходов на оплату труда ИП
	- Передано разработчикам
## **<u>***I* (Сё</u> АЕКТОРИЙ Горячая линия

- Программа неправильно считает налоги
- Программа неправильно заполняет расчет 6-НДФЛ
	- Советуем обновить до последнего релиза, закрыть период
	- Если что-то выполняется некорректно, то рекомендуем написать в техподдержку и прикрепить базу для воспроизведения ошибки

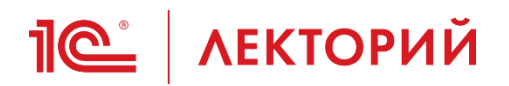

## • Большое спасибо разработчикам

# - Вартаняну Карэну и Вертопраховой Надежде за помощь, оказанную при подготовке к данному Лекторию!

## СПАСИБО ЗА ВНИМАНИЕ!

#### Калинина Елена Николаевна

Эксперт 1С

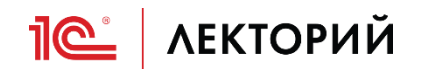